The Commodore 64 And 128: Marvelous Music Machines  $\perp$ The Commodore 64 And 128: Marvelous MusIc

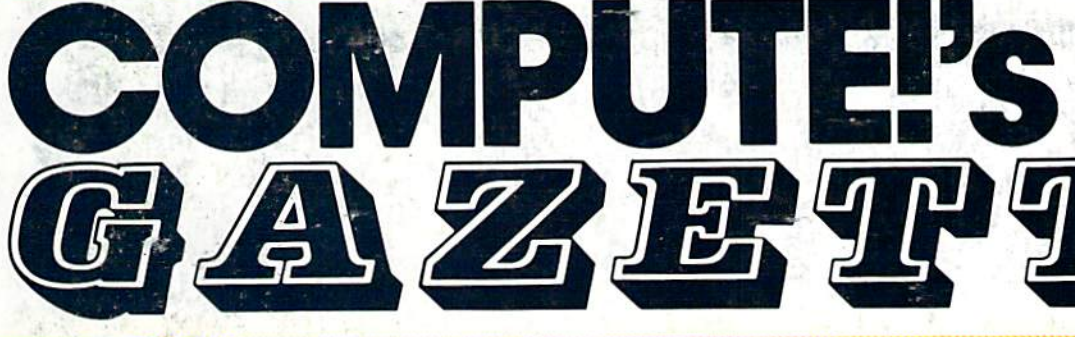

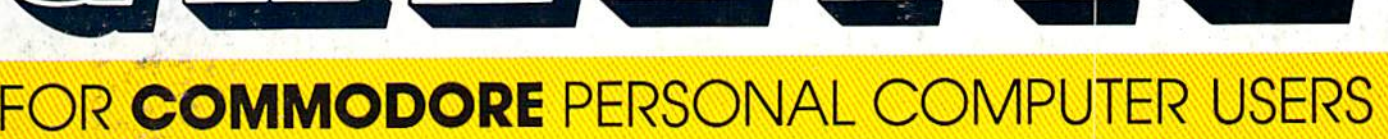

## Sprite Design And Animation

Our best-ever sprite editor—"Sprite Magic"—plus three exciting support programs. Your 64 will come alive with colorful graphics and animation.

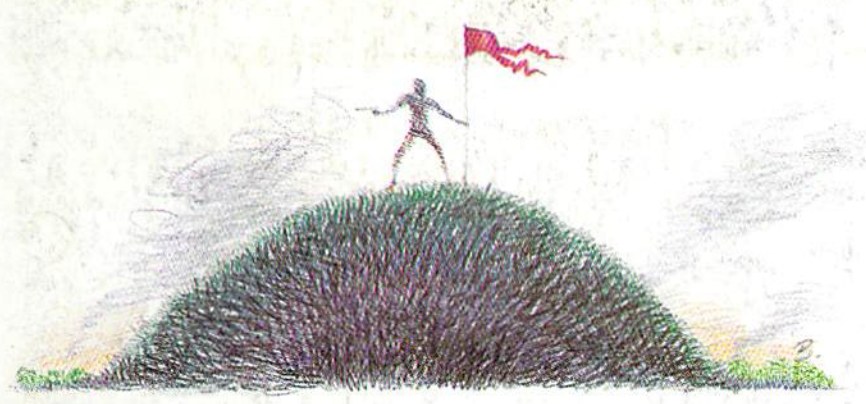

## **Front Line Dynamusic** <br>**Front Line** *Easily compose music of*

Board-game strategy plus arcade-style action in this Board-game strategy plus arcade-style action in this two-player combat simulation for the 64. A unique, fascinating challenge for game players of all ages. fascinating challenge for game players of all ages.

### 80-Column **80-Column**  Disk Sector Editor **Disk Sector Editor**  For The 128 **For The 128**

August 1987

, \$3.00

ISSN 0737-3716 02220 \$4,25 Canada

August 1987<br>
Issue 50, Vol. 5, No. 8<br>
ISSN 0737-3716<br>
02220 \$4.25 Canada ISSN 0737-3716 02220 \$4.25 Canada

Issue 50, Vol. 5, No. Issue 50. Vol. 5, No. 8

powerful program you A powerful program you can use to quickly inspect can use to quickly inspect and alter anything on and alter anything on your disks. your disks.

## Dynamusic

Easily compose music on Easily compose music on the 64—and play your the 64-and play your creation while another creation while another program is running. program is running.

Also In This Issue: Exploring The SID Chip Relative Files: Defensive Programming RAM Usage On The 128 Plus Reviews

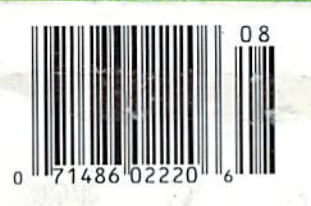

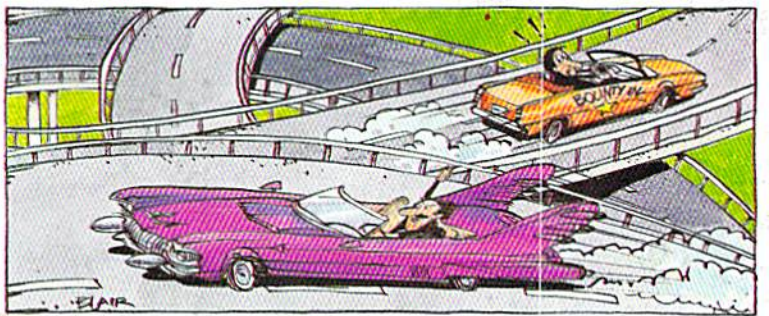

Bounty Hunter **Bounty Hunter** ,

An educational game that's so much fun you won't notice you're learning U.S. geography. won't notice you're learning U.S. geography. For the 64. For the 64 .

# EGACY of the ANGLEN

### DUNGEON SLIM NEVER LOOK SO GOOD

In most dungeon fantasy games, you can't really see the slime on the dungeon walls. Or watch monsters coming after you.

Introducing Legacy of the Ancients. It's a new fantasy role-playing adventure that offers the richest graphics ever seen in fantasy game. And something more.

A dangerous quest at a furious pace. Dungeons, castles, and towns to explore. Puzzles. Gambling. Fighting. Magic. In short, everything you love about fantasy games. And lots of new things you've neverseen before.

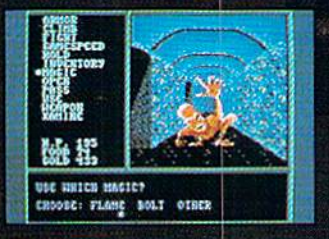

Blood stains on monsters leeth. different look and challenge. Incredible graphic detail.

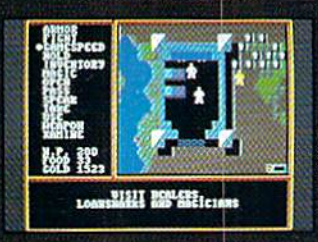

12 different towns. Pick up some magic spells. Stock up on weapons and armor. Rob the bank on your way out.

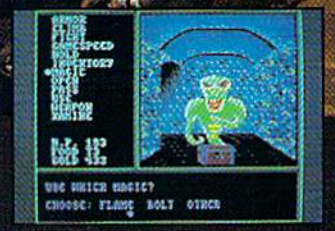

Explore 24 dungeon levels, each with<br>a different look and challenge.

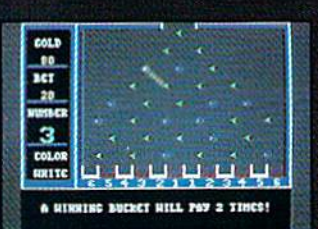

Master live differsnt action games to win.Vlsit casinos for extra gold— or build up your character points in the combal-tiaining centers.

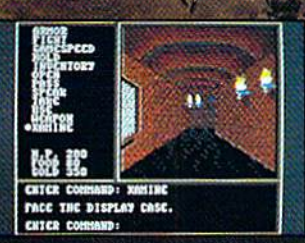

The displays in the Time-Space Museum can be doorways to new worlds.

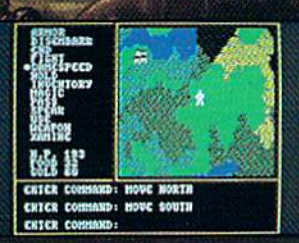

Trek through vast wilderness areas. Talk to the locals. Some will want to help. Some are good to eat.

HOW TO ORDER: VISIT YOUR RETAILER OR CALL 800-245-4525 FOR DIRECT VISA OR MASTERCARD ORDERS {IN CA CALL 800-562-1112). The Direct Price (a S29.95 for Iha C-64 version. To buy by mail, send check

or money order to Electronic Arts Direct Sales, P.O. Box 7530. San Mateo, CA 94403. Add S3 for shipping and handling (\$5 Canadian). There is a 14-day, money-back<br>guarantee on direct orders. ELECTRONIC ARTS

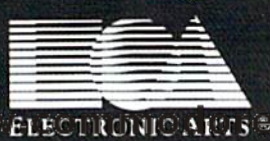

## Exciting & New! *Exciting* **&** *Neu;!*

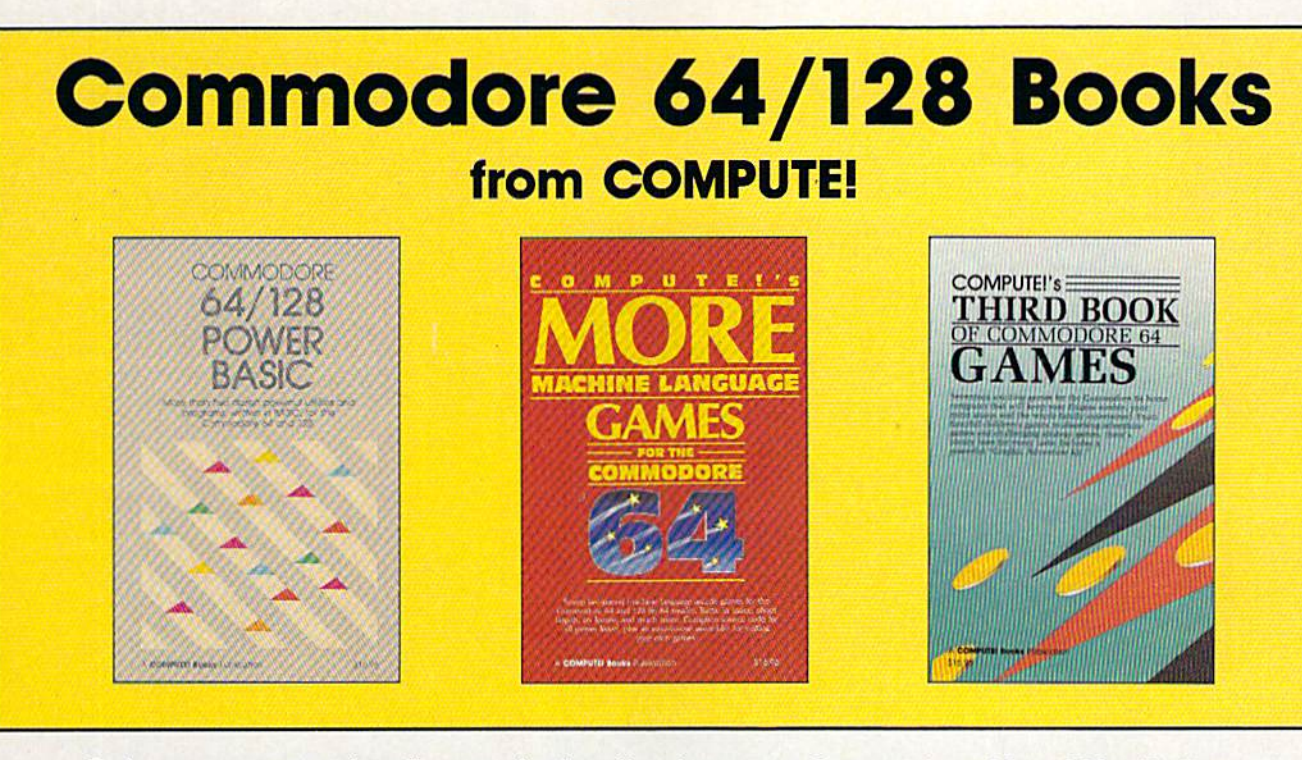

Get more power, education, and relaxation from your Commodore 64 or 128 with these Get more power, education, and relaxation from your Commodore 64 or 128 with these new books from COMPUTE!. And, as always, the programs are thoroughly tested and easy new books from COMPUTEL And, as always, the programs are thoroughly fested and easy to enter using our special program entry system. (Disks are available, too.) to enter using our speCial program entry system. (Disks are available, 100.)

#### COMPUTE!'s Commodore 64/128 Power BASIC Power BASIC

Edited Edited

Collected in this one volume are more than two dozen short BASIC programs than two dozen short BASIC progroms from COMPUTE!'s Gazette's popular monthly column, "Power BASIC." In monthly column. "Power BASIC," Included ate utilities that add an 8K RAM cluded are utilities thol odd an 8K RAM disk, read and write to disk sectors; disk; read and write 10 disk sectors: make programs read joysticks more make programs read Joysticks more quickly; and automatically generate line quickly: and automatically generate line numbers. There are also programs such as "Stop and Go," which creates pause button to temporarily halt a pro gram, and "Time Clock," which puts a digital clock on your screen. There Is digital clock on your screen. There Is 0 companion disk available for \$12.95 companion disk available for \$12.95 which includes all the programs from which Includes oil the progroms from the book. (998BDSK) Si6.95 ISBN 0-87455-099-8 \$16.95 ISBN 0-87455-099-8 numbers. There are also programs such as ''Stop and Go,'' which creates a pause button to temporarily halt a pro-

#### COMPUTEI's More Machine Language Games for the Commodore 64 Edited Ediled

Seven ot the best machine language Seven of the best machine language games for the 64 have been gathered into one volume in this follow-up to the popular COMPUTE!'s Machine Language Games for the Commodore 64. Selected Games for lhe Commodore 64. Selected from recent issues of COMPUTE! and from recent Issues 01 COMPUTEI and COMPUTE!'s Gazette, the games range from the frantic "Prisonball" to the delightful "Biker Dave," This is more than delightful "Biker Dove," This is more than just a collection of exciting fast-action games, though, because complete and games. though. because complete and commented source code for each pro commented source code for each program is included in the book. Machine language programmers can see exactly language programmers can see exactly how each gome is written and what de how each game Is written and what design techniques are used. A disk is available for \$12.95 which includes oil the able for \$12.95 which Includes all the programs in the book, including source code. (947BDSK). \$16.95 ISBN 0-87455-094-7

#### COMPUTE!'s Third Book of Commodore 64 Games Edited Edited

COMPUTE! Publications, the leading publisher of programs for the Commodore lisher 01 programs for the Commodore 64, has brought together another excit 64. has brought together another exciting collection of nerve-tingling games that will delight the whole family—from Ihot will delight the whole family-from preschoolers to teenage arcade fans to preschoolers to teenage crcade fans to those who enjoy games of logic. Clearly those who enjoy games of logic. Clearly written, with non-technical instructions, this book contains hours of challenging Ihls book contains hours of challenging entertainment for beginning computer entertainment for beginning computer fans as well as experienced pro fans as well as experienced programmers. There is a companion disk available tar \$12.95 that includes all the available for \$12.95 thol includes a/l the programs in the book. (955BDSK). 15.95 ISBN 0-87455-095-5 \$15.95 ISBN 0-87455-095-5

These books are now available at your local book or computer store. These books are now available at your toea I book or computer store. You can also order directly from COMPUTE! by calling toll free 800-346-6767 (in NY call 212-887-8525) or mailing your order to COMPUTE! Books, P.O. Box 5038, (in NY call 212-887-8525) or mailing your order to COMPUTE! Books, P.O. Box 5038, F.D.R. Station. New York, NY 10150. F.D.R. Station. New York. NY 10150.

Please include \$2.00 postage and handling per book or disk. NC residents add 5 percent sales tax and NY residents add 8.25 percent sales tax. add 8.25 percent soles tax. Please allow 4-6 weeks for delivery. Please allow 4-6 weeks for delivery.

**COMPUTE!** Publications,Inc, **e** Part of ABC Consumer Magazines, Inc.

One of the ABC Publishing Companies

COMPUTE! books are available outside the United States COMPUTEI books are ovailable outside the United Stotes from subsidiaries of McGraw-Hill International Book Company frem subsidiaries of McGraw-Hili Internetlonal BOOk Company.

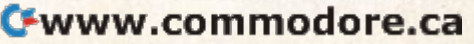

## WE'VE BLOWN THE COMPETITI

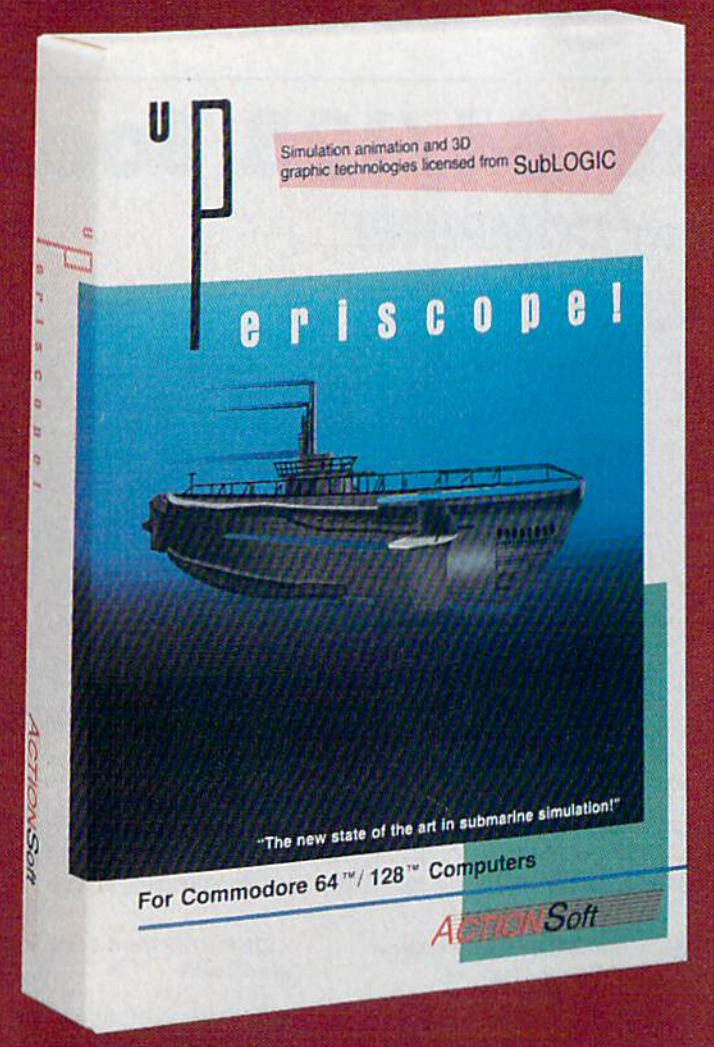

Up Periscope!, the new state of the art in submarine simulation! Blow ing the competition out of the water with superior combat strategy and tactics courtesy of Captain John Patten, USN (Ret.). With true animated 3D graphics courtesy of SubLOGIC. Up Periscope!, generations ahead of the pack!

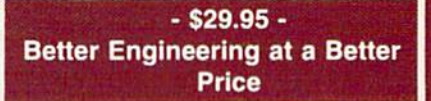

#### Compare hits for yourself!

#### Up Periscope! Silent Service

Ca

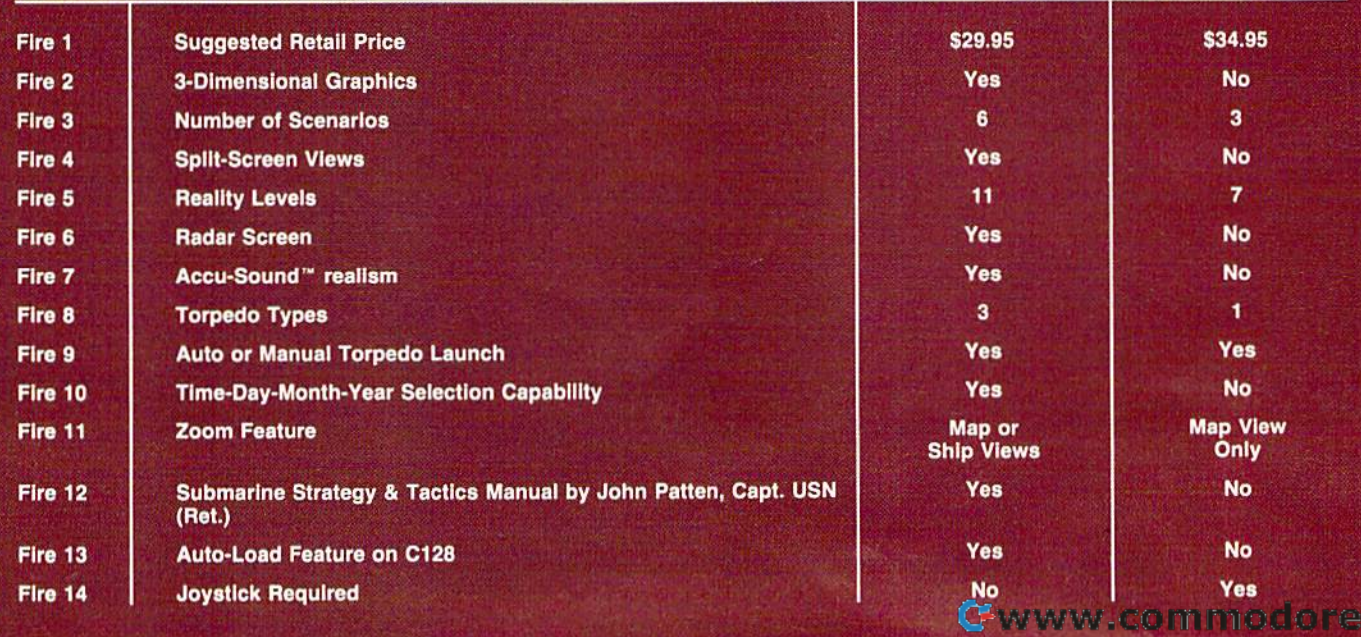

## ON RIGHT OUT OF THE WATER!

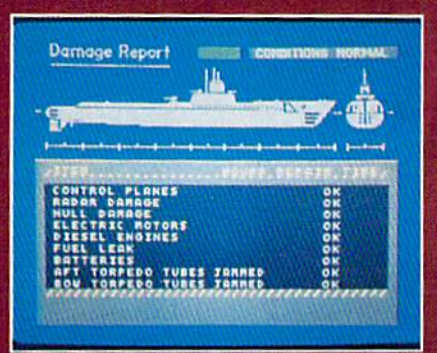

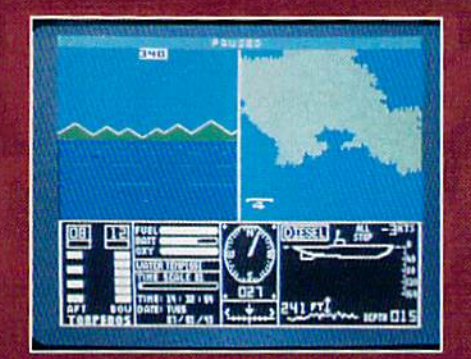

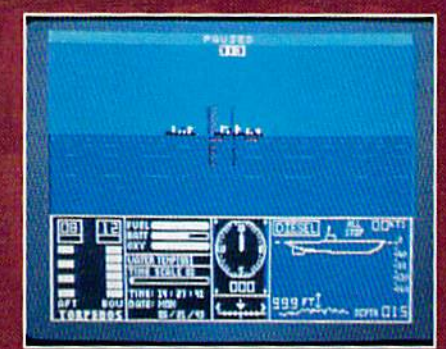

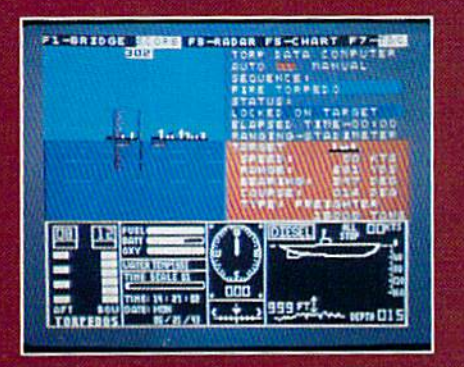

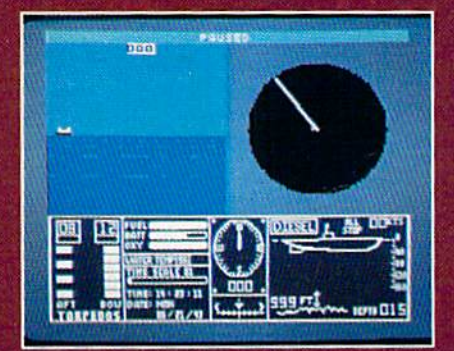

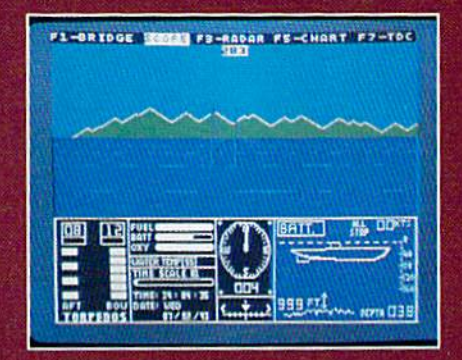

#### **ThunderChopper**

And don't forget ThunderChopper! For true helicopter action and realism, nothing else even comes close. ThunderChopper in corporates the most advanced graphics, flight systems, and gameplaying factors to provide a sensational balance of strategy and fun.

<sup>®</sup> 1987 ActionSoft Corporation 30 graphics and special effects courtesy SubLOGIC Corp.

Commodore 64 and Commodore 128 are trademarks of Commodore Electronics Ltd. Apple II is a trademark of Apple Computer, inc.

IBM is registered trademark of International Business Machines Corp.

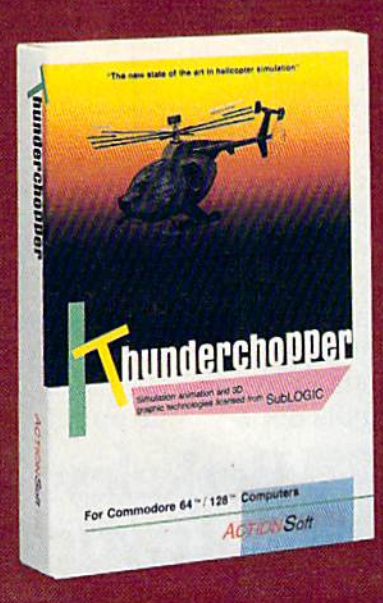

See Your Dealer...

Or write or call for more information. Up Periscope! and Thunder Chopper are available on disk for the Commodore 64/128, Apple II, and IBM PC line of personal computers for the suggested retail price of \$29,95. For direct orders please specify which computer ver sion you want. Include \$2.00 for shipping (outside U.S. \$6.25) and specify UPS or first class mail delivery. Visa, MasterCard, American Express, and Diners Club charges accepted.

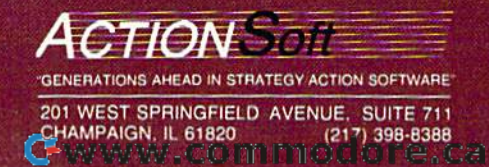

## STOP PLAYING AROUND WITH YOUR **WWWOD** FONTPACK)

#### GEOS \$59.95

The Graphic Environment Operating System that opens up a whole universe of new possibilities for C64's and 128's. With geoWrite, geoPaint, fast-loading diskTurbo and support for all **GEOS-compatible applications** \*Also available for 80 col. C128's.

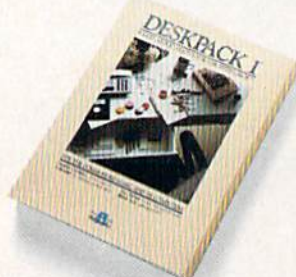

#### **DESKPACK 1 \$34.95** Four GEOS-compatible applications: Graphics Grabber for

importing art from Print Shop,"<br>Newsroom" and Print Master"<br>graphics; Calendar; Icon Editor and Black Jack Dealer. \*Also available for 80 col. C128's.

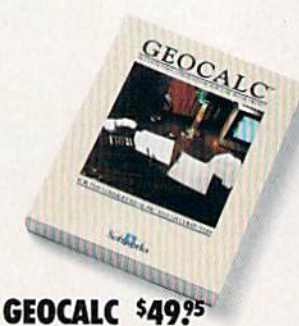

**FONTPACK 1 \$29.99** 

A collection of 20 more fonts

for use with GEOS applications,

in various shapes and sizes for

more expressive and creative

documents.

The GEOS-compatible, numbercrunching spreadsheet for tracking and analyzing numerical data. Create your own formulas. perform calculations for anything from simple geometry to "what if" cost projections.<br>\*Also available for 80 col. C128's.

Sooner or later, you're going to discover that there's more to C64's and C128's than fun and games.

You're going to discover power.

Not the kind of power that blasts aliens out of the galaxy. But the kind that whips through boatloads of data in seconds. The kind that crunches numbers and drafts documents like child's play.

The kind you find in GEOS.

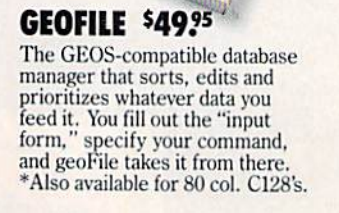

**GEODEX \$39.95** 

The GEOS-compatible directory

that allows you to create lists by

name, address, phone number,

ize form letters and invitations.

 $-42$ 

etc. Includes geoMerge to custom-

\*Also available for 80 col. C128's.

GEOFILE

#### **WRITER'S WORKSHOP \$49.95**

All the GEOS-compatible tools a writer needs, including geoWrite 2.0 with headers, footers and features to justify, center, search<br>and replace text. Includes a Text Grabber (for converting from programs like Paper Clip), geo-<br>Merge and LaserWriter printing capability.

\*Also available for 80 col. C128's.

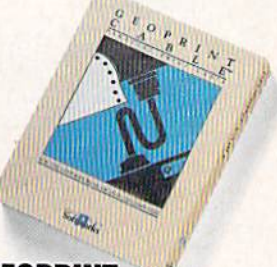

#### **GEOPRINT CABLE \$39.95**

The six-foot cable that speeds up printing because it's paral--not serial. Connects easily to C64's and C128's with fewer wires and no interface box.

Every GEOS application can take C64's and C128's from "mastering the universe" to a university master's degree, with all kinds of advanced capabilities that function at hyperspeeds you never imagined possible.

So if you're tired of toying with technology, try playing around with GEOS. Once you feel its power, you'll know that for anyone who

still thinks Commodores are toys.

Berkeley the game's over.<br>Softworks

The brightest minds are working at Berkeley.

To order call 1-800-443-0100 ext. 234

(California residents add 7% sales tax.) \$2.50 US/\$5.50 Foreign for shipping and handling. Allow six weeks for delivery. Commodore and Commodore C61 are trademarks of Commodore Electronics, Ltd. GEOS, geoWrite, geoPaint, geoCak:, geoDes, geoMerge, at Party MANAWANA COLLET TOO COLLET CO.

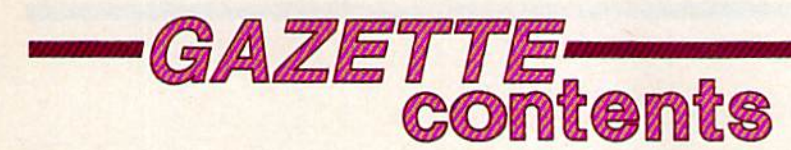

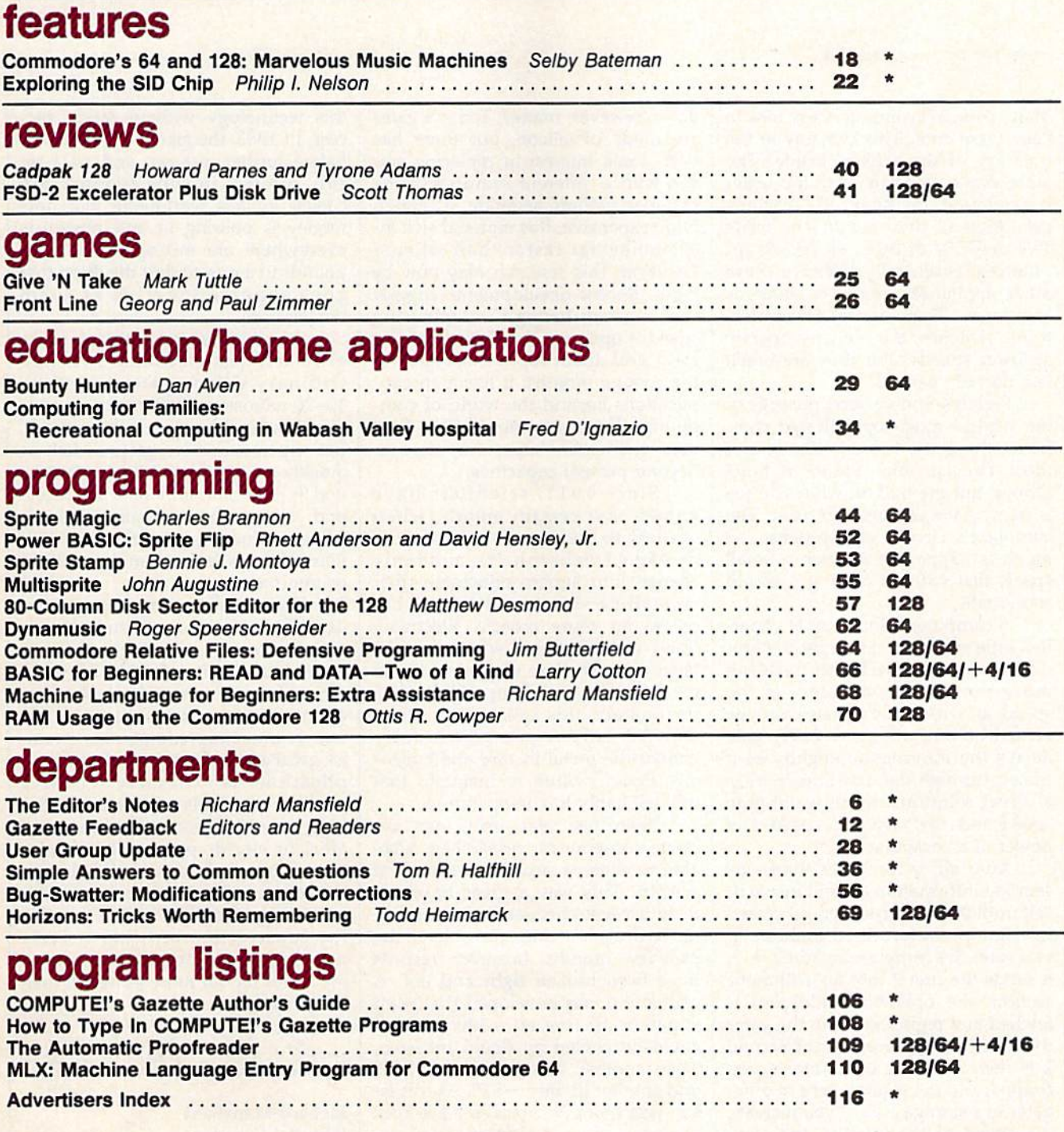

\*=General, 64-Commodore 64, +4-Plus/4, 16-Commodore 16, 128-Commodore 128

COMPUTE's GAZETTE is published monthly by **COMPUTE**I Publications, Inc., 825 7th Avenue, New York, NY 10019 USA. Phone: (212) 265-8360. Editorial offices are located at 324<br>West Wendover Avenue, Greensboro, NC 27408. Domes COMPUTE!'s GAZETTE is published monthly by **COMPUTE** Publications, Inc., 825 7th Avenue, New York, NY 10019 USA. Phone: (212) 265-8360. Editorial offices are located at 324<br>West Wendover Avenue, Greensboro, NC 27408, Domes

editor's

Many personal computers use fans to Many personal computers use fans to keep them cool. This is a clue to the intensity of the activity inside; The intensity of the activity inside: The more that's going on, and the faster more that's going on, and the faster it's going on, the hotter the machine it's going on, the hotter the machine gets. After all, there are no fans inside gets. After all, there are no fans inside<br>TVs or VCRs or other electronic appliances, essentially because these pliances, essentially because these other appliances aren't as smart as other appliances aren't as smart as computers. There are far fewer elec computers. There are far fewer electronic switches, the switches operate tronic switches, the switches operate at lower speeds, and they are much at lower speeds, and they are much less densely packed. less densely packed. TVs or VCRs or other electronic ap-

Perhaps you've seen pictures of Perhaps you've seen pictures of the world's most sophisticated computer, the Cray. It looks like one of puter, the Cray. It looks like one of those circular sofas found in hotel those circular sofas found in hotel lobbys, but the buik of what you see lobbys, but the bulk of what you see is its massive refrigeration unit. The is its massive refrigeration unit. The computer's circuits are so dense, so computer's circuits are so dense, so much is happening in such a small space, that without cooling it would space, that without cooling it would soon melt. soon melt.

computer is made up of count A computer is made up of countless little switches, called gates. Right now the main barrier to building now the main barrier to building more powerful computers is the more powerful computers is the speed at which these gates can be speed at which these gates can be turned on and off. Since every gate turned on and off. Since every gate delays the information slightly as it delays the infonnation slightly as it travels through the machine, there is travels through the machine, there is direct relationship between gate a direct relationship between gate speed and the resulting speed and speed and the resulting speed and power of a computer.

After all, a computer thinks by sending information around inside it sending infonnation around inside itself until the data has been processed self until the data has been processed in some predetermined fashion. If in some predetermined fashion. If you want the computer to add  $2 + 2$ , it sends the first 2 into an arithmetic section; the operation (addition) is section; the operation (addition) is fetched and registered from the gates fetched and registered from the gates that control the processor; the second that control the processor; the second is then sent; the operation is per 2 is then sent; the operation is performed; and the result is sent to other fonned; and the result is sent to other gates in storage area. If you increase gates in a storage area. If you increase the speed of these gates, the com the speed of these gates, the computer does more, faster.

The electrons which carry the The electrons which carry the information within a computer travel information within a computer travel at pretty much the same speeds no at pretty much the same speeds no matter what conducting materials are mailer what conducting materials are used. It wouldn't help much, for ex used. It wouldn't help much, for example, to substitute silver for copper ample, to substitute silver for copper wire. The semi-conducting material does, however, matter. Today's gates does, however, mailer. Today's gates are made of silicon, but there has are made of silicon, but there has been some interest in replacing sili been some interest in replacing silicon with a different semiconducting con with a different semiconducting material, gallium arsenide. Although material, gallium arsenide. Although more expensive, this material switch more expensive, this material switches somewhat faster than silicon. However, this research may now be However, this research may now be moot. Recent developments suggest moot. Recent developments suggest that a breakthrough in switching speed is upon us. You'll likely hear speed is upon us. You'll likely hear a great deal about superconductivity in great deal about supercorlduclivity in the coming months; it has many ap the coming months; it has many applications beyond the world of com plications beyond the world of computing. But discoveries in this field puting. But discoveries in this field may well lead to supercomputers far may weU lead to supercomputers far beyond present capacities. beyond present capacities.

Since 1911, scientists have Since 1911, scientists have known that certain metals, when cooled to nearly absolute zero cooled to nea rl y absolute ze ro (-459.4° Fahrenheit), suddenly change into superconductors-their crystalline structure abruptly be crystalline structure abruptly be comes far more orderly. Electricity flows through them with no resis flows through them with no resistance and therefore with virtually no tance and therefore with virtually no loss of power or buildup of heat. Unfortunately, this spectacular effect fortunately, this spectacular effect worked only if you continually worked only if you continually bathed the metal in rare and expen bathed the metal in rare and expensive liquid helium to maintain that sive liquid helium to maintain that unimaginably low temperature. unimaginably low temperature.

Then, last year, using new ceramic compounds, researchers were ramic compounds, researchers were able to achieve superconductivity at able to achieve superconductivity at 424°. This was great improve *- 424°.* This was a great improvement because cheaper cooling via liq ment because cheaper cooling via liquid hydrogen became possible. In the uid hydrogen became possible. In the past few months, however, records past few months, however, records have been broken right and left. have been broken right and left. A compound was developed that went superconductive at -320°, which could be cooled by liquid nitrogen. could be cooled by liquid nitrogen. Then another was found at  $-240^\circ$ and another at only —57°. As this is and another at only *- 57°.* As this issue was going to press, a New York company, Energy Conservation De company, Energy Conservation Devices, announced the discovery of a material which superconducts at an material which superconducts at an astonishing 9° F. At these high tem astonishing 9° F. At these high temperatures, superconduction becomes peratures, superconduction becomes inexpensive and practical. You could inexpensive and practicaL You could do it in your home freezer. do it in your home freezer.

For years IBM had beer pouring For years IBM had been pouring hundreds of millions of dollars into hundreds of millions of dollars into this technology without much success. In 1983, the giant computer firm cess. In 1983, the giant computer finn halted further research and, as a re halted further research and, as a result, interest in superconductivity cooled in labs worldwide. But now cooled in labs world'Nide. But now money is pouring in and physicists money is pouring in and physicists everywhere are mixing exotic com everywhere are mixing exotic compounds in a race to find the thing that goes superconductive at room goes superconductive at room temperature. temperature.

Superconducting materials make Superconducting materials make extremely fast electronic switches. extremely fast electronic switches. Ordinary silicon gates switch in Ordinary silicon gates switch in 10-20 nanoseconds (a nanosecond is one-thousandth of a microsecond). But superconductive gates switch as But superconductive gates switch as quickly as .05 picosecond (a picosecond is one-millionth of a microsecond, a very short amount of time). Superconducting gates thus run mil Superconducting gates thus run millions of times faster than their silicon lions of times faster than their silicon counterparts. counterparts.

If you make a ring of superconducting material and send electric ducting material and send electric current into it, the current flows around the ring indefinitely. No resis around the ring indefinitely. No resistance also means very low power requirements and no heat. Superconducting compounds prom Superconducting compounds prom· ise great advances in such diverse ap ise great advances in such diverse applications as extremely sensitive medical diagnosis equipment, ultra medical diagnosis equipment, ultra high-speed magnetic trains, far more high-speed magnetic trains, far more efficient electric power, high-resolu efficient electric power, high-resolution radar, and many other breakthroughs not yet conceived. The throughs not yet conceived. The technology may also make possible technology may also make possible the construction of inexpensively powered supercomputers: desktop powered supe rcomputers: desktop machines far, far more powerful than machines far, far more powerful than the Cray. the Cray.

Richard Mansfeld

Richard Mansfield Richard Mansfield Editorial Director Editorial Director

Cwww.commodore.ca

# ECHELONI

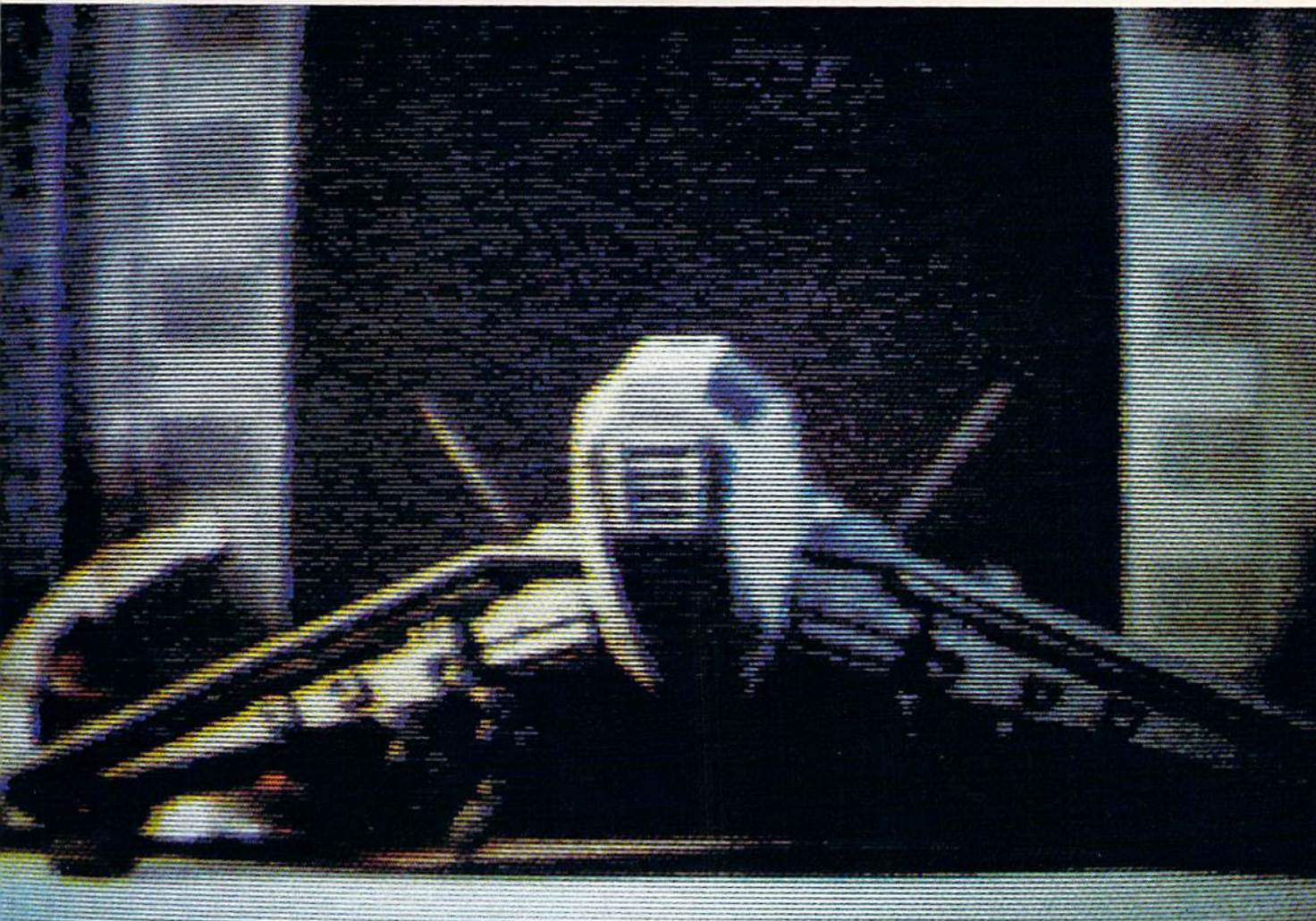

**ACTUAL AMIGA GRAPHICS** 

## **3-D SPACE FLIGHT SIMULATOR**

**ECHELON** . . . A top secret military facility where a few highly skilled pilots will be trained to operate the 21st Century's most awesome combat and exploration vehicle, the Lockheed C-104 Tomahawk. The C-104 spacecraft has the latest in advanced instrumentation, weaponry, and control systems.

#### **ACTUAL C-64 SCREENS**

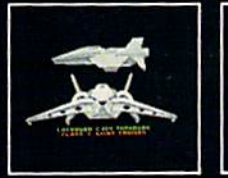

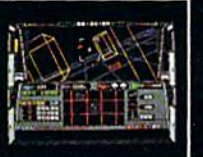

ble Now For C-64/128 Enhanced versions coming soon for APPLE, IBM, AMIGA, ATARI ST, and COMMODORE 128

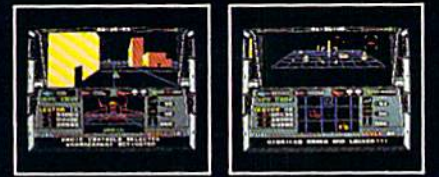

#### IT'S I

- 4 Different "State of the Art" Weapons Systems<br>- Bi-Directional Transporter Unit<br>- Unmanned RPV (Remote Piloted Vehicle) Control<br>- Anti-Gravity Braking and Hovering<br>- Forward and Reverse Thrusters<br>- Twil 3-D Screens
- 
- 
- 
- 
- 
- **Real-Time Infrared Vector Graphics**
- **Non Real-Time Computer Enhanced Graphics**<br>Computer Assisted Control Systems
- 
- **Computer Information Data Link**
- On Board Sub-Atomic Analyzer/Decoder

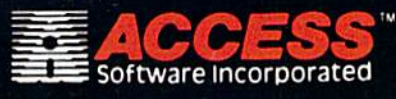

**ECHELON** is a true 3-D space flight simulator that puts you at the controls of the C-104 Tomahawk and in the heart of the action. You'll experience the excitement and thrill of real spaceflight through superb three dimen your own, it would be wise to go through the carefully designed training simulators. These rigorous courses will develop your skills in training simulators. These rigorous courses will develop your Simman<br>control of RPV's, object retrieval and credit and duse of weapons,<br>control of RPV's, object retrieval and refuel and docking procedures.<br>Developing these

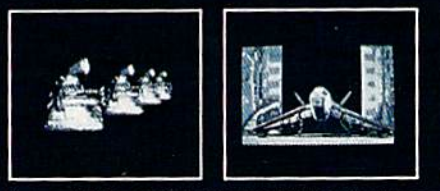

If you can't find our products at your local dealer, you can order<br>direct. For mail orders, enclose check or money order, plus<br>\$1.00 shipping and handling, and specify machine version<br>desired. Order by phone on VISA, Maste

maao revoe

mm

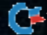

### **COMPUTE!** Publications, Inc. ase

James A. Casella

Selby Bateman

Lance Elko

**Tony Roberts** 

Tom R. Halfhill

Gregg Keizer

Keith Ferrell Ottis R. Cowper

**Todd Heimarck** 

**Rhett Anderson** 

John Shadle

Kathy Yakal

Chin

Patrick Parrish

Caroline Hanlon

Hunt, Sybil Agee

Anita Armfield

Jim Butterfield

David Hensley

**Troy Tucker** 

Debi Nash

George Miller, Dale McBane

Tim Victor, Tim Midkiff, William

Karen Uhlendorf, Karen Siepak

Julia Fleming, Iris Brooks, Mary

**Richard Mansfield** 

Kathleen Martinek

Publisher **Editorial Director Managing Editor Associate Publisher** 

Editor, COMPUTE!

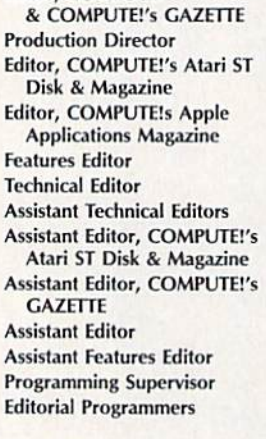

**Copy Editors Editorial Assistant Submissions Reviewer Programming Assistant Executive Assistant Administrative Assistants** 

**Receptionist Associate Editors** 

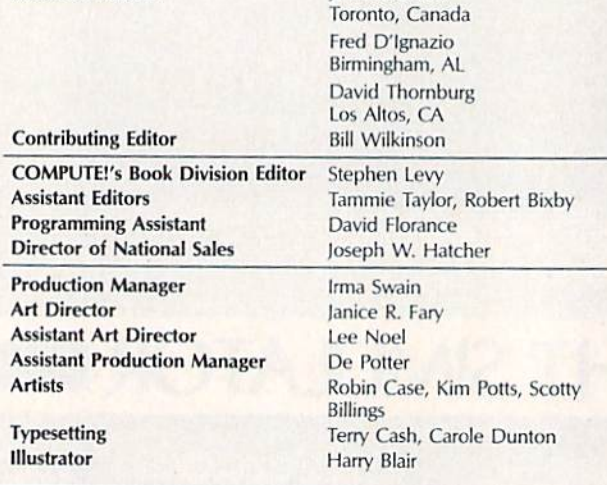

#### **Subscription Orders and Inquiries COMPUTE!'s GAZETTE** P.O. Box 10957, Des Moines, IA 50340

**TOLL FREE Subscription Order Line** 1-800-247-5470 In IA 1-800-532-1272

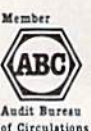

M

#### **COMPUTE!'s GAZETTE Subscription Rates**

(12 Issue Year): US (one year) \$24. Canada, Mexico and Foreign Surface Mail \$30. Foreign Air Mail \$65.

The COMPUTEI's GAZETTE subscriber list is made available to carefully screened organizations with a product or service which may be of interest to our readers. If you prefer not to receive such mailings, please send an exact copy of your<br>If you prefer not to receive such mailings, please send an exact copy of your<br>subscription label to: COMPUTE's GAZETTE, P.O. Box 10958, Des Moin 50950. Include a note indicating your preference to receive only your subscription.

**Director of Advertising Sales** Peter Johnsmeyer Bernard J. Theobald, Jr. **Advertising Director Production Coordinator** Kathleen Hanlon **Customer Service Manager** Diane Longo **Dealer Sales Supervisor** Jose Cruz **Individual Order Supervisor** Cassandra Green James A. Casella, President Richard Mansfield, Vice President, Editorial Director Richard J. Marino, Vice President, Advertising Sales Christopher M. Savine, Vice President, Finance & Planning Ilene Berson Weiner, Vice President, Production **Editorial Board** Richard Mansfield, Kathleen Martinek, Selby Bateman, Lance Elko, Tom R. Halfhill, Stephen Levy Robert Lock, Founder and Editorial Consultant **COMPUTE!** Publications, Inc. publishes: COMPUTE! COMPUTE! Books COMPUTE!'s Gazette **COMPUTE's Gazette Disk COMPUTE's Apple Applications COMPUTE's Atari ST Disk & Magazine Editorial offices:** 324 West Wendover Avenue, Suite 200, Greensboro, NC 27408 USA **Corporate offices:** 825 7th Avenue, New York, NY 10019, 212-265-8360 **Customer Service:** 800-346-6767 (In NY 212-887-8525) Hours: 9:30 A.M.-4:30 P.M. Monday-Friday **Sales Representatives** Jerry Thompson 415-348-8222 Lucille Dennis 415-348-8222 Tom Link 212-315-1665 Harry Blair 919-275-9809 Address all advertising materials to: Kathleen Hanlon, COMPUTE!'s GAZETTE 324 West Wendover Ave., Suite 200, Greensboro, NC 27408 **Sales Offices** Northeast 212-315-1665 Mid-Atlantic 212-315-1665 Southeast 919-275-9809 Sales Offices, Jules E. Thompson, Inc. 1290 Howard Avenue, Suite 303, Burlingame, CA 94010 Midwest 312-726-6047 Texas 713-731-2605 Pacific Northwest 415-348-8222 Northern CA 415-348-8222 Southern CA 415-348-8222 Arizona 415-348-8222 **New Mexico** 415-348-8222 Colorado 303-595-9299

Authors of manuscripts warrant that all materials submitted to COMPUTEI's Authors of manuscripts warrant that all materials submitted to COMPUTETs GAZETTE are original materials with full ownership rights resident in said authors. By submitting articles to COMPUTET's CAZETTE, authors acknowledge the the set of the labelity for errors in articles or advertisements. Opinions ex-<br>pressed by authors are not necessarily those of **COMPUTE!** Publications, Inc. **COMPUTE!** Publications assumes no responsibility for damages, delays, or failure of shipment in connection with authors' offer to make tape or disk copies of programs published herein.

Commodore 64, Plus/4, 16, and 128 are trademarks of Commodore Business<br>Machines, Inc., and/or Commodore Electronics Limited. Other than as an independent supplier of quality information and services to owners and users of Commodore products, COMPUTE! Publications, Inc., is in no way associated with Commodore Business Machines, Inc., or any of its subsidiaries.

#### Cwww.commodore.ca

## New books **New books**  from COMPUTE! **from COMPUTE!**

COMPUTE! Books is bringing you brand new COMPUTE! Books is bringing you a brand new line up of books for your Commodore 64 and line up of books for your Commodore 64 and 128. These recent releases offer you everything 128. These recent releases offer you everything from programming hints to exciting games, from from programming hints to exciting games, from educational to home and business applications. PASCAL

## **COMPUTEI's** 'i ■' •j Second Book of  $_{\rm{Corr}}$

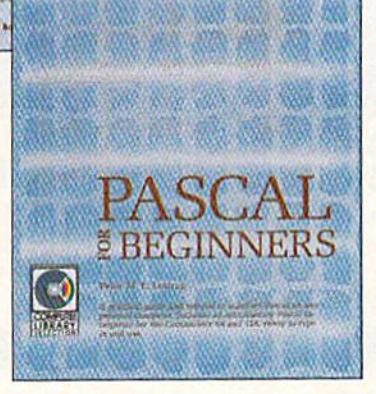

#### Pascal for Beginners Pascal for Beginners

\$14.95

Book/disk combination for the Commodore 64 \$29.95 ISBN 0-87455-069-6 \$29.95 ISBN 0-87455-069-6

Si 4.95 0-87455-068-8 0-87455-068-8

This introductory text to standard Pascal on any computer is an ideal tutorial for anyone who wants to learn this powerful computer language. It includes everything you need, including on Introductory Pascal interpreter" for the Commodore 64 Ing an Introductory Poscol Interpreter" for the Commodore 64 and 128 in 64 mode, ready to type in and use. Written in plain English and offering numerous program examples, it gently and clearly explains standard Pascal and structured programming. Latter sections include discussions of advanced topics such as files and dynamic data storage. There is also an optional disk available for \$12.95 for the Commodore 64 which Includes most of the programs in the book. **688BDSK**.

\*The Commodore 64 Pascal interpreter is not full-featured. but still a powerful implementation of Pascal which suits the needs of most beginners. needs of most beginners.

#### COMPUTE!'s Music System (or the Commodore 64 and 128 for the Commodore 64 and 128

Book/disk combination only Book/disk combination only

One of the ABC Publishing Companies

S24.95 ISBN 0-87455-074-2 \$24.95 IS8N 0-87455-074-2

Sldployer, the feature-packed, popular music player and edi 5ldplayer. the feature-packed. popular music player and editor program, is now more versatile and more impressive than before. Enhanced Sldplayer for the Commodore 128 and 64 before. *Enhanced Sldp/oyer* for the Commodore 128 and 64 includes two new versions-one for the Commodore 128 running in 128 mode and another for the Commodore 64. Take advantage of every feature the SID chip (the sound chip In advantage of every feature the SID chip (the sound chip In the 128 and 64) has to ofter. Just like the original. Enhanced the 128 and 64) has to offer. Just like the original, Enhanced Sldployer Is easy to learn and use, with many powerful new *SJdp/oyer* Is easy to learn and use. with many powerful new features. The accompanying disk contains the editor, player programs (including a Singalong program), utilities, and sample music that you can enjoy immediately or change. The new Sldplayer plays any songs created by the original new S/dplayer ploys any 50ngs created by the original Sidplayer for the Commodore 64. Sidployer for the Commodore 64.

#### User's Guide to GEOS: geoPalnt and geoWrite User's Guide 10 *GEOS :* geoPalnt and geoWrlte S18.95 ISBN 0-87455-080-7

Learn the ins and outs of GEOS. the new icon-based operat 518.95 ISBN 0-87455-(180-7 leom the Ins and outs of *GEOS,* the new Icon-based operating system for the new Commodore 64C and the 64. with this ing system tor the new CommOdore 64C and the 64. with this step-by-step guide. Everything from creating simple letters step-by-step guide. Everything from creating simple lellers with geoWrife and pictures with geoPoint to merging text and with geoWrlte and pictures with geoPolnt to merging text and graphics and using desk accessories is clearly and concisely graphics and using deslc accessories is clearly and concisely explained, explained.

#### COMPUTEI's Second Book of the Commodore 128 S16.95 ISBN 0-87455-077-7

The editors at COMPUTEI Publications have collected some of \$16.95 ISBN 0-87455-(177-7 The editors at COMPUTEI Publications have collected some of the best games, programs, and tutorials tor the Commodore the best games. programs. and tutorials for the Commodofe 128 (in 128 mode) from COMPUTEI magazine and COMPUTER's Gazette. Like COMPUTEI's First Book of the Commodore 128. this book offers a variety of programs and articles for every 128 user. Each program has been fully tested and Is ready to 128 user. Each program has been fully tested and Is ready to type In and use on the Commodore 128 running In 128 mode, type In and use on the CommOdore 128 running In 128 mode. There is olso disk ovoilabte tor \$12.95 which includes the pro fhere Is also a disk avo/lab/e fOf \$12.95 which Includes the *pta*grams in the book. 777BDSK. *grams* In the book. 7178DSK.

#### Mapping the Commodore 64, Revised Mapping the Commodore 64, Revised

S16.95 ISBN 0-87455-082-3

\$16.95<br>An update of the bestselling memory map and programming guide. It's a necessity for intermediate and advanced programmers. This definitive sourcebook has been expanded and now covers the new icon-based GEOS (Graphics Environment now covers the new Icoo-bosed *GEOS* (Gmphlcs Environment Operating System) with clear descriptions of how to make It Operating System) with clear descriptIOns of hOw to moke It work for you. For BASIC and machine language programmers of both the Commodore 64 and 64C. An update of the bestselling memory mop and programming

Look for COMPUTE! Books at your local computer or book store. Or. to order directly from COMPUTEI, call toll free 1-800-346-6767 (In NY 212-887-8525) or Or. to order direc tly from COMPUTEI, call toll free 1-800-346-6767 (In NY 212-887-8525) or write COMPUTE! Books, P.O. Box 5038, F.D.R. Station, New York, NY 10150. write COMPUTEI Books. P.O. Box 5038, F.D.R. Statron. New York, NY 10150.

> Please include shipping and handling: \$2.00 per book in U.S. and surface mail; \$5.00 airmail. Please include shipping and handling: \$2.00 per book in U.S. and surface mail; \$5.00 airmail.<br>NC residents add 5 percent sales tax and NY residents add 8.25 percent sales tax. Please allow 4-6 weeks for delivery.

COMPUTE! Publications, Inc. a c Part of ABC Consumer Magazines, Inc.<br>One of the ABC Publishing Companies

COMPUTEI Books are available outside the United States trom COMPUTEI Books are aveilable outside the United States trom subsidiaries of McGraw-Hill International Book Company. subsidiaries of McGraw-Hili International Book Company.

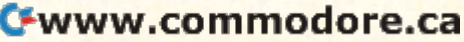

## When you want to talk computers..

#### ATARI COMPUTERS COMMODORE COMPUTERS MS/DOS SYSTEMS ATARI COMPUTERS COMMODORE COMPUTERS MS/DOS SYSTEMS

#### Atari Computers Atarl Computers

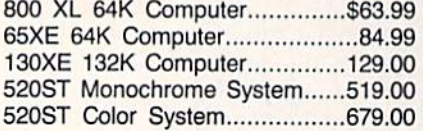

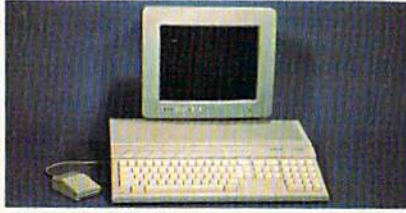

#### Atari 1040 Atari 1040 Color System <sup>\$</sup>859

Includes: 1040ST, 1 mb RAM with 3½" drive built-in, 192K ROM with TOS, Basic, drive built·ln, 192K ROM with TOS, Basic, Logo, ST language, power supply and Logo, ST language, power supply and color monitor. color monitor.

**ATARI SOFTWARE** 

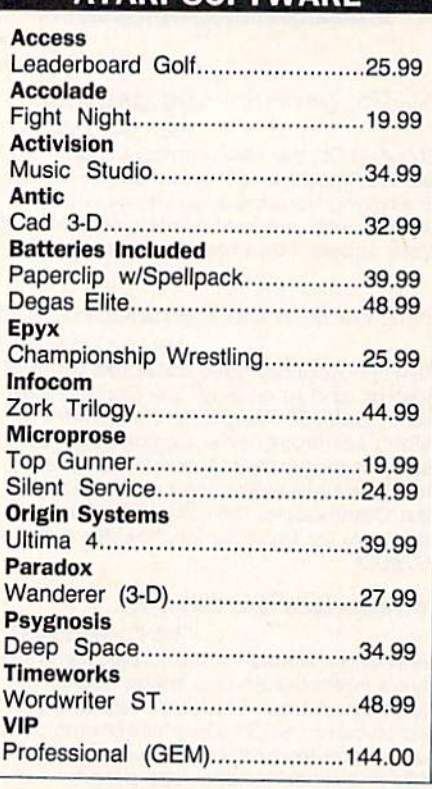

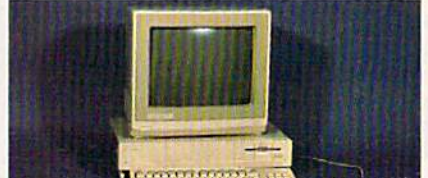

Amiga 1000 System Amiga 1000 System Includes: Amiga 1000 CPU, 512K, 1080 RGB Monitor, Amiga DOS, Mouse, Kaleidoscope \$1099 Includes: Amiga 1000 CPU, S12K, 1060 RGB Monitor, Amiga DOS, Mouse,

Commodore-64C 64K Computer179.00 Commodore-64C Sys. W/1802C.519.00 Commodore-64e Sys. w/1B02C.519.00 Commodore-128 128K Computer249.00 Commodore-128 128K Computer249.00 Commodore-128 System Pkg....739.00 Amiga 2000 Computer call 2000 COmputer ................... call Amiga 500....................Call for pricing

#### **COMMODORE SOFTWARE**

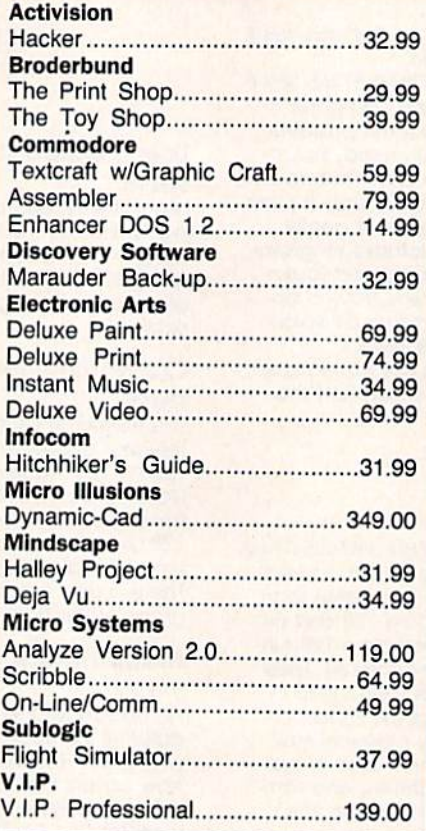

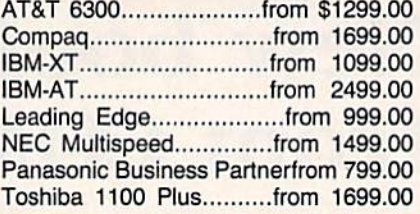

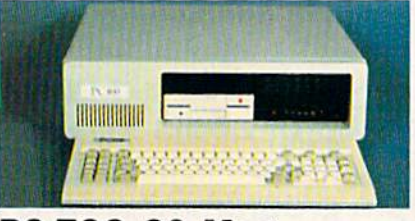

#### PC-TOO 20 Meg XT-Compatible \$999

#### **MULTIFUNCTION CARDS**

#### AST

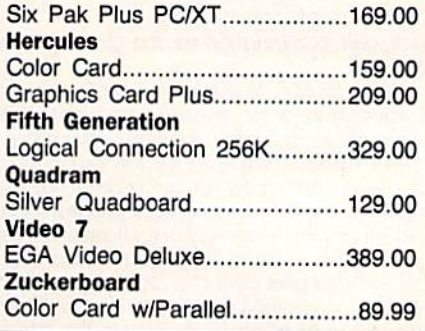

#### **MS/DOS SOFTWARE**

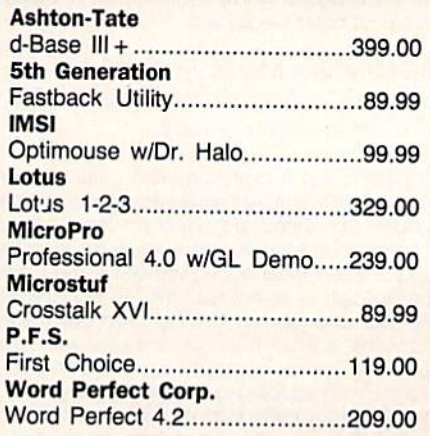

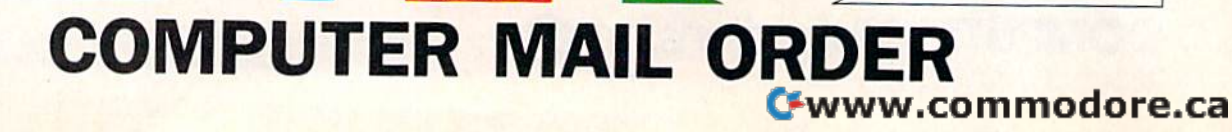

## When you want to talk price. **....... When you want to talk price.**

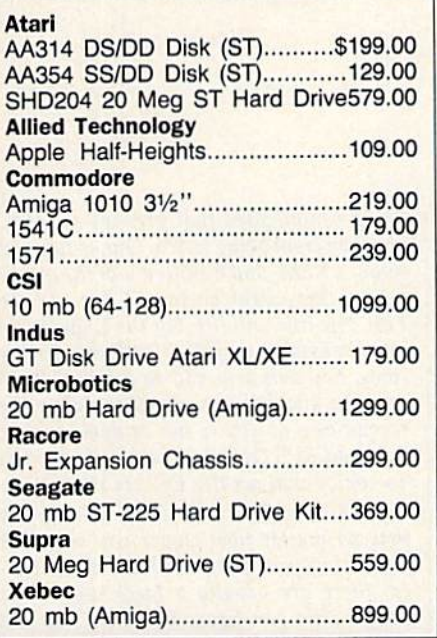

MONITORS MONITORS

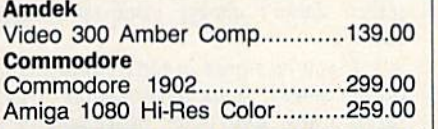

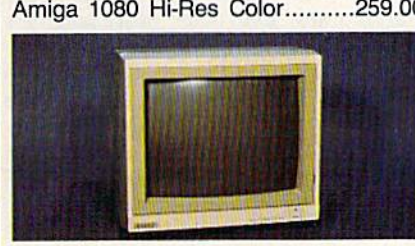

#### Magnavox 8562 $f_{\text{max}}$ RGB/Composite \$279

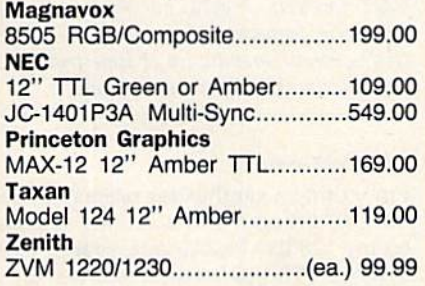

#### DRIVES MODEMS PRINTERS DRIVES MODEMS PRINTERS

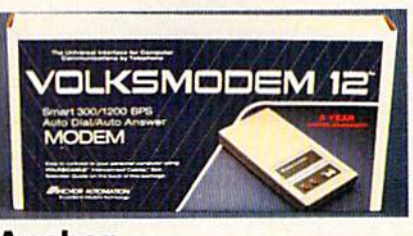

#### Anchor Anchor Volksmodem 1200 Volksmodem 1200 \$99<sup>99</sup> Anchor Anchor 6480 C64/128 1200 Baud........ \$119.00 VM520 ST520/1040 1200 Baud.129.00 VM520 ST52011040 1200 8 aud.129.oo Atari Atari XM301 300 Baud...........................42.99 Best Best 1200 Baud External...................119.00 Commodore Commodore Amiga 1680-1200 BPS..............169.00 CBM 1670 & C-128).......................99.99 Everex Everex Evercom 1200 Baud Internal.....109.00 Hayes Hayes Smartmodem 300 External........ 139.00 Smartmodem 1200 External......389.00 Novation Novation Parrot 1200 119.00 Parrot 1200 ............................... 119.00 Practical Peripherals Practical Peripherals 1200 BPS External.....................159.00 Supra Supra MPP-1064 AD/AA C64.................69.99 1200AT 1200 Baud Atari...........139.00 U.S. Robotics U.S. Robotics 1200 Baud External...................109.00 2400 Baud Internal................... \$189.00 ■B DISKETTES DISKETTES

#### Maxell<sub></sub>

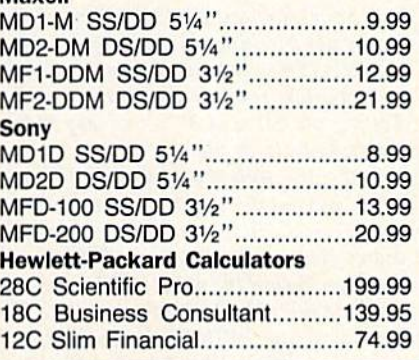

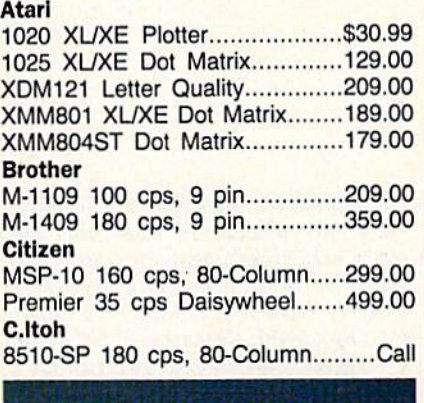

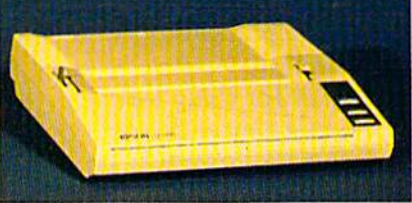

#### Epson LX-86 Epson LX-86 120 cps w/FREE \$189 Sheet Feeder, while supplies last! Sheet Feeder, while supplies lastl Epson Epson LX-800 150 cps, Dot Matrix...........Call FX-86E 240 cps, 80-column.......349.00 FX286E 240 cps, 132-column........Call EX-800 300 cps, 80-column.......429.00 LQ-800 180 cps, 24-Wire................Call Hewlett Packard Hewlett Packard Thinkjet 399.00 Thinkjet .................................... 399.00 NEC NEC Pinwriter 660 24 Wire................489.00 Pinwriter 760 24 Wire.................689.00 Okidata Okldata Okimate 20 Color Printer...........129.00 ML-182 120 cps, 80-column......239.00 ML-192+ 200 Cps, 80-column...369.00 ML·1 92 + 200 cps, 80-c0lumn ... 369.oo ML-193+ 200 cps, 132-column.549.00 ML-193+ 200 cps, 132-column.549.00 Panasonic Panasonlc KX-1080i 120 cps, 80-column....219.00 KX-l080i 120 cps, 8O-column .... 219.00 KX-1091i 180 cps, 80-column....299.00 KX·l091i 180 cps, 8O-column .... 299.00 KX-P3131 22 cps Daisywheel....289.00 KX·P3131 22 cps Daisywheel.. .. 289.oo Star Micronics Star Mlcronlcs NX-10 120 cps, 80-column........209.00 NX-10C 120 cps, C64 Interface.219.00 NX-15 120 cps, 132-column......369.00 Toshiba ToshIba P321SL 216 cps, 24-Pin Head...549.00 P321Sl 216 cps, 24-Pin Head ... 549.00

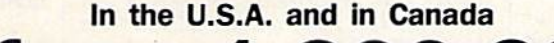

Call toll-free: 1-800-233-8950. **Call toll-free: 1-800-233-8950.** 

Outside the U.S.A. call 717-327-9575 Telex 5106017898 Fax 717-327-1217 Outside the U.S.A. call 717·327·9575 Telex 5106017898 Fax 717·327·1217 Educational, Governmental and Corporate Organizations call toll-free 1-800-221-4283 Educational, Governmental and Corporate Organizations call toll-free 1-800-221-4283 CMO. 477 East Third Street, Dept. A408, Williamsport, PA 17701 CMO. 477 East Third Street, Dept. A40B, Williamsport, PA 17701 ALL MAJOR CREDIT CARDS ACCEPTED. AlL MAJOR CREorr CARDS ACCEPTED.

POLICY: Add 3% (minimum \$7.00) shipping and handling. Larger shipments may require additional charges. Personal and company checks require 3 weeks to clear. For faster delivery use your credit card or send cashier's check or bank money order. Pennsylvania residents add 6% sales tax. All prices are U.S.A. prices and are subject to change and all items are subject to availability. Defective software will be replaced with the same item only. Hardware will be replaced or repaired at our discretion within the terms and limits of the manufacturer's warranty. We cannot guarantee compatibility. All sales are final and returned shipments are subject to a restocking fee.

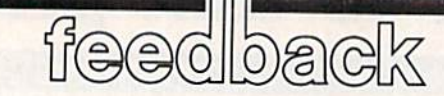

Do you have question or problem? *Do you have a question or a problem?*  Have you discovered something that *Have you discovered SDmethillg that*  could help other Commodore users? We *could help other Commodore users?* We want to hear from you. Write to Gazette Feedback, COMPUTErs Gazette, *Gazette Feedback, COMPUTErs Gaulte,*  P.O. Box 5406, Greensboro, NC 27403. *P.O. Box 5406, Greensboro, NC 27403.*  We regret that due to the volume of mail received, we cannot respond individually to programming questions. *vidually to programming questions.* 

#### The Rules For Using Numbers The Rules for Using Numbers

have tried for several weeks to find an I have tried for several weeks to find an answer to my question by my own re answer to my question by my own research, but with no luck. It's about to search, but with no luck. It's about to drive me up the wall. The attached pro drive me up the wall. The attached program printout doesn't make sense to gram printout doesn't make sense to me. What do the numbers in the DATA me. What do the numbers in the DATA statements mean? I know there are 73 data elements and that line 10 POKEs data clements and that line 10 POKEs them into consecutive bytes of memory them into consecutive bytes of memory starting at 49152, but what do the num starting at 49152, but what do the numbers do? If you were writing a program, how would you know what numbers to how would you know what numbers to put in to do what you wanted? put in to do what you wanted?

Bob Wagner

The data you question starts out like this: *The data you question starts out like this:* 

#### DATA 169,254,45,14,220,141,14 1 DATA 169,254,45,14,220,141,14

DATA statements can hold many *DATA statements ca ll hold many*  types of information. Those numbers *types of in formation. Those numbers*  might be sports scores, stock prices, or *might be sports* scores, *stock prices,* or shoe sizes. *shoe* sizes.

In this case the data holds a machine *In/his case tire data* Irolds *a machille*  language program. Later in the program *language program. LlIter in the program a*  SYS 49152 occurs, and 49152 is where 5Y5 49152 *occurs, alld* 49152 is *where*  these numbers are POKEd at the begin *these numbers are POKEd at the begin*ning of the program. The SYS command *ning of the program. The* SYS *command*  transfers control from BASIC to machine *trallsfers COlltrol from BASIC to a machi/Ie*  language routine. To find out what these *lallguage routille. To fhld out what these*  DATA statements mean, you must disas *DATA staitmellts meall, you must* disas· semble *them. To do this you need a table* of opcodes for the 6502 microprocessor. *of* opcodes *for the 6502 microprocessor.*  First look up 169 in the table. You find *First look up* 169 ill *tire lable. You filld*  that 169 is an IDA immediate instruction *that* 169 is *an LOA immediate instruction*  and that it takes one-byte argument. *alld that* it *lakes a one-byte argument.*  That means that the next byte is the oper *That means that the IIext byte is the optr*and for the IDA instruction. So the actual *and for the LOA instruction.* So *the actual*  instruction is IDA #254. Following this *illstruction* is *LDA* #254. *Fol/owillg this*  process again, we find that the next num *process agaill, we filld that the next num· ber represents AND, and it takes a two*byte address, which in this case is *by te addrru, which in this case* is H+220'256; so, we have AND 56334. Of course, you have to know machine lan <sup>14</sup>+ *220-256; SD, we have AND* 56334. *Of course.* you *have* to *know machine lall*guage to understand what the routine does *guage* 10 *ullderstand wlrat tile routine does*  and how it does it. Disassembling is pow *and how* it *does* it. *Disassembling* is *a pow*erful tool for learning how other program *erful tool for leaming how other program*mers do the things they do. So how does *mers do the IIlings they do.* So *how does*  anyone know what numbers to put into the *anyone kllow what /lumbers* to *put inlo the* 

*DATA statements? Most machine lan*guage programmers use an assembler to *guage programmers use all assembler* 10 write their programs. The assembler takes source code and converts it into bytes in memory. Later, these bytes are copied from *memory. lAter. these bytes are copied from memory into DATA statements.* 

#### Light At The End Of The File A Ught At The End Of The file

I am writing a program to read a sequential file on disk and print it on quential file on disk and print it on a printer. The program below works fine printer. The program below works fine except when it comes to the last data except when it comes to the last data item in the file, which it keeps printing item in the file, which it keeps printing forever: forever:

 OPEN 2, 8, 2, "1MP.DATES,S,R" 10 OPEN 2. 8, 2. '1MP.DATES,S,R" OPEN 3, 20 OPEN 3, 4 INPUT#2, AS 30 INPUT#2. AS PRINT#3, A\$ 40 I'RINT#3, AS 50 IF ST - 0 THEN 30 CLOSE2: CLOSE3 60 CLQSE2: CLOSE3

The problem is the variable ST in The problem is the variable ST in line 50; it never equals 64. Could you line 50; it never equals 64. Could you please let me know if there is a way to fix this? fix this?

Yousef Eisa Ebrahim

The variable ST tells you the STatus of the *TIle variable ST tells you tile STatus of the*  last serial bus *input/output operation*. Like TI and TI\$, it's reserved variable *Like TI aud T/\$,* it's *a reserved variable*  which is automatically updated by the *which* is *automatically updated by the*  computer. *computer.* 

Your program is almost correct, but *Your program* is *almost correcl, but*  you're not checking ST soon enough. After *the INPUT# in line 30, ST equals 64 if the* program has reached the end of the file. *program has reached the end of the file.*  Testing the value of ST is one way to find *Testing the value of 5T* is *aile way 10 find*  the end of disk file. *Ihe elrd of a disk file.* 

But the PRINT\* in line 40 is also *But the PRlNT#* ill *line* 40 is *also a*  serial bus input/output operation. It resets ST to 0, indicating that the printer didn't return any error codes. To fix the *did,,'t retum any error codes. To fix the*  program, record the value ofST in another *program. record the ualue ofST* in *another variable after the INPUT# from the file,* but before the PRINT# occurs. For your example, add a line 35 Q=ST. Then *example, add a /ine* 35 *Q- ST. Therr change line 50 to IF*  $Q=0$  *THEN 30.* When the last piece of data is read from the file, the program will end. *the file, the program will eud.* 

#### Hiding Data From The User Hiding Data From The User

Is there a way to prevent people from listing a BASIC program? I'm writing an adventure game and want to hide the adventure game and want to hide the listing. listing.

Troy Pladson Troy Pladson

There are several tricks ranging from sim *Tlr cre are seuual lricks rallging from* sim-

ple to complicated that prevent BASIC *pie* to *complicated Ihal preuelll a BASTC*  program from being listed. One is to put a colon, a REM, and a shifted L at the end of *a line (this works on the 64 but not the* 128). The line will list, but the L causes an error message to *print*, and the listing stops. You can also add to a line a **REM** and two quotation marks (then delete the *and two quotation marks (then delete the*  second one, so you're not in quote mode); then add RVS ON and a series of reversed *then add RVS ON alld a* series *of reversed*  Ts, which will act like DELete characters.

The problem with these schemes is *The problem with these schemes* is that no matter how clever you are with *that 110 matter how cfeuer you are with protecting your program from being list*ed, there are usually a large number of people who can figure out what you did *people who call figure ou t what you did*  and get around it. For example, a techhique that prevents you from listing to the screen doesn't always work on printer *screen does,,'t* always *work* all *prillter*  listings. *listiugs.* 

If you've stored in DATA statements the messages, room descriptions, treasures, traps, and other miscellany, it's possible that someone would list the *pro*gram to figure it out instead of learning by playing the game. There are several ways *playing Ihe game. There are several ways*  to foil nosy users. You could put the information in a sequential file instead of in DATA statements. Another possibility is *DATA statements. Anol/,er possibiJity* is to encode the information by using ASC and CHR\$ to convert characters to ASCII *and CHR\$* to *convert characters to ASCII*  numbers and turn them into codes that */lumbers and tum them* i/lto *codes that*  aren't easily read. You could also put in *aren't easily read. You could also put* in some false paths, like a room containing huge amounts of gold, but no doors that lead to it. Someone who read through the *lead to* it. *Someone who read tllrough the*  listing might spend a lot of time trying to find the imaginary treasure trove. *find the imaginary treasure Irove.* 

#### 128 Percussion 128 Percussion

I'm writing a synthesizer program, and I'd like to know how to create sounds I'd like to know how to create sounds on my 128 like bass drums, snares, and on my 128 like bass drums, snares, and cymbals. The percussion sounds software designers come up with sound ware designers come up with sound mainly like hand claps. mainly like hand claps.

#### Jesse Jack Jesse Jack

The SID (Sound Interface Device) chip found in the 128 can make very sophisticated sounds. The 128's BASIC 7.0 sup *cated sounds. The* 128's *BASIC 7.0 sup*ports the SID chip with six music ports *the* SID *chip w ith six music*  commands: VOL, SOUND, ENVELOPE, TEMPO, PLAY, and FILTER. To get *TEMPO, PLAY, alld FILTER. To get*  rhythm sounds such as the snare drum, *rhythm sou lids such as the SIIore drum, bass drum, and cymbal, only a few steps* are necessary. *are necessary.* 

Here's a program for the 128 that de-*Here's a prO!ral/l for the* 128 *that de-*

Cwww.commodore.ca

fines some percussion sounds and plays a rhythm track:

- 10 TEMPO 32: ENVELOPE 1, 0, 4, 0, 3<br>3: ENVELOPE 2, 0, 05, 2, 0, 3: EN ,3:ENVELOPE 2,0,05,2,0,3:EN VELOPE 3, 0, 0, 0, 3, 3: FILTER 9  $36, 0, 1, 0$
- 20 PLAY "VIXØTIU15V3XØT3U15V2X 1T2U15"
- 30 PLAY "MV206HCV300HCV206QCMV 3000CMV206HCV106HCV206HC" 40 GOTO 30 40 GOTO 30

For more about how the SID chip *For more aboul haw the SID chip*  works, see "Exploring the SID Chip" else *works, see "Explorillg Ih t SID Chip" else*where in this *issue*.

Replacement Supplies For The 1520 Replacement Supplies for The 1520

loved the tip in the May issue for turning the Commodore 1520 printer/plotter ing the Commodore 1520 printer/plotter from device 6 into device 4.1 dug mine out of the closet and in ten minutes had it working. But I was out of paper. I've looked everywhere, but have had no looked everywhere, but have had no luck. Can you help? luck. Can you help?

#### Harold Wallace Harold Wallace

Commodore no longer makes the 1520 printer/plotter or supplies for it, but there's an alternate source. Radio Shack once sold printer/plotter which was *onet sold a printer/plotter which was*  very similar to the 1520. The pens and paper for the Radio Shack plotter will fit the *per fo r the Radio Sllack plotter will fit tile 1520.* A *local store will tither have IIlelll*  1520. A local store will either have them in stock or be able to order them for you.

#### **BSAVE For Variables?**

I've found that with my 128, saving I've found that with my 128, saving sprite data or other information directly sprite data or other information directly from memory to binary files with BSAVE is faster than saving variables tc BSAVE is faster than saving variables to data files. Is it possible to BSAVE variables? How would you do it? ables? How would you do it?

#### Michael Petracek Michael Petracek

You're right, writing to a sequential file is slower than BSAVEing a portion of memory. Here's why: A *program that writes variable values to a file (using PRINT#)* sends ASCII characters. For example, if *sends ASCli characters. For example, if*  the variable holds the number —513.68, *the variable* X *holds the /lumber -513.68,*  the command PRINT#1, X would send a minus sign, the ASCII character for 5 (CHR\$(53)), the ASCII character for 1, the ASCII character for 3, and so on. When the *ASCII character for* 3, *aud so* au. *Whell the program reads such a file, it has to convert* the individual characters into the five *bytes that represent a floating-point num* ber. Also, a program that reads a file byte by byte has some delays between the characters, partly because it's checking for the *acters, partly because iI's checking for tht*  last character in the variable value.

Theoretically, it's possible to BSAVE *Theoretically, it's possible to BSAVE variables fro m bank* J *arid later BWAD*  variables from bank 1 and later BLOAD them into memory, but you'd have to understand how variables are stored in memory. Simple variables such as A\$, QQ, or Y1% (string, floating-point, or integer variables that are not arrays) use integer variables that are not arrays) use two bytes for the variable name and five *for the variable descriptor, which is either* a binary representation of a number or (for

strings) more information about the variable. With numeric variables (floating *able. Wilh 1IImleric variables (/loating*point and integer), the binary value is *P0;'It mId inleger), Ihe biliary value* is self-contained in the five bytes immediately following the two bytes for the name. ately following the two bytes for the name.<br>String variables use one of the five bytes to hold the string length and use two more as Irold *tile strillg lengtlr I/ 'u/ use two 1I10rc* as pointer to high memory where the actual string is located (these strings move <sup>a</sup>*poilller 10 high memory ulhrre tilt actual slrillg* is *localtd (these strings movt*  around from time to time, in the process *aroulld from time* to *limt,* ill *tile process*  called garbage collection). On the 128but not on the 64—the strings in high *bllt 11 01* all *Ihe* 64-tlre *strings* if! *high*  memory are immediately followed by a two-byte pointer that points back to the *memory are immediately followed* by *a two-byte pail/ItT* IIIIlI *F,oil/ts back* 10 *lhe*  descriptor in low memory. *dtscriplor* in *low memory.* 

What this means is that you can't just *Whol* IIIis *mealls* is *lhat you cal/'t just*  BSAVE the string information; you'd have *BSAVE lilt slrill8 illformatioll; yOl/'d have*  to BSAVE at least two portions of memory,

plus you'd probably have to sacrifice all other strings, and you'd have to save *plus you'd probably have* to *socnfict all olher slrillgs, oud you'd have to save a*  large amount of garbage (unless you forced *II/rge 01110141/1 of garbage (unless you forced*  garbage collection with the FREd) func *garbage collectiOll with the FREm func*tion). You'd need to save the zero-page *tioll). You'd "eed to save the zero-page*  string pointers, too. You'd have to use sev *strilrg poillters, too. You'd Izl/ve to use sev*eral BSAVEs, which would take more time *eral BSAVEs, Wlliell would toke mOTe time*  than it's worth. *tholl* it's *worlh.* 

So strings are out of the question, but *So slrillgs art out of the queslioll, bUI*  numeric variables could be BSAVEd. To *lIumeric variables could be BSAVEd.* To find the address of a particular variable, use the POINTER function, which returns lise *the POINTER function, ll)hicl/ returns*  pointer to the first of the five bytes con 1/ *pointer* to tire *first of tht fivt byles* containing the value, just past the two bytes of Die variable name. You'd have to *lail/illg the value, just paSI tile two bytes of* lire *variablt lIame. You'd havt to*  BSAVE the byte from the address returned *BSAVE tile byte from Ihe address returntd*  by POINTER, plus the following four bytes. The best application for BSAVEing *bytts. The besl applicotiou for BSAVEi"g* 

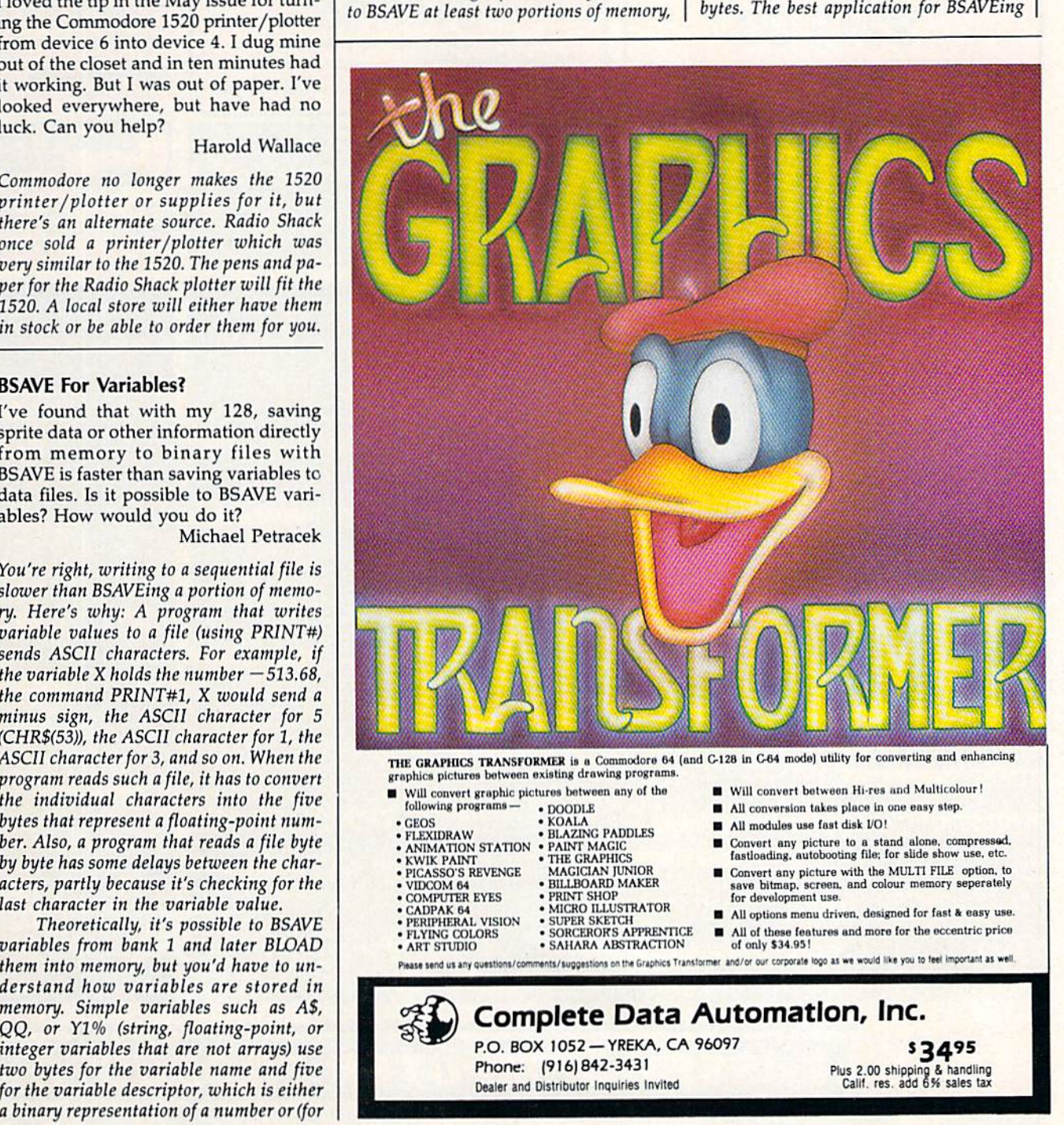

r*Computei" <del>& Gazette August 198</del>7 13* 

## **Don't Settle For Less...tcp**

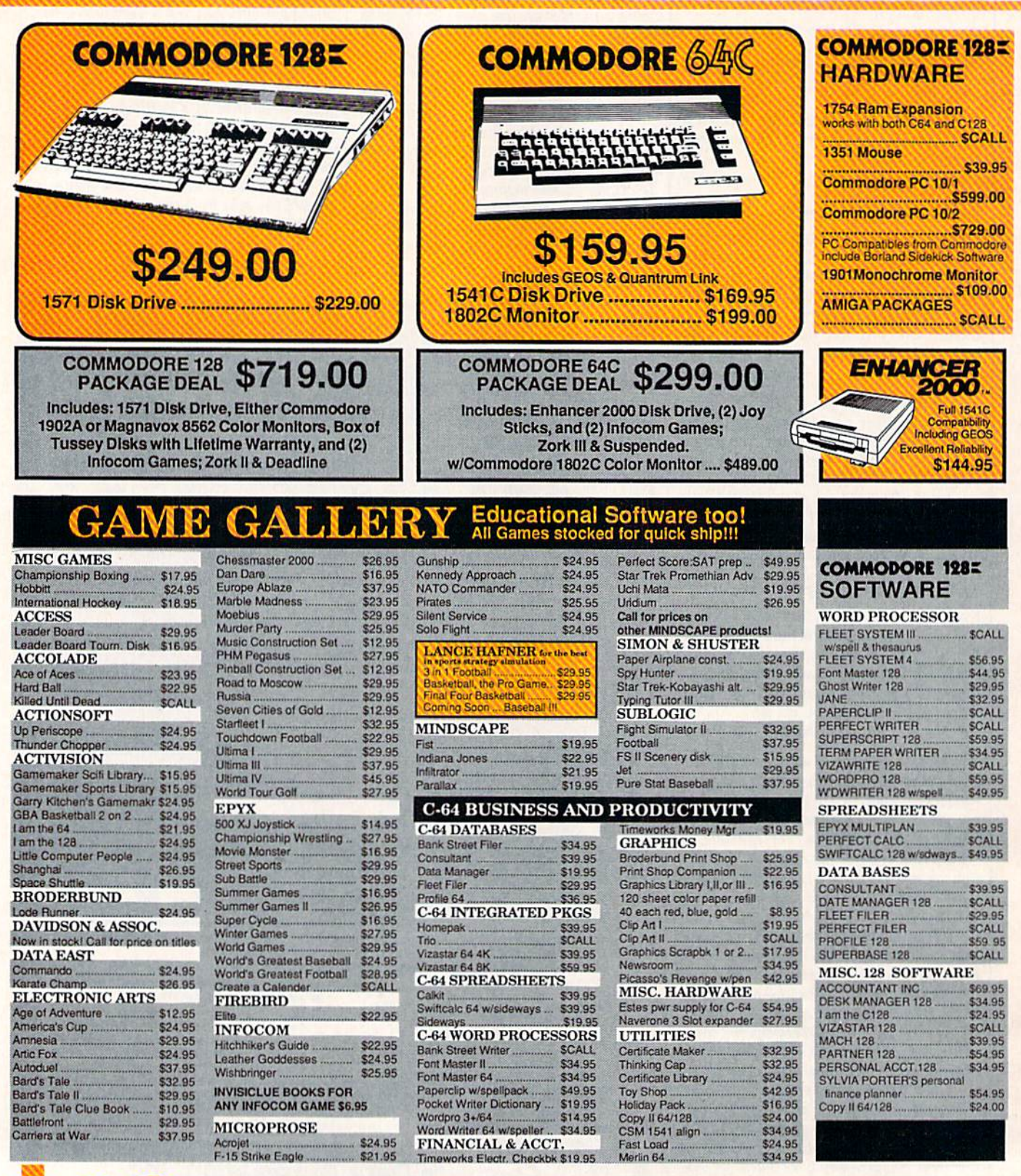

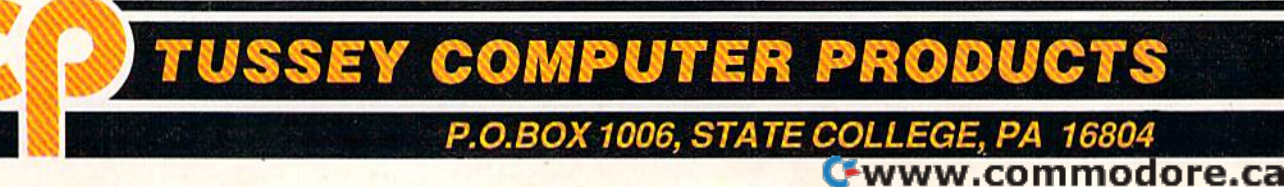

## **Ships it Federal Express**

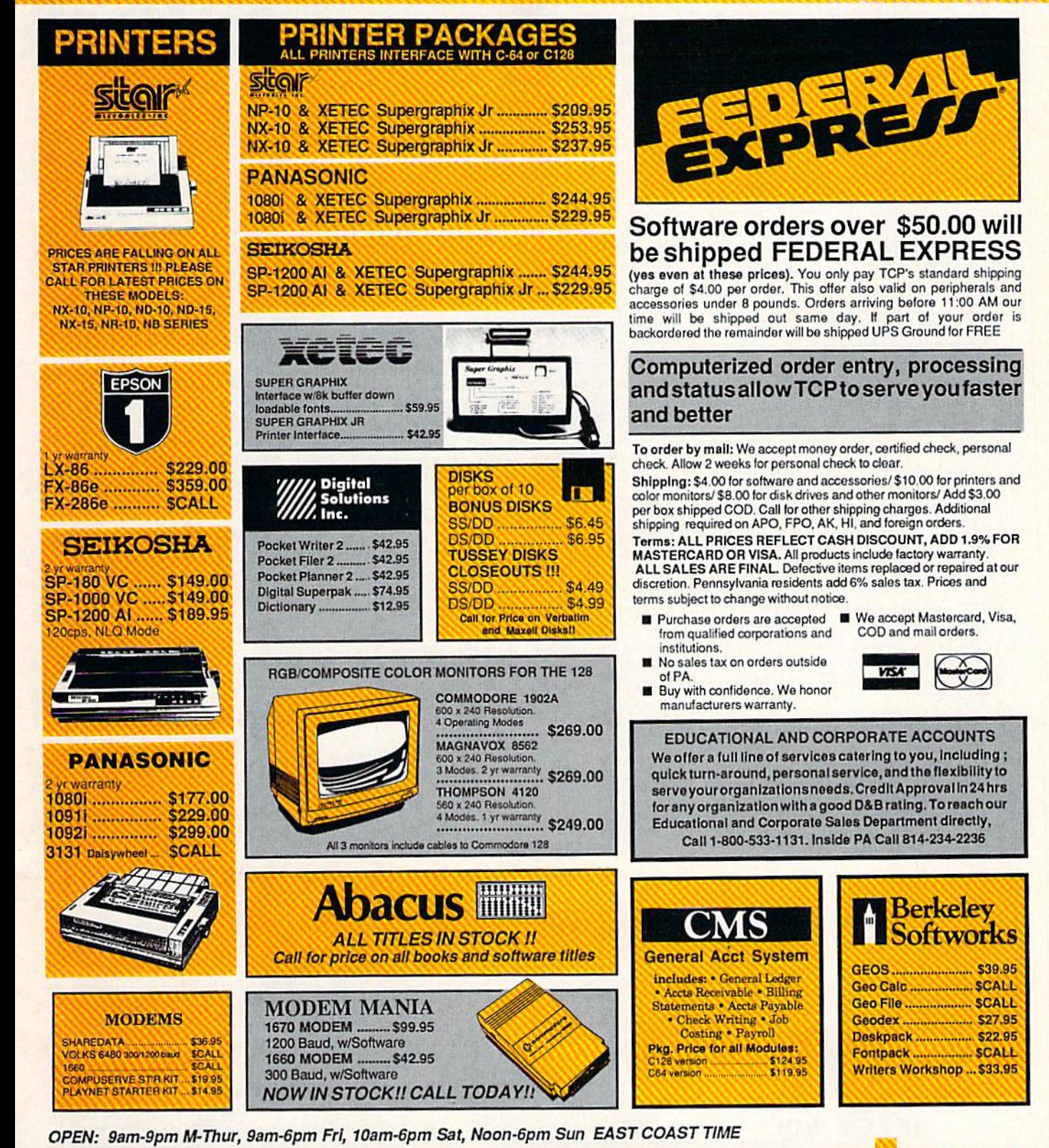

**REE 1-800-468-904** 

CALL 814-234-2236

*would not be simple variables (only five* bytes each), but arrays, floating-point ar *bytts cacl!), but arrays. Floating-point ar*rays occupy five bytes per element, *while* integer arrays occupy only two per ele*ment. Remember to include the zeroth en*try in your calculations, DIM A%(50) *Iry* ill *you r ca /Clil atiOlIS. DIM A%(50)*  creates an array of 51 elements when you *creattS all array* of 51 *clements whl'lI you include A%(0). If you're interested in* looking around in memory, the built-in machine language monitor is very useful. *mlle/lillr lallguage mOllitor* is *very useful.* 

To BSAVE an array, you'd first have To *BSAVE* IHI *IIrray, yotl'd firsi llave*  to calculate the amount of memory it oc to *ca/culate IIl e allloulIl of mrmory* it *oc*cupies. Then, without using any new (pre viously undefined) variables, ask the *<sup>w</sup> pies. TIIe ll. without usillg* lilly *li eU! (Ilre- vio usly Ull dl'filled)* VII *rill Illes, ask tltt*  POINTER function for the address of the *POINTER flmctioll for Ihe atldress* of *tht*  initial element and BSAVE the array from bank 1. To return the array to memory, DIM the array first and then find its ad *DIM tile array* first *aud thtll fiud* its *ad*dress. Using that location (which is in bank 1). BLOAD the file from disk. *ba llk* 1). *BWAD Ille filt from disk.* 

#### Carry On, Carry Off

I have a few questions about 6502 machine language. What is ihe difference chine language. What is the difference between the instructions ASL and ROL? L5R and ROR? Does the carry bit have LSR and ROR? Does the carry bit have to be set via SEC to subtract (SBC)? to be set via SEC to subtract (SBC)? William Grinolds William Crinoids

All three answers involve some aspect of *All IIlftt allsw,'rs illvolvl!* sOllie *aspecl of the carry bit. The carry flag is a single bit* in the status register that can be either up ill *the status ugista that CIIII bt cithtr up*  or down (on or off). When it's set (on), it's *or dowlI (011 or DIP. !Vhell* ii's *Sl't (Oil),* it's equal to 1. When it's clear (off), it's a 0.

The machine language instructions *Tilt maclril/t lal/guagl' illstructiolls*  ASL and ROL shift all eight bits of a byte to the left, as illustrated below. Bit 0 moves to bit 1, moves to 2, and so on. Bit *1II0ves* to *bil* I, 1 *moVt.'S* 10 2, *allil so* all. *Bil 7 falls out of the byte and moves into the* carry flag. In the example, since bit *carry {lag.* 111 *tire t.'xalllpll',* sillct *bit* 7 holds 0, the carry will be clear after the *holds a* 0, *tilt carry will be dear afttr* lilt ASL or ROL. *ASL or* ROL

The difference between ASL and ROL is that ASL always moves a 0 into bit 0. ROL moves the previous value from the *ROL moves tht previous value from Ihe carry flag into bit 0 (marked as X in the ROL example above). The binary number* 01001101 above is the same as decimal 77. After the ASL, the number is 10011010 *(decimal 154). After the ROL, it's either* 10011010 or 10011011 (154 or 155), de*pending on the status of the carry flag* before the ROL operation. Note that ASL is equivalent to multiplying by 2. To mul *is equivalellilo multiplyillg by2.* To *mul· tiply a Iwo-byte (o r larger) II l1l11 ber* by 2, tiply a two-byte (or larger) number by 2, you'd ASL the low byte and then ROL the high byte, because you want to shift bit 7 of the low byte into bit of the higher *of tile low byte* illio *bit* 0 *of tilt higher*  byte. If you perform nine ROLs, you end up with the same value you started with. After eight ASLs, you always get a zero<br>(binary 00000000). (binary 00000000).

The LSR and ROR instructions are similar to ASL and ROL, except that they *similar* 10 *ASL* lIud *ROL, excepllhal* Ihey move bits to the right. In the case of ROR, */IIove bils to Iht right. III tilt case of ROR, the carry bit moves into position 7 and bit* 0 moves into the carry flag. With LSR, a zero always moves into bit 7. LSR is the *zuo always moves* ill to *bil* 7. *LSR* is tilt same as dividing by 2, with the remainder *slime as dividillg by* 2, *with tile remaindu*  of or left in the carry flag. *of* 0 or J *lefl* ill *the carry {lag.* 

When you subtract, the SBC (SuBtract with Carry) instruction can operate *Ira cl with Cllrry) illslruc/iOIl call opera te*  in two ways. If you're subtracting single*byte quantities, you need to set the carry (SEC) before using SBC. The calculation*  $20 - 5$  *should give you an answer of 15,* and it does if the carry is set. But if the *and* il *does if the carry* is *sel. But if the*  carry is clear, the answer is 14, because *corry is clear, till' allswu is* 14, *because*  there's a borrow of 1. When you add, you *tlrert's a IIorrow of* 1. Whell *you* IIdd. *you* can have bits that carry to the next column; when you subtract, you can have umn; when you subtract, you can have<br>bits that are borrowed from the next column. For multiple-byte quantities, use SEC before you subtract one low byte from *SEC befort' you sublract Olle low byte from the other. After that, the carry takes care* 

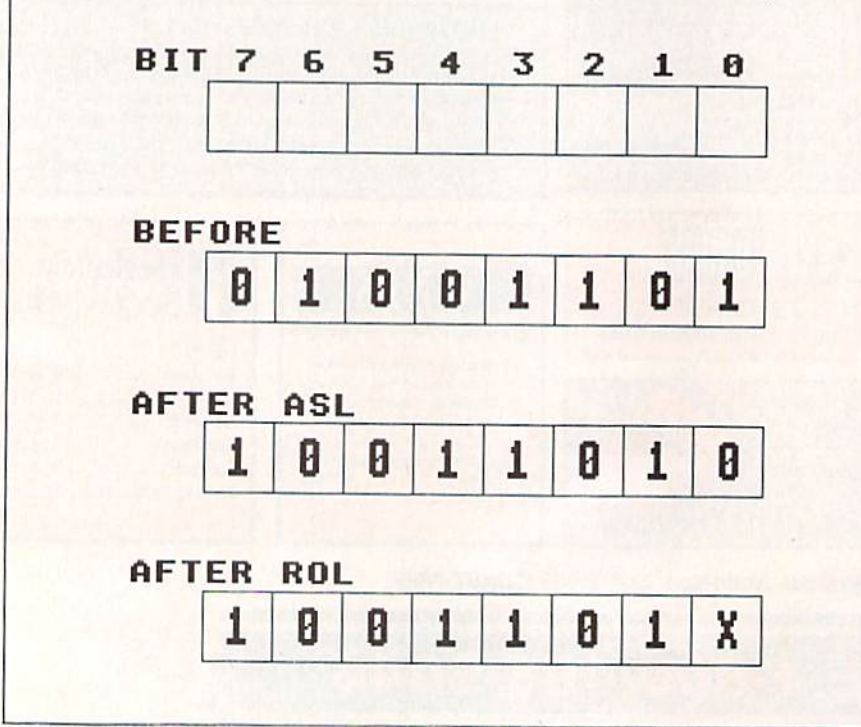

of itself, based on whether a borrow is *necessary.* 

#### Plus/4 And 16 Graphics Compatibility With The 128 Compatibility With The 128

I own a Commodore 16 and would like to remind you that the 128 has many to remind you that the 128 has many commands that are the same as the 16. commands that are the same as the 16. In your April issue, you printed an arti In your April issue, you printed an article "The Versatile CIRCLE." I haven't tried the programs yet, but they look tried the programs yet, but they look like they would run on the 16. like they would run on the 16.

Henry Hanecak Henry Hanecak

Good suggestion. We tried the CIRCLE *Good suggeslion. We Iritd tilt CIRCLE programs on a Commodore 16, and they* work fine if you make one change. At the *beginning of each program, the COLOR* command sets the hi-res colors. You'll *commalld* sets *lile hi-res* colors. *You'll have to adjust the values after COLOR for* the Plus/4 or 16.

As you've noted, most of the 128's graphics commands work on the Plus/4 *graphics COllllllllllds work Oil tire Plus/4*  and 16, so articles about 128 graphics will *IIlId* 16, so *orliclts aboul* 128 *grap/lics will*  usually apply to these computers as well. *usuallYllpply to tiJtSt computers as wtll. Olle problem you Illig/II t llCo ullter with a*  One problem you might encounter with a Commodore 16 (but not with the Plus/4) is that the hi-res screen uses 9K of memory, which doesn't leave much space for ry, *wlrich doesn'l leave much space for*  **BASIC** programs.

#### Scratching Comma Files Scratching Comma Files

When I list the directories of several of my disks, I find files whose names are ",". I have no idea how they got on the disk and haven't been able to scratch them. Is there any way to remove them them. Is there any way to remove them short of copying all the valid files to another disk? other disk?

C. Robert Budd C. Robert Budd

Comma files are usually written by a program that gives you the option of saving *grlllll that giuts you the oplioll* of *saviug*  some information to disk. If you press **RE-***TURN at the input prompt without typing* a filename, the program adds , S, W to the non-existent filename and then tries to open a file called ,S,W. To prevent this from happening, you should check the length of filenames entered by the user before opening a file. The length should be<br>at least one character. at least one character.

You can't scratch a comma file directly *because commas can function as* separators (for deleting more than one file at the same time) in the scratch command. But you can get rid of it by using the question-mark wildcard. Try this: *tioll-mark wildcard.* Try *tllis:* 

#### OPEN 15,8,15: PRINT#15,"50:?": OPEN 15,8,15: PRINT# l S,"SO:r': CLOSE1S CLOSE15

This line scratches all one-character *This line scratches all one-character filenames, including the comma file. If* you have important one-letter files with *YO Il lIaue illlporlll lll Ollt-Itller files wilh names like A or Z, rename them temporar*ily before using the question-mark technique. After scratching the one-character *lIiqut. After seTatchillg thr olle-chllracter files, you can then rename the other files* back to their original one-letter names.

# AVINSTAVO when you subscribe now to COMPUTE!'s Gazette

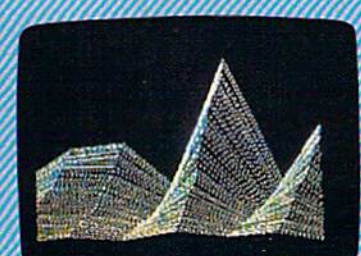

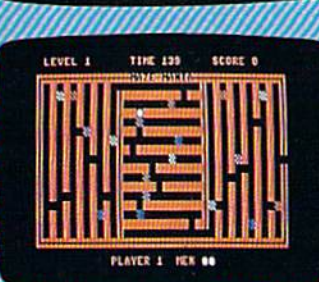

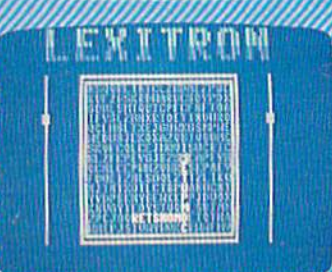

Subscribe to COMPUTE!'s Gazette today through this special introductory money-saving offer, and you'll be getting a lot more than just another computer magazine. That's because each issue of COMPUTEI's Gazette comes complete with up to 20 all-new, action-packed programs.

Subscribe now and you can depend on a steady supply of high quality, fun-filled programs for your Commodore computer programs like Disk Editor, Mini-Filer, Arcade Baseball, Budget Planner, Sound Designer, SpeedScript, and hundreds of other educa tional, home finance and game programs the entire family can use all year long.

The superb programs you'll find in each issue are worth much, much more than the low subscription price,

And there's more to COMPUTE!'s Gazette than just exciting new programs. Month after month, the superb articles in COMPUTEI's Gazette deliver the latest inside word on every thing from languages to interfaces...from programming to disk drives.

Whether you're a novice or an expert enced user, COMPUTE!'s Gazette is the magazine for you. So subscribe today. Return ne enclosed card or call 1-800-247-5470 (ir lowa, 1-800-532-1272) Do it now.

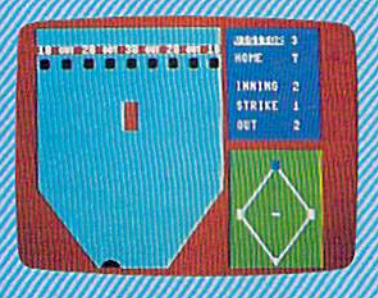

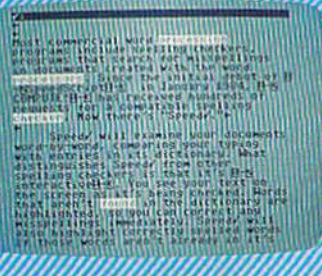

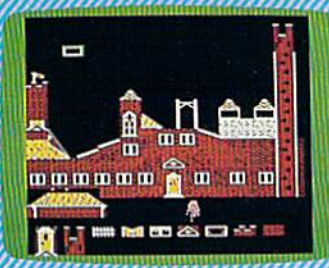

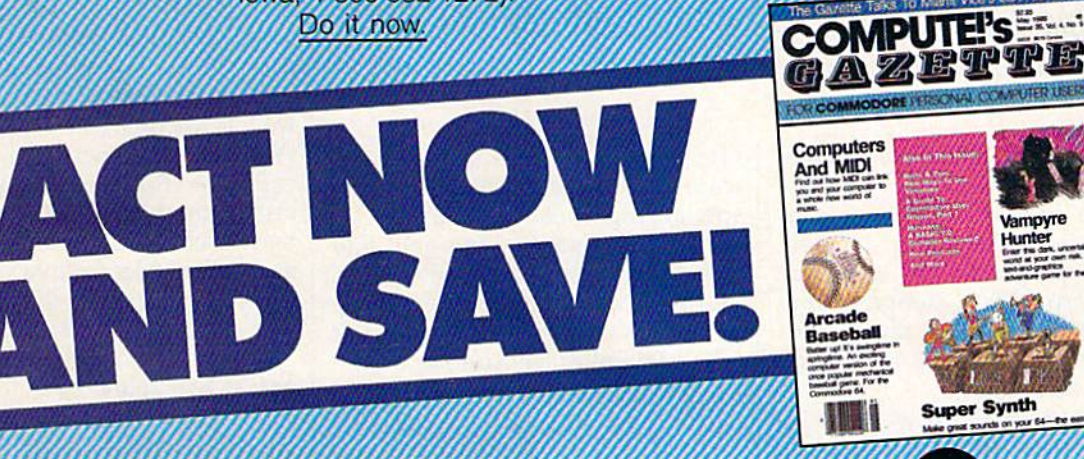

**COMPUTELPublications, Inc., abc** 

The of the ABC Publishing Companies<br>It attached order card is missing, write: COMPUTE's Gazette PO. Box 10955. Des Moines. 7A 50950<br>AMWINI, COMMODOFE.Ca

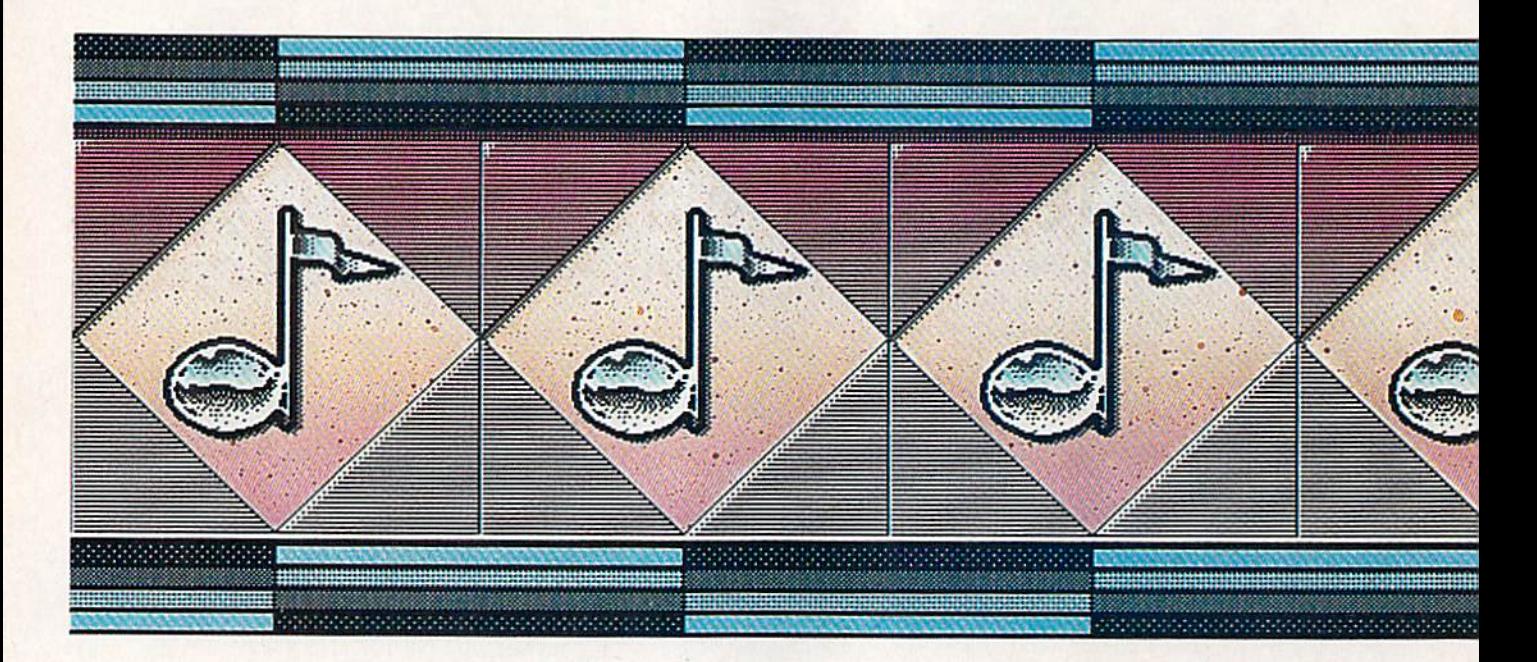

### Commodore's 64 And 128: Commodore's 64 And 128: Marvelous Music Machines **Marvelous Music Machines**

Selby Bateman, Associate Publisher Selby Bateman, Associate Publisher

Five years after its introduction, the Commodore 64 can still astonish the uninitiated with its music and sound effects. And *astonish the IlIIillitiated with its* mllsic *nlld sO ll nd effects. And*  the Commodore 128, thanks to the same remarkable Sound Interface Device (SID) chip, carries on the tradition. At the same *ter/ace Device (S ID) chip, carries Oil the tradition. At ti, e same*  time, rapid advances in electronic music and digital technology *time, rapid advances* in *electrollic mllsic and digital tecilll%gy*  are making the 64 and 128 even more versatile, powerful, and *are making tlte* 64 *and* 128 *evell more versatile, powerful. and*  entertaining music machines. *etlterta;" ;"g mllsic machines.* 

Music—and musicians—will never Music-and musicians-will never be the same again.

"The computer-music revolu "The computer-music revolution is here," says Larry Ullman, tion is here," says Larry Ullman, software products specialist for RolandCorp US, a company that develops and markets musical instruments and software for a wide range of computers.

"This is just an absolutely amazing opportunity to expose people to the creativity of music people to the creativity of music who might never otherwise have who might never otherwise have experienced it," adds Al Hospers, experienced it," adds Al Hospers,

vice president of Dr. T's Music Soft vice president of Dr. T's Music Software, another software company specializing in computer music.

"We're opening the ears and "We're opening the ears and eyes of musicians out there," says eyes of musicians out there," says Daniel Kantor, merchandising manager for Wenger Corporation's Music Learning Division, a company heavily involved in music education and software. "With this cation a nd software. " With this technology, you're learning that you can do whatever you want." you can do whatever you want. "

Echoing that enthusiasm are musicians, music teachers, compos musicians, music teachers, compos-

ers, and even nonmusicians, all of whom are experiencing firsthand whom are experiencing firsthand one of the most fundamental changes in the way music is heard, changes in the way music is heard, played, and written. played, and written.

Commodore 64 and 128 own Commodore 64 and 128 owners will not find it surprising that their computers have been among those in the first wave of machines those in the first wave of machines to serve as digital creators and controllers in this age of new music. With the versatile three-voice SID With the versatile three-voice SID chip (see "Exploring the SID Chip" chip (see " Exploring the SID Chip" elsewhere in this issue), the 64 has elsewhere in this issue), the 64 has been used as musical playground been used as a musical playground and serious tool for five years. Now the 128, with twice the memory, is the 128, with twice the memory, is also drawing its share of ovations.

#### MIDI Miracles **MIDI** Miracles

Even more important during the Even more important during the same five-year period, however, has been the birth and exhilarating has been the birth and exhilarating growth of MIDI-the Musical Instrument Digital Interface that is al-

Cwww.commodore.ca

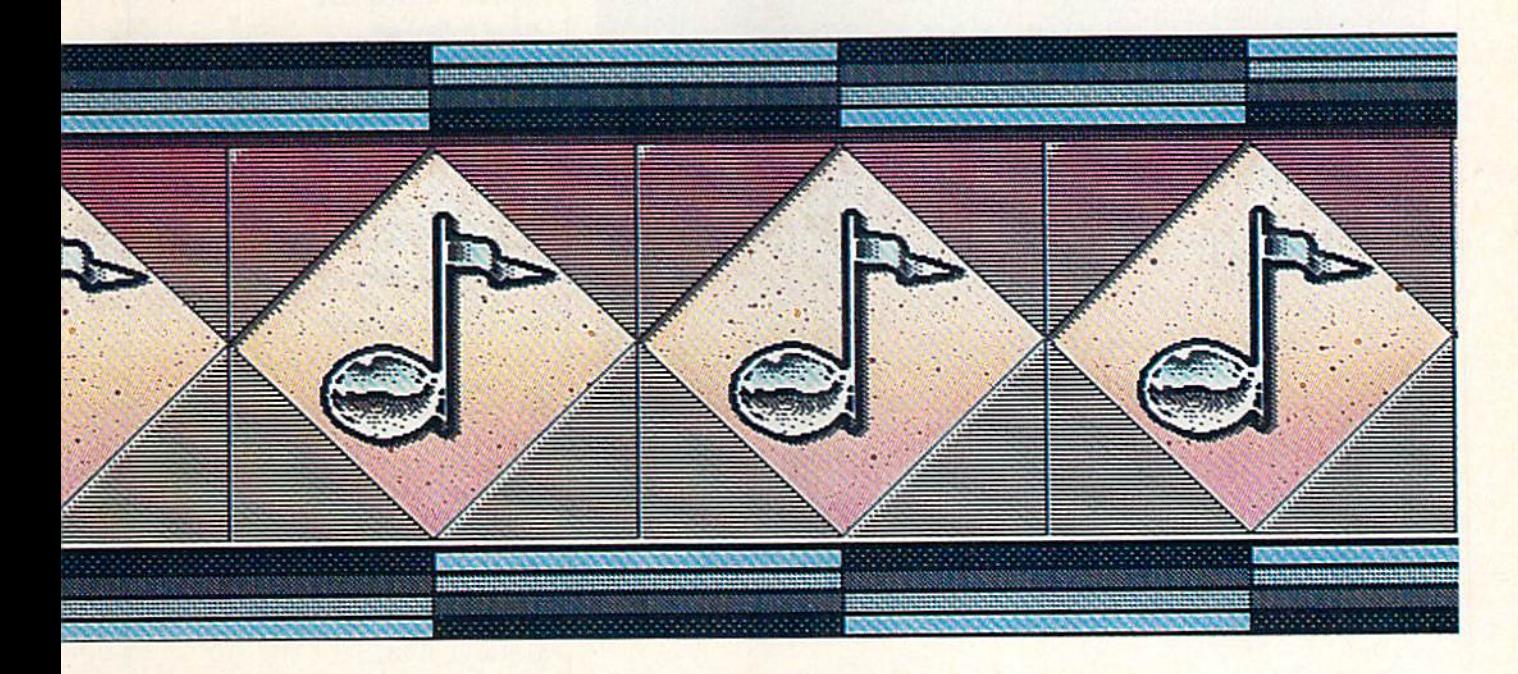

tering virtually every aspect of music today. music today.

"Anything you hear coming " Anything you hear coming out of a speaker today has been affected in some way by digitization fected in some way by digitization and MIDI," says Ullman. "A Com and MIDI," says Ullman. " A Commodore 64, for example, through modore 64, for example, through MIDI can run up to 16 different synthesizers." synthesizers."

Even at a time when such newgeneration computers as the Apple generation computers as the Apple Macintosh, Commodore Amiga, and Macintosh, Commodore Amiga, and Atari ST are further extending the Atari ST are further extending the boundaries of computer-controlled music, the 64 and 128 still serve as music, the 64 and 128 still serve as focal points for a great deal of inter focal points for a great deal of interest among musicians and begin est among musicians and beginners. And there's a host of music software packages and MIDI inter software packages and MIDI interfaces as well. faces as well.

Those unfamiliar with MIDI Those unfamiliar with MIDI may at first have difficulty under may at first have difficulty understanding just how important MIDI standing just how important MIDI has become to today's music. At its has become to leday's music. At its simplest level, MIDI is a set of technical specifications for connecting nical specifications for connecting electronic musical instruments, such as synthesizers, drum machines, digital keyboards, sequencers, agital keyboards, sequencers, reverb units, and importantly—computers. These importantly-computers. These specifications mean that what music you create on your synthesizer sic you create on your synthesizer or computer or drum machine can or computer or drum machine can be passed to, and understood by, another instrument following the another instrument following the

MIDI standard. The MIDI specs were adopted in 1982 by a core group of influential instrument group of influential instrument makers who realized that the future makers who realized that the futu re of electronic music would be a lot brighter if they worked together brighter if they worked together from the beginning to prepare from the beginning to prepare a compatible communications compatible com muni catio n s standard.

The results of that agreement have been far more successful in have been far more successful in a much shorter time than anyone much shorter time than anyone could have forseen thanks to the could have forseen thanks to the amazing speed of change in digital amazing speed of change in digital technology and computers. technology and computers.

What MIDI means to a Com What MIDI means to a Commodore 64 or 128 owner is that, modore 64 or 128 owner is that, through a MIDI interface hooked to it and by using the appropriate music software, the computer can control up to 16 different MIDIequipped instruments at one time. equipped instruments at one time. MIDI interface fits into the Com A MIDI interface fits into the Commodore's expansion slot and, at the modore's expansion slot and, at the other end, plugs into whatever other end, plugs into whatever MIDI instrument you want to send MIDI instrument you want to send to and receive from. There are MIDI to and receive from. There are MIDI interfaces for the 64 and 128 rang interfaces for the 64 and 128 ranging in price and optional features from about \$75 to \$200 available from about \$75 to \$200 available from RolandCorp US, Dr. T's Music from HoiandCorp US, Or. T's Music Software, Sonus Corporation, and Software, Sonus Corporation, and Passport Designs. Passport Designs.

The MIDI connection contains a MIDI IN port for receiving digital data and MIDI OUT port for send data and a MIDI OUT port for sending data. MIDI THRU ports are ing data. MIDI THRU ports arc used to pass data along a line of used to pass data along a line of connected instruments. There are connected instruments. There are 16 separate MIDI channels that can 16 separate MIDI channels that can be used, which gives you an idea of be used, which gives you an idea of the staggering number of variations the staggering number of variations even the novice musician can create and control. So widespread has MIDI use become that virtually all MIDI use become that virtually all electronic musical instruments are electronic musical instruments are MIDI equipped, and the Atari ST MIDI equipped, and the Atari ST computer comes with a MIDI interface already installed. face already installed.

#### Mountain Of Music A Mountain Of Music

Over the past several years, soft Over the past several years, software developers have produced music programs for virtually every music programs for virtually every aspect of music creation, per aspect of music creation, performance, and practice. They range formance, and practice. They range from professional-level per from professional -level performance and composition packages formance and composition packages to introductory and educational to introductory and educational programs for youngsters and adults. programs for youngsters and adults.

There are many sources for this There are many sources for this information, but one of the most complete and attractively packaged complete and attractively packaged music software guides is the Coda music sortware guides is the Coda catalog from Wenger Corporation's catalog from Wenger Corporation 's Music Learning Division. The 1987 guide contains 160 pages of music guide contains 160 pages of music software information, including 40 software information, including 40 pages on Commodore 64 and 128 pages on Commodore 64 and 128 programs alone. The book is illus programs alone. The book is illustrated and the listings are well trated and the listings are well annotated. annotated.

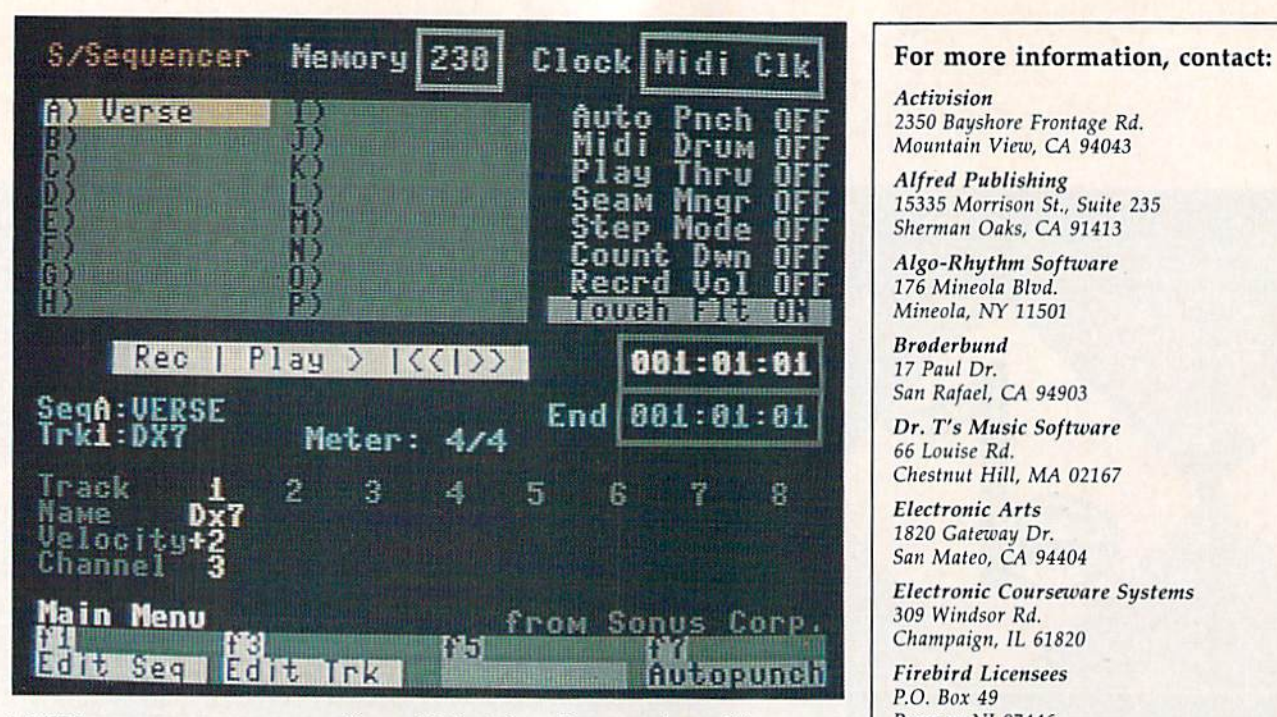

A MIDI sequencer program can offer sophisticated music composing, editing, sequencing, and other features that let the 64 and 128 work with a variety of digital electronic music instruments. *digital tlectrOllic music:* ilistrumtllls.

There are basically three broad categories of music software, al categories of music software, although many programs fall into two and sometimes all three of two and sometimes all three of these divisions. First, there are the these divisions. First, there arc the professional-level MIDI sequencers, editors, music libraries, proces ers, editors, music libraries, processors, and recording studios which sors, and recording studios which are transforming the ways profes are transforming the ways professional musicians and talented ama sional musicians and talented amateurs approach both composing teurs approach both composing and playing. and playing.

For example, Dr. T's Music Software, Passport Designs, and Sonus Corporation all offer a variety of sophisticated MIDI packages ety of sophisticated MIDI packages for the 64 and 128. Dr. T's C128 for the 64 and 128. Dr. T's C128 Keyboard Controlled Sequencer (KCS) *Keyboard COli/roiled Seqlwlcer (1(CS)*  is an enhanced version of the com is an enhanced version of the company's popular KCS for the 64. pany's popular *KCS* for the 64 . Sonus offers its Super Sequencer in Sonus offers its *Super Seqllencer* in 64 and 128 versions. And Passport 64 and 128 versions. And Passport has, among other programs, the has, among other programs, the MIDI/4 Pius and MIDI/8 Plus re *M1D1 14 PillS* and *MIDIIB PillS* recording systems for the 64 and 128. cording systems for the 64 and 128. Other 64 and 128 MIDI products in Other 64 and 128 MIDI products include Roland's MUSE 8-track re clude Roland's *MUSE* 8-track recording system and Firebird cord ing system and Fir eb ird Licensees' Advanced Music System. Licensees' *Advanced* Mllsic *System.* 

"MIDI is where things are hap "MIDI is where things are happening in music these- days," says pening in music these days," says Roland's Ullman. "The MIDI inter Roland's Ullman. "The MIDI interface allows musicians to tap the capabilities of any MIDI-equipped pabilities of any MIDI-equipped synthesizer, from instruments cost synthesizer, from instruments costing a few hundred dollars all the way to top-of-the-line digital sam-way to top-of-the-line digital sam-

There are basically three broad | pling keyboards that cost thou- | Passport Designs sands of dollars. sands of dollars. 625 Miramontes St., Suite 103

"With a computer, the right **Half Moon Bay, CA 94019**" software, and MIDI, the composer **RolandCorp US** can run through his compositions 7200 *Dominion* Circle before committing them to paper, Los Angeles, CA 90040 much less hiring musicians and <sup>Sonus</sup> <sup>21430</sup> Strathern St., Suite H concert halls," he says. "If you  $\int_{\text{Canoga Park, CA}}^{\text{21430}}$  Situated St., sun don't like the way something works<br>out, change it on the computer key- *Wenger Music Learning Division* out, change it on the computer key board and try it a different way. The 1401 *East 79th St.* computer lets the composer reor- Bloomington, MN 55420-1590 chestrate at will. In some ways, the chestra te at will. In some ways, the f- --'--- ----- <sup>~</sup> computer is the greatest musical in computer is the greatest musical invention since the clavier keyboard itself." itself. "

#### Musical Playgrounds Musical Playgrounds

second major division of music A second major division of music software available today is what might be called creativity and en might be called creativity and entertainment programs aimed at making the computer a musical playground. For the 64 and 128, playground. For the 64 and 128, there are literally dozens of exam there are literally dozens of examples of this type of software, rang ples of this type of software, ranging from simple programs that use the SID chip to play back songs all the SID chip to play back songs all the way to professional-level construction set programs that can be used by beginners and experienced used by beginners and experienced musicians alike. musicians alike.

There are a broad range of companies that have made 64 and 128 music programs of this type 128 music programs of this type available, including Activision's available , including Activision's Music Studio, Broderbund's The *Mllsie Stll dio,* Br ~derbund's *Til e* 

Acti vision *Activision*  2350 Bayshore Frontage Rd. *Mountain View, CA 94043* 

Alfred Publishing *Afl'td Publishing*  15335 Morrison St., Suite 235 Sherman Oaks, CA 91413

Algo-Rhythm Software 176 Mineola Blvd. Mineola, NY 11501

Brøderbund 17 Paul Dr. 17 Paul Dr. San Rafael, CA 94903

Dr. T's Music Software *Dr. T's Musk Softwurr*  66 Louise Rd. Chestnut Hill, MA 02167

 $Electronic Arts$ 1820 Gateway Dr. San Mateo, CA 94404

Electronic Courseware Systems 309 Windsor Rd. Champaign, IL 61820

Firebird Licensees P.O. Box 49 P.O. Box 49 Ramsey, NJ 07446 *RilmHy,* NJ 07446

Mindscape 3444 Dundee Rd. Nonhbrook IL 60062 *No rtlrbrook.* IL 60062

Passport Designs Half Moon Bay, CA 94019

RolandCorp US 7200 Dominion Circle Los Angeles, CA 90040

Sonus 21430 Strathern St., Suite Canoga Park, CA 91304

Wenger Music Learning Division 1401 East 79th St. Bloomington, MN 55420-1590

Music Shop, Electronic Arts' Music <sup>M</sup> IIS;C *SlIop,* Electronic Arts' *Music*  Construction Set, Mindscape's Bank Street MusicWriter, and many more.

These music programs let the These music programs let the beginner experiment in an onscreen beginner experiment in an onscreen environment that's not as intimi environment that's not as intimidating as the more advanced MIDI programs, but also offer a long list of additional features that can be of additional features that can be used by the more experienced mu used by the more experienced mu· sician, and by beginners as their sician, and by beginners as their abilities grow. There are usually abilities grow. There are usually preprogrammed musical pieces that preprogrammed musical pieces that come with the programs, an easyto-use menu system with recogniz to-use menu system with recognizable icons and other symbols, and able icons and other symbols, and an interactive approach that lets the an interactive approach that lets the user hear and see in realtime what's user hear and see in rea ltime what's being composed. being composed.

One of the most innovative and interesting of the music creativ and interesting of the music creativity programs for the 64 continues to ity programs for the 64 continues to be *Cantus*, a program from Algo-Rhythm Software that actually composes its own three-voice musi composes its own three-voice musical improvisations after you decide cal improvisations after you decide the elements of tempo, tone, har the elements of tempo, tone, harmony, and other ingredients you mony, and other ingredients you want. The program was created several years ago by Michael Ries-several years ago by Michael Riesman, keyboardist and conductor for the acclaimed Philip Glass Ensem the acclaimed Philip Glass Ensemble {whose recordings include Songs ble (whose recordings include *SOllgs*  from Liquid Days and the soundtrack from Koyaanisqatsi), and there's still nothing quite like it. Although a beginner can have a lot of fun with this, experienced musi of fun with this, experienced musicians have found it fascinating as cians have found it fascinating as well. well.

#### Classroom Composers Classroom Composers

One of the most promising and fast One of the most promising and fastest growing areas of music software is in education. Thousands of music is in education. Thousands of music educators have been discovering educators have been discovering that computers can not only unleash that computers can nol only unleash the creativity of their students, but the creativity of their students. but the right software can make music the right software can make music instruction less intimidating to be instruction less intimidating to beginners and can offer very specific ginners and can offer very specific practice environments on virtually practice environments on virtually every aspect of instruction. every aspect of instruction.

Just how extensively comput Just how extensively computers and software are used in music instruction depends on individual instruction depends on individual music departments and how excit music departments and how excited the teachers are about the new ed the teachers are about the new technology, says Daniel Kantor of tech nology, says Daniel Kantor of Wenger's Music Learning Division. Wenger's Music Learning Division.

"If the music teacher isn't using "If the music teacher isn't using the technology, then computers are the technology, then computers are not a part [of the instruction], even if the school itself has lots of comput the school itself has lots of computers," he says. "Computers are open ers." he says. "Computers are opening up worlds of composition and ing up worlds of composition and experimentation to students who experimentation to students who either don't have keyboard skills or either don't have keyboard skills or are too young to have them. And are too young to have them. And they're allowing students at the early stages to think globally when it ly stages to think globally when it comes to composition." comes to composition."

New music packages aimed at New music packages aimed at the schools are emerging almost every day, with topics such as mu every day. with topics such as music theory, instrument fingering ex sic theory. instrument fingering exercises, music appreciation, ercises. music appreciation. composing fundamentals, play-composing fundamentals. playalong exercises, ear training, music along exercises, ear training. music terminology, sight reading, instru terminology, sight reading, instrument tuning, keyboard fundamentals, and many others. tals, and many others.

"Almost unconditionally, the most popular type of program is most popular type of program is that which lets you print your mu that which lets you print your music," says Kantor. "A student shouldn't have to know how to notate music before he or she begins late music before he or she begins

experimenting with sound. With the technology available, they can the technology available, they can input examples themselves, or have input examples themselves, or have the computer generate random ex the computer generate random examples, and then have the com amples, and then have the computer print out those examples." puler print out those examples."

Virtually all of the instructional music software developed over the music software developed over the past several years is available in past several years is available in versions for the Commodore 64 versio ns for the Commodore 64 and 128. For example, Wenger of and 128. For example, Wenger offers a series of wind instrument fingering programs for almost every gering programs for almost every instrument: flute, oboe, bassoon, instrument: flute, oboe, bassoon. clarinet, saxophone, trumpet, French horn, trombone, tuba, and others. Other music software dis others. Other music software distributors such as Alfred Publishing tributors such as Alfred Publishing and Electronic Courseware Systems and Electronic Courseware Systems also have 64 and 128 products on also have 64 and 128 products on dozens of different subjects. dozens of different subjects.

#### A Symphony Of Waves

Despite the recent proliferation of Despite the recent proliferation of music software, everyone agrees music software, everyone agrees that the marriage between comput that the marriage between computers and music has just begun. ers and music has just begun.

"As artificial intelligence finds its way into music, we'll be getting its way into music, we'll be getting programs that know something programs that know something about musical style, and can recog about musical style, and can recognize it," says Roland's Ullman. "So nize it," says Roland 's Ullman. "So that, if you load a jazz composition, that. if you load a jazz composition, the machine will display and print the machine will display and print your music in jazz notation. your music in jazz notation.

"There's nothing, really, that "There's nothing, really, that can't be done in the way of control lers, either," he adds. "Once we have controllers for all instruments, there's no reason why we can't in there's no reason why we can't invent controllers for things that have vent controllers for things that have never really been part of music never really been part of music before—a symphony for ocean before-a symphony for ocean waves beating against rocks, for example." example." can't be done in the way of controllers. either," he adds. "Once we

Al Hospers at Dr. T's concurs: "There's going to be software for "There's going to be software for more and more powerful comput more and more powerful computers. Some of the thinking will be ers. Some of the thinking will be done for you, as the software learns done *for* you, as the software learns your style, learns your way of working and thinking about music, working and th inking about music. and adapts itself to that." and adapts itself to thaL"

As more powerful computers As more powerful computers and more sophisticated music soft and more sophisticated music software are developed, the boundaries ware are developed. the boundaries of the possible will be extended in of the possible will be extended in remarkable ways. But, for the for-remarkable ways. But, for the forseeable future, the versatility and seeable future. the versatility and low cost of the Commodore 64 and low cost of the Commodore 64 and 128 will continue to make them 128 will continue to make them among the most popular of digital among the most popular of digital music machines. music machines. •

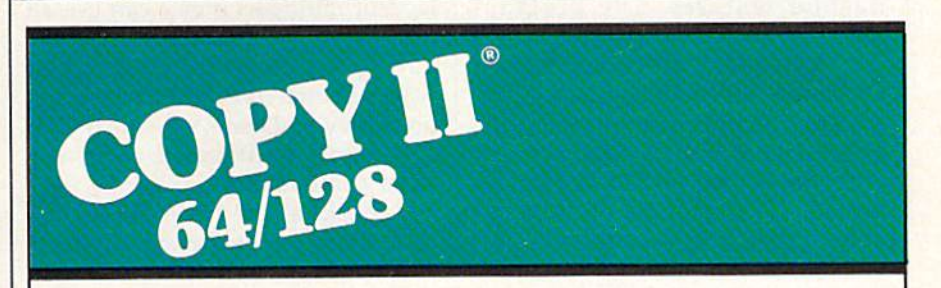

#### BACKUP PROTECTED BACKUP PROTECTED SOFTWARE FAST. SOFIWARE FAST.

From the team who brought you From the team who brought you Copy II Plus (Apple), Copy II PC (IBM) and Copy II Mac (Macintosh) comes and Copy II Mac (Macintosh) comes revolutionary new copy program for a revolutionary new copy program for the Commodore 64/128 computers. the Commodore 641128 computers.

- Copies many protected Copies many protected programs—automatically. (We programs- automatically. (We update Copy II64/128 regularly to update Copy <sup>11</sup> 641128 regular1y to handle new protections; you as handle new protections; you as a registered owner may update at<br>any time for \$15 plus \$3 s/h.) any time for \$15 plus \$3 s/h.)
- Copies even protected disks in Copies even protected disks in under 2 minutes (single drive). under 2 minutes (single drive).
- Copies even protected disks in Copies even protected disks in under 1 minute (dual drive).
- Maximum of four disk swaps on a Maximum of four disk swaps on a single drive. single drive.

• Includes fast loader, 12-second format. format.

Requires Commodore 64 or 128 Requires a Commodore 64 or 128 computer with one or two 1541 or computer with one or two 1541 or 1571 drives. 1571 drives.

Call 503/244-5782, M-F, 8-5 Call *503/244-5782,* M-F, 8-5 **Call 503/244-5782, M-F, 8-5**<br>(West Coast time) with your  $\frac{1}{100}$ in hand. Or send a check for \$39.95 U.S. plus \$3 s/h, \$8 for \$39.95 U.S. plus \$3 slh, \$8 overseas. overseas.

#### \$39.95 \$39.95

Central Point Software, Inc. Central Point Soltware, Inc. 9700 S.W. Capitol Hwy. #100 Portland, OR 97219 Portland, OR 97219

*Central Point* Software

Backup utilities also available for the IBM, Apple II, Macintosh and Atari ST. This product is provided for the purpose of enabling you to make archival copies only

### Exploring The SID Chip **Exploring The SID Chip**

Philip I. Nelson, Assistant Editor Philip I. Nelson, Assistant Editor

Ever since 1982, when the Commodore 64 arrived on the scene, *Ever since* 1982, *wllw tile Commodore* 64 *arrived* all *the* scelle, the SID (Sound Interface Device) chip has been making waves. Also found in the Commodore 128, the SID chip allows you to *Also fOlllld* i'l *tile Commodore* 128, *the SID chip allows you to*  create'sophisticated, three-part music and sound effects. This *create 'sophisticated, three-part* mllsic *a"d* SOll lld *effects. This*  versatile chip revolutionized microcomputer music when it first *versatile chip revolutionized microcomputer music whe" it first*  appeared, and now, some five years after its introduction, it *appeared, and now, some five years after its j1ltroductiotl, it*  still is one of the best sound makers in any personal computer. still is one of the best sound makers in any personal computer.<br>Here's a close-up look at the fascinating world of sound in the 64 and 128. A demonstration program listing is included.

This article outlines the capabilities This article outlines the capabilities of the SID chip and provides a short of the SID chip and provides a short program that shows off some of its program that shows off some of its flashier features. The program flashier reature s. The program works on the Commodore 128 and works on the Commodore 128 and the 64. Both of these computers use the 64. Both of these computers use the same SID chip, but the 128's BASIC 7.0 offers several soundrelated commands that are not available in the 64's BASIC 2.0. The available in the 64's BASIC 2.0. The BASIC 7.0 commands add some BASIC 7.0 commands add some other capabilities—and have certain limitations—that are not inher tain limitations-that are not inherent to the chip itself. If you control ent to the chip itself. If you control the chip directly with POKEs, you the chip directly with POKEs. you can use the same techniques on can use the same techniques on either machine; we'll look at basic either machine; we'll look at basic features of the SID chip that are features of the SIO chip that are common to both computers. You common to both computers. You can find more information in your can find more information in your user's manual and in the many user's manual and in the many books available for programming books available for programming the 128 and 64. the 128 and 64.

#### Three Voices Three Voices

The SID chip contains three sepa The SID chip contains three separate tone generators, usually called voices. Each voice can create its own *voices.* Each voice can create its own sound, completely independent of sound, completely independent of what the other voices are doing. Thus, to make a simple beep, for instance, you might cause voice 1 to beep and leave the other two voices beep and leave the other two voices silent. To emulate a bagpipe, you

might play the melody with voice might play the melody with voice 1 and use voice 2 to drone in the background. Complex sound ef background. Complex sound effects or multipart music can use all three voices at once. It's a bit like having a three-voice choir under your personal direction. Depending your personal direction. Depending on what you dictate, the singers can on what you dictate, the singers can sing alone, in harmony, or in any sing alone, in harmony, or in any other combination. other combination.

Most human voices are limited Most human voices are limited to a single range (tenor, soprano, and so on), but a SID voice can change its character just by switch change its character just by switching to different waveform. In this ing to a different waveform. In this way, the 64 can emulate many dif way. the 64 can emulate many different natural sounds and create others which don't exist in nature. others which don't exist in nature.

The SID chip makes available The SID chip makes available four different waveforms: triangle, sawtooth, pulse, and noise. The figure illustrates the four SID chip ure illustrates the four SID chip waveforms, all of which are common in electronic music. mon in electronic music.

Each waveform has its own, Each waveform has its own, distinctive character. The triangle distinctive character. The triangle wave creates a soft, flutelike tone. The sawtooth wave is louder and The sawtooth wave is louder and somewhat buzzy in comparison to the triangle. The shape of the noise the triangle. The shape of the noise wave is random (or nearly so), cre wave is random (or nearly so), creating rushing and hissing tones that ating rushing and hissing tones that are useful for sound effects. The are useful for sound effects. The pulse wave creates a clear tone, like

the triangle and sawtooth; by changing the width of its wave, you changing the width of its wave, you can make the pulse sound rich and full, or thin and reedy. A better name for the pulse wave might be name for the pulse wave might be rectangular wave, since its shape is always a rectangle of one sort or another. Another, somewhat less accurate name for this waveform is curate name for this waveform is square wave. A square wave is simply a symmetrical pulse wave.

Each SID voice can use any of Each SID voice can use any of the four waveforms. For example, you might choose a triangle wave for voice 1, a sawtooth wave for voice 2, and a pulse wave for voice 3. In other cases, you might set all 3. In other cases, you might set all three voices to a triangle, and so three voices to a triangle, and so forth. Except for some special effects (see below), the waveform setting for one voice has no effect on ting for one voice has no effect on what other voices produce. what other voices produce.

#### Envelopes Envelopes

The envelope defines the shape of The *envelope* defines the shape of a sound over the course of its life, sound over the course of its life, from beginning to end. To illus from beginning to end. To illustrate, consider the difference be trate. consider the difference between two sounds: the sharp tap of a drumstick on a wood block, and a soft note on a cello. The wood block sound begins sharply and fades almost instantly, while the cello tone most instantly, while the cello tone begins and ends more gradually, begins and ends more gradually, perhaps taking a second or two to fade completely into silence. The fade completely into silence. The envelope of each instrument deter envelope of each instrument determines the character of a sound as well as how long it lasts. If the cello well as how long it lasts. If the cello had the sharp, percussive envelope had the sharp, percussive envelope of a wood block, its notes would sound very different, indeed. sound very different, indeed.

For the SID chip, as in conven For the SID chip, as in conventional electronic music, a sound envelope is broken into four phases: velope is broken into four phases: attack, decay, sustain, and *release*.

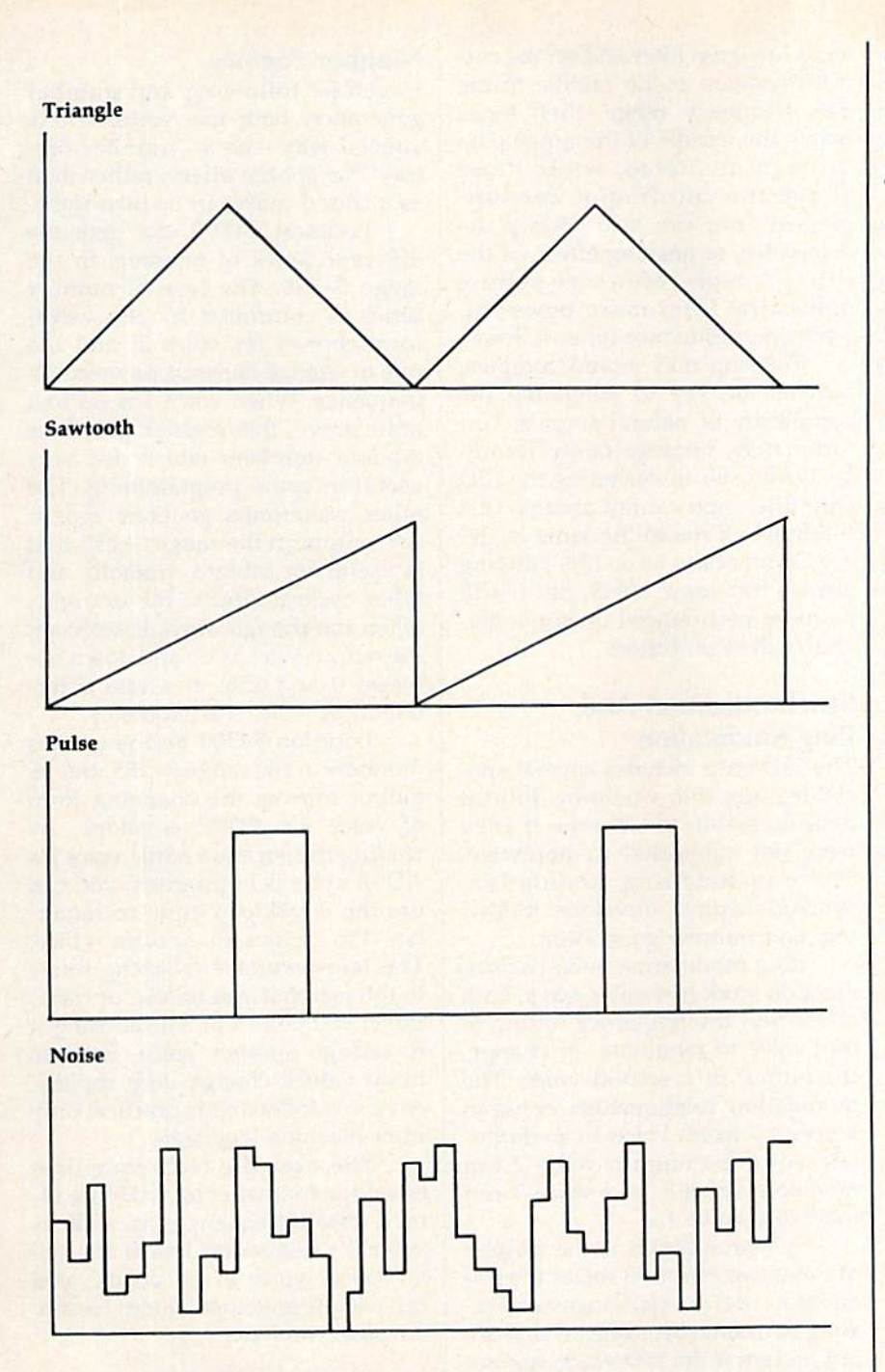

The acronym ADSR represents The acronym ADSR represents these phases and often is used to mean an envelope generally. mean an envelope generally.

The ADSR settings for a given sound describe a set of relations between volume (loudness) and time. tween volume (loudness) and time. The attack setting describes how rapidly a sound rises in loudness rapidly a sound rises in loudness from silence to its peak volume. The from silence to its peak volume. The attack for the wood block, for instance, would be very rapid, almost instantaneous, while the attack for a cello would be more gradual. cello would be more gradual.

The decay setting describes how rapidly a sound fades in loudness from its peak volume to the ness from its peak volume to the volume at which it will be held, or volume at which it will be held, or sustained. This setting is most sig sustained. This setting is most significant, of course, for sounds that nificant, of course, for sounds that will be sustained for an appreciable will be sustained for an appreciable length of time. A sound like the click of two colliding billiard balls dick of two colliding billiard balls fades so quickly that it has, for prac fades so quickly that it has, for practical purposes, no decay or sustain. tical purposes, no decay or sustain. sustained trumpet note, on the A sustained trumpet note, on the other hand, lasts long enough so that decay is important. that decay is important.

The sustain setting describes how loud a sound will be during the period in which it is held at a constant volume. Not all sounds are sustained, of course. It's important to note that sustain is a *volume* set ting, not a duration setting. Sustain controls the loudness of a sound controls the loudness of a sound while it is being held, not the length while it is being held, not the length of time it is held. The sustain phase of time it is held. The sustain phase of the envelope ends when you ungate the voice, as explained below. *gate* the voice, as exp'lained below.

The release setting describes how quickly the sound fades from how quickly the sound fades from its sustained volume to silence. If you strum loudly on guitar, or you strum loudly on a guitar, or play piano chord while pressing playa piano chord while pressing the piano's right pedal, those in the piano's right pedal, those instruments create tones with a long release phase. The notes fade grad release phase. The notes fade gradually as the strings of the instrument lose more and more energy. ment lose more and more energy. The release phase of an automobile The release phase of an automobile hom, on the other hand, is very hom, on the other hand, is very brief or nonexistent; the sound brief or nonexistent; the sound fades almost instantly when you release the hom. lease the hom.

You can create many simple You can create many simple sounds with the SID chip by using sounds with the SID chip by using only attack and decay, ignoring sustain and release. For instance, if sustain and release. For instance, if you set attack at 0, decay some you set attack at 0, decay somewhere in the range of 8 to 13, sus where in the range of 8 to 13, sustain at 0, and release at 0, the sound tain at 0, and release at 0, the sound begins immediately and fades natu begins immediately and fades naturally within a short time period ideal for simple music and arcade-ideal for simple music and arcadestyle sound effects. With an attack style sound effects. With an attack of 0, the sound begins instantly, of 0, the sound begins instantly, with no perceivable delay, and the with no perceivable delay, and the decay value determines how fast it fades in volume. If sustain is set at fades in volume. If sustain is set at 0, the sound is not sustained at all: 0, the sound is not sustained at all: The sound decays all the way to The sound decays all the way to zero volume, silencing the voice without further intervention on without further intervention on your part. Before making another your part. Before making another sound with this voice, however, sound with this voice, however, you must ungate the voice.

#### Gates Gates

Closely tied to a sound's envelope Closely tied 10 a sound's envelope is the concept of *gating*, or turning a voice on. Gating begins the ADSR voice on. Gating begins the ADSR cycle, which makes a voice produce a sound.

To gate a voice, you set the low bit of the voice's waveform control bit of the voice's wavefonn control register to 1. To ungate the voice, register to 1. To ungate the voice, you set the same bit to 0. For in you set the same bit to O. For instance, the statement POKE 54276,17 both selects the triangle 54276,17 both selects the triangle wave for voice 1 and gates the voice, causing it to begin its ADSR cycle. causing it to begin its ADSR cycle. The statement POKE 54276, 16 un-The statement POKE 54276, 16 ungates the voice. The other two voices gates the voice. The other two voices are controlled with similar POKEs. are controlled with similar POKEs.

If you choose a nonzero sus tain setting, the sound will be audi-tain setting, the sound will be audible after its decay phase is complete. Once the voice enters its complete. Once the voice enters its

COMPUTE!'s Gazette August 1987 23

sustain phase, it remains at the spec sustain phase, it *remains al tile spec· ified volume indefinitely* until you ungate it. At that point, the sound ungate it. At that point, the sound enters the release phase, fading into enters the release phase, fading into silence at the rate specified. silence at the rate specified.

If you need to specify all four If you need to specify all four ADSR parameters, ungating the voice is as important as gating it, al voice is as important as gating it, a1· though, as explained above, you though, as explained above, you can sometimes simplify the process by leaving sustain and release at 0. by leaving sustain and release al O.

#### Volume **Volume**

The SID chip's volume control is The SID chip's volume control is one of its most basic features. To one of its most basic features. To make any sound at all, you must set make any sound at all, you musl sel the volume to some nonzero value. the volume to some nonzero value. If this isn't done, it doesn't matter If this isn't done, it doesn't matter what else you do with the chip—no sounds will be audible. There are sounds will be audible. There arc 16 volume settings, ranging from 16 volume settings, ranging from 0 (silence) to 15 (loudest). (silence) to 15 (loudest).

#### Filters Filters

The volume control register, loca The volume control register, loca· tion 54296, also serves as a type se tion 54296, also serves as a type se· lector for the SID chip filters. By lector for the SID chip filters. By setting the appropriate bits in this setting the appropriate bils in this register, you can turn on band register, you can turn on a bandpass, high-pass, or low-pass filter. pass, high-pass, or low-pass filter. The SID filters are subtractive, meaning that they suppress, or at meaning that they suppress, or at· tenuate, a portion of the frequency range for a particular sound. range for a particular sound.

You can route any of the three SID voices through the filter. For SID voices through the filter. For instance, you might filter voices 2 and 3, leaving voice 1 unfiltered. However, all filtered voices are affected in the same way; you can't fected in the same way; you can't select a band-pass filter for voice 1, for example, and a low-pass filter for voice 2. for voice 2.

low-pass filter suppresses A low-pass filter s uppresses high-frequency tones in a sound, high-frequency tones in a sound, "passing through" low-frequency "passing through" low-frequency tones. A high-pass filter works in the opposite way, passing through the opposite way, passing through high frequencies and suppressing high frequencies and suppressing low ones. A band-pass filter passes through only those tones within through only those tones within a narrow, specified frequency range, narrow, specified frequency range, suppressing tones above and below suppressing tones above and below it. You can use more than one kind of filter at a time. If you combine of filter at a time. If you combine high-pass and low-pass filters, for high-pass and low-pass filters, for instance, you get a *band reject f*ilter, **i** which suppresses tones only within which suppresses tones only within specified range. a specified range.

When you're using a filter, it's necessary to set the cutoff frequen necessary to set the cutoff frequency, controlling the point in the frequency range at which the filter quency range at which the filter takes effect. For instance, if you se-takes effect. For instance, if you select a low-pass filter and set the cutoff frequency at the middle of the off frequency at the middle of the 64's frequency range, then tones 64's frequency range, then tones below the middle of the range pass below the middle of the range pass through unaltered, while those through unaltered, while those above the cutoff spot are suppressed. You can also specify the pressed. You can also specify the resonance, or peaking effect, of the resonance, or peaking effect, of the filter. A high-resonance setting makes the filter more powerful, makes the filter more powerful, while low resonance tones it down. while low resonance tones it down.

Filtering may sound complex, Filtering may sound complex, but it's the key to emulating the but it's the key to emulating the complexity of natural sounds. Unfortunately, because faulty formulas were used in designing the SID las were used in designing the SID chip filter, you cannot assume that filtering will sound the same on every Commodore 64 or 128. Filtering ery Commodore 64 or 128. Filtering always has some effect, but it will always has some effect, but it will be more pronounced on some ma be more pronounced on some machines than on others. chines than on others.

#### Synchronization And **Synchronization And**  Ring Modulation Ring Modulation

The SID chip includes several spe The SID chip includes several special features that would be difficult or impossible to achieve if they or impossible to achieve if they were not supported in hardware. These include ring modulation, synchronization, envelope follow synchronization, envelope following, and number generation. ing, and number generation.

Ring modulation and synchronization work in similar ways; both nization work in similar ways; both effects use the frequency setting of effects use the frequency setting of one voice to modulate, or change, the output of a second voice. The the output of a second voice. The modulation relationships between modulation relationships between voices are fixed. Voice 1 can modulate voice 2's output, voice 2 can modulate voice 3, and voice 3 can modulate voice I. modulate voice 1.

Synchronization is the simpler Synchronization is the simpler of these two effects. It mixes the fre of these two effects. It mixes the fre· quencies of two voices together, cre quencies of two voices together, creating harmonic overtones which are ating harmonic overtones which are not present if the two voices are not not prescnt if the two voices are not synchronized. (The name for this effect is somewhat misleading. The word synchronization means a moving together, or in step. This does ing together, or in step. This does not mean, however, that the sounds not mean, however, that the sounds for the two synchronized voices be for the two synchronized voices begin and end together. It is the fre gin and end together. It is the *fre*quencies of the two voices which are *quencies* of the two voices which are combined, not their envelopes.) combined, not their envelopes.)

Ring modulation sums (com Ring modulation sums (combines) the two voices' frequencies, bines) the two voices' frequencies, but suppresses the basic tones and but suppresses the basic tones and accentuates the harmonic overtones which result from the summing. This feature creates strange, hollow sounds that can resemble hollow sounds that can resemble the ringing of bells. the ringing of bells.

#### Number Factory Number Factory

Envelope following and number generation both use voice 3 in a special way-as a "number factory" for special effects rather than as sound maker in its own right. as a sound maker in its own right.

Location 54299 can generate Location 54299 can generate different series of numbers in the different series of numbers in the range 0-255. The type of number range 0-255. The type of number series is controlled by the waveform chosen for voice 3, and the rate of change depends on voice 3's rate of change depends on voice 3's frequency. When voice 3 is set to a noise wave, this register generates noise wave, this register generates random numbers which are very random numbers which are very useful in game programming. The useful in game programming. The other waveforms generate repeti other waveforms generate repeti tive output in the range 0-255 that is useful for vibrato, tremolo, and is useful for vibrato, tremolo, and other cyclical effects. For example, other cyclical effects. For example, when the triangle wave is selected, when the triangle wave is selected, the output sweeps up and down be the output sweeps up and down between 0 and 255, at a rate determined by voice 3's frequency. mined by voice 3's frequency.

Location 54300 also generates Location 54300 also generates numbers in the range 0-255, but its numbers in the range 0-255, but its output mirrors the changing form output mirrors the changing form of voice 3's ADSR envelope. By of voice 3's ADSR envelope. By reading this location while voice 3's reading this location while voice 3's ADSR cycle is in progress, you can ADSR cycle is in progress, you can use the envelope output to modulate the output of another voice. late the output of another voice. The term envelope following refers The term *envelope following* refers to the fact that you follow, or track, to the fact that you follow, or track, the envelope of one voice, using it the envelope of one voice, using it to change another voice. Because to change another voice. Because these values change very rapidly, envelope following is practical only from machine language. from machine language.

The example technique uses envelope following to make the fil envelope following to make the fiI· ter's cutoff frequency, as well as voice 3's frequency, follow the envelope of voice 3. Of course, you velope of voice 3. Of course, you can use the envelope output for any can use the envelope output for any purpose you like. purpose you like.

#### Example Program Example Program

The sample program for the Com The sample program for the Commodore 64 creates a highly complex sound effect with the aid of a short machine language routine which it machine language routine which it POKEs into memory. Since its pur POKEs into memory. Since its purpose is to show off the SID chip, the pose is to show off the SID chip, the sound takes advantage of several special SID features, including ring modulation, filtering, and envelope modulation, filtering. and envelope following. Not every sound needs following. Not every sound needs to be this complex, of course. But in to be this complex, of course. But in sound, as in other areas, you'll find sound, as in other areas, you'll find that the time spent learning programming details is usually well gramming details is usually weU rewarded. rewarded.

See program listings on page 84. *See program listings on page* 84. •

Cwww.commodore.ca

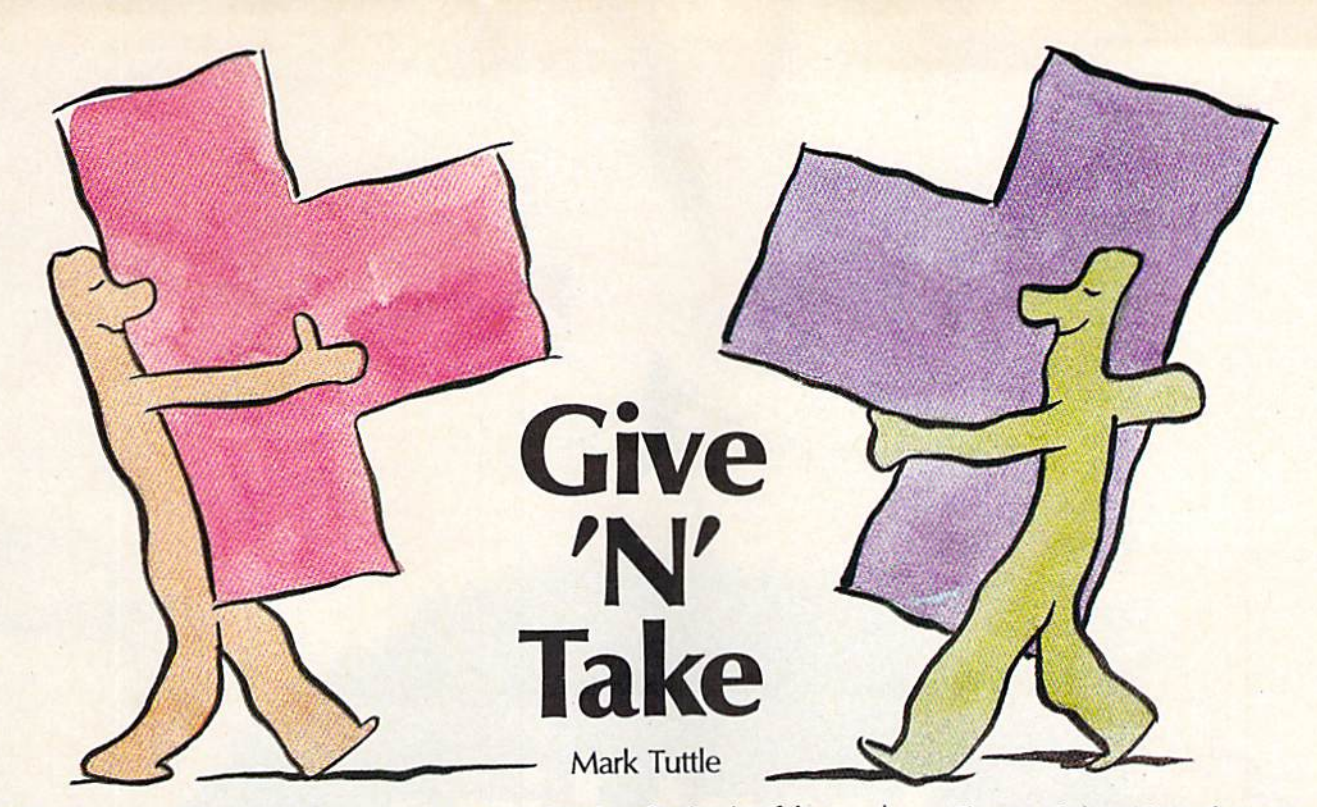

*Challenge a friend or the computer to a battle of wits in this* puzzle game for the 64. It's easy to play, but not so easy to win. *puzzle game for tile* 64. *It's easy to play, but not* so *easy* to *win.* 

"Give 'N' Take" is a strategy game played on a jigsaw-puzzle board. The board is empty at first, but it The board is empty at first, but it quickly fills in as you and your op quickly fills in as you and your opponent place your pieces. The game sounds simple—and it is—but sounds simple-and it is- but there's a twist. When you put a piece down, all adjacent pieces turn piece down, all adjacent pieces tum to your color. This is beneficial to to your color. This is beneficial to you in the variation called Take, but you in the variation called *Take.* but very hazardous indeed in Give. very hazardous indeed in *Give.* 

You can play Give 'N' Take against either the computer or an against either the computer or another player. In Give, try to end the other player. In Give, try to end the game with fewer points than your game with fewer points than your opponent. In Take, try to finish opponent. In Take, try to finish with more. with more.

#### Typing It In Typing It In

Give 'N' Take is written in BASIC. Give 'N' Take is written in BASIC. Since it requires accurate entry, Since it requires accurate entry, type it in with the aid of the "Auto type it in with the aid of the "Aulomatic Proofreader" located else matic Proofreader" located elsewhere in this issue. When you've where in this issue. When you've finished entering the program, save finished entering the program, save it to disk or tape. it to disk or tape.

Before you can load and run Before you can load and run Give 'N' Take, you must modify the Give 'N' Take, you must modify the computer's memory configuration. computer's memory configuration. From immediate mode, enter this From immediate mode, enter this line: line:

#### POKE 43,1:POKE 44,64:POKE 16384,0

Then load and run the program. Then load and run the program.

If you own a disk drive, you may want to type in Program 2 and save it to disk. This program will save it to disk. This program will perform the above POKEs for you perform the above POKEs for you and then automatically load and and then automatically load and run Give 'N' Take. For the boot pro run Give 'N' Take. For the boot program to work, both programs must gram to work, both programs must be on the same disk, and Program 1<br>must be saved with the name GIVE<br>'N' TAKE. must be saved with the name GIVE must be saved with the name GIVE 'N' TAKE.

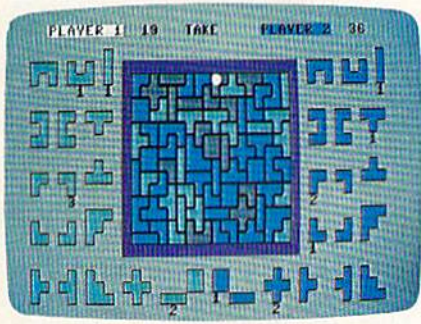

Two players place their pieces on the *Two players place* their *pieces 0/1 the*  board in "Give 'N' Take," unique *board* in *"Give 'N' Take,* II *a unique*  strategy game. *strategy game.* 

#### Game Play Game Play

The first step in Give 'N' Take is to The first step in Give 'N' Take is to choose which variation to play: Give choose which variation to play: Give or Take. In Give, you try to force or Take. In Give, you try to force your opponent to capture pieces. In your opponent to capture pieces. In Take, you try to capture pieces. Take, you try to capture pieces.

Next, choose your opponent. Next, choose your opponent. You may play against a friend or against the computer. If you play against the computer. If you play against a friend, choose whether you want to use one joystick or two. you want to use one joystick or two. If you use one joystick, plug it into If you use one joystick, plug it into port 2. port 2.

If you play against the com If you play against the computer, you must choose who should puter, you must choose who should go first. Plug your joystick into port go first. Plug your joystick into port 2. 2.

Give 'N' Take contains 70 puzzle-like pieces. These pieces are puzzle-like pieces. These pieces are randomly divided at the beginning randomly divided at the beginning of the game—35 per contestant. of the game-35 per contestant. Each of 18 unique shapes are dis Each of 18 unique shapes are displayed on both sides of the board— played on both sides of the boardplayer 1 (green) on the left; player 2 (blue) on the right. Under each (blue) on the right. Under each piece is a number which shows how many of that particular piece how many of that particular piece the player has.

Players alternate placing their Players alternate placing their pieces on the board. Unoccupied pieces on the board. Unoccupied slots are gray. Move the game cursor (a white dot) to any region by sor (a white dot) to any region by moving the joystick left or right. moving the joystick left or right. When the cursor is on the slot When the cursor is on the slot where you want to move, press the where you want to move, press the fire button to place your piece. All fire button to place your piece. All occupied regions that share a border with the freshly taken space der with the freshly taken space will change to your color. A running score is displayed at the top of ning score is displayed at the top of the screen (each piece of your color the screen (each piece of your color is worth one point). is worth one point).

An attempt at an illegal move An attempt at an illegal move (such as trying to put a piece down (such as trying to put a piece down on an occupied region, or trying to play piece that you don't have) playa piece that you don't have) will sound a buzzer.

When all pieces have been When all pieces have been played, the computer announces played, the computer announces the winner. Press the fire button to the winner. Press the fire button to play again. play again.

**See program listings on page 81.** 

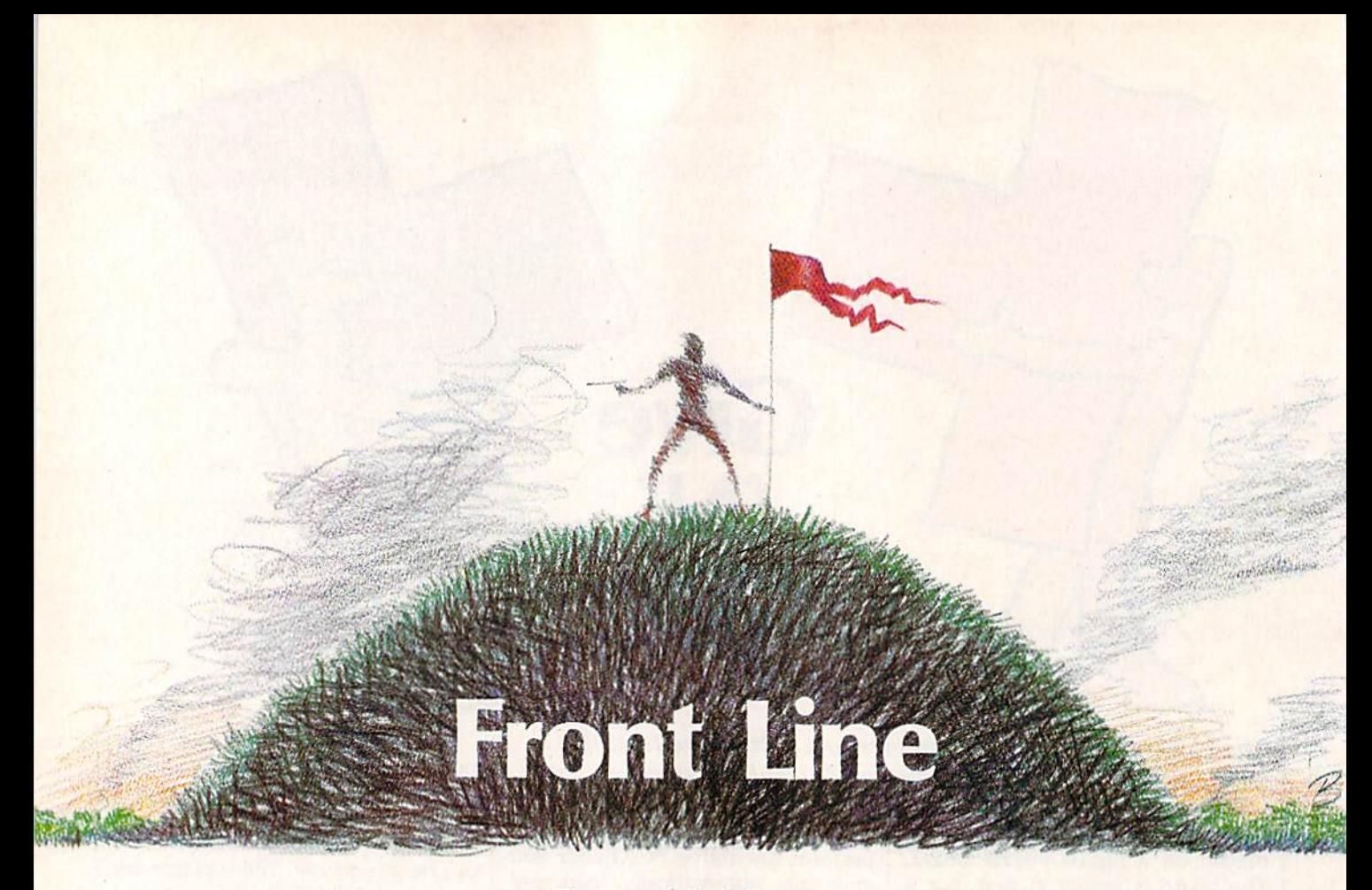

#### Georg and Paul Zimmer Georg and Paul Zimmer

This addictive two-player combat game for the Commodore 64 *This addictive two-player combat game for tile Commodore 64*  combines high-speed graphics action with board-game strategy. *combines high-speed graphics actiofl witlI board-game strategy.*  disk drive is required. A disk drive is required.

In the near future, two platoons of In the near future, two platoons of disrupter-equipped men battle for disrupter-equipped men battle (or control of the last remaining natural control of the last remaining natural forest. Since the game begins with forest. Since the game begins with neither side at an advantage, the neither side at an advantage, the player with the best strategy and player with the best strategy and the surest reflexes will win "Front the surest reflexes will win "Front Line."

#### Typing It In Typing It In

Front Line is written in both BASIC Front Line is written in both BASIC and machine language. Program and machine language. Program 1 adjusts the memory configuration adjusts the memory configuration of the 64 and loads the main BASIC program and the machine language program and the machine language program. Type it in and save it to program. Type it in and save it to disk. Since it tries to load Program disk. Since it tries to load Program 2 from disk, do not attempt to run it from disk, do not attempt to run it at this point. at this point.

Program 2 is the main BASIC program. Type it in and save it on program. Type it in and save it on the same disk that you saved Pro the same disk that you saved Program 1. You must save Program gram 1. You must save Program 2 with the name FRONT LINE.BAS with the name FRONT LINE. BAS because that's the name Program because that's the name Program 1 looks for. Since the bottom-of-looks for. Since the boltom-of-

BASIC pointer must be adjusted BASIC pointer must be adjusted before this program is loaded, Pro before this program is loaded, Program 2 should be loaded and run only by Program 1. only by Program 1.

Program 3 is the machine language portion of Front Line. Enter it guage portion of Front Line. Enter it using the "MLX" machine lan using the " MLX" machine language entry, program found else guage entry . program found elsewhere in this issue. When you run where in this issue. When you run MLX, you'll be asked for the starting and ending addresses for the ing and ending addresses for the data you'll be entering. In this case, data you'll be entering. In this case, use the following values: use the following values:

Starting address: C000 Ending address: C3BF

Be sure to save a copy of the program with the name FRONT program with the name FRONT LINE.ML before leaving MLX. (You L1NE.ML before leaving MLX. (You must use the name FRONT LINE must use the name FRONT LINE .ML because that's the name Pro .ML because that's the name Program 2 looks for on the disk.)

#### Beginning The Battle Beginning The Battle

To begin play, plug in two joysticks To begin play, plug in two joysticks and then load and run Program 1. and then load and run Program 1. After the title screen is displayed, After the title screen is displayed,

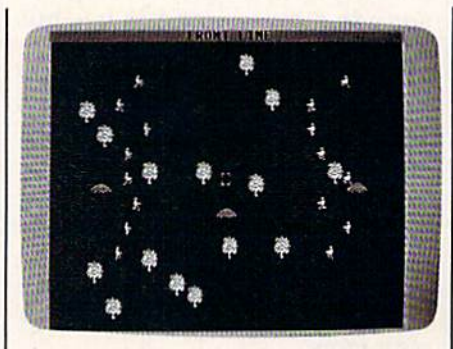

Two armies battle for a forest in the futuristic "Front Line." *futu ristic "Front Line."* 

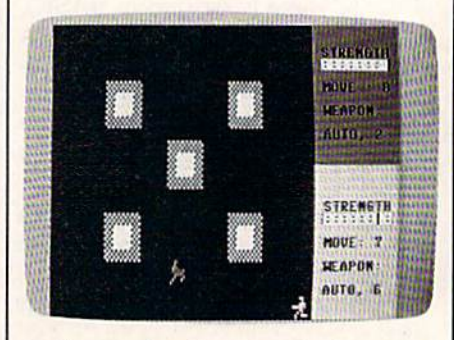

In the game's action scenario, two men *In the game's action scenario,* two *men*  battle to the death for a strategically placed hilltop. Since each soldier has his *placed hilltop. Since tach soldier has his*  own unique capabilities, every battle is own *unique capabilities, every battle* is different. *different.* 

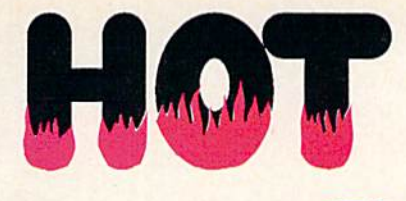

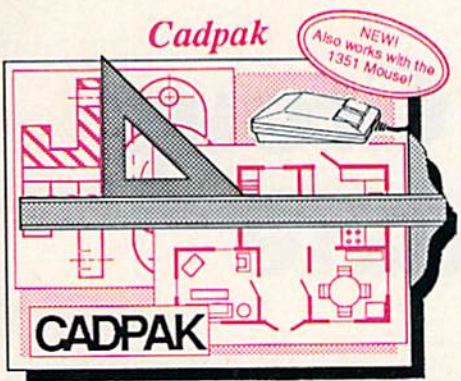

Design pictures and graphics quickly and precisely. Unlike other drawing programs, you can produce exact scaled output on your printer. Design in the units of your drawing problem (feet, miles, motors, etc) drawing problom (1001, milos, motors, otc.) and send hardcopy to most printers. Uses and send hardcopy to most printers. Uses either the keyboard, lightpen or 1351 mouse. Two separate work screens-transfer artwork from one screen to the other. Place text in four sizes anywhere in the picture—three extra fonts included: Old English, 3-D and Tech. 'Try Again" allows English, 3-0 and Tech. "Try Again" allows you to undo mistakes. Draw solid or dashed you 10 undo mistakes. Draw solid or dashod lines, circles, ellipses at any angle, rays and boxes. Design fill patterns, fonts and objects. Cadpak is the full-featured design and graphics package for your computer, and graphics packago for your computor. for C-64 \$39.95 for C-128 \$59.95

#### Super Pascal Super Pascal

Your complete system for developing applications in Pascal. A complete implementation of standard Pascal (Jensen and Wirth). C-64 version has a high-speed DOS (3X) for quick and efficient use. The extensive editor (source induded) contains extensive editor (source included) cootains added features: append, search and replace. Includes assembler for any of your

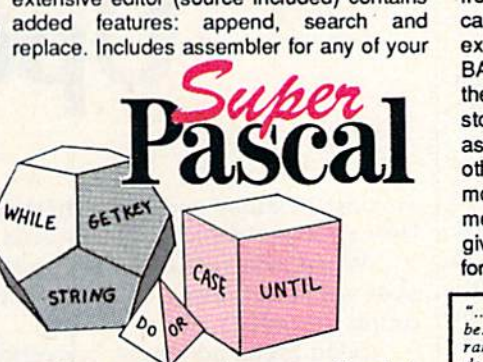

machine code" requirements. Used in machine code requirements. Used in hundreds ol schools to teach programming hundreds 01 schools to leach programming and also used for serious development projects. But it can be used for more than just learning Pascal, use it for serious Just Ioarning Pascal. use It lor serious programming. Wilh complete graphic library programming. With completo graphic library (source included} in machine language for (source lncludod) In machine language for super-fast execution. Want to learn Pascal or develop software using the best tool? Super Pascal is your first choice.

 $for C-64$  \$59.95 for C-128 \$59.95

#### **BASIC** Compiler

Street Window

Now anyone can speed up their BASIC programs by 3 to 35 times! Basic-64 and Basic-128 easily convert your programs into Basic-l28 easily convert your programs into fast machine language or speedcode (takes fast machine language Of speedcodo (takes up less space yet protects your programs up less space yet prolects your programs from prying eyes) or a mixture of both. You can even compile programs written with extentions—Simon's Basic, VICTREE, extentions—Simon's Basic, VICTREE,<br>BASIC 4.0, VideoBasic and others. When the compiler finds an error, it just doesn't stop, but continues to find any other errors as well. Supports overlays and has many other options. 128 version works in FAST mode and allows you to use all 128K of memory. If your program walks or crawls, memory. If your program walks or craWls. give it the speed to RUN! BASIC 4.0, VideoBasic and others. When

for C-64 \$39.95 for C-128 \$59.95

"...everything a good compiler should<br>be...easy to use...efficient...offers a good<br>range of optional features...excellent<br>documentation...inexpensive." Tom Benford, Commodore Magazine thii<br>!0

Give your *Give your*  BASIC programs *BASIC* programs boost! *a boost!* 

**BASIC** 

## and SUPER BOOKS! • • • **and SUPER BOOKS!**

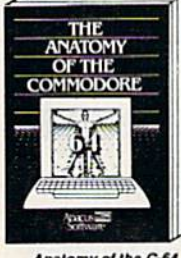

Anatomy of the C-64<br>Insider's guide to '64 internals.<br>Graphics, sound, I/O, kernal,<br>memory maps, and much<br>more. Compiete commented<br>ROM listings. 300pp \$19.95

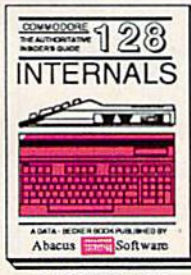

C-128 information.<br>Important C-128 information.<br>I/O. 80 column graphics and<br>fully commented ROM<br>listings, more 5000p \$19.95

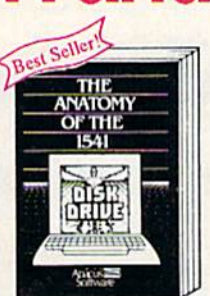

Anatomy of the 1s41 Drive,<br>Bast handbook on this drive,<br>explains all. Filled with many<br>pxamples programs, utilities.<br>Fully commented 1541 ROM<br>listings.

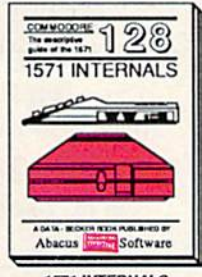

1571 INTERNALS<br>Essential referenco. Internal<br>virious disk and file formats<br>Fully-commented BOM

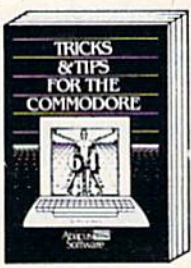

Collection of easy-to-use tech-<br>niques: advanced graphics,<br>improved data input, CP/M,<br>enhanced BASIC, data hand-

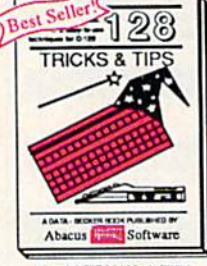

Eascharing and practical into<br>on the C-128, 80-col hires<br>graphics, bank switching.<br>300 pages of usaful inform-<br>ation for everyone.

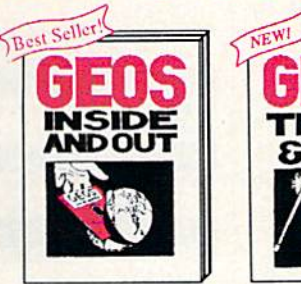

your own app<br>GEOS Edit icc<br>display clock.<br>through memory. GEOS Inside and Out<br>Detailed into on GEOS. Add<br>your own applications to Detailed info on GEOS. Add<br>your own applications to GEOS. Edit icons. Constant<br>display clock. Single-step<br>through memory. \$19.95

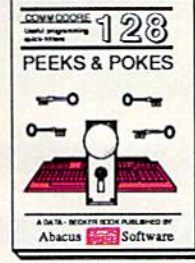

C-128 PEEKS & POKES<br>Dozens of programming<br>quick-hitters, techniques on<br>the operating system, stacks<br>zero page, pointers, and<br>BASIC, 240co \$16.95

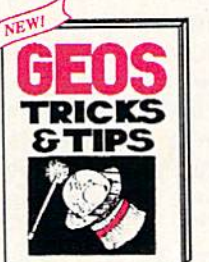

Collection of helpful tech-<br>niques for all GEOS users.<br>Includes font editor, machine<br>language monitor, quick

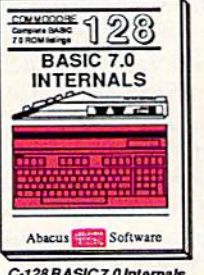

C-128 BASIC 7.0. This exhaustive<br>Get all the inside info on<br>handbook is complete with<br>fully commented BASIC 7.0<br>ROM listings.<br> $$24.95$ 

Other books and software also avail-<br>able. Call or write for your free catalog.<br>Dealers inquires welcome-2000 nationwide. Commodore 54 and Commodore 128 are trademarks of Commodore Ltd.  $\overline{a}$ 

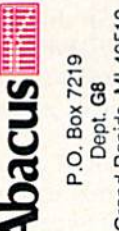

Call now for the name of your<br>dealer. Or order direct with your cre<br>by calling 616/241-5510. Add \$4<br>order for S&H. Foreign add \$12.00 p

r credit card<br>\$4.00 per<br>00 per item.

nearest

709-101 - Fax 616/241-5021 Rapids, MI 49510 Phone 616/241-551 Grand Telex

C-www.commodore.ca

you'll see the game's strategy you'll see t he game's strategy board. This is an overhead map of board. This is an overhead map of the forest. The game begins with the forest. The game begins with the Red Fighters lined up on the the Red Fighters lined up on the west side (left side of the screen) west side (left side of the screen) and the Blue Fighters lined up on and the Blue Fighters lined up on the east.

Among the trees are three Among the trees are three Control Mounds. These are strate Control Mounds. These are strategic vantage points, hills from which gic vantage points. hills from which the entire forest can be seen. If a player takes all three of these mounds, the game ends with that mounds, the game ends with that player declared the victor.

The Red Fighters make the first The Red Fighters make the first move. During this turn, you can move. During this tum, you can move only one fighter. Use the joy move only one fighter. Use the joystick to position the cursor over the stick to position the cursor over the fighter you wish to move. Press the fighter you wish to move. Press the fire button to select the fighter. The cursor disappears, and you can now cursor disappears, and you can now move the fighter freely within his move the fighter freely within his range. Press the fire button again range. Press the fire button again once you have chosen his destina once you have chosen his destination. tion.

When a fighter is selected, crucial information is displayed on cial information is displayed on a status line at the top of the screen, status line at the top of the screen, including his range, speed, type of including his range, speed, type of weapon, and strength. It's impor weapon, and strength. It's important to consider the differences be tant to consider the differences between the various fighters when tween the various fighters when choosing an opponent with which choosing an opponent with which to do battle. After a while, you'll learn to identify the types of fight learn to identify the types of fighters by their body shapes. ers by their body shapes.

The Mechanics Of Movement The Mechanics Of Movement

The rules of movement are easy to The rules of movement are easy to learn: Once a fighter has been selected to move, he must be moved. A fighter cannot be placed on a tree<mark>l</mark> or onto another fighter from the or onto another fighler from the same team. In order to occupy same team. In order to occupy a Control Mound, the fighter must be Control Mound, the fighter must be placed directly above the top of the placed directly above the top of the hill. hill.

When a player places his fighter directly on top of an opponent's er direclly on top of an opponent's fighter, hand-to-hand combat takes fighter, hand -to-hand combat lakes place. The two fighters enter an ob place. The two fighters enter an obstacle-filled arena {a new screen ap stacle-filled arena (a new screen appears) and fight to the death. This pears) and fight to the death. This part of the game calls for quick re part of the game calls for quick reflexes. Still, there is strategy needed **state** even in this facet of the game. Different abiiities and different weap ferent abilities and different weapons call for different tactics. ons call for different tactics.

The game ends when all the fighters from one team have been fighters from one team have been destroyed or when one player takes destroyed or when one player takes all three Control Mounds. all three Control Mounds. See program listings on page 88. *See program listillgs* <sup>0</sup> <sup>11</sup>*page* 88. •

### User Group Update **User Group Update**

This list includes updated entries to our annual "Guide to Commodore This list includes updated entries to our annual "Guide 10 Commodore User Groups," which last appeared in the May and June 1987 issues. User Groups," which last appeared in the May and June 1987 issues.

When writing to a user group for information, please remember to enclose a self-addressed envelope with postage that is appropriate for the country to which you're writing. country to which you're writing.

Send typed additions, corrections, and deletions for this list to: Send typed additions, corrections, and deletions for this list to:

- COMPUTE! Publications *COMPUTE! Publications*  P.O. Box 5406 p.o. *Box 5406*  Greensboro, JVC 27403 *Greensboro, NC 27403*
- Attn: Commodore User Groups *Attn: Commodore User Groups*

#### New Listings New listings

#### CALIFORNIA

Club-64 (San Bernardino), P.O. Box 514, Patton, CA 92369 CA 92369

Lake County Computer Users, Commodore SIG,<br>P.O. Box 385, Clearlake, CA 95422

#### ILLINOIS

Computers West, P.O. Box 3357, Glen Ellyn, IL 60138 60138

Gateway Computer Club, P.O. Box 1839, Fair-<br>view Heights, IL 62208

#### LOUISIANA

Commodore Users Group of Slidell (CUGS), 111 Marche Blvd., Slidell, LA 70458

#### MARYLAND

Gaithersburg C-64 Users Group, P.O. Box 2033, Gaithersburg, MD <sup>20879</sup> Gaithersburg. MO 20879

#### MICHIGAN

Fellowship of Commodore Users and Supporters (FOCUS), 3897 Snow Rd., Berrien Springs, MI 4V103 49103

#### MISSOURI :

East Central Missouri Commodore Users, P.O.<br>Box 21, New Haven, MO 63068 Box 21, New Haven, MO 63068

#### NORTH CAROLINA

Western Carolina Commodore Beginner User's Western Carolina Commodore Beginner User's<br>Group (WCCBUG), Rt. 2, Box 826, Forest City,<br>NC 28043

#### OKLAHOMA

Univisions Users Group, 124 W. Frank St., Norman, OK 73069

#### PENNSYLVANIA Sub-64 Users Group, P.O. Box 54208, Philadelphia, PA 19105 phia, PA 19105

**TENNESSEE** Memphis-East Commodore Organization<br>(MECO), 6870 Sauterne Cove, Memphis, TN 38115 3811S

#### **TEXAS**

International Association of Commodore User International Association of Commodore User<br>Groups (IACUG), P.O. Box 890407, Houston, TX 77289-0407

#### VIRGINIA

Southside Virginia Commodore Users Group Southside Virginia Commodore Users Group,<br>315 Lakeview Ave., Colonial Heights, VA 23834

#### Outside the U.S. Outside the U\_S.

#### **BRAZIL**

Associacao de Usuarios de Micro-computadores Pessoais, Pedro Paulo Rocha, estr. da Canoa 401, 22600 Rio de Janeiro, Brazil

#### CANADA

AJ's User Group, 20 Davenport Cres., Ont., Canada L6T 3L6 L6T 3L6 Commodore Concepts Users Group (CCUG), Box

783, Steinbach, Manitoba, R0A 2A0

#### **MEXICO**

Commodore Users Club, Calle Plata 3307, Puebla, Pue., Mexico 72090 **g.** 

**COMPUTE!'s GAZETTE** TOLL FREE TOLL FREE Subscription Order Line Subscription Order Line 1-800-247-5470 1-800-247-5470 In IA 1-800-532-1272 In IA 1-800-532-1272

### Bounty Hunter **Bounty Hunter**

Dan Aven Dan Aven

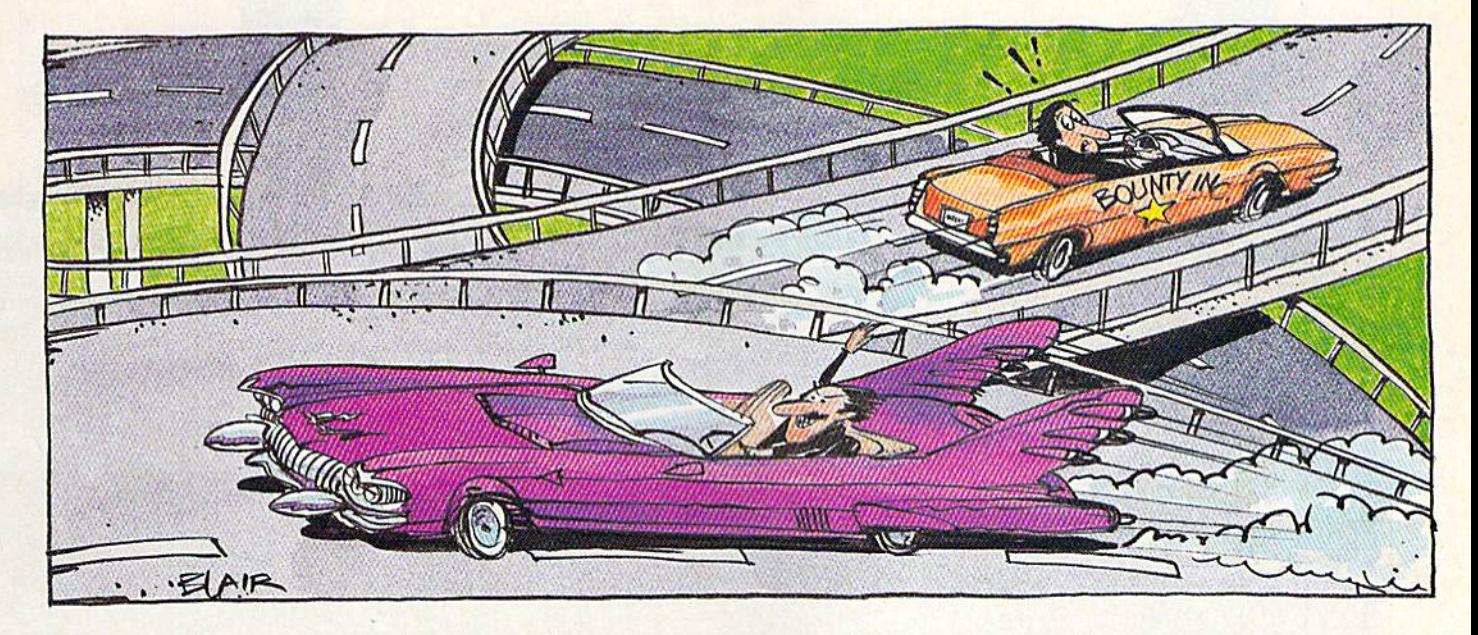

Here's an educational game for the 64 that's so enjoyable you *Here's* an *educational game for tile* 64 *that's* so *enjoyable you*  may not even notice that you're learning US geography. *may* 1I0 <sup>t</sup>*even notice that you're learning* US *geography.* 

crook is loose, and you're deter A crook is loose, and you're deter· mined to collect the bounty. It won't mined to collect the bounty. It won't be an easy job—you'll have to know be an easy job-you'll have to know your way around the country to find your way around the country to find him. And when you finally track him. And when you finally track him down, you'll have to bring him him down, you'll have to bring him back home to collect the reward. Ru back home to collect the reward. Ru· mor has it that his big brother is mor has it that his big brother is loose, and he probably won't be loose, and he probably won't be happy to hear that you've appre happy to hear that you've apprehended his baby brother, hended his baby brother.

"Bounty Hunter" is a game that requires knowledge of US ge that requires knowledge of US geography. Don't worry if you're a little rusty, though-—pressing the tle rusty, though-pressing the space bar will give you a clue. Eventually, when you've learned Eventually. when you've learned your way around, you won't need the clues as often. the clues as often.

Bounty Hunter has so many Bounty Hunter has so many variations that you may never tire variations that you may never tire of the game. of the game.

#### Typing It In Typing It In

Bounty Hunter is written in BASIC. Bounty Hunter is written in BASIC. It requires accurate typing, so be It requires accurate typing, so be

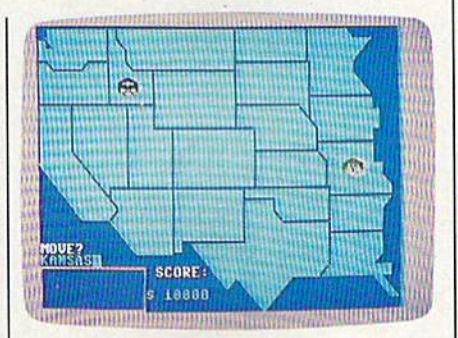

The Bounty Hunter has just crossed over into the western half of the US to *over illto the westen! half of tht* us *to*  catch the crook (in Idaho) and bring him home. *home.* 

sure to use the "Automatic Proof sure to use the "Automatic Proofreader" program found elsewhere in this issue. Pay special attention in this issue. Pay special attention to lines 380-620 and 710-950, to lines 380-620 and 710-950, which draw the maps used in the which draw the maps used in the game. Refer to the "How to Type In game. Refer to the "How to Type In COMPUTE!'s Gazette Programs" article elsewhere in this issue if you article elsewhere in this issue if you have trouble understanding the have trouble understanding the representations of any of the graph representations of any of the graphics characters. When you've fin ics characters. When you've finished typing, be sure to save the ished typing, be sure to save the program to tape or disk. program to tape or disk.

When you're ready to play, When you're ready to play, load the program and type RUN. load the program and type RUN. You'll be asked to choose between You'll be asked to choose between Bounty Hunter and Countdown. In Bounty Hunter, you chase a crook across the country. In Countdown, across the country. In Countdown, you try to visit as many states as you try to visit as many states as possible in the time selected  $(1-5)$ minutes.) It's a good way to warm up for Bounty Hunter. up for Bounty Hunter.

After selecting a game to play, you'll be asked to choose between you'll be asked to choose between several variations. First, choose between Stares and Capitals. If you se tween *States* and *Capitals.* If you select States, you'll move by typing in lect States, you'll move by typing in the name of a state which has a common border with the state you common border with the state you are in. If you choose Capitals, you'll are in. If you choose Capitals, you'll travel by typing in the names of capitals instead of the states they capitals instead of the states they are in. are in.

Next, choose between visible Next, choose between visible and invisible. Choose invisible only and *invisible.* Choose *invisible* only if you're an expert-you won't be able to see the map. able to see the map.

Finally, choose a skill level. Level  $1$  is the easiest and  $3$  is the most difficult. most difficult.

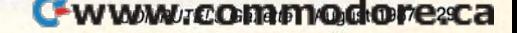

#### 1-800-331-7054

#### NOW COMPUTER VICE JOINS WITH S & S Wholesalers TO SAVE YOU MORE \$\$\$ THAN EVER! OUR ORDER LINES ARE NOW OPEN 24 HOURS A DAY, 7 DAYS A WEEK OUR TECH-SUPPORT LINES ARE OPEN 8:00 AM - 8:00 PM

 $\Box$ 

IM

#### COMMODODE

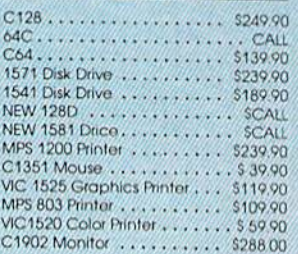

#### **AMIGA**

S & S IS COMMODORE AUTHORIZED SALES AND SERVICE FACILITY FOR AMIGA

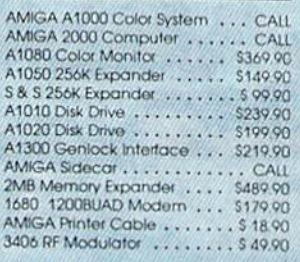

#### СОММОРОЕГ РОЮ **PC/XT COMPATIBLE**

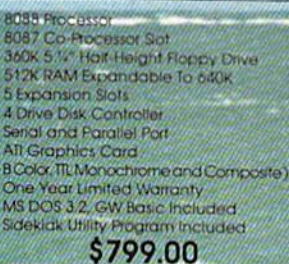

#### **PC10-2** \$899.00

(Same As Above With 640K and 2 **Floppy Drives**)

**PC10-HD** \$1199.00 (Same As PC10-1 W20MB Hard Disk

#### **DEINTEES**

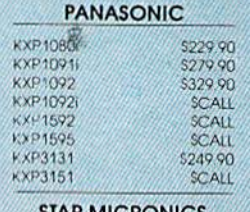

#### **STAR MICRONICS**

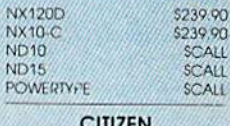

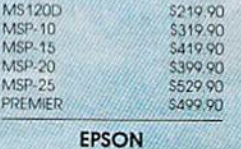

#### u \$239.90 **FXB6** SCALL<br>SCALL **EX286**

**SEIKOSHA** 

CALL FOR PRICING

#### **INTERFACES**

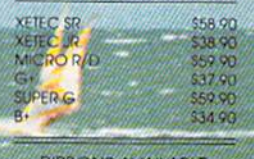

**RIBBONS AVAILABLE** CALL FOR PRICING

#### **OKIDATA COLOR PRINTER** \$124.90

MODEL OKIMATE 10 OKIMATE 20<br>Plug N Print 10<br>Plug N Print 20 \$134.90 \$59.90 Color Ribbon Cal

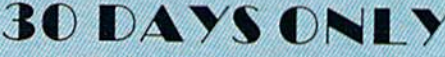

1-800-233-6345

JUNE 15, 1987 - AUGUST 15, 1987

#### **COMMODODE 128 COMPUTER**

#### COMMODODE 1571 DISK DRIVE

 $$449.90$ 

**FREIGHT ADDITIONAL** 

#### **SUPER SPECIALS** ZORK II  $$6.11$ ZODK HI  $$6.11$  $$6.11$ **SUSPENDED** DEADLINE \$6.77 **STARCROSS**  $$6.11$ OBERT \$6.77 FROGGED \$ 6.77 **DODEYF** \$6.77 **JAMES BOND** \$6.77 **ANY 6 FORS** 30.00

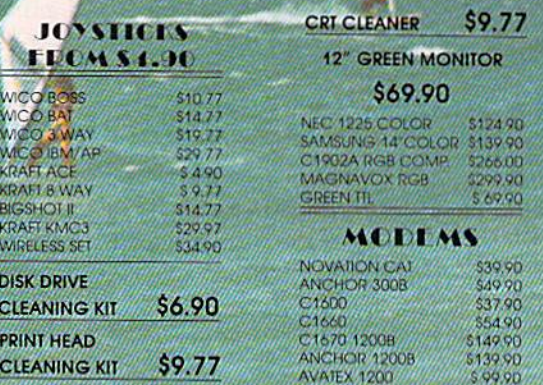

#### -www.commodore.ca

#### S & S Wholesalers, Inc.  $-800-331-7054$ **ORDERS ONLY**

CUSTOMER SERVICE - IN FLORIDA (305) 538-1364 FREE FREIGHT ON ALL ORDERS WITHIN CONTINENTAL U.S. OVER \$100.00

Orders under \$100.00 add \$4.00 shipping and handling. C.O.D. orders add \$4.00. Prices reflect a 3% cash<br>discount. Add 3% for VISA/MC. (FPO, APO, Canadian & all other Postal Orders actual shipping charged.) Florida residents add 5% sales tax. Personal checks & money orders allow 2 weeks for processing. Prices subject to change without notice. Orders received before 12:00 PM will be shipped same day.

240

#### **ALACUS**

COMPOURD WINDS NAT

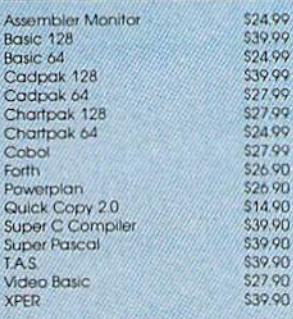

#### **ACCESS**

4.90 19,90

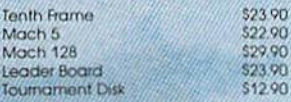

#### **ACCOLADE**

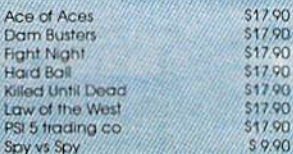

#### **ACTIVISION**

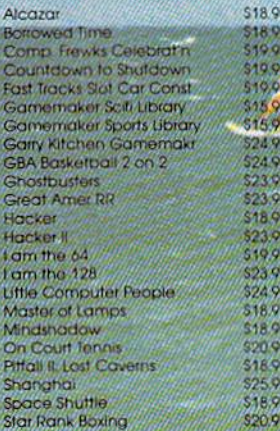

#### **ACTIONSOLE**

Call for price on all Actionsoft titles

#### **LEOPEDEUNE**

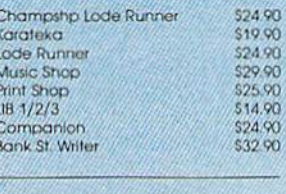

#### **LAMISCNA ASSEC.**

Now in Stock!

#### Call for Price on Titles

\$23.90

26.90

14/449 0.90

22 70<br>10 90<br>24 90

5.96 27.90 10.90<br>25.90

290 12.90<br>10.90<br>16.90

6.90

#### **DATALAST**

Commando

Karate Champ

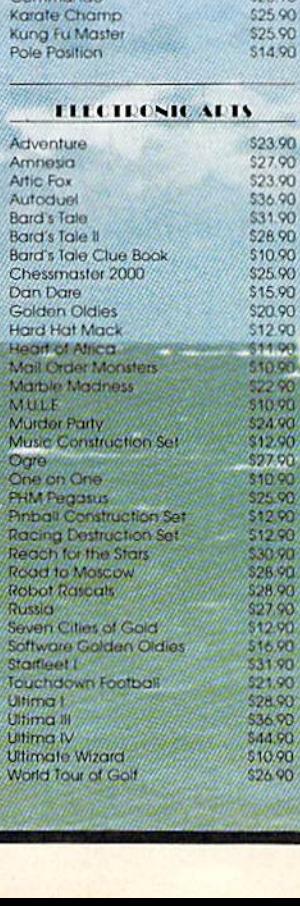

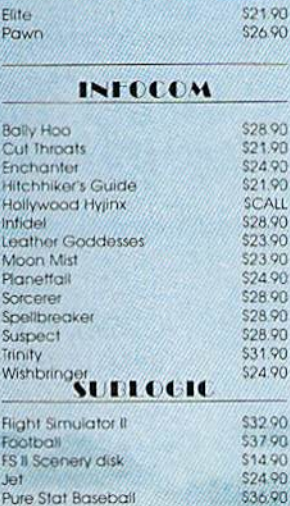

**FIREEIRE** 

#### MICROPROSE

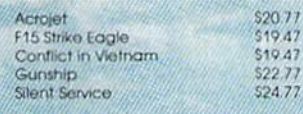

#### **SPRINGBOARD**

\$29.90

\$29.00<br>\$18.90

\$22.00

 $\overline{\mathbf{u}}$  ŝ

Certificate Newsroom<br>Cip Art<br>Clip Art II

#### **DIGITAL SCLUTTUNS**

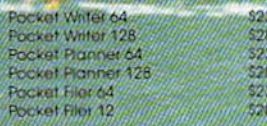

#### **TECISION**

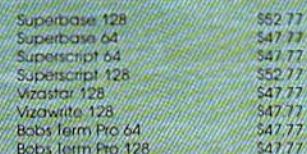

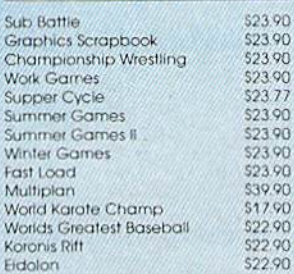

**IDYX** 

and Sain the celebration

#### **TIMEWORKS**

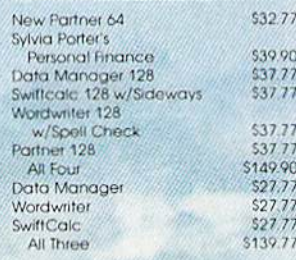

#### **Weekly Reader Sticky** Lear Software

Now in Stock! Call for prices on titles.

#### AMELICAN COVELS

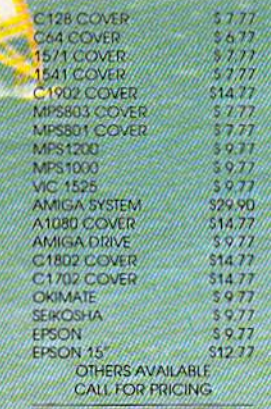

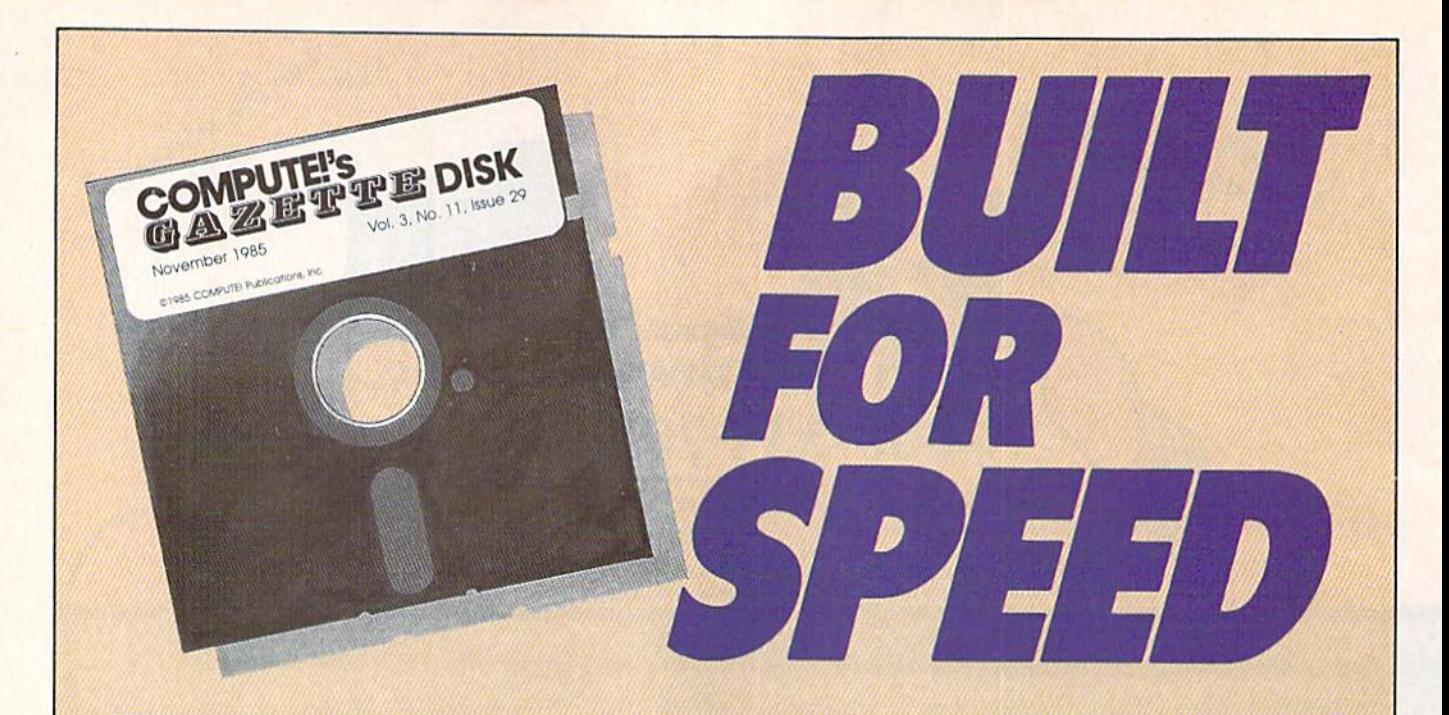

### Now Get Inside Your Commodore with **Now Get Inside Your Commodore with**  COMPUTE'S Gazette Disk. **COMPUTE!'s Gazette Disk.**

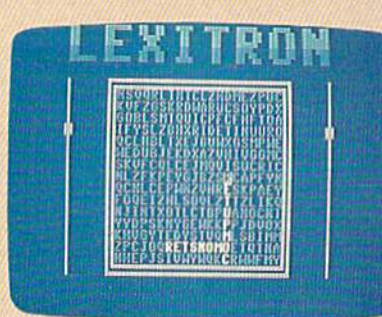

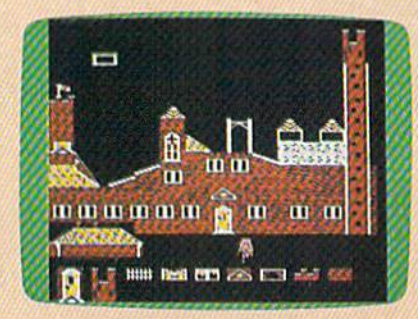

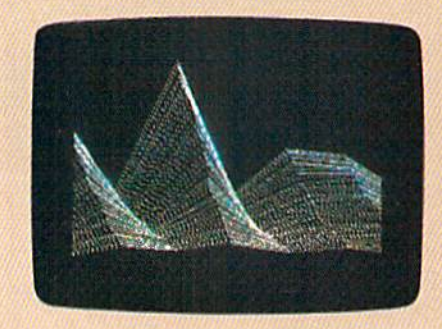

Now there's a way to get all the exciting, fun-filled programs of **COMPUTE!'s Gazette—already on disk—with COMPUTE!'s** Gazette Disk. **Gazette Disk.** 

Subscribe today, and month after month you'll get a new, fullytested 5'/4-inch floppy disk guaranteed to run on your Commodore tested 5\4-inch floppy disk guaranteed to run on your Commodore 64 or Commodore 128 personal computer. 64 or Commodore 128 personal computer.

**COMPUTE!'s Gazette Disk** brings you all the latest, most challenging, most fascinating programs published in the challenging, most fascinating programs published in the corresponding issue of **COMPUTE!'s Gazette**. So instead of spending hours typing in each program, now all you do is insert spending hours typing in each program, now all you do is insert the disk...and your programs load in seconds. the disk ... and your programs load in seconds.

RESULT: You have hours more time to enjoy all those great programs which appear in **COMPUTE!'s Gazette**---programs like Disk Editor, Face-Off, Turbo Copy, Arcade Baseball, Sound Disk Editor, Face-Off, Turbo Copy, Arcade Baseball, Sound Designer, SpeedScript, and hundreds of others. Designer, SpeedScript, and hundreds of others.

So don't waste another moment. Subscribe today to **COMPUTE!'s** Gazette Disk at this money-saving price. Take a full year's subscription for just \$69.95. You save 55 percent off the single subscription for just \$69.95. You save 55 percent off the single issue price. Subscribe for two years and save even more! Return issue price. Subscribe for two years and save even more! Return the enclosed card. the enclosed card.

#### Call toll-free 1-800-247-5470 now. **Call toll-free 1-800-247-5470 now,**

Individual issues of the *Disk* are available for \$12.95 (plus \$2.00 shipping<br>and handling) by calling 1-800-346-6767 (in NY 1-212-887-8525). and handling) by calling 1-800-346-6767 (in NY 1-212-887-8525).

#### The Hunt The Hunt

If you choose the Bounty Hunter If you choose the Bounty Hunler game, you'll be told the name of the game, you'll be told the name of the state where the crook may be state where the crook may be found. He probably won't be there found. He probably won't be there for long, though, since he knows for long, though, since he knows you're after him. The state in which you're after him. The slate in which you begin the game is the state that you begin the game is the slate that wants to bring the crook to justice. wants to bring the crook to justice. Be sure to remember this home Be sure to remember this home state. You'll need to bring the crook slate. You'll need to bring the crook back here when you catch him. back here when you catch him.

Don't rest a moment when you've caught the crook; his broth you've caught the crook; his brother will be hot on your heels. Get the er will be hot on your heels. Get the crook back home to claim your crook back home to claim your reward. reward.

The map of the United States is The map of the United States is divided into two halves: the East divided into two halves: the East and the West. Five central states are on both maps (Minnesota, Iowa, on both maps (Minnesota, Iowa, Missouri, Arkansas, and Louisiana.) Missouri, Arkansas, and Louisiana.) If you are in one of these states, If you are in one of these states, pressing the cursor-right key will pressing the cursor-right key will display the other map. If you are in display the other map. If you are in any other state, this key will have any other state, this key will have no effect. no effect.

If you misspell the name of a If you misspell the name of a state or capital, you'll see the mes state or capital, you'll see the message TRY AGAIN. If you enter the name of a state or capital which does not share a border with the state you are currently in, you'll get state you are currently in, you' ll get the message NOT A NEIGHBOR.

#### Desperate Measures Desperate Measures

If you're really stuck, press the If you're really stuck, press the space bar. You'll see the name of space bar. You'll see the name of one of the neighbors of the state one of the neighbors of the state you are in. If that state or capital you are in. If that state or capital

would take you in the wrong direc would take you in the wrong direction, press the space bar again for tion, press the space bar again for another choice. Keep pressing until another choice. Keep pressing until you've found the state or capital you've found the state or capital that you want. Type the name in that you want. Type the name in when you've found it. when you've found it.

If you catch the crook, but for If you catch the crook, but forget where you're supposed to take get where you 're supposed to take him, press the RETURN key. You'll him, press the RETURN key. You'll see the name of the state or its See the name of the state or its capital.

\$10,000 reward is offered for A \$10,000 reward is offered for bringing the crook to justice, but this bringing the crook to justice, but this amount is reduced by \$100 each amount is reduced by \$100 each time the crook moves from one state time the crook moves from one state to another. The crook moves very to another. The crook moves very rapidly at the higher difficulty lev rapidly at the higher difficulty levels, so it's possible that the bounty els, so it's possible that the bounty amount will become negative. amount will become negative.

Sec program listing on page 78. *See program listillg* 011 *page* 78. a

## Down Time Got **Down Time Got**  You Down? You Down?

#### Get on line FAST with **TRIAD COMPUTERS** Most computers and disk drives are repaired and shipped within 72 hours! *Most* computers *and disk drives* are repaired *and shipped within* 72 *hours!*

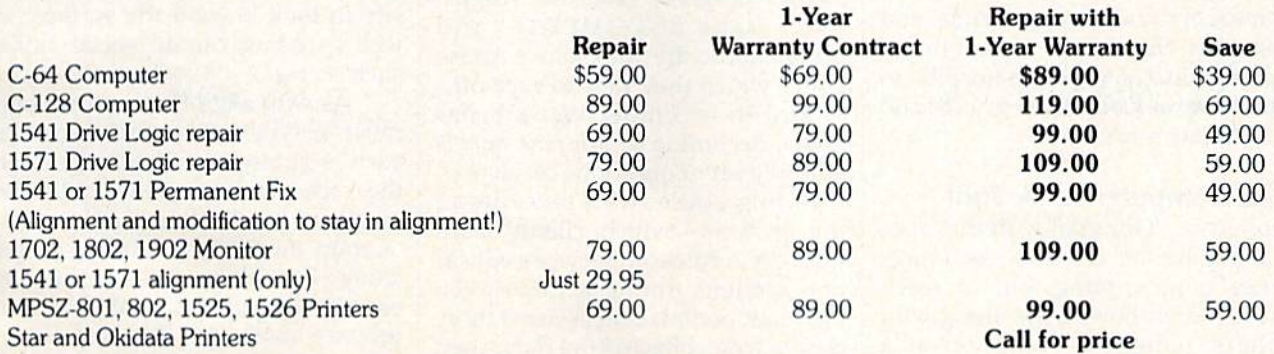

For fast, expert service . . . Just call our toll free number today!

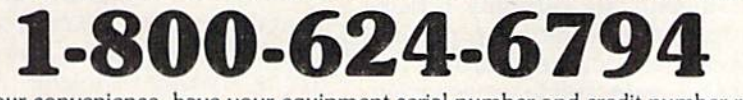

(For your convenience, have your equipment serial number and credit number ready. (For your convenience, have your equipment serial number and credit number ready. Checks and money orders also accepted). Add \$7.50 for shipping — includes two-day air service anywhere in the Continental USA. For APO-FPO and P.O. Box addresses, add \$15.00 for shipping [excluding air freight). add \$15.00 for shippIng (excluding air freight).

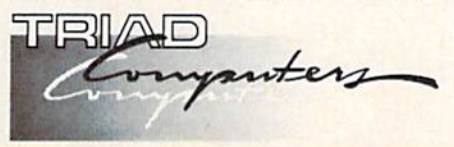

3402-EW. Wendover Ave.. 3402·E W. Wendover Ave., Greensboro, NC 27407 Greensboro, NC 27407 1-800-624-6794 or (919) 299-0391 1-800·624·6794 or (919) 299-0391

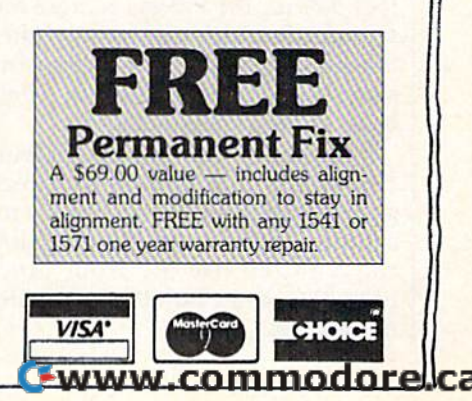

#### Recreational Computing In Wabash Valley Hospital Recreational Computing In Wabash Valley Hospital

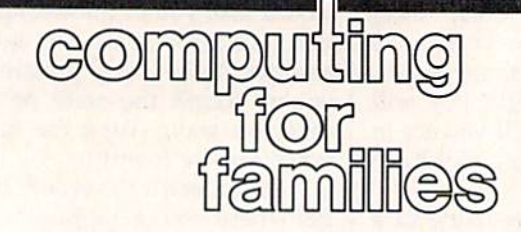

Fred D'lgnazio Fred D'lgnazio Associate Editor Associate Editor

COMPUTE! and COMPUTE!'s Gazette are proud to be the leading maga are proud to be the leading magazines in "home, educational, and zines in " home, educational, and recreational computing." I used to think that recreational computing think that recreational computing belonged in the home and the class belonged in the home and the classroom. Now I've learned that it also room. Now I've learned that it also has a place in the hospital.

In Wabash Valley Hospital in in Wabash Valley Hospital in West Lafayette, Indiana, Don Wood West Lafayette, indiana, Don Wood and his colleagues are pioneers in and his colleagues are pioneers in the new field of recreational therapy, and they use Commodore com py, and they use Commodore computers—a  $64$  and a  $128$ —in their work. Their clients are kids ranging work. Their clients are kids ranging in age from 7 to 16. The kids are mentally ill, learning disabled, or mentally ill, learning disabled, or have a variety of problems. Many of the children Don works with are in the hospital because they are substance abusers. substance abusers.

Three years ago Don and his Three years ago Don and his associates at Wabash got a grant from the Ray Foundation in Colora from the Ray Foundation in Colorado to purchase a Commodore 64, some Commodore peripherals, and some Commodore peripherals, and software. Since then, the foundation has also enabled the hospital to tion has also enabled the hospital to purchase a Commodore 128 and additional software. additional software.

#### The Computer As A Tool

Don says, "Our goal with our 'spe Don says, "Our goal with our 'special population' is not to teach com cial population' is not to teach computer programming, but to teach puter programming, but to teach our children how to get along with others, using the computer as a tool. For us, the process is more im tool. For us, the process is more important than the tool used, if they portant than the tool used. If they learn some programming at the learn some programming at the same time they're learning some same time they're learning some basic social skills, that's fine." basic social skills, that's fine."

Although Don's staff has pur Although Don's staff has purchased popular commercial pro chased popular commercial programs such as Print Shop and Ghostbusters, most of the programs the children use are from COM-the children use are from COM-PUTE!'s Gazette and other computer magazines. magazines.

Among the most popular Ga Among the most popular Gazette programs at Wabash are SpeedScript, "Typing Derby," "Aardvark Attack," "The Viper," "Arcade Baseball," and "Sea Route "Arcade Baseball," and "Sea Route to India." to India." SpeedScript, "Typing Derby," "Aardvark Attack," "The Viper,"

Don's students do very little Dan's students do very little programming on their own. "I'm programming on their own. " I'm not wasting my time or my students' not wasting my time or my students' time learning to write programs," time learning to write programs," says Don. "I'd rather spend the time figuring out how to adapt what's figuring out how to adapt what's available for the social and emotion available for the social and emotional improvement of my clients." al improvement Qf my clients."

Also, Don says, "It's amazing Also, Don says, " It's amazing what you can do with only a single computer. I know it's popular these days to go out and purchase an ex days to go out and purchase an expensive computer laboratory with pensive computer laboratory with lots of computers, but it's really not lots of computers, but it's really not necessary. All you need is imagina necessary. All you need is imagination. Imagination is a wonderful tool in combination with basic computer programs, and we try to use puter programs, and we try to use both to their fullest extent." both to their fullest extent."

For example, Don's students pulled "Clues," a question-andanswer program, from the August answer program, from the August 1983 issue of COMPUTE! and turned it into the "Substance Abuse turned it into the "Substance Abuse Quiz" which they gave to each oth Quiz" which they gave to each other and to incoming Wabash patients. According to Don, the quiz is tients. According to Don, the quiz is simple set of questions on alcohol a simple set of questions on alcohol and drug abuse, with two tries at and drug abuse, with two tries at the answers—which clients leam the answers-which clients learn through Addiction Services educa through Addiction Services education sessions during a three-week inpatient period. Don assisted three inpatient period. Don assisted three clients who collected the data, then clients who collected the data, then typed it into the program. He and typed it into the program. He and his students are currently revising his students are currently revising the program to develop pretests and posttests for the Addiction Ser and posttests for the Addiction Services program, and to gauge incom vices program, and to gauge incoming patients' knowledge, reading ing patients' knowledge, reading and learning ability, and motiva and learning ability, and motivation. The program has been a big hit with Don's students. hit with Dan's students.

Don found another program Don found another program from an old magazine and extended from an old magazine and extended it from pure recreation into recreational therapy. The program is ational therapy. The program is a word search game which hides tar word search game which hides targeted words horizontally, vertical geted words horizontally, vertically, and diagonally in a twodimensional matrix. When new dimensional matrix. When new students arrive at the Substance Abuse unit at Wabash, Don has Abuse unit at Wabash, Don has them type their names into the pro them type their names into the program, and then try to find each oth gram, and then try to find each other's names in the find-a-word er's names in the find -a-word matrix. The program makes an ide matrix. The program makes an ideal ice breaker at the unit's first social event. cial event.

Don has been even more suc Don has been even more successful in adapting the program cessful in adapting the program into both an interview and social into both an interview and social interaction therapy. He and his stu interaction therapy. He and his stu· dents develop a list of words centered around a specific topic-for example, family, the hospital, their feelings, what's fun, the theme of feelings, what's fun, the theme of the day, or positive words about an the day, or positive words about another student, and so on. According other student, and so on. According to Don, these lists often reveal atti to Don, these lists often reveal attitudes and values more than a client would normally share. He says they also provide an impetus to his they also provide an impetus to his students' "creativity and the neces students' "creativity and the necessity to look beyond the surface, as sity to look beyond the surface, as well as using certain social skills, well as using certain social skills, such as tact." such as tact."

As with all of Don's other com As with all of Dan's other com· puter activities, the specific goal of puter activities, the speciftc goal of each program is less important than each program is less important than the social and emotional improve the social and emotional improvement of his students. He says, "Group interaction, learning to get "Group interaction, learning to get along with others, and encouraging along with others, and encouraging use of a computer as hobby are our use of a computer as a hobby are our primary goals with this program." primary goals with this program."

If you're interested in learning If you're interested in learning more about using Commodore computers with programs for recre computers with programs for recreational therapy, write Don Wood, ational therapy, write Don Wood, Acting Assistant Director, Activity Acting Assistant Director, Activity Therapy Department, Wabash Val Therapy Department, Wabash Val· ley Hospital, 2900 N. River Rd., ley Hospital, 2900 N. River Rd., West Lafayette, IN 47906. West Lafayette, IN 47906. •

C-www.commodore.ca
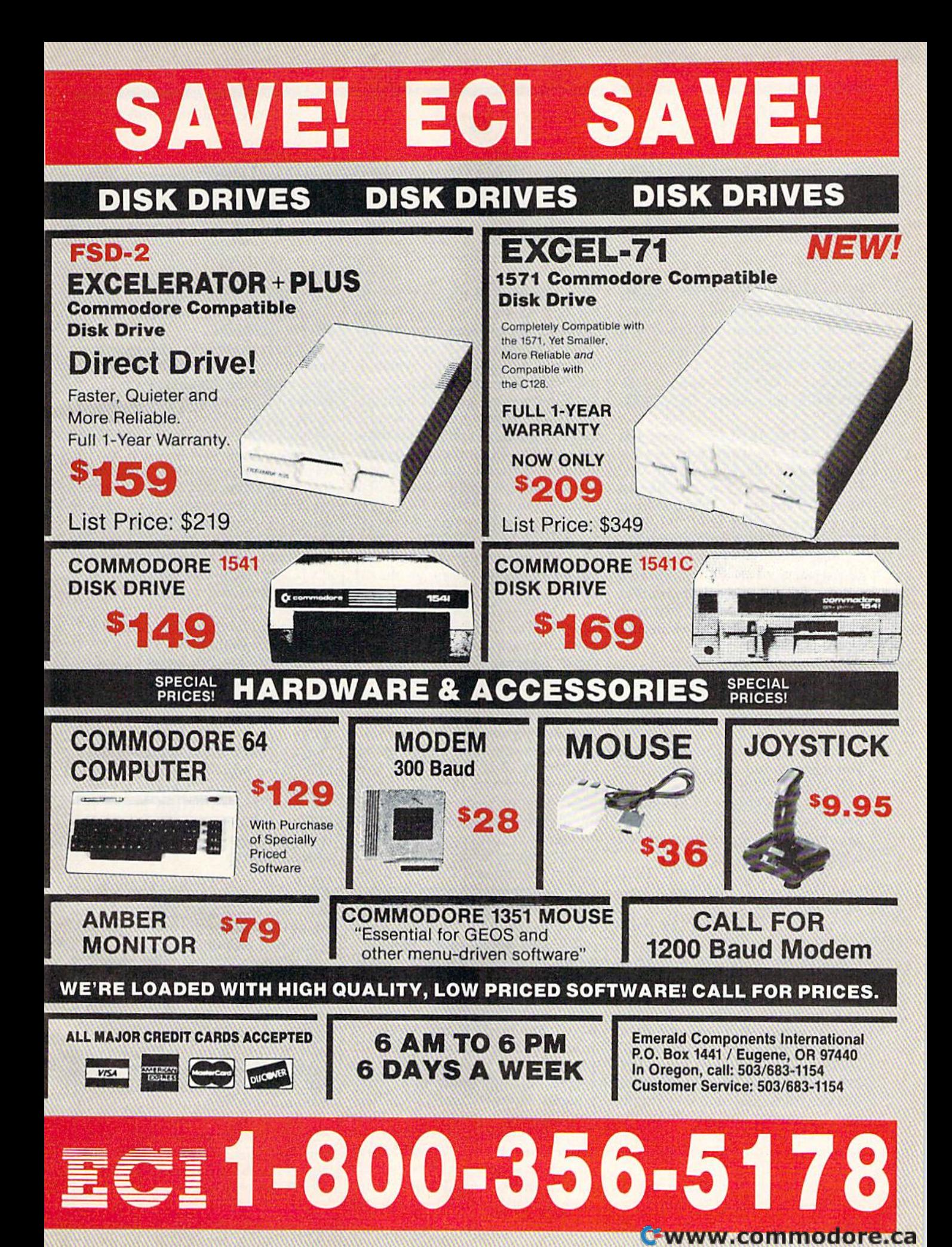

# Tom R. Halfhill, Staff Editor SImpo e amstware Tom R. Halfhill, Staff Editor <u>to common questions</u>

Each month, COMVUTEVs Gazette *Each* mOl/tit, *COMT'UTErs Gazette*  tackles some questions commonly *tackles some questions commollly*  asked by Commodore users. If you *asked* by *Commollore* IIsers. *If YOII*  have a question you'd like to see answered here, send it to this col *allswered Itere, scud it to this col*umn, c/o COMPUTE!'s Gazette, P.O. Box 5406, Greensboro, NC 27403.

In the April 1987 issue, you Q. In the April 1987 issue, you answered the question "Can a Commodore 128 emulate an MS-Commodore 128 emulate an MS-DOS computer?" I would like to have the answer to this question have the answer to this question in reverse: Can an MS-DOS (IBM in reverse: Can an MS-DOS (IBM PC-compatible) computer emulate PC-compatible) computer emulate a Commodore 64? I have recently acquired 640K PC clone and acquired a 640K PC clone and would like to have a program that would allow me to use my four would allow me to use my four years of Commodore work on my years of Commodore work on my new computer. new computer.

/»• The general emulation princi **A.** The general emulation principle stated in the April 1987 column ple stated in the April 1987 column applies here as well: Any computer can emulate any other computer as *cal! emu/ate allY otller compllter as*  long as speed is not a consideration. You might consider this as the "First You might consider this as the "First Law of Emulation." Law of Emulation."

The Second Law of Emulation The Second Law of Emulation might be: Any computer can emulate any other computer as long as expense is not a consideration.

Which brings us to the Third Which brings us to the Third Law: In general, therefore, forget about emulators. *about emulators.* 

Although an MS-DO5 com Although an MS-DOS computer is more powerful than a Commodore 64, it is not powerful modore 64, it is not powerful enough for this job. For one computer to successfully emulate anoth puter to successfully emula te another in software, it probably must be er in software, it probably must be several orders of magnitude more several orders of magnitude more powerful than the computer it's attempting to emulate. Most MS-attempting to emulate. Most MS-DOS computers use the 8/16-bit DOS computers use the 8/16·bit 8088 or 8086 chips, and they simply 8088 or 8086 chips, and they simply aren't powerful enough to emulate aren't powerful enough to emulate the 8-bit Commodore 64 with any the 8-bit Commodore 64 with anything close to full compatibility and thing close to full compatibility and full speed. full speed.

If anyone attempted to write If anyone attempted to write a 64 emulator for the PC, they'd run 64 emulator for the PC, they'd run into serious problems right off the into serious problems right off the bat. For one thing, the beeper found bat. For one thing, the beeper found in most PCs can't come close to imi in most PCs can't come close to imitating the sounds that are possible tating the sounds that are possible with the 64's SID chip, which is with the 64's SID chip, which is practically a minisynthesizer.

Graphics are another problem. Graphics are another problem. MS-DOS computers have no hard MS-DOS computers have no hardware to generate sprites like those ware to generate sprites like those built into the 64. Sprites can be sim built into the 64. Sprites can be simulated in software, but even in ma ulated in software, but even in machine language you'd have trouble chine language you'd have trouble matching the speed and flicker-free matching the speed and flicker-free animation that 64 programmers take animation that 64 programmers take for granted. Most MS-DOS comput for granted. Most MS-DOS computers also can't display a screen with 16 simultaneous colors, as the 64 16 simultaneous colors, as the 64 can. can.

The result? 64 emulator that The result? A 64 emulator that would have difficulty with pro would have difficulty with programs that use graphics or sound— grams that use graphics or soundwhich eliminates about 90 percent which eliminates about 90 percent of all Commodore 64 software.

Someone could design a plugin board for MS-DOS computers that incorporates a SID chip, a VIC-II graphics chip, and 6510 micro II graphics chip, and a 6510 microprocessor. But they'd run into processor. But they'd run into another problem—emulating the another problem-emulating the 64's operating system. The operat 64's operating system. The operating system (Kernal) is copyrighted, ing system (Kernal) is copyrighted, so you can't just copy it. Someone so you can't just copy it. Someone would have to undertake the same project that made PC clones possi project that made PC clones possible—a complete rewrite of the oper ble-a complete rewrite of the operating system that performs the same ating system that performs the same functions without using the same functions without using the same code. This could easily require code. This could easily require a year of programming and debugging. debugging.

The result would be the func The result would be the functional equivalent of a Commodore tional equivalent of a Commodore 64 on plug-in board. Ideally, it 64 on a plug-in board. Ideally, it would be designed to use the PC's would be designed to use the PC's keyboard and memory to save the keyboard and memory to save the expense of duplicating those com expense of duplicating those components. But those aren't particular ponents. But those aren't particularly expensive components, so the ly expensive components, so the emulator board might cost nearly as emulator board might cost nearly as much as a regular 64-especially since development costs would since development costs would have to be recouped. Is there a large enough market of PC owners who enough market of PC owners who

want to run Commodore 64 soft want to run Commodore 64 software to make this investment profit ware to make this investment profitable? It's doubtful. able? It's doubtful.

Again, these principles apply to Again, these principles apply to emulator schemes in general. Soft emulator schemes in general. Software emulation requires a vast increase in processing power, and crease in processing power, and most people with that much power most people with that much power probably won't want to run the old probably won't want to run the old programs on the new machine, any programs on the new machine, anyway. Hardware emulation is expen way. Hardware emulation is expensive to develop, and purists might sive to develop, and purists might not consider it emulation at all, since not consider it emulation at all, since you're really just bolting one com you're really just bolting one computer onto another. You could emu puter onto another. You could emulate a Cray-XMP supercomputer on VIC-20 with the addition of a VIC-20 wi th the addi tion of enough hardware. enough hardware.

Perhaps the best advice for Perhaps the best advice for someone who buys a new computer but doesn't want to part with an ex but doesn't want to part with an existing software library is to hold onto the old computer, and try to find room for both of them on the find room for both of them on the same desktop. same desktop.

Q. I have a Commodore 1541 disk drive which won't save any disk drive which won't save any programs or data. It keeps giving programs or data. It keeps giving me a Write-Protection Error. It loads programs fine. I have tried saving on several disks, but none saving on several disks, but none of them works. of them works.

/»• Two possibilities: Either the **A.** Two possibilities: Either the disks you're using are write-protect disks you're using are write-protected, or the write-protection sensor in ed, or the write-protection sensor in your drive is faulty.

A 5<sup>1</sup>/<sub>4</sub>-inch floppy disk should have a small notch cut into the right edge (as viewed when facing the la edge (as viewed when facing the label). If this ivrite-enable notch is bel). If this *write -fIIable 1I0tch* is missing or covered with a piece of tape, the drive won't let you change tape, the drive won't let you change anything on the disk. You can load anything on the disk. You can load files, but you can't save, delete, or files, but you can't save, delete, or even rename files. even rename files.

If the notch is there, perhaps If the notch is there, perhaps the sensor inside the drive that the sensor inside the drive that checks for the notch is malfunction checks for the notch is malfunctioning. Have the drive examined by a qualified technician. qualified technician. •

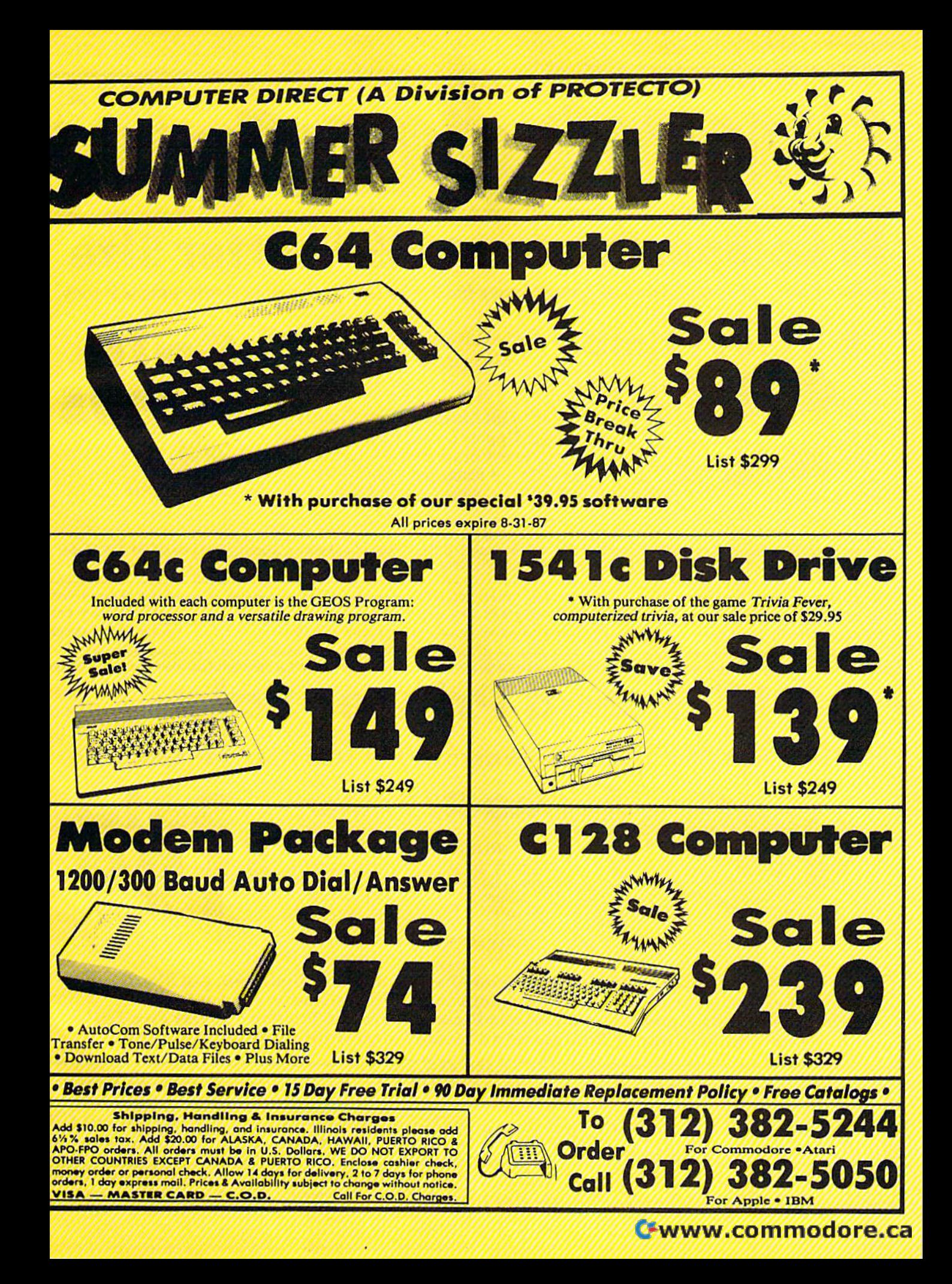

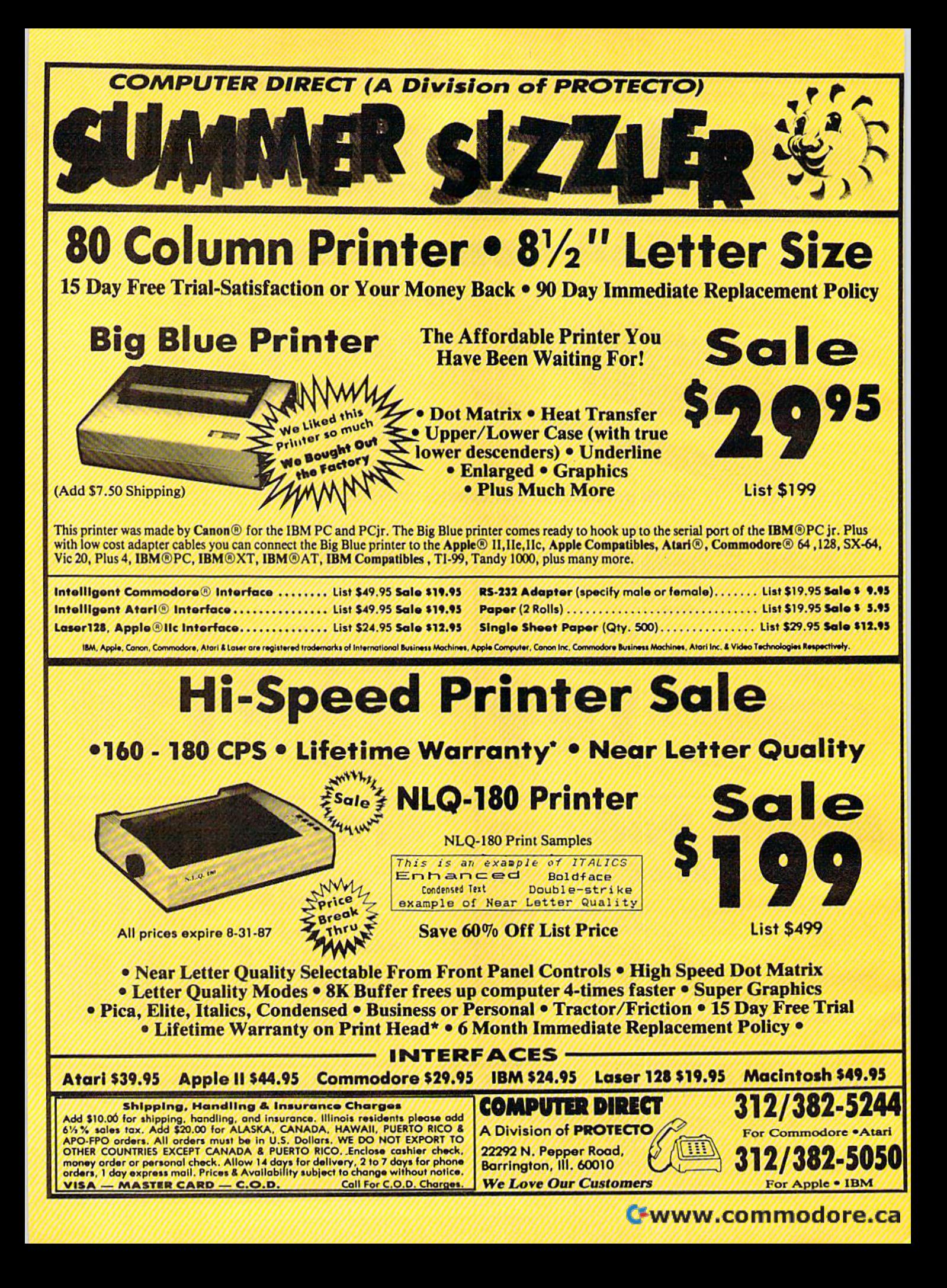

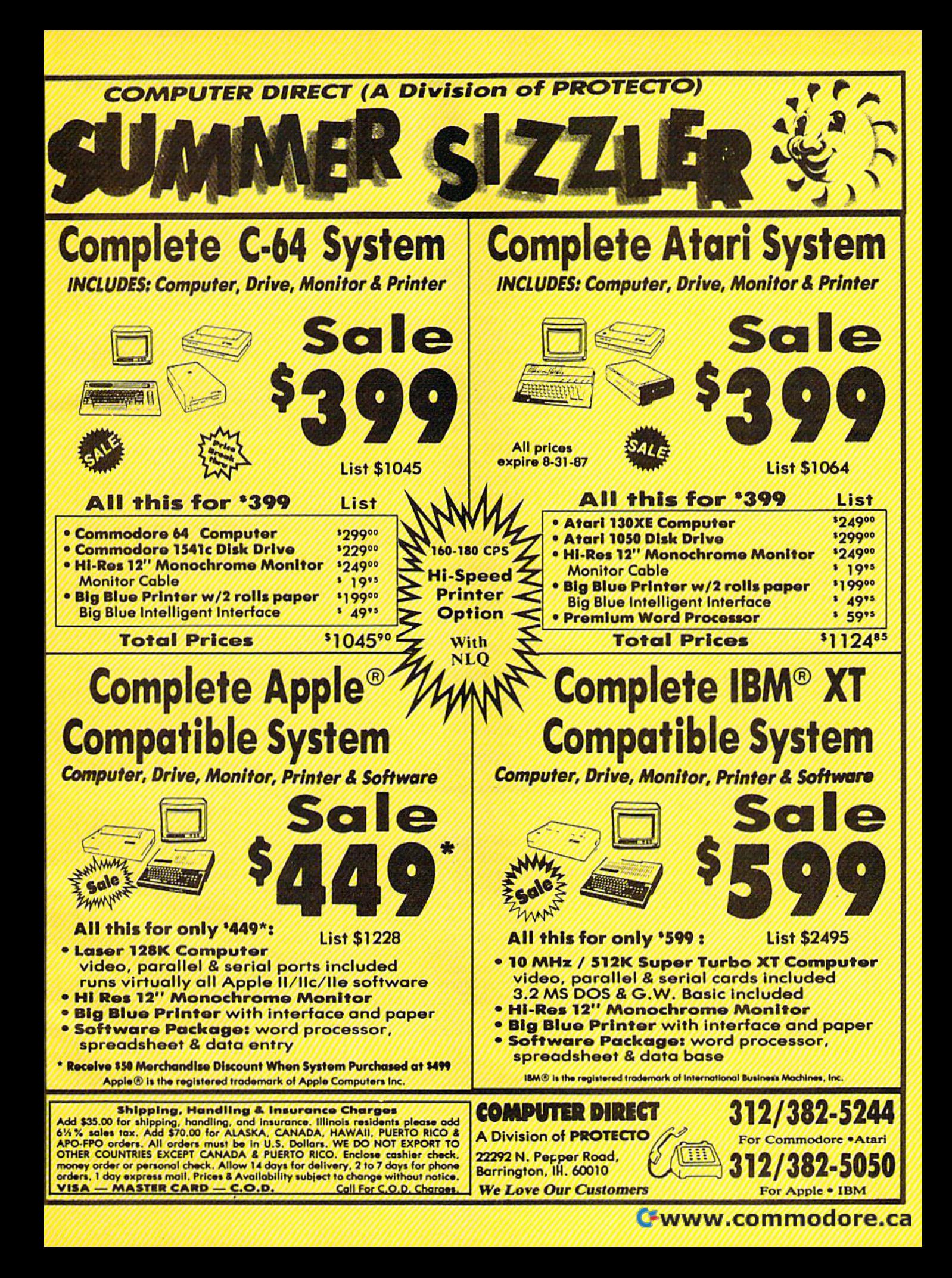

# reviews

# Cadpak 128 *Cadpak 128*

If you are looking for a serious Computer-Aided Design (CAD) software package for your Commodore 128, package for your Commodore 128, Cadpak 128 by Abacus may be the program for you. Cadpak 128 allows the gram for you. *Cadpak* 128 allows the user to draw pictures and graphic de user to draw pictures and graphic designs easily and accurately on the screen. Like many other drawing programs, functions are provided for drawing lines, points, boxes, diamonds, ing lines, points, boxes, diamonds, circles, ellipses and other shapes, but there is one feature that makes it stand there is one feature that makes it stand out from other graphics programs: With a dot-matrix printer, Cadpak can provide accurately scaled printouts—an important feature when precise draw important feature when precise drawings are necessary.

Cadpak is a complex, multifaceted program, but the logical structure of the program, hut the logical structure of the menus makes it fairly easy to learn and menus makcs it fairly casy to learn and use. Most of the functions require you to usc. Most of the functions require you to work through several menus before the work through several menus before the actual function is completed. Though this may sound tedious, the flow of the selection process actually accelerates selection process actually accelerates and simplifies your design work. and simplifics your dcsign work.

Before using Cadpak for the first Before using Cadpak for the first time, it's necessary to configure the program for your printer. The list of sup gram for your printer. The list of supported printers includes; Epson MX, FX, ported printers includes: Epson MX. FX. and JX; Itoh Prowritcr 8510; Okimate and JX; Itoh Prowriter 85 10; Okimate 10; Commodore 1525/801/803 or 10; Commodore 1525 /80 1/803 or 1526/802; or any printer compatible 1526/802; or any printer compatible with those listed. We used a Star NX-10 and configured the program for the Ep and configured the program for the Epson FX, with excellent results. son FX, with excellent results.

The actual size of the printout is The actual size of the printout is dependent on the printer you use. Using Commodore 1525/801 or Oki Using a Commodore 1525/801 or Okimate 10, there is only one choice for the mate 10, there is only one choice for the printout size—and the printout will be printout size-and the printout will be sideways on the paper. Most of the oth Sideways on the paper. Most of the other printers enable you to print in two different sizes, but using the Epson FX different sizes, but using the Epson FX configuration, you may select from five configuration, you may select from five different sizes (three printed normally, two printed sideways). Clearly the pro two printed sideways). Clearly the program is most flexible with an Epson FX gram is most flex ible with an Epson FX compatible printer. Before purchasing compatible printer. Before purchasing Cadpak, you should verify that it will Cadpak, you should verify that it will work with your printer. If in doubt, work with your printer. If in doubt, check with your dealer or give Abacus check with your dealer or give Abacus a call. If your printer is not supported, the call. If your printer is not supported, the program will be worthless to you. program will be worthless to you.

Proper use of Cadpak 128 requires that you understand a few basic concepts. There is the total drawing area which has a resolution of 640 points which has a resolution of 640 points wide by 360 points high. Since this area wide by 360 points high. Since this area is greater than the pixel resolution of is greater than the pixel resolution of the computer, you actually view a window that is only one-fourth the total dow that is only one-fourth the total drawing area. This window may be drawing area. This window may be scrolled both horizontally and vertical scrolled both horizontally and vertically, so you are still able to work over the entire drawing area, and a feature called "top view" allows you to get a condensed picture of the entire draw condensed picture of the entire drawing. Though the resolution is lower in ing. Though the resolution is lower in top view, it is a convenient way to preview the complete drawing. view the complete drawing.

There is one feature that makes *Tllerc* is *DIre featllre Illat makes*  it stand out from other graphics *it stand Ollt from ollrer graphics*  programs: With dot-matrix *programs: Witll a dot-matrix*  printer, Cadpak 128 can *prillter,* Cadpak 128 *can*  provide accurately scaled *provide accurately scaled printouts, an important feature* when precise drawings are *wilen precise drawillgs are*  necessary. *necessary.* 

The primary purpose of any CAD The primary purpose of any CAD software is to obtain accurately scaled printouts. Using Cadpak 128, you must printouts. Using *Cadpak* 128, you must always remember that everything on the screen is geared to the actual printout. With this in the back of your mind, out. With this in the back of your mind, the remaining concepts will follow quite naturally. Whenever you start working on a drawing, you must set three important parameters: the actual printing area, the base scale unit, and the scale ration. the scale ration.

Selection of the printing area is de Selection of the printing area is determined by your printer. As noted pre tennined by your printer. As noted previously, the Epson FX allows you to choose one of five sizes. Once you've choose one of five sizes. Once you've selected a size, you've determined the maximum printing area, which must be considered when selecting the other pa considered when selecting the other parameters. For example, let's suppose rameters. For example, let's suppose you select an area 8 inches wide by 5 inches high, which is one of the options inches high, which is one of the options for an Epson FX printer. for an Epson FX printer.

Now you must select the base scale Now you must select the base scale unit. This may be either centimeters or inches. Again, let's suppose you select inches. Again, let's suppose you select inches. The final parameter, the scale inches. The final parameter, the scale ration, requires a bit of computation before you can actually enter exact figures. Let's assume that the maximum ures. Let's assume that the maximum size of the design will be 300  $\times$  200 units. You must fit this  $300 \times 200$  design into your printing area, which is sign into your printing area, which is set at  $8 \times 5$  inches. Now, with a little calculating, you can choose your scale ration. You could choose a ratio of 40 to 1, which means that every 40 units will I, which means that every 40 units will be 1-inch long on the printout. Dividing be I-inch long on the printout. Dividing both 300 and 200 by 40, we find that both 300 and 200 by 40, we find that this design would be drawn over an area  $7.5 \times 5$  inches. That will fit within our total  $8 \times 5$  drawing area, so it is an acceptable ratio. When the program calls for input as to the number of units to the inch, input 40, and you have established a scale of 40 units to the inch. If you want the drawing to be a little smaller, you can raise the ratio to 50 to 1; then this same  $300 \times 200$  unit design will cover an area  $6 \times 4$  inches.

The units we're referring to here The units we're referring to here can represent any unit of measurement: miles, feet, yards, inches, millimeters, even fathoms. If we choose a ratio of 40 to 1, the scale will be 40 miles (or feet, or whatever we choose) for each inch. With this in mind, it should be obvious With this in mind, it should be obvious that *Cadpak* can be used to design anything from a bridge to an integrated circuit-and the printout will be drawn accurately to scale.

Once you determine the basic pa Once you determine the basic parameters, you're ready to draw the design. There are two ways to draw on the screen: You can use a cursor and draw freehand, or you can determine lines and geometric shapes by setting points. and geometric shapes by setting points. The cursor can be controlled either by light pen or keyboard. The program requires frequent input from the key quires frequent input from the keyboard, so keyboard control of the cursor seems to be more convenient than using a lightpen. Cursor movement is accomplished in two stages. First you rapidly move the cursor close to the rapidly move the cursor dose to the area where you want to set an exact point, and then press RETURN. This point, and then press RETURN. This places you in "Accupoint" mode, where you slowly and accurately position the cursor. This system is fast and precise, a pleasure to use.

You may find that the most sensi-

ble way lo use this program is not by ble way to use this program is not by drawing freehand, but by setting drawing freehand, but by setting points. When you realize that setting points. When you realize that setting a point simply means determining the point simply means determining the placement of the cursor by your own placement of the cursor by your own exact units of measure, you can begin lo exact units of measure, you can begin to understand how CAD differs from sim understand how CAD differs from simple drawing programs. For example: Let's say you'd like to outline the 300 200 unit area. You select the box option 200 unit area. You select the box option and set the first point at the lower left and set the first point at the lower left corner. Now you have to set the oppo comer. Now you have to set the opposite corner of the box, which should be site corner of the box, which should be 300 units to the right and 200 units up 300 units to the right and 200 units up from the first point. Cadpak allows you from the first point. *Cadpak* allows you to enter points as absolute measure to enter points as absolute measurements from the point of origin, or as rel ments from the point of origin, or as relative measurements from the last point ative measurements from the last point set. In this instance, simply set the opposite corner by moving 300 units over posite comer by moving 300 units over and 200 up, relative to your first point, and 200 up, relative to your first point, and press RETURN—you've created and press RETURN-you've created your 300  $\times$  200 unit box. If we've chosen a scale ratio of 40 units to the inch, this box, when printed, will be precisely this box, when printed, will be precisely 7.5 inches wide by 5 inches high. ple drawing programs. For example: Let's say you'd like to outline the 300  $\times$ 

Cadpak also allows for precise line *Cadpak* also allows for precise line drawing based on angle and distance. If drawing based on angle and distance. If you want to draw a line that's 20 units long at an angle of 30 degrees to anoth long at an angle of 30 degrees to another line, you can do it easily by setting the first point, the angle, and the distance. Circles, arcs, and ellipses can be tance. Circles, arcs, and ellipses can be drawn with the same precision. Figures drawn with the same precision. Figures that are frequently used can be drawn that are frequently used can be drawn and saved on disk as templates. These and saved on disk as templates. These templates are then readily available and templates are then readily available and can be incorporated in any drawing. can be incorporated in any drawing.

Provision is made for labeling your Provision is made for labeling your drawing with one built-in font that can drawing with one built-in font that can be printed in any of four sizes. You can be printed in any of four sizes. You can even create your own fonts, save them even create your own fonts, save them on disk, and use them later in any on disk, and use them later in any drawing. Three additional fonts are in drawing. Three additional fonts are included on the program disk. There are cluded on the program disk. There are seven built-in patterns for use in filling seven built-in patterns for use in filling in solid objects, and here again you can in solid objects, and here again you can create your own fill patterns and save create your own fill patterns and save them on disk. them on disk.

There are so many features in Cad There are so many features in *Cad*pak that it's impossible to detail them all *pak* that it's impossible to detail them all in a relatively short review. A short example, though, may serve to illustrate ample, though, may serve to illustrate one of the many uses of this compre one of the many uses of this comprehensive program. I recently had my house and property surveyed, and I struck up a conversation with the surveyor and his assistant. I learned a fair amount about the basics of surveying amount about the basics of surveying from them, and they were kind enough from them, and they were kind enough to let me copy down their measurements. They also told me about the new ments. They also told me about the new and very expensive computer system and very expensive computer system their firm had purchased to make the their firm had purchased to make the actual drawings from their measure actual drawings from their measurements. After they left, I rushed inside the house, booted Cadpak, and, using the house, booted *Cadpak,* and, using the measurements they provided, I had perfectly scaled drawing of my house a perfectly scaled drawing of my house and property in less than 20 minutes. and property in less than 20 minutes. Surveying is largely a matter of straight line measurements and angles, a very easy chore for *Cadpak*. A week later, their survey arrived. Their scale was their survey arrived. Their scale was a little different than mine (my drawing little different than mine (my drawing was actually larger), but the drawings was actually larger), but the drawings were perfectly matched in proportion to were perfectiy matched in proportion to one another. one another.

Although Cadpak 128 is wonder Although *Cadpak* 128 is a wonderful and versatile package, there are ful and versatile package, there are a few negative points. While this pro few negative points. While this pro· gram is designed on the 128, it uses the gram is designed on the 128, it uses the 40-column screen rather than the 80- 40-column screen rather than the 80 column screen. This might have been column screen. This might have been a compromise decision, for use of the 80- compromise decision, for use of the 80 column screen could have eliminated column screen could have eliminated the need to scroll the window horizontally. Half the drawing area, instead of tally. Half the drawing area, instead of one-fourth, would have been visible in the window. The program is also heavi the window. The program is also heavily copy-protected, thus the rattle of the ly copy-protected, thus the rattle of the disk drive each time Cadpak is booted is disk drive each time *Cadpak* is booted is quite annoying. Occasionally, the program wouldn't boot properly on the gram wouldn't boot properly on the first try. first try.

The Cadpak manual is scanty, not The *Cadpak* manual is scanty, not adequately explaining some of the basic adequately explaining some of the basic concepts and lacking helpful hints and concepts and lacking helpful hints and suggestions for using the program to solve "real world" design problems. solve " real world" design problems. The manual is essentially a basic reference with a few short tutorials. You'll have to experiment with Cadpak to take have to experiment with *Cailpak* to take full advantage of all it offers, but the full advantage of all it offers, but the program is not only a highly productive tool, but also great fun to use. You'll tool, but also great fun to usc. You'll thoroughly enjoy exploring its many thoroughly enjoy exploring its many uses. Cadpak 128, then, is highly recom uses. *Cadpak* 128, then. is highly recommended, though this review reveals mended, though this review reveals only brief glimpse of its full potential. only a brief glimpse of its full potential.

 $-$ *Howard Parnes and Tyrone Adams* 

Abacus Software *Abacus Software*  P.O. Box 7219 P.O. Box 7219 Grand Rapids, MI 49510 \$59.95 \$59.95

> COMPUTE'S COMPUTE!'s GAZETTE GAZETTE TOLL FREE TOLL FREE Subscription Subscription Order Line Order Line 1-800-247-5470 1·800·247·5470 In IA In IA 1-800-532-1272 1·800-532·1272

# FSD-2 Excelerator FSD-2 Excelerator Plus Disk Drive Plus Disk Drive

The Excelerator Plus is a new 1541compatible disk drive for the Commo compatible disk drive for the Commodore 64 and 128 from Emerald dore 64 and 128 from Emerald Components International. Its prede Components International. Its predecessor, the FSD-1, entered the market last year and quickly became one of the last year and quickly became one of the most popular drives for Commodore most popular drives for Commodore users. In my opinion, the FSD-1 deliv users. In my opinion, the FSD-l delivered much greater value for the price ered much greater value for the price than the 1541, while remaining com than the 1541, while remaining completely compatible with all software de pletely compatible with all software designed to load from a 1541 disk drive (see the review of the FSD-1 in the October 1986 issue). October 1986 issue).

My enthusiasm for the FSD-l's re My enthusiasm for the FSD-1's reliability and performance was exceeded liability and performance was exceeded only by my enthusiasm for its low price (S139). One can imagine, therefore, the (\$ 139). One can imagine, therefore, the trepidation I felt when ECI announced the discontinuation of the FSD-1 and the discontinuation of the FSD·l and replacement of it with the Excelerator replacement of it with the Excelerator Plus. I have used my FSD-1 almost on a daily basis for over a year without a single complaint. With the FSD-1 seemgle complaint. With the F3D-1 seem-<br>ingly having obtained perfection considering the limitations of the drive considering the limitations of the drive with which it was designed to be com with which it was deSigned to be compatible—how could ECI possibly top it?

Much to my surprise, however, Much to my surprise, however, I found that the Excelerator Plus incor found that the Excelerator Plus incorporates noticeable technological im porates noticeable technological improvements on the reliability and provements on the reliability and quality of 1541-style disk drives, in quality of 1541-style disk drives, including the FSD-1, while at the same cluding the fSD-l, while at the same time keeping 1541 compatibility. Additionally, the Exceierator Plus is compet tionally, the Excelerator Plus is competitively priced well below the 1541C. itively priced well below the 1541C.

The Excelerator Plus's advance The Excelerator Plus's advancements over the 1541, the FSD-1, and other 1541-compatible disk drives, are other 1541-compatible disk drives, arc basically twofold. First, the power sup basically twofold. First, the power supply is a separate unit from the disk drive. A chronic problem with the 1541 and some 1541-compatibles is that the internally held power supply overheats internally held power supply overheats with extended usage resulting in drive with extended usage resulting in drive failure. While the FSD-1 had an improved power supply over the 1541, the proved power supply over the 1541, the power supply was still located in the power supply was still located in the drive casing. drive casing.

Another advantage of separating Another advantage of separating the power supply from the casing is the power supply from the casing is that the Excelerator Plus is much small that the Excelerator Plus is much smaller than the 1541 and even the FSD-1 (the footprint of the Excelerator Plus is (the footprint of the Excelerator Plus is approximately  $5\frac{1}{2} \times 11$  inches with a height of only 2 inches).

The second major improvement The second major improvement incorporated in the Excelerator Plus is incorporated in the Excelerator Plus is direct drive. The 1541, the FSD-1, and direct drive. The 1541, the FSD-l, and most (if not all) 1541-compatible disk drives are belt-driven. Audiophiles drives are belt-driven. Audiophiles know that direct-drive turntables are know that direct-drive turntables are better than belt-driven turntables be better than belt·driven turntables because of what is known as *wow and flut*ter (speed fluctuation) in belt-driven *ter* (speed fluctuation) in belt·driven

# COMPUTE<sup>r</sup>s Gazette August 1987 41

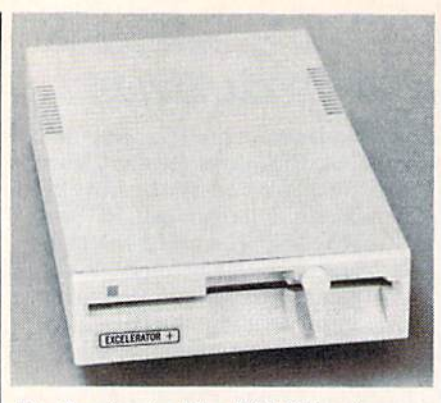

The Excelerator Pius Disk Drive from The *Exceleralor Plus Disk Drive from Emerald Components* 

models. Speed fluctuation on turnta models. Speed fluctuation on turntables causes music distortion. Speed bles causes music distortion. Speed fluctuation on disk drives, something fluctuation on disk drives, something not uncommon on the 1541, causes not uncommon on the 1541, causes program-loading problems, particularly program-loading problems, particularly with sophisticated copy-protection schemes. Direct drive, however, enables the Excelerator Plus to turn floppy ables the Excelerator Plus to tum floppy disks at constant 300 rpm without any disks at a constant 300 rpm without any discernable wow and flutter. discemable wow and flutter.

The Excelerator Plus incorporates The Excelerator Plus incorporates several other improvements over the several other improvements over the 1541. Like the FSD-1, the Excelerator 1541. Like the FSD-I, the Excelerator Plus is housed in a durable metal casing the same beige color as the new 1541C. Its lock lever has been designed to se Its lock lever has been designed to securely hold a floppy disk in the drive and to prevent breakage of the lever by and to prevent breakage of the lever by accidently twisting it the wrong way. accidently twisting it the wrong way.

There is noticeable improvement There is a noticeable improvement in the stepper motor and pulley on the in the stepper motor and pulley on the Excelerator Plus, making drive align Excelerator Plus, making drive alignment extremely tight and accurate. ment extremely tight and accurate . Drive alignment has perhaps been the Drive alignment has perhaps been the worst problem for the 1541. Many Commodore users with two 1541s have Commodore users with two 1541s have found, much to their regret, that a copy of a program or data files made with one disk drive will not run on their oth one disk drive will not run on their other 1541 because of alignment discrep er 1541 because of alignment discrepancies between the drives. The ancies between the dri ves. The improvements in the Excelerator Plus improvements in the Excelerator Plus are designed to prevent any alignment are designed to prevent any alignment problems. Finally, the drive has two problems. Finally, the drive has two switches on the bottom of the casing that enable users to select the drive's that enable users to select the drive's device number (number 8, 9, 10, or device number (number 8, 9, 10, or 11 can be selected). Commodore users can be selected). Commodore users with two 1541s have to cut and solder wires internally to change the 1541's device number. With the Excelerator device number. With the Excelerator Plus, a simple flip of the dip switches will do the job. will do the job.

The Excelerator Plus is over 99 per The Excelerator Plus is over 99 percent compatible with the 1541, a statement that cannot be made of many ment that cannot be made of many 1541-compatible drives on the market. 1541-compatible drives on the market. Most compatibility problems for 1541- Most compatibility problems for 1541 compatible drives stem from the com compatible drives stem from the complex copy-protection schemes used on plex copy-protection schemes used on commercial programs. In the neverending battle between copy-protection ending battle between copy-protection schemers and code busters, the protec-schemers and code busters, the protection schemes have become extremely tion schemes have become extremely complex, and play on the most remote complex, and play on the most remote and intimate details of the 1541 's inter and intimate details of the 1541 's internals. Any slight deviation in a drive's internal operations from those of the internal operations from those of the 1541 could cause a copy-protected program to fail to load properly. gram to fail to load properly.

Many 1541-compatibles have been Many 1541 -compatibles have been overly ambitious in trying to incorporate performance improvements in loading speed, storage capacity, and so loading speed, storage capacity, and so on. However, those drives get into compatibility problems because such en patibility problems because such enhancements require significant internal modifications to a 1541. The Excelerator Plus has managed to be compatible tor Plus has managed to be compatible with software designed to load from the with software designed to load from the 1541 drive. 1541 drive.

The Excelerator Plus is over 99 *The Exce/erator Plus* is *over 99*  percent compatible with the *percellt compatible with tile*  1541, a statement that cannot be made of many 1541- *be made of many 1541* compatible drives on the market. *market.* 

To test the Excelerator Plus's 1541 To test the Excelerator Plus's 1541 compatibility, I used my Commodore 128, 1571 drive, FSD-1 drive, and two 128, 1571 drive, FSD-l drive, and two cartridges: Fast Load (from Epyx) and cartridges; Fast Load (from Epyx) and Mach 128 (from Access). Of the 250- Mach 128 (from Access). Of the 250-plus programs tested on the Excelerator plus programs tested on the Excelerator Plus, no original program disk failed to Plus, no Original program disk failed to load. All the programs that would fast load. All the programs that would fast load using the Fast Load and Mach 128 load using the Fast Load and Mach 128 cartridges with the FSD-1 and 1571 cartridges with the FSD-l and 1571 drives also loaded properly on the Ex drives also loaded properly on the Excelerator Plus. A parameter copy of Cemstone Warrior would not properly *GemstOlle Warrior* would not properly load on the Excelerator Plus, but it also load on the Excelerator Plus, but it also did not load on my 1571 diskdrive. The did not load on my 1571 disk drive. The copy of Gemstone Warrior, however, did copy of *Gemstolle Warrior,* however, did load on my FSD-1. The programs that I tested included GEOS (Berkeley Softworks), *Newsroom* (Springboard), Pocket Writer (Digital Solutions), Fast *Pocket Wriler* 2 (Digital Solutions), *Fast*  Hack'em and Ace of Aces (Accolade), *Ha ck'em* and *ACt of Aces* (Accolade), World Games (Epyx), Alter Ego (Activi-*World Games* (Epyx), *Alter Ego* (Activision), and *Fleet System* 4 (PSI).

The only compatibility problem The only compatibility problem I experienced was in a two-drive setup with my 1571 drive. While the Exceler with my 1571 drive. While the Excelerator Plus worked perfectly with pro ator Plus worked perfectly with productivity software, either as the program drive or data drive, I did experience problem with Fast Hack'em and rience a problem with *Fast Hack'em* and Copy II 64/128, two popular copy pro *Copy II* 64/128, two popular copy programs. Both worked well with the Excelerator Plus when copying with Excelerator Plus when copying with a single drive, but neither would copy single drive, but neither would copy a

disk correctly in a two-drive configuration with the Excelerator Plus as the tion with the Excelerator Plus as the destination drive (the drive writing the destination drive (the drive writing the new disk) and the 1571 as the source new disk) and the 1571 as the source drive (the drive reading the original drive (the drive reading the original disk). However, if the Excelerator Plus disk). However, if the Excelerator Plus was used as the source drive, both copy was used as the source drive, both copy programs worked. These problems programs wo rked. These problems were not experienced between two Ex-were not experienced between two Excelerators or an Excelerator and the FSD-1. Also, Super Kit/1541 worked FSD-l. Also, *Super* Kit/1541 worked well with the Excelerator Plus in tan well with the Excelerator Plus in tandem with the 1571, regardless of which dem with the 1571, regardless of which drive did what. drive did what.

The user's manual provided with The user's manual provided with the Excelerator Plus is adequate, but the Excelerator Plus is adequate, but will leave the advanced computerist with a lot of questions unanswered. The manual is essentially the FSD-1 The manual is essentially the FSD-1 manual, with few noticeable changes. manual, with few noticeable changes.

In summary, the Excelerator is In summary, the Excelerator is a very attractive 1541-compatible disk very attractive 1541-compatiple disk drive for the Commodore 64 and even drive for the Commodore 64 and even for the Commodore 128. After a thor for the Commodore 128. After a thorough examination of the drive, my skepticism over ECI's decision to replace the ticism over ECI's decision to replace the FSD-1 with the Excelerator Plus has FSO-l with the Excelerator Plus has been dispelled. While not having any been dispelled. While not having any noticeable improvements over the 1541 in loading speed or storage capacity, the in loading speed or storage capacity, the drive does have dramatic improvements drive does have dramatic improvements over the 1541 in quality and reliability. over the 1541 in quality and reliability. As evidence of these improvements, ECI As evidence of these improvements, ECI provides the Excelerator Plus with a full one-year limited warranty. Since the Ex one-year limited warranty. Since the Excelerator Plus can be mail-ordered at ap celerator Plus can be mail-ordered at approximately \$159-about \$30 less than the 1541C drive—any Commodore 64 the 1541C drive-any Commodore 64 or 128 user looking for a first or second or 128 user looking for a first or second disk drive should give the Excelerator disk drive should give the Excelerator Plus serious consideration. Plus serious consideration.

—Scoff Thomas *-Scott Thomas* 

Emerald Components International *Emtrald Components International*  1U W. 7th Ave. 111 W. *7th Ave.*  Eugene, OR 97401 *Eugene, OR 97401*  \$159 *S159 •* 

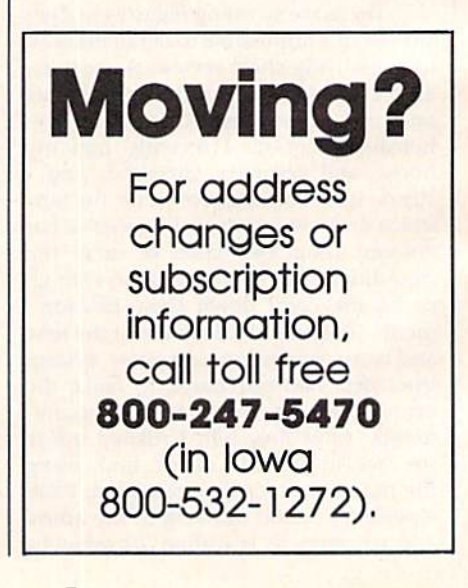

# Modem **Modem**  Commotion!!! **Commotion!!!**  The Best Commodore Direct-Connect Modem for ONLY ಾಶು.ಶು. Modem for ONLY  $\$\99.95$ . Now that you're able to do all those stand alone applications with

Now that you're able to do all those stand alone applications with your Commodore, like word processing, spread sheet analysis, etc., you are probably thinking "It would sure be nice if I could expand the information I have access to." Everything from Electronic Mail (E-mail) to stock quotes and huge databases of every imaginable type is now on-line just waiting for you to dial up. All you need is a telephone line and a modem connected to your Commodore which allows you to download this information.

Which modem is best for you?" Lets first say that almost all modems (and services) are set up to communicate in one of two speeds; 300 and 1200 Baud. If you look around you will find that there is a flood of 300 baud modems on the market and sometimes at very low prices. The reason is simple, they are being dumped because most computer users prefer 1200 Baud. Ing dumped because most computer users prefer 1200 Baud. (1200 Baud is about 4 times as fast which means you spend less time and money getting the data you want and more time using it.) Virtually everyone who has a 300 would rather have a 1200. You will also notice a few very cheap 1200s on the market at "too good to be true prices". They are. Most are cheaply built foreign good 10 be true prices". They are. MOSI are cheaply buill foreign copies of American designs. The service and support you receive copies of American designs. The service and support you receive is minimal-to-nonexistent for these models.

Recently we re-evaluated our modem line and discovered that the best price/performance tradeoff for our Commodore customers would be a straightforward, easy-to-use unit with no complicated switch settings or indicators, but one that just did what our customers wanted without complications. To our surprise (and contrary to popular belief), we found that we could build the unit in the USA with better reliability and performance levels than anywhere else. We found that because of a significant increase in reliability that American components and manufacturing give us, we now have the best fail-safe product possible. An unreliable product is not worth the price, however low. Get a modem that will satisfy your present AND future needs by going directly to the American built Aprotek 12C!

What do you get for \$99.95? Everything! You don't need to worry about cables, compatibility or anything else! We don't just sell hardware, we sell solutions. The Aprotek 12C plugs directly

into your Commodore Vic-20, C-64, C-64C or C-128 User port. C·64. C·64C or C·126 Usar port. The 12C is a full feature, 300 and 1200 Baud modem with Auto Answer, Auto Dial. Touch-Tone or Answer. Auto Dial. Touch-Tone Of rotary dialing, has status indications on screen to let you know tions on screen to let you know what is happening all the time. The what is happening all the time. The **the complete complete complete** complete with "COM TERM 64" a complete com-

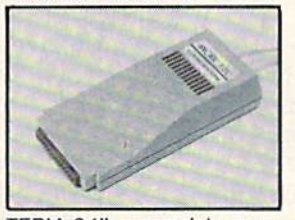

munications and terminal program and has a built in speaker so that you can hear it dial and connect. Just plug it into your computer and standard phone jack with the supplied cable. (No addi puter and standard phone jack with the supplied cable. (No addl· tional power supply required.) Also included is a free trial offer subscription to Quantum-Link, the Commodore user database and "THE SOURCE". "THE SOURCE".

STILL NOT SURE? Aproteks' reputation as a first rate peripherals supplier and our 5 year warranty on the 12C plus our 2 week satisfaction or your money back guarantee tells you that we support our products.

Do you have more than one computer or do you plan to get Do you have more than one computer or do you plan to get another computer? Call or write for other models.

#### The bottom line: The bottom line: Aprotek 12C (Commodore) Aprotek 12C (Commodore)

order #12C (Commodore)<br>order #12C . . . . . . . . . . . . . . . . only \$99.95 Modem shipping-Cont US.  $= $5.00$ , UPS Blue, Can. APO  $= $10.00$ 

# UNIVERSAL RS-232 INTERFACE UNIVERSAL R5-232 INTERFACE

with Commodore User Port expansion. ONLY \$39.95+\$3 S&H

Now you can connect and communicate with any of the popular Now you can connect and communicate with any of the popular<br>RS-232 peripherals using your Commodore User Port. You can even<br>connect more than one and leave it permanently attached. This connect more than one and leave it permanently attached. This connect more than one and leave it permanently attached. This<br>superbexpander opens a whole new world to your Commodore com-<br>puter's capabilities. You can now connect to printers, modems and puler's capabilities. You can now connect to printers, modems and any other RS-232 devices. If you already have a device that connects

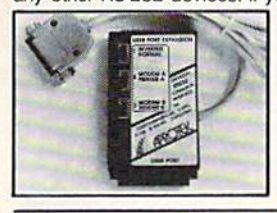

to the User Port, don't worry because the port is duplicated on the outside edge of the interface. Simply plug it in and turn on the device you want to communicate with. Comes complete<br>with sample driver program listings.<br>Compatible with all Commodore with sample driver program listings. Compatible with all Commodore home computers with a user port. 1-year warranty. Order #5232.

# Aprospand-64<sup>"</sup> Gives your Commodore 64 or 128

full expandability!This superbly designed expansion module plugs into the expansion port & gives you 4 switchable (singly or in any combination) expansion connectors - plus fuse protection-plus a reset button! Before you buy an expander, be sure that it has a fuse to protect your computer and that you can activate your cartridges in any combination allowed by the cartridges.

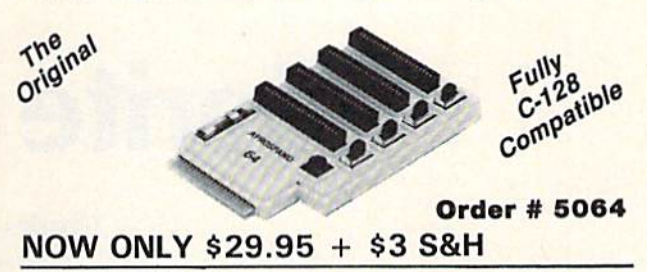

"EXTENDER-64" - 10" Ribbon cable extender for your Commodore cartridge port. Commodore canridge port. Order #5065 ......... .... \$19.95 + \$3 S&H

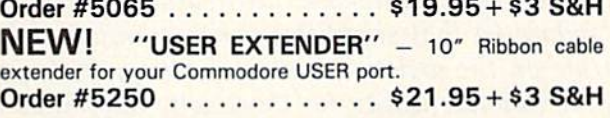

#### Commodore Interfaces and Cables Commodore Interiaces and Cables

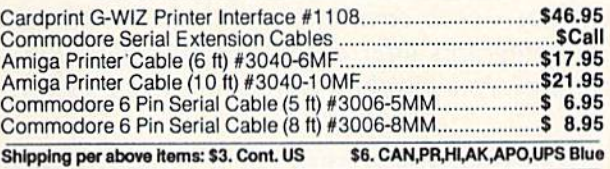

#### **PRINTERS**

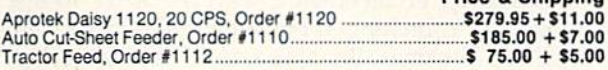

#### SE1KOSHA SElKOSHA

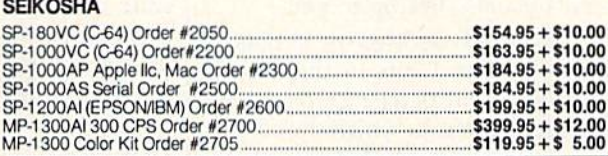

**ORDER INFORMATION** California residents add 6% tax. All prices are cash prices—VISA and MC add 3% to total. We ship the next are cash prices-VISA and MC add 3% to total. We stip the neX1 business day on money orders, cashier's checks, and charge cards. business day on money orders, cashier's checks, and charge cards.<br>A 14-day clearing period is required for checks. Prices and availability subject to change - CALL. Available at Selected Dealers. Dealer inquiries invited. inquiries invited.

For information call 805/987-2454 TO ORDER CALL TOLL FREE TO ORDER CALL TOLL FREE

(800) 962-5800 USA 1 (8001 982·5800 • USA 1 (800) 962-3800 - Calif  $(7-7)$  PST) **Dr send order to:** 

**ENVICK Dept.** 1071-A Avenida Acaso CG Camarillo, CA 93010

# C-www.commodore.ca

**Pring & Chinning** 

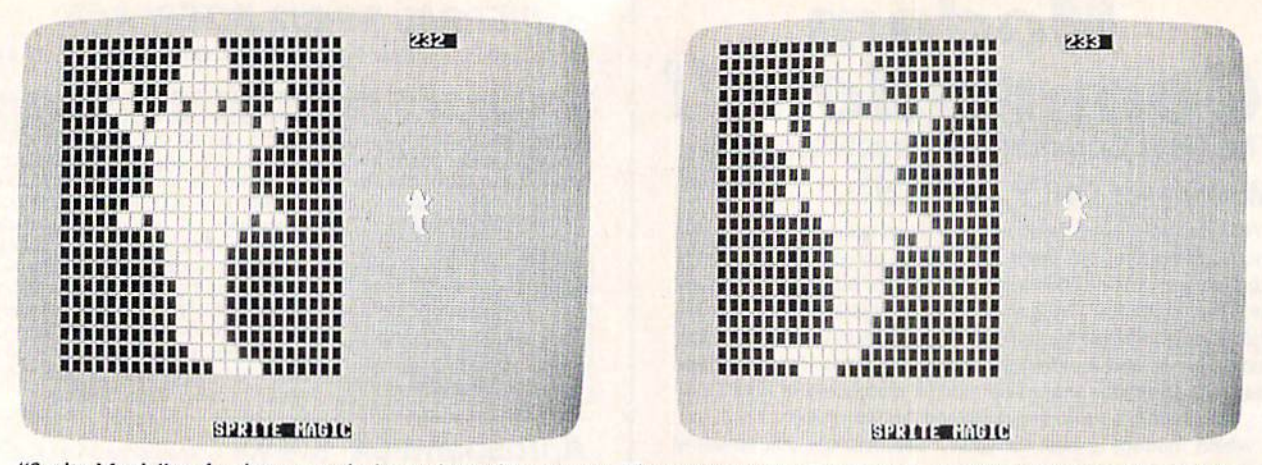

"Sprite Magic" makes it easy to design animated sequences. These two screen photos show an alligator in two stages of its crawl. *crawl.* 

# Sprite Magic **Sprite Magic**

#### Charles Brannon Charles Brannon

Three years ago this month, the Gazette debuted "Sprite *Three years ago this* mall *til, tile Gazette debuted "Sprite*  Magic," an easy-to-use, full-featured sprite editor for the Com *Magic," an easy-to-use, filII-featured sprite editor for tlie Com*modore 64 that simplifies sprite creation and lets you concen *modore* 64 *that simplifies sprite creation arid lets you* concentrate on the artistic aspects of design. We're reprinting this *trate* au *the artistic aspects of desigu. We're reprinting this*  very popular utility for those who may have missed it in the *very popular utility for those who may have missed it* in *the*  August 1984 issue. Following this article are three new sprite *August* 1984 *issue. Following this article are three new sprite*  utilities—each compatible with Sprite Magic. Together, these *utilities- each compatible with Sprite Magic. Together, these*  four programs offer an exciting package that will help you use *fo ur programs offer* an *exciting package that will help you use*  the powerful graphics potential of the 64. *tlie powerful grapliics potential of the 64.* 

Most of what you've read about Most of what *you've* read about sprites covers how to program them: sprites covers how to program them: setting them up, protecting memory, setting them up, protecting memory, moving and animating them, and moving and animating them, and using them in games. But sprite de using them in games. But sprite design is usually left up to you. sign is usually left up to you.

sprite is defined by 63 binary A sprite is defined by 63 binary numbers. The 1 bits in the values represent solid pixels. Zeros repre represent solid pixels. Zeros represent blank areas in which the screen sent blank areas in which the screen background is visible. Normally, you background is visible. Normally, you sketch a sprite on a grid 24 pixels (bits) across and 21 pixels high. This (bits) across and 21 pixels high. This is 3 bytes per row (8 bits \* 3 bytes = 24 bits) and 21 rows of bytes (3 \*21 24 bits) and 21 rows of bytes (3 ·21 = 63 bytes). But after you've drawn - 63 byles). But after you've drawn the sprite, you have to convert the the sprite, you have to convert the squares into binary, and then into squares into binary, and then into decimal so that you can put the decimal so that you can put the numbers in DATA statements. numbers in DATA statements.

There are utility programs that There are utility programs Ihal will do the conversion for you, and will do the conversion for you, and even editors that let you clear and even editors that let you clear and set squares with a joystick. Since you're using a computer, other functions can be supported to let you clear, invert, reflect, reverse, shift, and test out your sprite. The shift, and test out your sprite. The more work the computer does, the more work the computer does, the less you have to think in terms of less you have to think in terms of binary numbers. binary numbers.

"Sprite Magic" offers the best "Sprite Magic" offers the best features of most sprite editors, in features of most sprite editors, including true multicolor mode, and cluding true multicolor mode, and pulls it off with the speed and pow pulls it off with the speed and power of an all machine language pro er of an all mach ine language program. Sprite Magic's style (and gram. Sprite Magic 's style (and even some of the coding) is similar even some of the coding) is similar to that of "Ultrafont  $+$ ," the custom character editor which ap tom character editor which appeared originally in the July 1984 peared originally in the July 1984 issue. (A revised version was pub issue. (A revised version was published in the September 1986 is lished in the September 1986 issue.) Many of the commands are the same, so you can get up to the same, so you can get up to speed quickly. If you've learned how to use Ultrafont  $+$ , it won't be long before you're comfortable with Sprite Magic. with Sprite Magic.

## Typing It In Typing It In

Since Sprite Magic is written entire Since Sprite Magic is written entirely in machine language, you'll need ly in machine language, you'll need to use "MLX," the machine language entry program found else guage entry program found elsewhere in this issue. Be sure to read where in this issue. Be sure to read and understand the instructions for and understand the instructions for MLX before typing in Sprite Magic. MLX before typing in Sprite Magic. When you run MLX, you're asked When you run MLX, you're asked for the starting address and ending address of the data you'll be enter address of the data you'll be entering. For Sprite Magic, respond with ing. For Sprite Magic, respond with the following values: the following values:

Starting address: C000 Ending address: CA8F Ending address: CA8F

When you've finished typing When you've finished typing in the data for Sprite Magic, be sure to save a copy to tape or disk before leaving MLX. leaving MLX.

To load Sprite Magic, type LOAD "SPRITE MAGIC", 8,1 (for disk) or LOAD "SPRITE MAGIC" disk) or LOAD "SPRITE MAGIC" ,1,1 (for tape). After the program ,1,1 (for tape). After the program has finished loading, you'll see the has finished loading, you'll see the READY prompt. Type NEW and READY prompt. Type NEW and press RETURN. This resets some press RETURN. This resets some important memory locations, but important memory locations, but leaves Sprite Magic in its protected leaves Sprite Magic in its protected

Cwww.commodore.ca

cubbyhole at address 49152 cubbyho le at address 49152 (\$C000). To activate the program, (\$COOO). To activate the program, type SYS 49152. type SYS 49152.

## Doodle Doodle

After you've typed the SYS com After you've typed the SYS command, the main screen should in mand, the main screen should instantly appear, with a large 24  $\times$  21 grid. The grid is blowup of the grid. The grid is a blowup of the sprite you are editing. The actual sprite you are editing. The actual sprite will be seen to the right of the sprite will be seen to the right of the grid. The flashing square within the large grid is your cursor. Move the large grid is your cursor. Move the cursor with either the cursor keys or cursor with either the cursor keys or with a joystick plugged into port 2. To light up a blank spot (in other words, to turn a pixel on), press either the space bar or the joystick either the space bar or the joystick fire button. If the square is already lit, it will turn dark. This signifies lit, it will turn dark. This signifies that the pixel has been turned off. that the pixel has been turned off. The button or space bar thus toggles each point on or off. You can gles each point on or off. You can draw your sprite quite easily in this draw your sprite quite easily in this manner. manner.<br>One fine point: With the joy-

stick, you can hold down the fire button and move the cursor. If the button and move the cursor. If the first point you change was set, then first point you change was set, then the fire button continues to set the fire button continues to set points as you move the joystick, re points as you move the joystick, regardless of the other points' origi gardless of the other points' original state. If the first point you nal state. If the first point you change was empty, then you can change was empty, then you can hold down the fire button and hold down the fire button and move about, clearing anything the cursor passes over. Notice how any cursor passes over. Notice how any changes are immediately visible in changes are immediately visible in the actual sprite. the actual sprite.

If you've just entered Sprite If you've just entered Sprite Magic, the grid is probably full of Magic, the grid is probably full of garbage pixels. To clear out the grid garbage pixels. To clear out the grid for a new picture, press SHIFT-for a new picture, press SHIFT-CLR/HOME. You now have an CLR/HOME. You now have an empty area-a fresh canvas, so to speak-to draw on. You can press CLR/HOME without holding CLR/HOME without holding down SHIFT to home the cursor to down SHIFT to home the cursor to the upper left corner of the grid. the upper left corner of the grid.

Does the cursor move too slow Docs the cursor move too slow or too fast? To change the velocity or too fast? To change the velocity of the cursor, press V. Answer the prompt with a number key from 0 (slow) to 9 (very fast). (slow) to 9 (very fast).

# Shift, Expansion, Shift, Expansion, And Symmetry And Symmetry

Sometimes when you're drawing, Sometimes when you're drawing, it's necessary to reposition the shape within the grid. The first two shape within the grid. The first two function keys let you shift the sprite function keys let you shift the sprite shape around within the grid. If you shift something out of the grid, you shift something out of the grid, it wraps around to the opposite

side. The fl key shifts right; (3 shifts side. The f1 key shifts right; f3 shifts down. Use the SHIFT key along down. Use the SHIFT key along with the function key to move in the opposite direction: f2 moves the the opposite direction: f2 moves the sprite shape left, and f3, up. sprite shape left, and f3, up.

After you've drawn some After you've drawn something, press F. Instantly, the sprite thing, press F. Instantly, the sprite is flipped upside down. Press it is flipped upside down. Press it again to flip it back over. Remem again to flip it back over. Remember F as the command for Flip. Now try M (for Mirror). The shape you've drawn is mirrored left to you've drawn is mirrored left to right. Of course, if you've drawn right. Of course, if you've drawn something symmetrical, you may something symmetricaL you may not see any change. not see any change.

Now try CTRL-R or CTRL-9. Now try CTRL-R or CTRL-9. The sprite will become reversed. The sprite will become reversed. Every square that was on is now Every square that was on is now turned off, and vice versa. turned off, and vice versa.

sprite can also be expanded A sprite can also be expanded or contracted either horizontally or vertically, or both horizontally and vertically, or both horizontally and vertically. The  $X$  and  $Y$  keys on the keyboard let you do this. Press X to switch from wide to narrow, or vice switch from wide to narrow, or vice versa. Press Y to switch from tall to short, or vice versa. Regardless of short, or vice versa. Regardless of your choices, the main grid will not your choices, the main grid will not change size or proportion. change size or proportion.

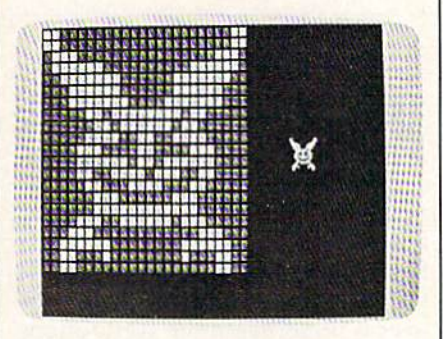

The Symmetry option was used to draw *Tire Symmetry* optiou *was IIsed* to *draw*  this *frightful eagle*.

An unusual command is Sym An unusual command is Symmetry. This command was added metry. This command was added because many shapes are symmet because many shapes are symmetrical from left to right, as if a mirror were put in the middle of the grid. were put in the middle of the grid. To enter the Symmetry mode, press To enter the Symmetry mode, press the back-arrow  $(-)$  key in the upper left comer of the keyboard. Now, left comer of the keyboard. Now, every square drawn on one side of every square drawn on one side of the design will be instantly mir the design will be instantly mirrored on the other half. Blank rored on the other half. Blank squares are not copied over, squares are not copied over, though, so you cannot erase in this though, so you cannot erase in this mode. This command is not only mode. This command is not only quite useful, but is also great deal quite useful, but is also a great deal of fun to play with. To return to of fun to play with. To return to normal editing, press the back-normal editing, press the backarrow key again. arrow key again.

Notice the number in the up Notice the number in the upper right corner of the screen. This per right comer of the screen. This is the sprite-page number, which is the sprite-page number, which can range from 0 to 255. You start out at the top of the sprite memory. out at the top of the sprite memory. The plus and minus keys are used The plus and minus keys are used to go forward or backward through sprite shapes. Press the minus sprite s hapes. Press the minus key—you immediately have a new shape in the grid. shape in the grid.

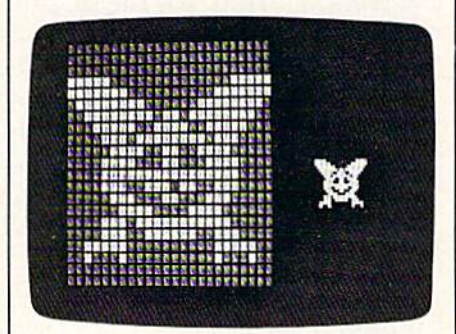

and expansion increases the size of X *aud* Y cxpalrsiorr *increases the* size *of*  the sprite by four times. *the* spn'te *by four timts.* 

There is a limit to how far back. you can go. If you have no BASIC you can go. If you have no BASIC program in memory, you can step program in memory, you can step back to sprite-page number 32. back to sprite-page number 32. However, character information resides in sprite pages below 128. sides in sprite pages below 128. You can still clear the page and You can still clear the page and draw a sprite shape on pages below 128, but it won't really register. To 128, but it won't really register. To be safe, use only the sprite pages from be safe, *use only* tile *sprite pages from*  128 up. If you have a program in memory, Sprite Magic will not let memory, Sprite Magic will not let you step back past its end. This pro you step back past its end. This protects your program from being acci-tects your program from being accidentally overwritten by a sprite shape. If you want maximum space shape. If you want maximum space available for sprite shapes, use available for sprite shapes, use NEW to erase any BASIC program NEW to erase any BASIC program before you SYS 49152. You'll some before you SVS 49152. You'll sometimes want to keep a program in memory, however. We'll show you memory, however. We'll show you why a bit later.

programming note: The A programming note: The sprite-page number, when multi sprite-page number, when multiplied by 64, gives you the starting plied by 64, gives you the starting memory location for the 63 num memory location for the 63 numbers representing the sprite. bers representing the sprite.

# Put It In The Buffer Put It In The Buffer

You might use Flip to design two views of a shape, such as a spaceship pointing in two directions. ship pointing in two directions. Draw one freehand; then create the Draw one freehand; then create the other with Flip. (Mirror can be used other with Flip. (Mirror can be used to design separate left and right to design separate left and right views as well.) But what you first views as well.) But what you first need is a way to copy the original shape to another sprite area. One shape to another sprite area. One way to do this is to copy the sprite way to do this is to copy the sprite shape to an area of memory (a buff shape to an area of memory (a buffer). You can use plus or minus to er). You can use plus or minus to

r*CRWELTEI's Gazetter* Augus**t 1987 A**s

step to another sprite page, then step to another sprite page, then copy tho buffer to the sprite. {This, copy the buffer to the sprite. (This, you may remember, is the way you you may remember, is the way you copy characters with Ultrafont.) Press f7 to copy the sprite to the Press f7 to copy the sprite to the buffer. The grid flashes to affirm buffer. The grid flashes to affirm this. Then go to the sprite page this. Then go to the sprite page where you want to put the copy where you want to put the copy and press f8 (SHIFT-f7). The shape and press fa (SHIFT-f7). The shape in the buffer replaces any shape al-in the buffer replaces any shape aiready in the sprite grid.

You can also use the buffer as a fail-safe device. Before modifying fail-safe device. Before modifying an existing sprite, press f7 to save it in the buffer. Then, if you mangle in the buffer. Then, if you mangle the sprite, or accidentally erase it, you can recall the previous shape you can recall the previous shape from the buffer. from the buffer.

### Computer Disney? Computer Disney?

Since you can change sprite pages so Since you can change sprite pages so easily, you can use Sprite Magic as easily, you can usc Sprite Magic as an animation-design tool. Cartoons an animation-design tool. Cartoons make only minor changes between make only minor changes between frames. Too much change makes the frames. Too much change makes the animation jerky. So put the first animation jerky. So put the first frame into the buffer, copy it to the frame into the buffer, copy it to the next area, and then make a change. Put the new image into the buffer, Put the new image into the buffer, copy it again to a new area, and make another small change. Contin make another small change. Continue in this fashion as you build up ue in this fashion as you build up a whole series of frames. Put different, whole series of frames. Put different, but similar, shapes on adjacent pages; then hold down plus or mi pages; then hold down plus or minus to step through the shapes. As nus to slep through the shapes. As with cartoon animation, you will get the illusion of motion. (Use a cursor the illusion of motion. (Use a cursor velocity of for maximum speed.) velocity of 9 for maximum speed.) So even if you don't care to program So even if you don't care to program sprites, Sprite Magic is a fun tool for making moving cartoons. making moving cartoons.

# Bit Of Color A Bit Of Color

The normal drawing mode lets you The normal draWing mode lets you set or clear points, but in only one color. If you're willing to give up color. If you 're willing to give up half as many horizontal points, you half as many horizontal points, you can have four colors to work with. Multicolor mode lets any square be Multicolor mode lets any square be one of four colors, but gives you one of four colors, but gives you only 12 pixels across instead of 24. only 12 pixels across instead of 24. This is because two dots are This is because two dots are grouped together to give four com grouped together to give four combinations. The colors come from binations. The colors come from four memory locations: four memory locations:

#### Pattern Color location

- DO 53281 Background color 00 53281 Background color register register
- 1)1 53285 Sprite multicolor 01 53285 Sprite muhicolor register register 0
- 10 10 53287– Sprite color registers<br>53294 53294
- 11 11 53286 Sprite multicolor register register 1

#### Quick Reference Chart

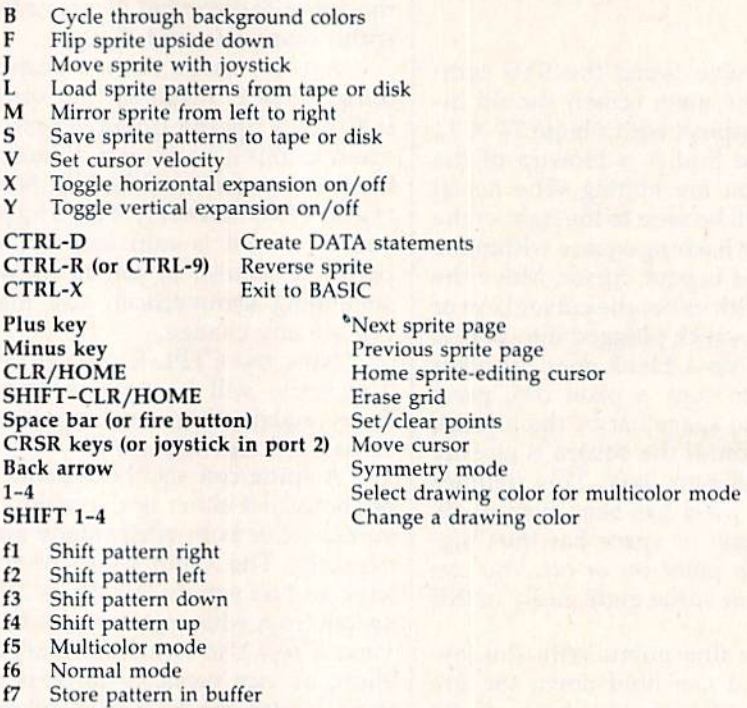

There are two multicolor sprite There are two multicolor sprite registers, which are shared among all sprites (in programming, but not all sprites (in programming, but not in Sprite Magic, you can have eight in Sprite Magic, you can have eight sprites on the screen at the same sprites on the screen at the same time). The bit pattern marked 10 is time). The bit pattern marked 10 is unique to each sprite, and comes unique to each sprite, and comes from that sprite's own color regis from that sprite's own color register. Pattern 00 is blank, and what ter. Pattern 00 is blank, and whatever is underneath the sprite shape ever is underneath the sprite shape will show through. will show through.

f<sup>8</sup> Recall pattern from buffer

The reason for this sojourn into bits and addresses is that only the bits and addresses is that only the ten-bit pattern has unique color ten-bit pattern has a unique color for that sprite. If you're designing for that sprite. If you're designing several sprites for a game, remember that anything drawn in that ber that an ything drawn in that color can be changed individually color can be changed individually for each sprite. Squares drawn with for each sprite. Squares drawn with bit pattern 01 or 11 will be colored bit pattern 01 or II will be colored from two locations shared by all from two locations shared by all sprites. sprites.

Many sprite editors let you see Many sprite editors let you see how the sprite would look in multi how the sprite would look in multicolor, but you still have to pair up color, but you still ha ve to pair up the pixels yourself, and keep track the pixels yourself, and keep track of binary bit pairs. Since that's no of binary bit pairs. Since that's no fun, Sprite Magic offers a multicolor mode instead. When you press f5, mode instead. When you press f5, the screen instantly changes. Each the screen instantly changes. Each square in the grid is now rectangu square in the grid is now rectangular, two squares wide. The cursor lar, two squares wide. The cursor has also been enlarged, and can be has also been enlarged, and can be

moved about as before in the new moved about as before in the new grid. But the way you set and clear grid. But the way you set and dear points has been changed, since you are now working with four colors.

## Multicolor Palette Multicolor Palette

The fire button or the space bar al The fire button or the space bar always sets a point, but you have to ways sets a point, but you have to tell Sprite Magic which color you tell Sprite Magic which color you are currently drawing in. The num are currently drawing in. The number keys 1 to 4 select the drawing color. The number you press is one color. The number you press is one number higher than the binary val number higher than the binary value of the bit pairs in the table ue of the bit pairs in the table above. The 1 key, for instance, chooses the 00 bit pair, which rep chooses the 00 bit pair, which represents the background color. In practice, you are choosing from practice, you are choosing from a palette of four colors. The 1 key can be used when you want to erase, al be used when you wanl to erase, although the fire button can still be though the fire button can still be used to toggle points on and off. used to toggle points on and off.

When you press a number key from 1 to 4, the border color changes to remind you which color changes to remind you which color you're drawing with. If you want to change one of the four colors, hold change one of the four colors, hold down SHIFT while you type the down SHIFT while you type the number. The prompt ENTER COLOR KEY appears. Now you CO LOR KEY appears. Now you have to enter another key combina have to enter another key combination. Press CTRL and one of the tion. Press CTRL and one of the number keys from 1 to 8, or hold

down the Commodore key and one down the Commodore key and one of the number keys from 1 to 8. These are the same key combina These are the same key combinations you use to change the text tions you use to change the text color in BASIC. You can also color in BASIC. You can a lso change the screen background color by pressing the letter B on the keyboard until the color you want keyboard until the color you want appears. appears.

Some Sprite Magic commands Some Sprite Magic commands act strangely in multicolor mode. act strangely in multicolor mode. For example, a shift left or shift right (done with the fl and f2 keys, right (done with the f1 and f2 keys. respectively) moves the sprite over respectively) moves the sprite over by only one bit, which changes the by only one bit. which changes the color assignments. In general, you must press f1 or f2 twice to preserve the same colors. Pressing the M key (for Mirror) reverses the bit pairs, so (for Mirror) reverses the bit pairs, so that every 01 becomes a 10. The effect is that colors 2 and 3 are exchanged. The R (Reverse) key also inverts the bits, so that 01 becomes inverts the bits, so that 01 becomes 10; 10 becomes 01; 00 becomes 11; 10; 10 becomes 01; 00 becomes 11; and 11 becomes 00. Colors 2 and 3 are switched, as well as colors 1 and 4. 4.

If you want to go back to nor If you want to go back to normal (non-multicolor) mode, press mal (non-multicolor) mode, press the f6 key (SHIFT-f5). There's noth the f6 key (SHIFT-f5). There's nothing to prevent you from designing ing to prevent you from designing both normal and multicolor sprites both normal and multicolor sprites on different pages. on different pages.

If you changed colors in the If you changed colors in the multicolor mode, some of the colors multicolor mode, some of the colors in the normal mode may have been in the normal mode may have been changed. You can alter these colors changed. You can alter these colors as in multicolor mode. Press SHIFT-1 to change the color of the SHIFT-l to change the color of the empty pixels, and SHIFT-2 to change the color of the pixels that change the color of the pixels that are lit. (You'll be prompted to press are lit. (You'll be prompted to press color-number key after each a color- number key after each SHIFT-1 or SHIFT-2 combination. SHIFT-l or SHIFT-2 combination. Remember to press either CTRL or Remember to press either CTRL or Commodore simultaneously with Commodore simultaneously with the color key.) the color key.)

## Mobilizing Your Sprite Mobilizing Your Sprite

If you want to try out your sprite in action, press J (for Joystick). You can now move the actual sprite around with the joystick. The speed around with the joystick. The speed of movement depends on the current cursor velocity. When you've finished putting your sprite through its paces, press the fire button to return to Sprite Magic. Also, if you want to test the animation while you are moving about, hold while you are moving about, hold down the SHIFT key to step for down the SHIFT key to step forward through the pages of your de ward through the pages of your defined sprites, or the Commodore fined sprites, or the Commodore key to step backward. You can use

the SHIFT LOCK key to keep the the SHIFT LOCK key to keep the animation happening while you move around. move around.

### Saving Your Sprites

After all your work, you surely want to save your creations on tape want to save your creations on tape or disk for future use. You can save or disk for future use. You can save an individual shape, or all the sprites. Press S (for Save), then sprites. Press S (for Save), then either D (Disk) or T (Tape). Next, enter the filename. You'll be asked, "Save all from here?" If you press "Save all from here?" If you press (No), then only the current sprite N (No). then only the current sprite pattern you are working on is saved. If you press Y (Yes), then every sprite pattern from the current ery sprite pattern from the current sprite page to sprite 255 will be sprite page to sprite 255 will be saved. Thus, if you want to save saved. Thus, if you want to save a range of sprite patterns, be sure to use the minus key to step back to use the minus key to step back to the first page you want saved. the first page you want saved.

To recall your sprites, press L. To recall your sprites, press L. The Load command loads every The Load command loads everything that was saved. If you're load thing that was saved. If you're loading in more than one sprite, be sure ing in more than one sprite, be sure you step backward far enough with the minus key so that all the sprites the minus key so that all the sprites will fit between the current sprite page and sprite 255. The sprite pat page nnd sprite 255. The sprite patterns load starting at the current terns load starting at the current sprite-page number. After you've sprite-page number. After you've pressed L, enter T for Tape or D for Disk. Disk.

## Making Sprite DATA Making Sprite DATA

If you're a programmer, you're probably more interested in DATA probably more interested in DATA statements. That way, you can use statements. That way, you can use BASIC to READ and POKE the numbers into memory. Using a DATA maker program, you can run DATA maker program, you can run it on the memory used by the sprite it on the memory used by the sprite in Sprite Magic (again, the memory location is the sprite number multi location is the sprite number multiplied by 64). But Sprite Magic has plicd by 64). But Sprite Magic has a special DATA maker of its own. It's similar to the Create DATA option similar to the Create DATA option in Ultrafont, but it's been enhanced. in Ultra font, but it's been enhanced.

Press CTRL-D to create a series of DATA statements from the current sprite in memory. Just tap the key, or you'll get hundreds of ke y, or you' ll get hundreds of DATA statements as the key re DATA statements as the key repeats. Sprite Magic will create eight peats. Sprite Magic will create eight DATA statements, with eight bytes DATA statements, with eight bytes per line. The last byte is not strictly per line. The last byte is not strictly used. Sprite shapes are made from used. Sprite shapes arc made from 63 bytes, but the sprite areas are 63 bytes, but the sprite areas are padded out with one additional byte so they will conveniently fall byte so they will conveniently fall in 64-byte groups. To create DATA in 64-byte groups. To create DATA statements for another sprite, use statements for another sprite, use the plus or minus key to move to the plus or minus key to move to

the correct sprite page; then press the correct sprite page; then press CTRL-D again. CTRL-D again.

If you have a program already in memory, the DATA statements in memory, the DATA statements are appended to the end of the pro are appended to the end of the program, starting with the next available line number. To add DATA able line number. To add DATA statements to an existing program, statements to an existing program, then, first load Sprite Magic. Type then, first load Sprite Magic. Type NEW. Load your BASIC program, NEW. Load your BASIC program, and SYS 49152 to enter Sprite Mag and SYS 49152 to enter Sprite Magic. You can then load in sprite ic. You can then load in sprite shapes and use CTRL-D to add those DATA statements to the end those DATA statements to the end of the BASIC program in memory. of the BASIC program in memory.

You can check to see that these You can check to see that these DATA statements were added by DATA statements were added by exiting Sprite Magic (press CTRL-X) exiting Sprite Magic (press CTRL-X) and typing LIST. Your program and typing LIST. Your program should have eight new DATA lines should have eight new DATA lines for each sprite pattern. If there was for each sprite pattern. If there was no program in memory, the DATA no program in memory, the DATA statements form a program all their own, starting with line 1. If you own, starting with line 1. If you want, you can save just the DATA statements to tape or disk, using the statements to tape or disk, using the normal SAVE command. normal SAVE command.

To exit Sprite Magic and return To exit Sprite Magic and return to BASIC, press CTRL-X. You can to BASIC, press CTRL-X. You can also use RUN/STOP-RESTORE. also use RUN/STOP-RESTORE.

See program listing on page 75. *See program listing* 011 *page* 75. **l1li** 

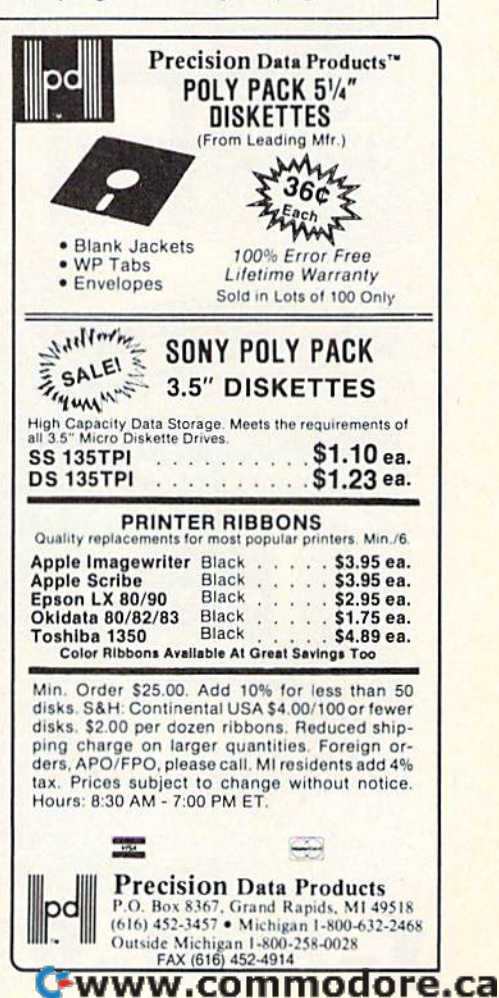

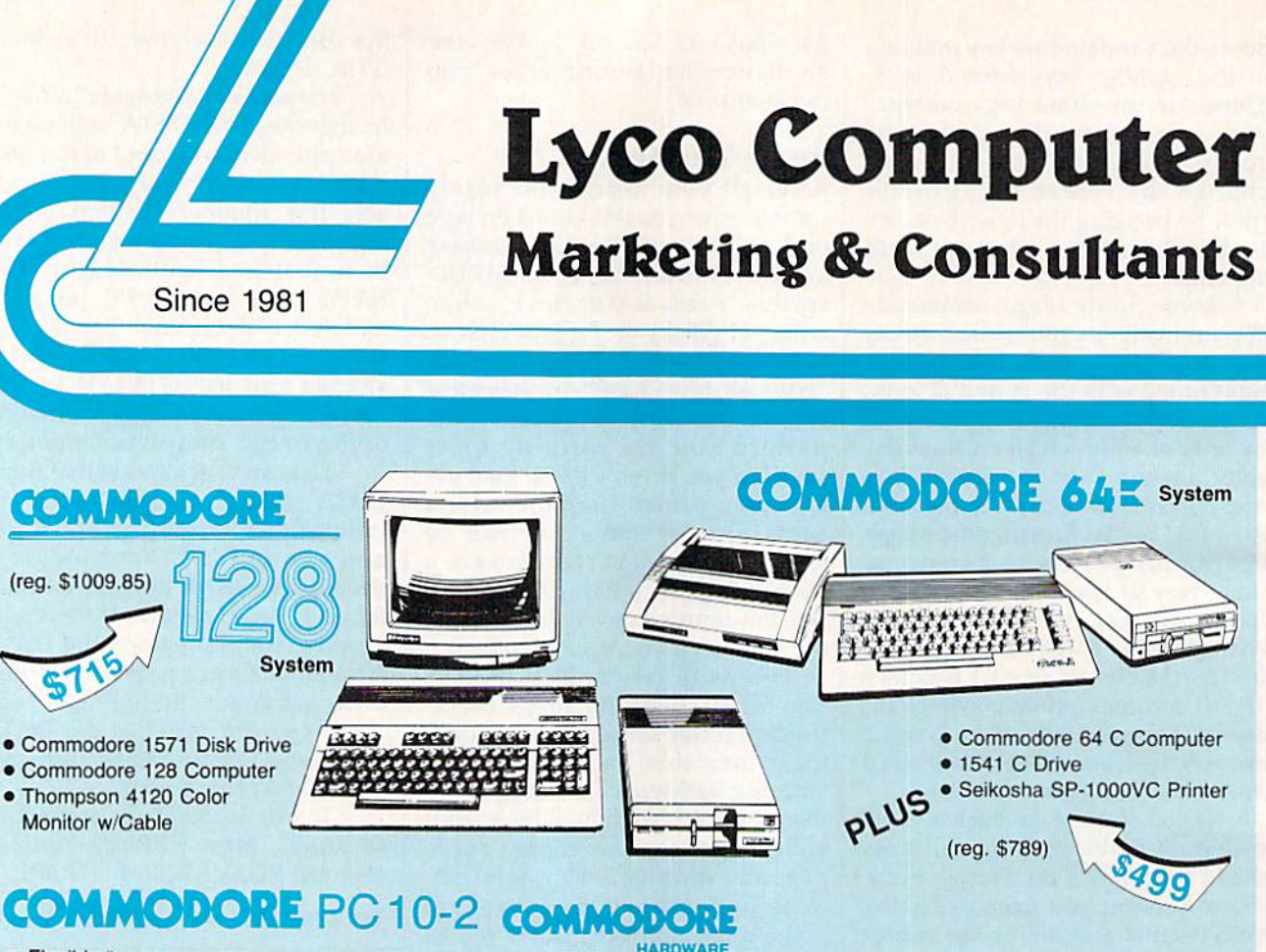

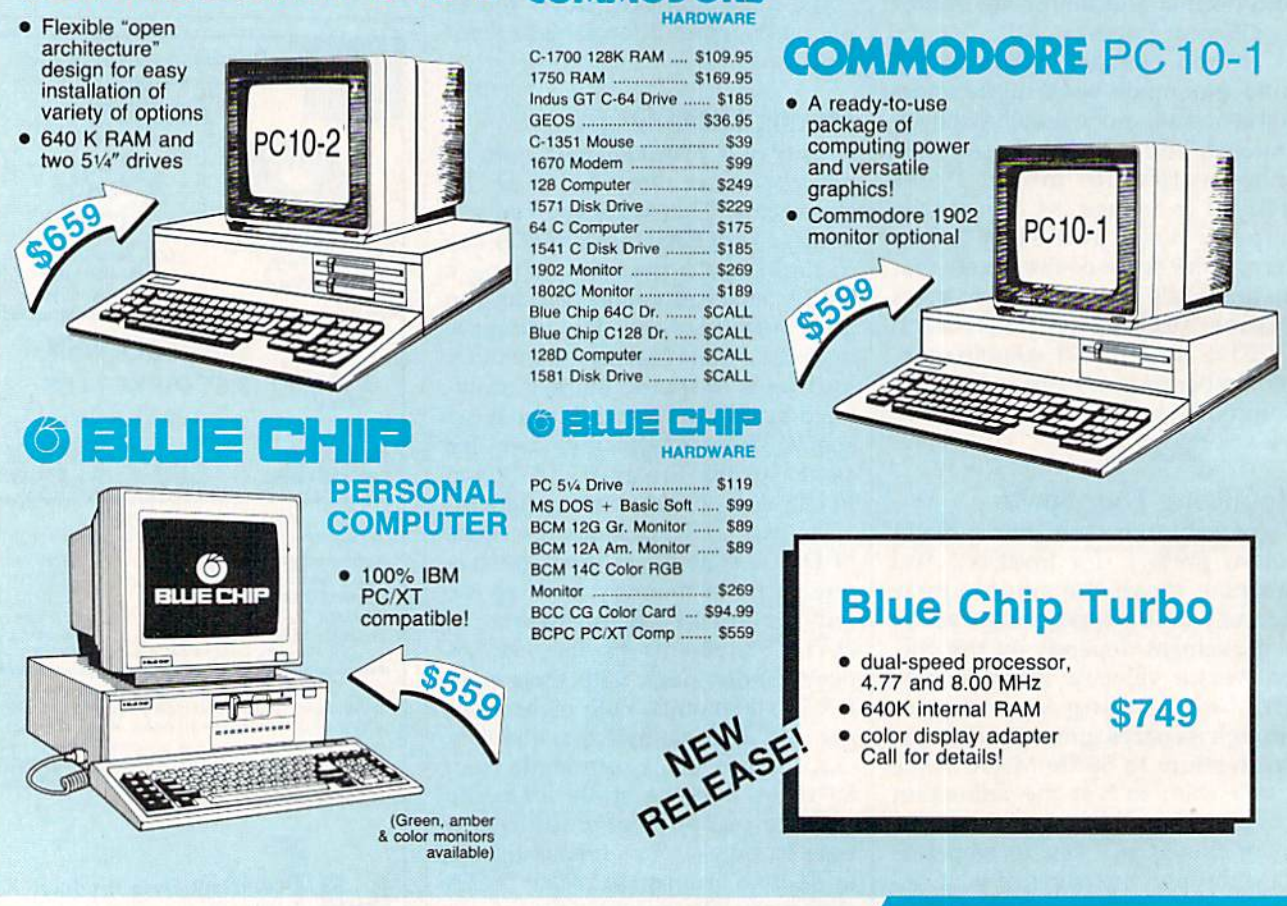

1-800-233-8760

C=www.commodore.ca

# ,------------------------------------------- ACCE~ . .

5-1/4 Maxell: SSDD **DSDD** Bonus: SSDD DSDD SKC: SSDD DSDD DSHD Verbatim: SSD<sub>D</sub> DSDD 3.5 3M; SSDD DSDD Maxell: SSDD DSDD Verbatim: **SSDD** DSOD SKC: **SSDD** DSDO

# Lyco Means Total Service. A **Common Service Assess** New Item! **ACCES**<br>
Lyco Means Total Service. <br>
New Item! Poisk

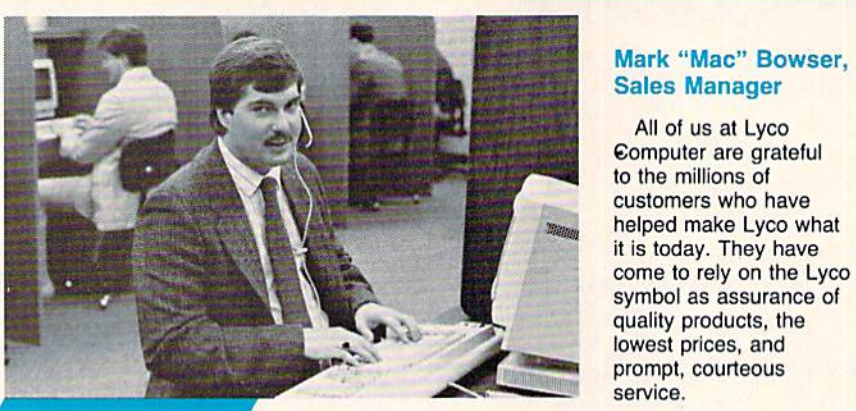

# Call Lvco

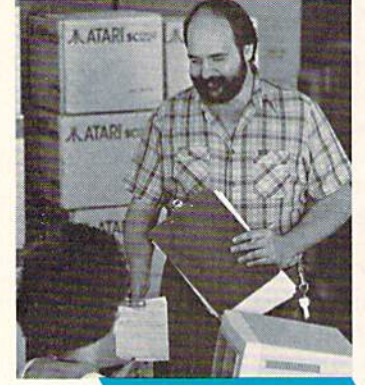

# Order Now

Our philosophy is to keep abreast of the Our philosophy is to keep abreast of the changing market so that we can be ready for any changing market so that we can be ready for any customer inquiry. We are continually in contact with manufacturers' representatives, replacing older product lines manufacturers' representatives. replacing older product lines with the newest models, and compiling information to help with the newest models, and compiling information to help you select the right product for your needs. you select the right product for your needs.

Feel free to call Lyco if you want to know more Feel free to call Lyco If you want to know more about a particular item. Many companies have a toll-free number tor ordering, but if you just want to ask a question number for ordering. but if you just want to ask a question about a product, you have to make a toll call. Not at Lyco. Everyone on our trained sales staff is very knowledgeable Everyone on our trained sales staH is very knowledgeable about the merchandise we carry, and we're glad to give you about the merchandise we carry, and we're glad to give you the information you seek, We also have Saturday hours the information you seek. We also have Saturday hours one more reason to call us for all your computer needs. one more reason to call us for all your computer needs. Once you've placed your order with Lyco, we don't forget about you. Our friendly, professional customer forget about you. Our friendly, professional customer

service representatives will find answers to your questions service representatives will find answers to your questions about the status of an order, warranties, product availability, about the status of an order, warranties, product availability, or prices.

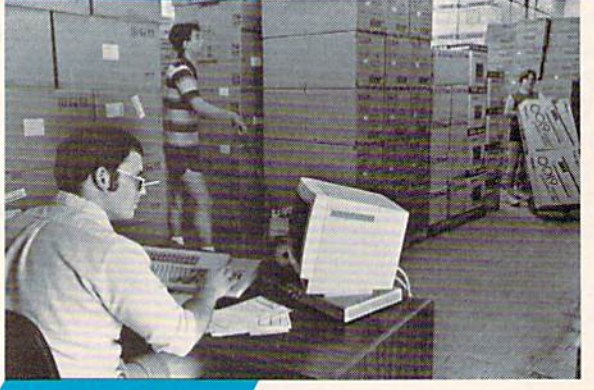

Here's How

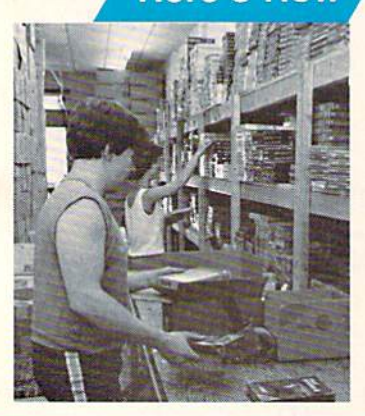

Lyco stocks Lyco stocks a multimlllion dollar multimillion dollar Inventory of factory-Inventory of factoryfresh merchandise. fresh merchandise. Chances are we have Chances are we have

All of us at Lyco

exactly what you want exaclly what you want right in our warehouse. right in our warehouse, That means you'll get it That means you'll get it<br>fast. In fact, orders are normally shipped within normally shipped within 24 hours. 24 hours.

Shipping on prepaid Shipping on prepaid cash orders is free in the cash orders is free in the U.S., and there is no deposit required on deposit required on C.O.D. orders. Air freight C.O.D. orders. Air freight or UPS Blue/Red or UPS Blue/Red shipping is also available.

So, if you're looking for excellent prices, experienced and So. if you're looking for excellent prices, experienced and courteous people, immediate access to the quality courteous people, immediate access to the quality merchandise you want, and fast delivery, call our toll-free number. At Lyco Computer, we're always ready to serve you number. At lyco Computer, we're always ready to serve you in any way we can. in any way we can.

#### TO ORDER, CALL TOLL-FREE: 1-800-233-8760 TO ORDER, CALL TOLL-FREE: 1-800-233-8760 in PA: 1-717-494-1030 In PA: 1-717-494-1030

Hours: 9AM to 8PM, Mon. - Thurs. 9AM to 6PM, Friday - 10AM to 6PM, Saturday

For Customer Service, call 1-717-494-1670, 9AM-5PM, Mon. - Fri. Or write: Lyco Computer, Inc. P.O. Box 5088. Jersey Shore, PA 17740 P.O. Box 5088, Jersey Shore, PA 17740

**Hisk-Free Policy:**  $\bullet$  **full manutacturers' warranties**  $\bullet$  **no sales tax outside PA<br>**  $\bullet$  **prices show 4% cash discount; add 4% for credit cards**  $\bullet$  **APO, FPO,<br>
international: add \$5 plus 3% for priority**  $\bullet$  **4-week clearan** Risk-Free Policy:  $\bullet$  full manufacturers' warranties  $\bullet$  no sales tax outside PA<br> $\bullet$  prices show 4% cash discount; add 4% for credit cards  $\bullet$  APO, FPO,<br>international: add \$5 plus 3% for priority  $\bullet$  4-week clearance

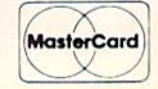

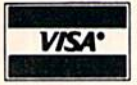

- Computer Area Light Center Computer Area Light Center<br>● Heavy-duty weighted base for<br>extra stability
- 
- Built-in storage for disks,<br>pens, and paper
- Two-hinged desktop arm for<br>optimal positioning optimal positioning

Introductory Introductory price: \$29.95 price: \$29.95

(includes delivery)

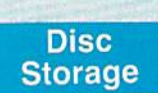

QVS-10 51/4 ...................... \$3.99 QVS-75 51/4 ................... \$16.95 QVS-40 31/2 .................. \$11.95

> Great **News**

Peak Peripherals RS232<br>Modem adapter for C64/128

• Adapts std DB25 Modem to<br>your Commodore computer

Only \$19.95 Only \$19\_95

# Printer Interfaces

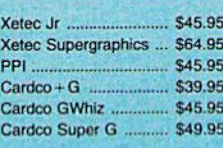

# Special Purchase

Data Share-Messenger Modern 300 Baud Auto Dial/Aut<br>Answer Modem

# Only \$32.95 Only \$32\_95

# Great Great Bargain Bargain

Contriver M-1 Mouse . Works with Geos works with Graphic Utility<br>Complete with Graphic Utility<br>Software

# Only S32.95 Only \$32.95

# Mouse Pads Mouse Pads

provides clean, dust-free sur face for your mouse No-mar backing to protect your desk surface

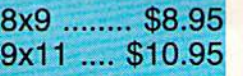

Star NX10 Star SR10 ... Star SR15 Oki 182-192 Seikosha SP serie PC Color<br>C128 ...................... CI28 1571 1571 Amiga

**Dustc** 

Pan 1081 Pan 1091 Epson FX2B6 .... Epson FX286 . Epson FX86 ... Epson LX86 ....

**Joyst** 

Tac<sub>3</sub> Tac<sub>2</sub> Tac<sub>5</sub> Tac  $1+$ Economy. **Slik Stick Black Max** ,........... **Boss** ....... 3-Way .................. Bathandle ............. 500XJ 500XJ .... 500XJ-Apple/PC .. Winner 909 ...... Wico IBM Contriver Joystick

# Redif Pap

200 sheet laser. 1000 sheet laser<br>150 sheet ivory, 20 150 sheet ivory, 2 150 sheet white, 2 1000 sh. Gr. bar 1 1000 mailing label 1000 mailing label

# we check for credit card thert . compatibility not guaranteed . return authorization<br>
MasterCard<br>
MasterCard<br>
EWWW.COMMOdore.ca

# **SORIES**

# ttes

..... \$9.99

... \$12.99

...... \$6.99<br>\$7.50

58.50<br>59.50<br>516.95

\$9.99 ----- \$9.99<br>--- \$12.99

... \$16.99<br>... \$23.99

... \$15.99<br>... \$21.99

... \$16.99<br>... \$24.99

... \$14.99<br>... \$16.99

:ks

.... \$9.95

 $. 510.95  
\n. 512.95  
\n. 526.95  
\n55.05$ 

.... \$5.95

 $$6.95$ <br> $... $10.95$ <br> $... $11.99$ 

... \$19.99<br>... \$16.75

 $...$  \$14.75<br> $...$  \$28.95

 $.$  \$24.95<br>.. \$29.95

 $.$  \$34.95

**rers** 

--- \$9.95<br>--- \$9.95<br>-- \$14.95

 $59.95$ <br>  $...$  \$9.95<br>  $...$  \$9.95<br>  $...$  \$9.95<br>  $...$  \$14.95<br>  $59.95$ 

 $...$  \$9.95

 $$9.95$ <br> $..$ \$14.95

 $...$  \$9.95<br> $...$  \$9.95<br> $...$  \$14.95

 $.$  \$9.95

.... \$9.95<br>.. \$19.95

 $$9.95$ <br> $$9.95$ <br> $$29.95$ <br> $$29.95$ 

... \$9.95

m

#### **Surge Suppressors**

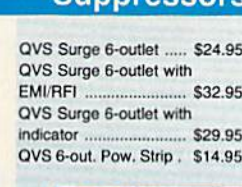

#### **Drive Maintenance**

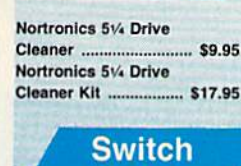

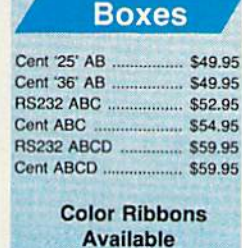

#### SKC T120 VHS **Video Tape:**

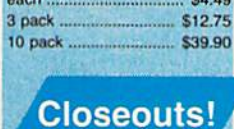

# **Factory Fresh**

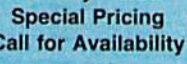

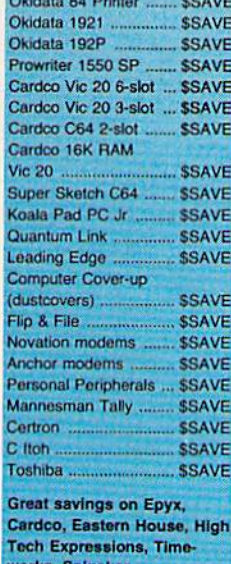

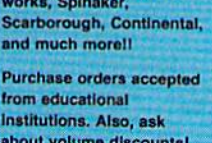

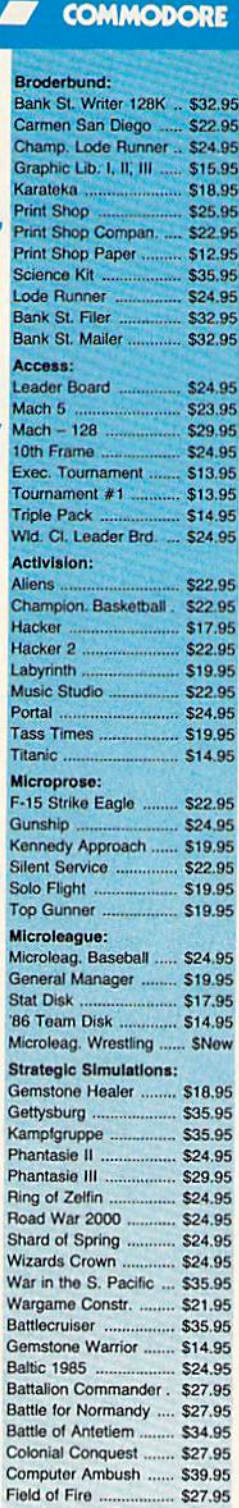

#### Questron ........................ \$27.95 Subloole:

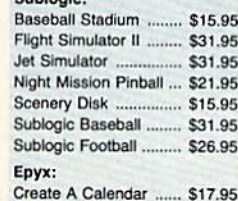

Knights of the Desert .. \$27.95

Mech Brigade .............. \$39.95

Pro Golf Tour ............... \$27.95

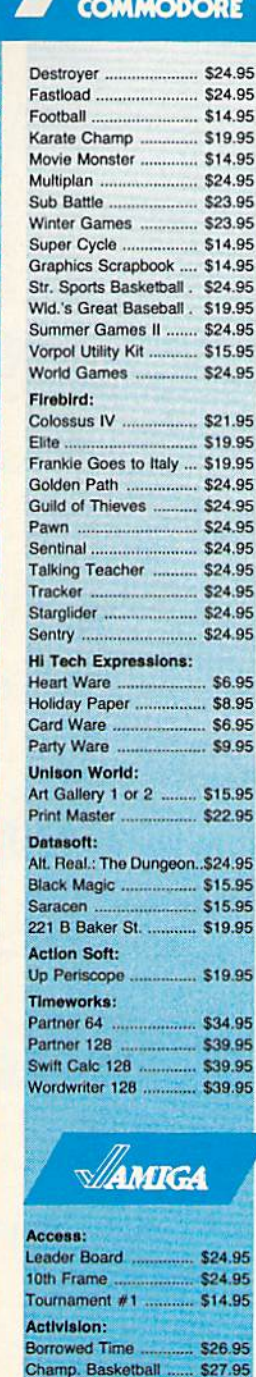

**SOFTWARE** 

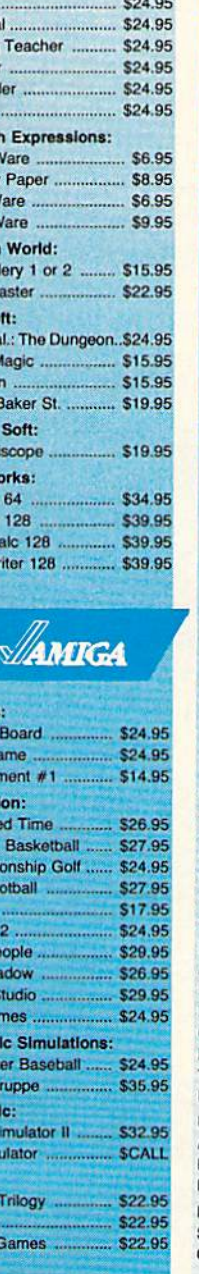

Champ

GFL Fo

Hacker

Hacker Little Po

Mindsh

Music 5

**Tass T** 

**Strateg** 

Compu

Kampfg

**Sublog** Flight S

Jet Sim

Epyx:

Apshal

Rogue

Winter

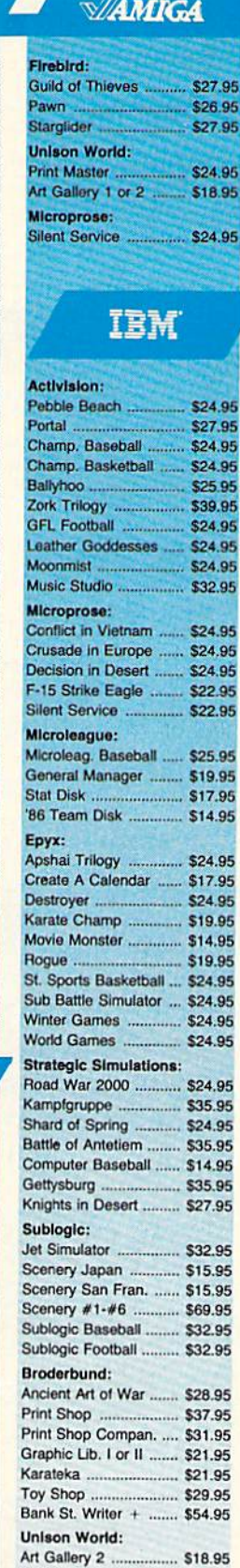

m

 $\sqrt{ }$ 

27.95

27.95

8.95 News Master ............... \$55.95 Print Master .................. \$36.95 Firebird: Starglider ..................... \$27.95 Guild of Thieves .......... \$27.95

# C-www.commodore.ca

H

4.95

Lyco Computer is one of the oldest and most established computer suppliers in America. Because we are dedicated to satisfying every customer, we have earned our reputation as the best in the business. And, our six years of experience in mailorder computer sales is your assurance of knowledgeable service and quality merchandise.

# The Reliable, Affordable Choice

limited offer \*with interface or cable purchase (2-year warranty)

# **Panasonic 1080i**

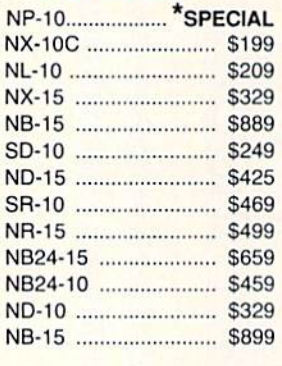

# **PRINTERS**

# **SEIKOSHA**

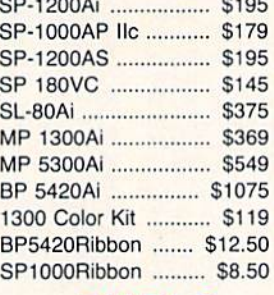

# **DIABLO**

D-80 IF ...................... \$1299 (special shipping - call for details)

# \* Special Purchase 100 cps draft **25 NLQ EZ Front Panel** Selection **Auto Single Sheet Feed** Adjustable 29 **Tractor Feed** (Limited Quantity) C-64/128 Compatible **SETKOSHA** (2-year warranty) **SP-1000VC** 100 cps Draft  $m = -2$ Mode 20 cps NLQ **Direct** Connect **MANY**  $C - 64/128$ (retail \$299 - save \$145!)

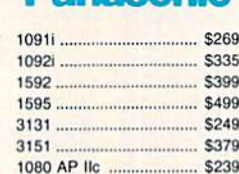

# **SILVER REED**

EXP 420P \$209 S539 **EXP 600P** ... \$649 EXP 800P ...............

# **OKIDATA**

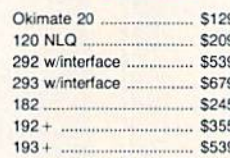

# LEGENN

808 \$159 1080 S<sub>199</sub> 1380  $.$  \$229 1385 \$289

# eitvær

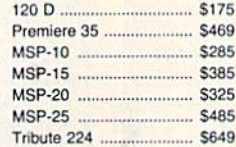

# Toshiba

321 P/S \$479 P341E. \$699 P351 Model II .... \$1099

#### $1 \vee$  oc  $CALI$

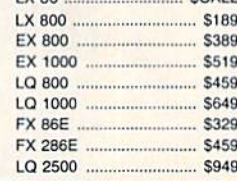

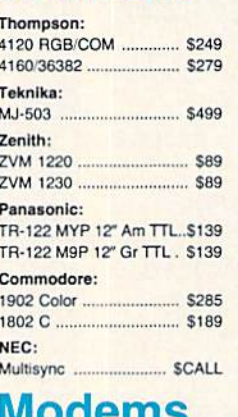

**Monitors** 

**Avatex 1200hc Modem**  $...$ data  $-$ 

 $$99$ 

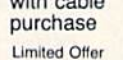

Avatex:  $1200...$ \$89 **1200** \$99 2400 \$289 Atari: XM-301 .... S42.95 SX 212 S89.95 Hayes: Smartmodern 300 ........... \$125 Smartmodern 1200 ......... \$369 Smartmodern 1200B ...... \$339 Smartmodern 2400 ......... \$559 .... \$125 Micromodem IIe .... Smart 300 Apple IIc ....... \$149 Commodore: 1670.  $S99$ **US Robotics:** Password 1200 .............. \$189 Microlink 1200 ................. \$139 Microlink 2400 ... **S219** Courier HST 9600 .......... \$879 Compuserve ..... S17.95

#### NEW **Xetec Printer Enhancer**

- 64K memory
- · multi-tasking 7 direct available  $\bullet$ fonts
- combines two dot addressable printers List price: \$249

C-www.commodore.ca

# urn

Rhett Anderson and David Hensley, )r. and David Hensley, Jr.

*This handy utility offers a tech*nique to let you flip sprites—in *,rique to let you flip sprites-hl*cluding those in hi-res or multicolor—at machine language *multicolor-at machille language*  speed, while conserving memory *speed, while cOtlservitJg memory*  often eaten up by sprite definitions. It can be used with sprites *tiolts.* It *cat' be Ilsed with sprites*  designed by "Sprite Magic" or *designed by "Sprite Magic" or*  other sprite editors. For the Com *other sprite editors. For the Com- modore 64.*  modore 64,

Sprites are a unique and very important graphics feature of the 64. portant graphics feature of the 64. They ailow programmers to They a ll ow programmers to achieve animation with relatively achieve animation with relatively little work. There are many good little work. There are many good sprite editors available, including sprite editors available, including "Sprite Magic," found elsewhere in "Sprite Magic," found elsewhere in this issue. this issue.

Sprite Magic allows you to flip Sprite Magic allows you to flip sprites both vertically and horizon sprites both vertically and horizontally. Thus, it's possible to generate tally. Thus, it's possible to generate four different sprite definitions from one pattern. This feature of Sprite Magic was used often while Sprite Magic was used often while designing the sprites in "Basketball designing the sprites in "Basketball Sam & Ed," which appeared in last month's issue. If you watch the bas month's issue. If you watch the basketballs closely while they are spinning in the air, you'll notice that ning in the air, you'll notice that there are four different views. Only there are four different views. Only one of them was drawn, and the Sprite Magic commands were used Sprite Magic commands were used to generate the rest. to generate the rest.

The problem with using many The problem with using many sprite definitions is the amount of sprite definitions is the amount of memory that they consume. Each memory that they consume. Each definition consists of 64 bytes (only definition consists of 64 bytes (only the first 63 bytes actually contain the first 63 bytes actually contain sprite data, but the definitions are sprite data, but the definitions are stored in 64-byte blocks because it's stored in 64-byte blocks because it's more convenient for the computer more convenient for the computer to deal with data in groups of 64 to deal with data in groups of 64 bytes). This means that four defini bytes). This means that four definitions would take up 256 bytesmore than can be held in a single disk block. It's even worse when disk block. It's even worse when you store the pattern in BASIC you store the pattern in BASIC DATA statements; in that case, four DATA statements; in that case, four definitions might take up more definitions might take up more

than four disk blocks. than four disk blocks.

"Sprite Flip" allows your pro "Sprite Flip" allows your program to flip sprite definitions at ma gram to flip sprite definitions at machine language speed. Thus, it gives chine language speed. Thus, it gives you a nice choice: You can have a smaller program or more sprite def smaller program or more sprite definitions. Sprite Flip flips both hi-res initions. Sprite Flip flips both hi-res and multicolor sprites. (Sprite Magic changes the colors of multicolor ic changes the colors of multicolor sprites during horizontal flips.) sprites during horizontal flips.)

## Typing It In Typing It In

Program 1, Sprite Flip, is a BASIC program which POKEs a machine language program into memory. Type it in and save a copy to tape or disk. To insure accurate entry, use disk. To insure accurate entry, use the "Automatic Proofreader" pro the "Automatic Proofreader" program found elsewhere in this issue. gram found elsewhere in this issue. Program 1 must be loaded and run before you use it in your own pro before you use it in your own programs. Alternatively, you can merge it with your own programs. merge it with your own programs.

We've included a demo, Program 2, to show how easy it is to gram 2, to show how easy it is to use Sprite Flip in your programs. use Sprite Flip in your programs. Type it in and save a copy. Before you run it, Sprite Flip must be in you run it, Sprite Flip must be installed by running Program 1, stalled by running Program 1.

The demonstration program The demonstration program displays two expanded sprites on  $\left| \begin{array}{ccc} \end{array} \right|$ the screen—one in hi res, and the other in multicolor. Press H to flip both sprites horizontally. Press V to flip them vertically. flip them vertically.

#### In Your Programs **In** Your Programs

To flip a sprite under program control, follow this procedure: trol, follow this procedure:

Make sure that Sprite Flip has • Make sure that Sprite Flip has been installed. been installed.

POKE the sprite block number • POKE the sprite block number into location 781. This number can into location 781. This number can range from 0 to 255. In the demo program, block numbers 13 and 14 program, block numbers 13 and 14 were used. (The sprite block is the were used. (The sprite block is the memory location where the sprite memory location where the sprite definition begins, divided by 64.) definition begins, divided by 64.) Note that Sprite Flip only works on Note that Sprite Flip only works on Note that Sprite Flip only works on<br>sprites in video bank 0—the VIC chip's default setting. chip's default setting.

Fora horizontal flip, SYS49152. For • Fora horizontal flip, SYS 49152. For

multicolor sprites, use SYS 49155. multicolor sprites, use SYS 49155.

• For a vertical flip—in either hi res or multicolor—use SYS 49158.

Sprite Flip can be used in two Sprite Flip can be used in two ways. First, you can put the same ways. First, you can put the same sprite definition into four different sprite definition into four different sprite definition blocks and use sprite definition blocks and use Sprite Flip to flip the second and Sprite Flip to flip the second and fourth ones horizontally and flip fourth ones horizontally and flip the third and fourth ones vertically. This allows you to create animation This allows you to create animation by changing sprite pointers-the fastest and most versatile way to fastest and most versatile way to use Sprite Flip. This technique was use Sprite Flip. This technique was used in Basketball Sam & Ed.

If you don't have many sprite If you don't have many sprite definition blocks available, you can definition blocks available, you can use Sprite Flip in realtime, flipping use Sprite Flip in realtime, flipping the definitions whenever you need the definitions whenever you need to. The Sprite Flip Demo uses this to. The Sprite Flip Demo uses this method-there is only one sprite definition for each sprite. The sprite definition for each sprite. The sprite definitions are flipped upon demand. definitions are flipped upon demand.

The ML program resides in The ML program resides in memory from 49152 to 49329. In memory from 49152 to 49329. In addition, it uses about 70 bytes of addition, it uses about 70 bytes of memory directly after the program memory directly after the program as work area. as a work area.

See program listings on page 92. *See program listings* 011 *page* 92. •

All programs All programs listed in this listed in this magazine are magazine are available on the available on the GAZETTE Disk. GAZETTE Disk. See details See details elsewhere in elsewhere in this issue. this issue.

52 COMPUTE!'s Gazette August 1987

# Sprite Stamp **Sprite Stamp**

Bennie ]. Montoya Bennie J. Montoya

It's never been easier to draw detailed hi-res pictures. This program lets you "stamp" your own sprite definitions—including *gram lets you "stamp" your OWll sprite de/illitiollS-illcllldillg*  those designed with "Sprite Magic"—onto the hi-res screen. For *those designed with "Sprite Magic"-ollfo the 'Ii·res scree/I. For*  the Commodore 64 with disk drive and one joystick. *tlt e Commodore* 64 *with a disk drive and* aIle *joystick.* 

"Sprite Stamp" is computer draw "Sprite Stamp" is a computer drawing program with a new twist-you draw with detailed sprite "brushes." draw with detailed sprite "brushes," It's a clever way to create complex and detailed hi-res screens. and detailed hi-res screens.

# Typing It In Typing It In

Sprite Stamp (Program 1) is writlen Sprite Stamp (Program I) is written in machine language, so it must be in machine language, so it must be entered with the "MLX" machine entered with the "MLX" machine language entry program found else language entry program found elsewhere in this issue. When you run where in this issue. When you run MLX, you'll be asked for the starting and ending addresses for the ing and ending addresses for the data you'll be entering. For Sprite data you' ll be entering. For Sprite Stamp, respond with these values: Stamp, respond with these values:

#### Starting address: C000 Ending address: CA5F Ending address: CASF

After you have entered all ihe After you have entered all the data from Program 1, be sure to save data from Program 1, be sure to save copy of the program before exiting a copy of the program before exiting MLX. Don't try to run Sprite Stamp MLX. Don't try to run Sprite Stamp yet. You first need some sprite shapes to use as stamp patterns. shapes to use as stamp patterns.

Program 2, "Starter," is a BASIC program that allows you to BASIC program that allows you to load and save the high-resolution load and save the high-resolution screen images you create with screen images you create with Sprite Stamp. You can use Sprite Sprite Stamp. You can use Sprite Stamp without Program 2, but without Program 2 you won't be able to save or modify your designs. able to save or modify your designs.

Before you begin working with Before you begin working with Sprite Stamp, you must create at Sprite Stamp, you must create at least one set of sprites for stamp least one set of sprites for stamp patterns. You can create them by hand if you like, but the easiest way

to design the patterns is with to design the patterns is with a sprite editor like "Sprite Magic." If sprite editor like "Sprite Magic." If you use Sprite Magic, create DATA you lise Sprite Magic, create DATA statements from your sprites begin statements from your sprites beginning at line number 50. When ning at line number 50. When you've finished making the sprite data, exit Sprite Magic and type data, exit Sprite Magic and type LIST. You should see the DATA LIST. You should see the DATA statements generated by Sprite Magic. If there are no DATA statements, return to Sprite Magic by ments, return to Sprite Magic by typing SYS 49152 and try again. typing SYS 49152 and try again. Once you're sure that the DATA Once you're sure that the DATA statements are in memory, add the lines shown as Program 3. Then lines shown as Program 3. Then save the resulting program to disk. save the resulting program to disk.

If you create your sprites by If you create your sprites by hand, you'll have to create the hand, you'll have to create the DATA statements yourself. Use Program 3 as a skeleton. Begin numbering your DATA lines at 50. numbering your DATA lines at 50.

Designing sprite shapes requires one special consideration. Sprite Stamp includes a Rotate command that allows you to turn command that allows you 10 turn the pattern in 90-degree incre the pattern in 90-degree increments. Since sprites are 24 pixels ments. Since sprites are 24 pixels wide but only 21 pixels high, you wide but only 21 pixels high, you should leave the rightmost three should leave the rightmost three columns of pixels in the pattern columns of pixels in the pattern blank. (That is, limit your sprites to blank. (That is, limit your sprites to  $21 \times 21$  pixels.) If you use the full width of the sprite, the rightmost width of the sprite, the rightmost columns of the pattern will be lost columns of the pattern will be lost when you use the Rotate command. when you use the Rotate command.

You can make several different You can make several different sets of sprites and save each set to disk with a different name. For instance, you might have a set with electronic symbols, and then use electronic symbols, and then use those symbols to design circuits. those symbols to design circuits. Another set could be made up of Another set could be made up of clowns and tent sections to make downs and tent sections to make circus scenes. circus scenes.

### Getting Started

Follow this procedure to use Sprite Stamp: Stamp:

- Load your sprite data program Load your sprite data program (Program 3 with DATA statements added). added).
- Type RUN to put the sprite pattern Type RUN to put the sprite pattern information into memory; then type NEW. type NEW.
- Load Sprite Stamp {Program 1) Load Sprite Stamp (Program 1) with a statement of the form

LOAD "SPRITE STAMP",8,1 LOAD "SPRITE STAMP",8,1

Type NEW. • Type NEW.

To start Sprite Stamp directly, use • To start Sprite Stamp directly, use statement of the form a statement of the form

#### SYS 49152,n SYS 49152,11

where  $n$  is the number of different sprite patterns in your sprite data sprite patterns in your sprite data program. program.

• To use the Starter program, which allows the loading and saving of allows the loading and saving of Sprite Stamp screens, load Program Sprite Stamp screens, load Program 2 with a statement of the form

#### LOAD "STARTER",8 LOAD "STARTER",8

• Replace the variable S in line 100 with the number of sprite patterns in your sprite data program. in your sprite data program.

Type RUN. You'll be asked if you • Ty pe RUN. You'll be asked if you want to load a previously created picture file. If you answer Y, you'll picture file. If you answer Y, you'll be asked for the name of the file. If you answer N, you'll proceed di you answer N, you'll proceed directly to the drawing program.

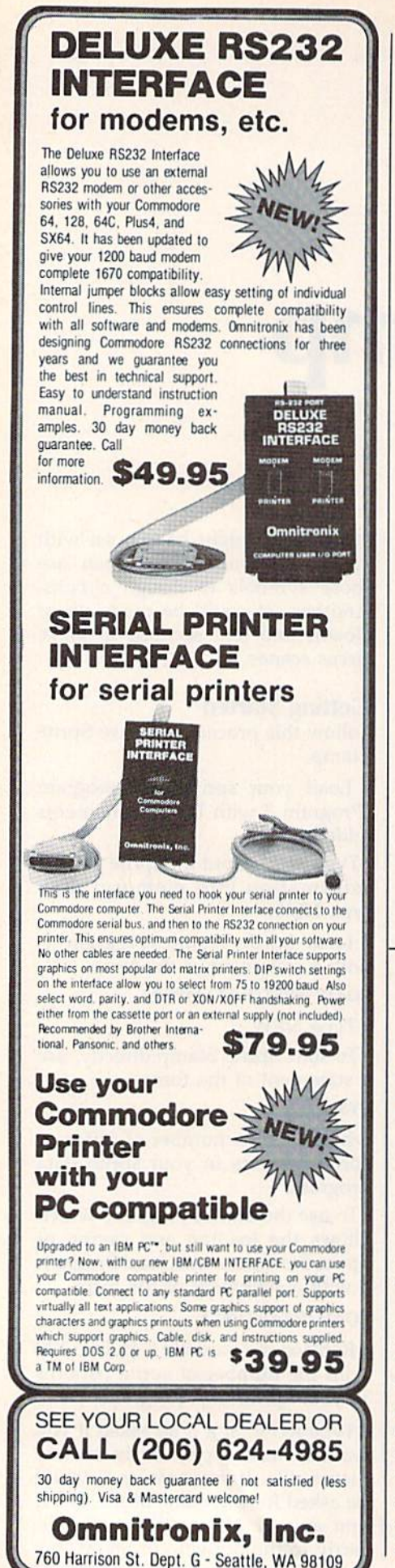

甬 ĺ H ශ්ක්ත aan. Selta. **Wr** 

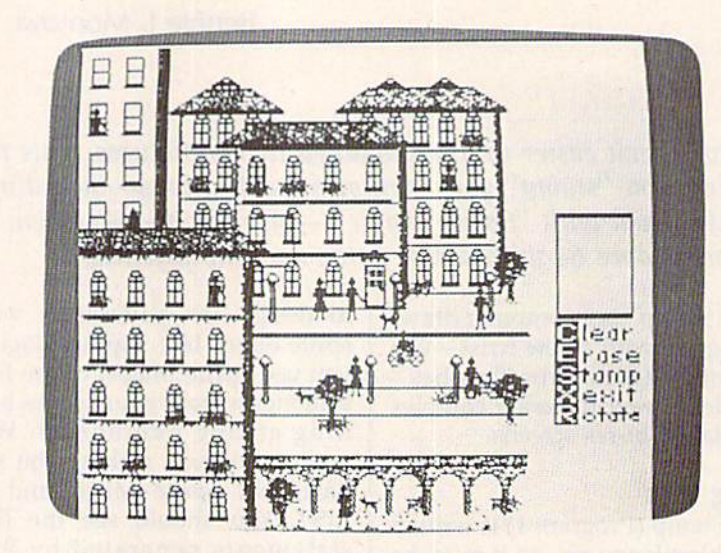

This detailed Commodore 64 hi-res screen was created by the 18 sprites shown above using "Sprite Stamp."

## **Sprite Art**

It's easy to create pictures with Sprite Stamp. Use the joystick (plugged into port 2) to control the rectangular cursor. The following keyboard commands are used with the program:

- $\overline{C}$ Clear screen
- $\overline{B}$ Change background and drawing colors  $\overline{\mathbf{x}}$ 
	- Exit
- $\mathbf S$ Set stamp mode E Set erase mode
- $\overline{R}$ Rotate
- space Change sprite patterns

Unless you loaded a previously created screen, you'll probably want to begin by pressing C to clear the drawing screen. The current stamp pattern is shown in a window on the right side of the screen. Press the space bar to cycle through the available shapes. (The program cycles through the number of patterns you specify in the SYS statement that starts Sprite Stamp, so be sure to use the correct number.)

When you press S (for Stamp), the current shape is put down in the drawing color at the position indicated by the drawing cursor. When you press E (Erase), the pattern is put down in the background color. Press R (for Rotate) to rotate the pattern by 90 degrees.

To exit from Sprite Stamp, press X (and then RETURN). If you entered Sprite Stamp using the Starter program, you'll be given the opportunity to save the screen you just created (you'll be asked to give the picture a filename). If you don't wish to save your picture, press RE-TURN alone to exit the program. Otherwise, type a name for the file in which your screen image will be saved.

The hi-res screen used by Sprite Stamp is located in memory at locations 8192-16191.

See program listings on page 76.

# Multisprite **Multisprite**

John Augustine John Augustine

Easily combine up to eight sprites to make larger, more realistic images on your 64 with this machine language enhance *tic images* 011 *your* 64 *with* this *mach me language enhance*ment to "Sprite Magic." disk drive is required. *ment* to *"Sprite Magic,"* A *disk drive is required.* 

Although the "Sprite Magic" sprite Although the "Sprite Magic" sprite editor makes sprite design easy, it is editor makes sprite design easy, it is lacking one potentially useful fea Jacking one potentially useful feature: the ability to combine two or more sprites to make a larger sprite. Many recent commercial games Many recent commercial games have used this technique with great have used this technique with great success. For example, some games success. For example, some games use one sprite for a head and torso, and another for legs and feet. Drag and another for legs and feet. Dragons and snakes can be made by putting two or more sprites together ting two or more sprites together horizontally, and hi-res sprites of horizontally. and hi-res sprites of more than one color can be made more than one color can be made by overlaying two or more sprites. by overlaying two or more sprites.

"Multisprite" wedges into Sprite Magic, providing all the ad Sprite Magic, providing all the additional tools that you'll need to de ditional tools that you'll need to design images made of multiple sprites. sign images made of multiple sprites.

# Typing It In Typing It In

Multisprite consists of two pro Multisprite consists of two programs. Program 1, the main pro grams. Program 1, the main program, is written in machine gram, is written in machine language. Type it in with the language. Type it in with the "MLX" machine language entry "MLX" machine language entry program located elsewhere in this program located elsewhere in this issue. When you run MLX, you'll be issue. When you run MLX, you'll be asked for the starting and ending asked for the starting and ending addresses of the data you'll be en addresses of the data you'll be entering. For Multisprite, respond tering. For Multisprite, respond with these values: with these values:

#### Starting address: 8000 Ending address: 846F

When you've finished typing When you've finished typing in the program, be sure to save in the program, be sure to save a copy to disk before leaving MLX. copy to disk before leaving MLX. When saving the program, use the When saving the program, use the name MULTISPRITE. name MULTISPRITE.

boot program is also includ A boot program is also included. Type in Program 2 and save it to

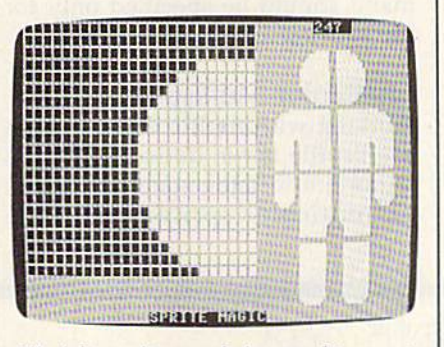

All eight sprites are being used to create a giant man.

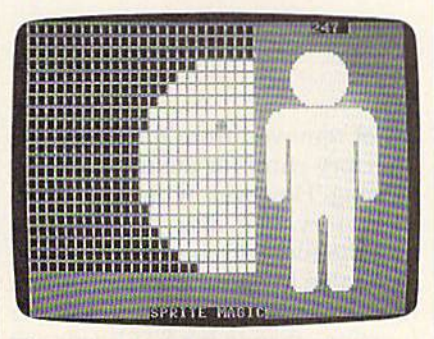

The sprites have been moved closer to *The sprites have been moved closer 10* gether, joining all eight into one multisprite. *nrultisprite.* 

disk. This program loads both Multi-disk. This program loads both Multisprite and Sprite Magic. For every sprite and Sprite Magic. For everything to work together, the boot thing to work together, the boot program, Multisprite, and Sprite program, Multisprite, and Sprite Magic must ail be on the same disk. Magic must all be on the same disk. Program 2 expects the Multisprite program file to be named MULTI-program file to be named MULTI-SPRITE and the Sprite Magic pro SPRITE and the Sprite Magic program file to be named SPRITE gram file to be named SPRITE MAGIC. If this is not the case, MAGIC. If this is not the case, either rename the programs or either rename the programs or change the names in lines 20 and 40 change the names in lines 20 and 40 of Program 2.

# Getting Started Getting Started

Multisprite is an extension of Sprite Multisprite is an extension of Sprite Magic, so if you're familiar with the Magic, so if you're familiar with the operation of Sprite Magic, you'l! feel operation of Sprite Magic, you'll feel right at home with Multisprite. If you're unfamiliar with Sprite Magic, you're unfamiliar with Sprite Magic, it's best to leam how to use all of the it's best to learn how to use all of the features of that program before try features of that program before trying to use Multisprite. All of Sprite ing to use Multisprite. All of Sprite Magic's features work as intended Magic's features work as intended when you're using Multisprite. when you're using Multisprite.

Let's draws a sample multisprite. First, load and run the boot sprite. First, load and run the boot program. Sprite Magic and Multi-program. Sprite Magic and Multisprite will be loaded and you'll see sprite will be loaded and you'll see the familiar Sprite Magic screen. Go the familiar Sprite Magic screen. Go to sprite definition 150 (travel through the definitions by using the through the definitions by using the + and - keys.) You'll eventually want to position your sprites on the Sprite Magic screen, and you can Sprite Magic screen, and you can make this task much easier by turn make this task much easier by turning on all the pixels in the sprites. ing on all the pixels in the sprites. This is best done by pressing SHIFT-CLR/HOME and then CTRL-R. As CLR/HOME and then CTRL-R. As many as eight sprites may be combined into one multisprite. You'll bined into one multisprite. You'll use two sprites in this example, so use two sprites in this example, so go to sprite 151 and repeat these go to sprite 151 and repeat these keystrokes. keystrokes.

The program must keep track The program must keep track of which sprite is the "start" sprite. To select sprite 150 as the start sprite, move to that pattern and press the British pound key (£). press the British pound key (£).

Your next task is to position Your next task is to position your sprites on the Sprite Magic screen. Sprite Magic normally shows only one sprite on the screen, so it's natural that it always screen, so it's natural that it always puts it in the same place. But Multi-puts it in the same place. But Multisprite can move its sprites so that sprite can move its sprites so that you can make horizontal multi-you can make horizontal multisprites, vertical multisprites, or overlayed sprites. overlayed sprites.

When you pressed the £ key,

the screen color should have changed to yellow. This means that changed to yellow. This means that Multisprite is ready for a command. To make it easy to reference the To make it easy to reference the various sprites, Multisprite num various sprites, Multisprite numbers its sprites beginning at 0. Since bers its sprites beginning at O. Since you are using two sprites, begin you are using two sprites, beginning at 150, Multisprite refers to ning at 150, Multisprite refers to sprite definition 150 as 0 and 151 as sprite definition 150 as 0 and 151 as 1. When you give Multisprite 1. When you give Multisprite a sprite number as command, it lets sprite number as a command, it lets you position that sprite. Press 1 and use the cursor keys to move sprite use the cursor keys to move sprite 1 next to sprite 0. The screen turns next to sprite O. The screen turns purple to show that you can move purple to show that you can move the sprite. When you're satisfied the sprite. When you're satisfied with the relative position of the with the relative position of the sprites, press RETURN. Multisprite sprites, press RETURN. Multisprite is ready for another command. If is ready for another command. If you were working with more than you were working with more than two sprites, you would position two sprites, you would position them all before continuing. Press them all before continuing. Press RETURN to leave Multisprite mode RETURN to leave Multisprite mode and enter Sprite Magic mode. (Your and enter Sprite Magic mode. (Your screen should turn gray.) screen should tum gray.)

Now use Sprite Magic's editing Now use Sprite Magic's editing features to design your multisprite, flipping between sprites 150 and flipping between sprites 150 and 151 as needed. Both sprites will be 151 as needed. Both sprites will be displayed at all times. The first displayed at all times. The first

bug-swatter

thing you might want to do is clear thing you might want to do is clear the sprites with SHIFT-CLR/ HOME. HOME.

When you've finished editing When you've finished editing your multisprite, go back to the start sprite and press E. Then press start sprite and press £. Then press SHIFT-CLR/HOME. This will not SHiFf -CLR/HOME. This will *not*  clear the sprite. It simply resets the clear the sprite. It simply resets the Multisprite parameters. You are Multisprite parameters. You are now free to go to another sprite def now free to go to another sprite definition area and draw another multi-inition area and draw another multisprite. sprite.

Multisprite also allows hori Multisprite also allows horizontal or vertical expansion of the zontal or vertical expansion of the sprites. Simply move to the starting sprites. Simply move to the starting sprite in the multisprite and press sprite in the multisprite and press £ and then X (for horizontal expansion) or Y (for vertical expansion). Note that you cannot expand indi Note that you cannot expand individual sprites within a multisprite; all the constituent sprites will be ex all the constituent sprites will be expanded, and the expansion com panded, and the expansion command should be specified only for mand should be specified only for the starting sprite of the group. the starting sprite of the group.

### Multicolor Multisprites Multicolor Multisprites

Working with multicolor sprites in Working with multicolor sprites in Multisprite is not difficult, but it is Multisprite is not difficult, but it is important to understand the basics important to understand the basics of multicolor sprites before attempting to design one. tempting to design one.

In multicolor, all sprites share In multicolor, all sprites share the same colors. The lone exception the same colors. The lone exception to this is the color obtained by press to this is the color obtained by pressing the 3 key in Sprite Magic {which ing the 3 key in Sprite Magic (which is actually color 2-binary bit pattern 10). Each sprite may have a different color for this bit pattern. ferent color for this bit pattern. When working with Multisprite, When working with Multisprite, you must set key color 3 separately for each sprite in your multisprite. for each sprite in your multisprite.

Note that you cannot specify Note that you cannot specify multicolor for individual sprites within a multisprite. When you're designing a multicolor multisprite, all the constituent sprites must be all the constituent sprites must be designed in multicolor mode. designed in multicolor mode.

### In Your Own Programs **In Your Own Programs**

Once you've designed your multi-Once you've designed your multisprite, you'll want to use it in your sprite, you'll want to use it in your own programs. If you are familiar with programming sprites, this with programming sprites, this should be no problem. The impor should be no problem. The important thing to remember is that each tant thing to remember is that each multisprite is still made up of more multisprite is still made up of more than one sprite. Whenever you move than one sprite. Whenever you move multisprite, you must move every a multisprite, you must *move* every sprite that comprises the multisprite. See program listing on page 84.

Modifications and Corrections Modifications and Corrections

"Directory Filer Plus" (June) con • "Directory Filer Plus" (June) contains bug in the Insert Divider tains a bug in the Insert Divider function. If, for example, your di function. If, for example, your directory looks like this: rectory looks like this:

PROGRAM PROGRAM 1 PROGRAM PROGRAM 2 PROGRAM PROGRAM 3 PROGRAM PROGRAM 4

attempting to insert a divider between Program 1 and Program 2 will modify the directory as will modify the directory as follows: follows:

#### PROGRAM PROGRAM 1

#### PROGRAM 3 PROGRAM PROGRAM 4 PROGRAM<sup>4</sup>

Program 2 is lost and Program appears twice in the directory. Do 4 appears twice in the directory. Do not save the directory back to disk by pressing fl; doing so effectively by pressing f1; doing so effectively erases Program 2 from your disk. If you do save the corrupted directory you do save the corrupted directory

is not removed from the disk-the directory entry for the file is simply directory entry for the file is simply missing. However, without a directory entry, the disk drive cannot tory entry, the disk drive cannot find the file, and therefore you will find the file, and therefore you will be unable to access the data in that be unable to access the data in that file. To correct the Insert Divider file. To correct the Insert Divider function, change the STEP value in function, change the STEP value in line  $1000$  from 1 to  $-1$ :

#### $1000$  N=N+l:FOR X=N TO F+1 STEP-1

to the disk, the data from Program 2 | the 1541 TEST/DEMO disk that Retrieving a missing file is much more difficult. A file whose directory entry has been erased by directory entry has been erased by the faulty Insert Divider function the faulty Insert Divider function can be recovered if no other files can be recovered if no other files have been saved to the disk since have been saved to the disk since the file was lost. The easiest way to the file was lost. The easiest way to recover the missing file is to validate the disk (do not use the normal date the disk (do not use the normal Commodore Validate command on Commodore Validate command on disk that includes GEOS files) and a disk that includes *GEOS* files) and use a program like VIEW BAM from

came with your disk drive to find came with your disk drive to find the unused sectors on the corrupted the unused sectors on the corrupted disk. Then, using a disk sector editor, search the unused sectors on tor, search the unused sectors on your disk for the deleted file. When your disk for the deleted file. When you find the missing file, you must you find the missing file, you must rebuild the directory entry manual rebuild the directory entry manually. Make sure you validate the disk ly. Make sure you validate the disk again when you finish (again, do again when you finish (again, do not validate GEOS disk using the not validate a *GEOS* disk using the regular Validate command). The regular Validate command). The manual that came with your 1541 manual that came with your 1541 contains information on how directories are constructed that will help tories are constructed that will help you in rebuilding the entry. This is you in rebuilding the entry. This is not a procedure that should be attempted by a novice. If you abso tempted by a novice. If you absolutely must recover the lost file, lutely must recover the lost file, copy the corrupted disk to another copy the corrupted disk to another disk, and work on the copy. disk, and work on the copy.

The problem with Insert Divid The problem with Insert *Divid*er exists only in the printed maga er exists only in the printed magazine version; the version on the zine version; the version on the Gazette Disk is correct. Gazette Disk is correct. •

Cwww.commodore.ca

# 80-CoIumn Disk Sector Editor **80-Column Disk Sector Editor**  For The 128 For The 128

# Matthew Desmond Matthew Desmond

Inspect and alter information anywhere on a disk with this exceptionally high-quality sector editor. An 80-column monitor is *Inspect and alter information anywhere* all *a disk with this ex- ceptionally high -quality sector editor. An 80-colunm monitor* is required. *required.* 

One of the most valuable tools One of 'the most valuable tools a programmer can have is a sector editor. With it, he can inspect every nook and cranny of disk and nook and cranny of a disk and change anything he likes—it's even change anything he likes-it's even possible to peruse the contents of possible to peruse the contents of files that have been deleted but have not yet been overwritten. have not yet been overwritten.

"80-Column Disk\* Sector Edi "SO-Column DisK Sector Editor" is arguably the best disk editor tor" is arguably the best disk editor we've published to date. Its 80- we've published to date. Its 80 column screen lets you see all the column screen lets you see all the information at once—which sector information at once-which sector and track you're on, the entire sec and track you're on, the entire sector in both hex and character repre tor in both hex and character representation, and a menu of commands. And it's all color-coded to help you And it's all color-coded to help you find the information you need. In find the information you need. In addition, all of the available com addition, all of the available commands are displayed constantly in mands are displayed constantly in a menu at the bottom of the screen. menu at the bottom of the screen.

#### Typing It In Typing It In

Disk Sector Editor is made up of Disk Sector Editor is made up of three programs. The first is written three programs. The first is written in BASIC. It adjusts BASiC pointers in BASIC. It adjusts BASIC pointers to reserve memory for the machine to reserve memory for the machine language portion of the program. language portion of the program. Type it in and save a copy to disk.

The second program is also written in BASIC. Type it in and written in BASIC. Type it in and save it with the name SECTOR save it with the name SECTOR .BAS. Since this program tries to .BAS. Since this program tries to load Program 3, do not attempt to load Program 3, do not attempt to run it at this point. run it at this point.

Program 3 is written entirely in machine language, so you must en machine language, 50 you must enter it using the Commodore 128 ter it using the Commodore 128 version of the "MLX" machine language entry program found else guage entry program found elsewhere in this issue. When you run where in this issue. When you run MLX, you'll be asked for the start MLX, you'll be asked for the starting and ending addresses for the ing and ending addresses for the data you'll be entering. For Pro data you'll be entering. For Program 3, respond with the following gram 3, respond with the following values: values:

#### Starting address: 1DO0 Starting address: IDoo Ending address: 2127 Ending address: 2127

When you've finished typing When you've finished typing in the data, be sure to save a copy to disk before leaving MLX. Use SEC disk before leaving MLX. Use SEC-TOR.ML as the filename—Program TOR.ML as the filename-Program 2 looks for a file with that name.

#### Using The Program **Using The Program**

All three programs must be on the All three programs must be on the same disk in order for 80-Column same disk in order for SO-Column Disk Sector Editor to work. Be sure Disk Sector Editor to work. Be sure you're in 80-column mode. (Disk you're in SO-column mode. (Disk Sector Editor does not produce Sector Editor does not produce a display in 40-column mode.) display in 40-column mode.)

Load and run the boot program Load and run the boot program (Program 1). This program loads (Program 1). This program loads Program 2 (SECTOR.BAS), which in turn loads Program (SECTOR in tum loads Program 3 (SECTOR .ML). The sector editor screen .ML). The sector editor screen should appear. should appear.

disk block (also known as a A disk block (also known as a sector) is made up of 256 bytes. A byte can hold an integer value in byte can hold an integer value in the range 0-255 (00-FF in hexadec the range 0-255 (OO-FF in hexadecimal) or one ASCII character. The imal) or one ASCII character. The bulk of Disk Sector Editor's screen bulk of Disk Sector Editor's screen is made up of two charts. The largest of these gives the hexadecimal est of these gives the hexadedmal equivalent of each number in the equivalent of each number in the current block. The other chart holds current block. The other chart holds the Commodore ASCII equivalent the Commodore ASCII equivalent of the number. You can use these of the number. You can use these charts interchangeably. In some charts interchangeably. In some cases, the textual display is more cases, the textual display is more useful. In others, you'll prefer the useful. In others, you'll prefer the numeric display. numeric display.

Several boxes below the charts Several boxes below the charts hold useful data, some of which is hold useful data, some of which is extracted from the current block. extracted from the current block. The first two, Track and Sector, The first two, Track and Sector, hold the track number and sector hold the track number and sector number of the current block. Link number of the current block. Link Track and Link Sector hold the link Track and Link Sector hold the link block of the current block. These block of the current block. These values are valid only within files. values are valid only within files. A file which is longer than one disk file which is longer than one disk block may not necessarily go into block may not necessarily go into consecutively numbered sectors. consecutively numbe red sectors. The link information provides The link information provides a "thread" the system follows when it loads or reads a file. The link information is stored in the first two information is stored in the first two bytes of the block. bytes of the block.

| Track:10,512 Sector:00,588 Link Track:10,512 Link Sector:01,581 Bytes Used:256 |                           |
|--------------------------------------------------------------------------------|---------------------------|
| Position:000 Dyte:010,512,'e'Disk:'gazette august ',                           | Device:<br><b>Britte:</b> |

Examine every sector of your disk with *Examine every sector of your disk will!*  this powerful utility written to use the *this powerful utility wrillw to ust' the*  80-column capability of the 128.

Other boxes hold the number Other boxes hold the number of bytes used in the block, the posi of bytes used in the block, the position of your editing cursor, the value of the byte under the cursor ue of the byte under the cursor (given in hex, decimal, and charac (given in hex, decimal, and character representations), the disk name ter representations), the disk name and ID, the device number, and the drive number. drive number.

At the very bottom of the At the ve ry bottom of the screen, in red, is a menu of the commands. Not all of the commands mands. Not all of the commands are visible at once. Press N (next menu) to see the remaining commands. If a disk error occurs, the menu will disappear and an error menu will disappear and an error message will appear. Press any key message will appear. Press any key to get back to the menu. to get back to the menu.

COMPUTE!'s Gazette August 1987 57

#### The commands are as follows:

- Display the next higher block.
- Select a new block to display. You will be prompted for the track and sector number.
- Enter a new value for the hex number at the current cursor location within the sector. Note that the change will not be saved to disk unless you use the W (write sector) command.
- Select a new drive.
- Write the current block to disk. Be very careful with this command.
- Display the next lower block.
- Display block pointed to by the link information in the current block.
- Input new text at the current cursor position within the sector. Press RE TURN when you've finished. The change will not be saved to disk un less you use the W command.
- Select a new device number.
- Send disk command to the drive.
- Format a disk.
- Quit 80-Column Sector Editor.
- Display a catalog of the disk.
- Exchange disk. Allows you to inspect a different disk.
- Move block. You will be prompted for a new location for the information in the block.
- Display the alternate menu.

For all commands which prompt you for more information,

such as a track or sector number, you can press the ESC key to cancel the command and return to the main menu. The commands are as follows:  $\vert$  such as a track or sector number,  $\vert$  ly preceding the filename give the

#### Disk Structure

Sector 0 of track 18 holds the block availability map (BAM) for the disk. Bytes 0 and 1 of this sector point to Bytes 144-159 hold the disk name padded with shifted spaces. Bytes Display the next lower block. **the sector in the sectors in this file as be**tus of a sector (whether or not it is BAM is a difficult and technical subject beyond the scope of this article, so a reference book which covers the inner workings of Com modore disk drives is almost a nethis level. change will not be saved to disk un-<br>
subject beyond the scope of this ar- BAM to match the directory. Anoth-Q Quit 80-Column Sector Editor. this level. mark the file for deletion.

Let's take a look at the disk di rectory. Go to the first sector of the directory (pointed to by bytes 0 and 1 of track 18, sector 0; normally sector 1 of track 18). In the ASCII chart for the directory sector, you'll see eight filenames (assuming you have at least eight files on your disk). The two numbers immediate C Display a catalog of the disk. Let's take a look at the disk di- Sector editors can be as dan-E Exchange disk. Allows you to inspect rectory. Go to the first sector of the gerous as they are powerful. The a different disk. M Move block. You will be prompted 1 of track 18, sector 0; normally sec- changes on a duplicate copy of the For a new location for the information<br>in the block.<br>Name of the directory sector, you'll see the directory sector, you'll see the directory sector, you'll see the information<br>in the block.<br>Name of all the irreplaceable fi For all commands which have at least eight files on your sector eight files on your sector eight files on your sector eight files on your sector eight files on your sector eight files on your sector eight files on your sec

# Select a new drive. | the first block of directory entries. | files to the disk since the accidental L Display block pointed to by the link Each bit in each byte holds the sta- ing in use. This is often more trouble The unit at the current cursor available for use). Interpreting the to validate the disk at this point.<br>TURN when you've finished. The BAM is a difficult and technical This will let the disk drive set up the F Format a disk. cessity when working with a disk at with the sector editor and again + Display the next higher block. you can press the ESC key to cancel starting track and sector numbers B Select a new block to display. You the command and return to the for the file. The number preceding will be prompted for the track and main menu. The state of those numbers gives the file type. sector number.<br>
An \$80 represents a deleted file. If you've accidentally scratched a file, changing this number to \$82 (PRG) or \$81 (SEQ) will recover it, assum the W (write sector) command. Bytes 0 and 1 of this sector point to  $\int$  ing that you haven't saved any more files to the disk since the accidental W Write the current block to disk. Be Bytes 144-159 hold the disk name deletion. To permanently protect very careful with this command. padded with shifted spaces. Bytes 4 the file, the BAM must be changed the file, the BAM must be changed to reflect the sectors in this file as be ing in use. This is often more trouble information in the current block. tus of a sector (whether or not it is than it is worth. A better solution is to validate the disk at this point. This will let the disk drive set up the less you use the W command. The ticle, so a reference book which er solution is to go to BASIC, load D Select a new device number. covers the inner workings of Com- the newly recovered program, save 5 Send disk command to the drive. The modore disk drives is almost a ne- it to another disk, and then go back with the sector editor and again The sector within the sector. Note that the change will<br>the sector. Note that the change will<br>not be saved to disk unless you use<br>availability map (BAM) for the disk. The sector of the sector. Note that the change will<br>ava

gerous as they are powerful. The disk. At the very least, make copies of all the irreplaceable files on disk before using any sector editor. See program listings on page 84.

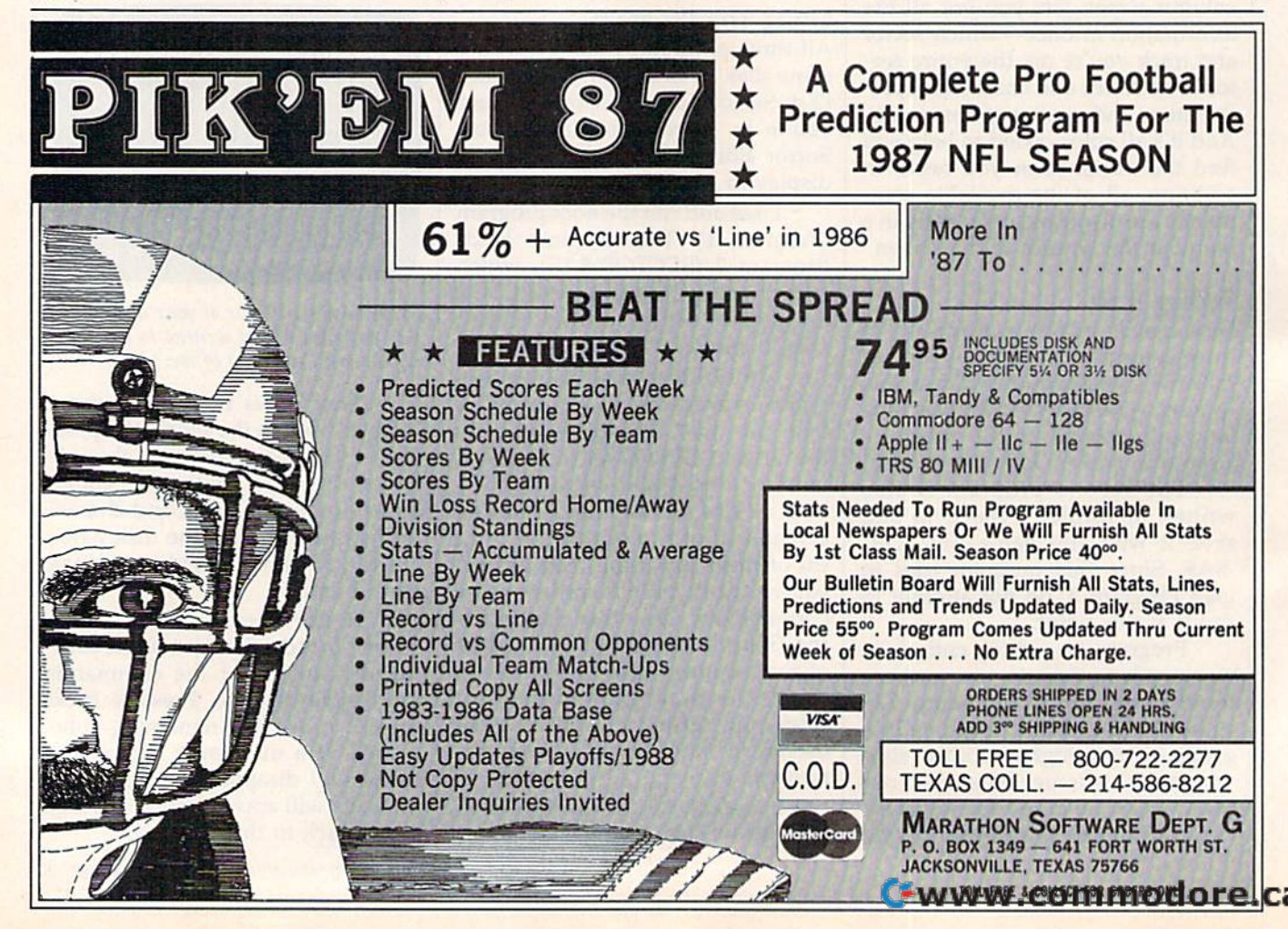

# Programming Books **Programming Books**  from COMPUTE! from COMPUTE!

COMPUTE! Books offers a line of programming books for the intermediate to advanced Commodore 64 and 128 users, These reference books take you advanced Commodore 64 and 128 users. These reference books take you beyond BASIC and into machine language programming, helping you learn beyond BASIC and Into machine language programming. helping you learn about memory maps, addresses, the new GEOS, and time-saving routines you about memory maps, addresses, the new *GEOS.* and time-saving routines you can add to your own programs. can add to your own programs.

#### COMPUTE!'s 128 Programmer's Guide

Editors of COMPUTEI ISBN 0-87455-031-9 444 pages and D-87455-031-9 444 pages<br>A complete guide to the Commodore 128, this book explores BASIC 7.0, shows you how to create graphics and sounds, explains how to program peripherals, and introduces you to machine language programming. SI 7.95 \$17.95

#### Mapping the Commodore 128 Mopping the Commodore 128

Ottis R. Cowper ISBN 0-87455-060-2 704 pools The comprehensive memory map and programmer's guide that provides a The comprehensive memory map and programmer's guide that provides a<br>detailed explanation of the inner workings of the Commodore 128 including memory management, BASIC 7.0, I/O chip register, the operating system. system RAM, and more. SI 9.95 SI9.95

#### Machine Language Routines for the Commodore 12B MachIne language Routines lor the Commodore 128 and 64

**Todd Heimarck and Patrick Parrish** ISBN 0-87455-OS5-B 592 pages

This collodion of machine language routines Is must lor every Commodore 128 and 64 machine language programmer. Scores of these routines can simply be inserted into your own programs. Included is the assembly language code with easy-to-understand documentation and instructions. There is a companion disk available for \$12.95 that includes all the programs in the book (858BDSK), SI 8.95 ISBN 0-87455-085-8<br>This collection of machine language routines is a must for every Commodore Divideo into your own programs. Included is the assembly language<br>
code with easy-to-understand documentation and instructions. There is a<br>
companion disk available for \$12.95 that includes all the programs in the book<br>
(8

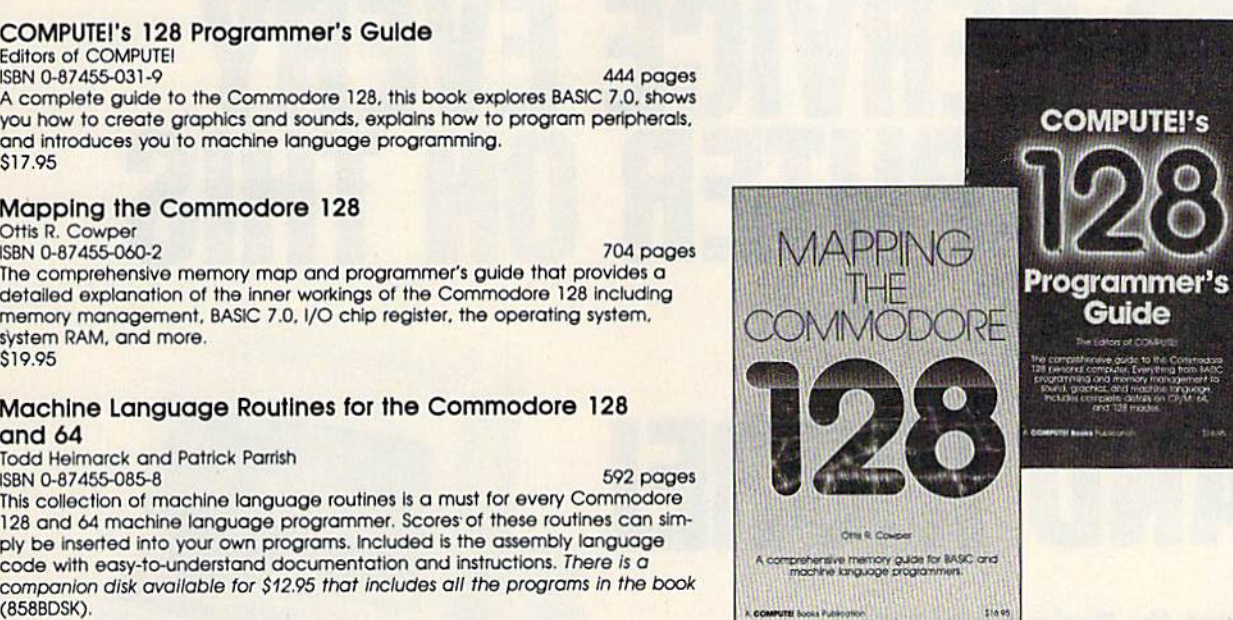

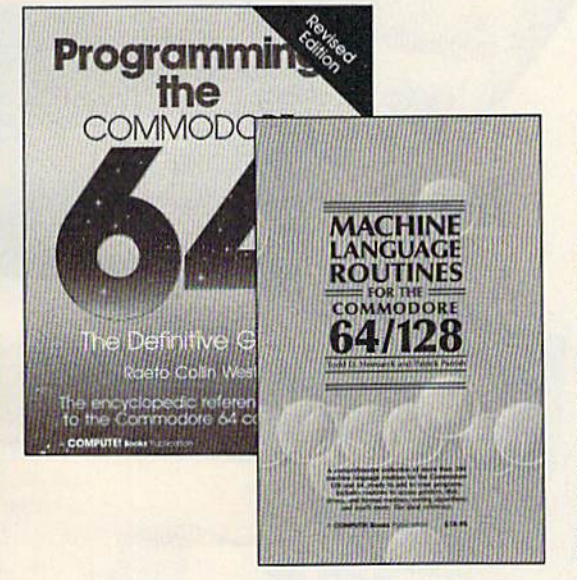

#### Programming the Commodore 64 Revised: Programming the Commodore 64 Revised: The Definitive Guide

Raeto Collin West

ISBN 0-87455-081-5 pages of the contract of the contract of the contract of the contract of the contract of the contract of the contract of the contract of the contract of the contract of the contract of the contract of th SBN 0-87455-081-5 642 pages<br>This bestselling, encyclopedic reference guide which covers the Commodore 64 in its entirety has been updated to include information on the new Commodore 64C and GEOS, from Berkeley Softworks. There is also a disk available modore 64C and GEOS, from Berkeley Softworks. There is also .<br>for \$12.95 which includes the programs in the book (507BDSK).<br>\$24.95 . S24.95

## Mapping the Commodore 64 and 64C

Sheldon Leemon

ISBN 0-87455-083-3 324 pages ISBN 0-87455-082-3<br>ISBN 0-87455-082-3 <mark>and the bestselling memory map and programming guide that's a</mark> necessity for intermediate and advanced programmers. This definitive sourcebook has been expanded and now covers the new Icon-based GEOS (Graphics Environment Operating System) with clear descriptions of how to make it work for you. For BASIC and machine language programmers of both the Commodore 64 and 64C. SI 6.95 \$16.95

These books are now available at your local book or computer store. You can also order directly from COMPUTE! by calling toll free 800-346-6767 (in NY call 212-887-8525) or by mailing youf order to COMPUTEI Books, P.O. Box 5038, F.D.R. Station, New York, NY 10150. by mailing your order to COMPUTEI Books, P.O. 80x 5038, F.D.R. Stallon, New York, NY 10150.

Please include \$2.00 postage and handling per book or disk. NC residents add 5 percent sales tax, and NY residents add 8.25 percent sales tax. Please allow 4-6 weeks for delivery.

**COMPUTE!** Publications, nc. 633 COMPUTET DOOKS AND AVAILADING OUTSIDE THE UNITED STATES SUBSIDIARIES Of McGraw-Hill International Book Company. COMPUTEI books are available outside the United States from

# Cwww.commodore.ca

# **NRI Trains You At Home-As You Build Your Own IBM PC Compatible Computer**

# GET THE KNOW-HOW TO SERVICE E FI **COMPUTER ON THIS** ND MORE

WWWWWW

# Learn the Basics the NRI Wayand Earn Good Money Troubleshooting **Any Brand of Computer**

The biggest growth in jobs between now and 1995, according to Department of Labor estimates, will occur in the computer service and repair business. where demand for trained technicians will actually double.

You can cash in on this opportunity—either as a full-time corporate technician or an independent service-person-once you've learned all the basics of computers the NRI way. NRI's practical combination of "reason-why" theory and "hands-on" building skills starts you with the fundamentals of electronics, then guides you through advanced electronic circuitry and on into computer electronics. You also learn to program in BASIC and machine language, the essential languages for troubleshooting and repair.

# **Total Computer Systems Training, Only From NRI**

No computer stands alone... it's part of a total system. To really service computers, you have to understand computer systems. And only NRI includes a powerful computer system as part of your training, centered around the new, fully IBM PC compatible Sanyo 880 Series computer.

IBM is a Registered Trademark of IBM Corporation. Epson is a Registered Trademark of Epson America, Inc. Apple and the Apple logo are Registered Trademarks of Apple<br>Computer, Inc.

**AT&T** 

Compaq is a Registered Trade nark of COMPAQ Computer Corporation

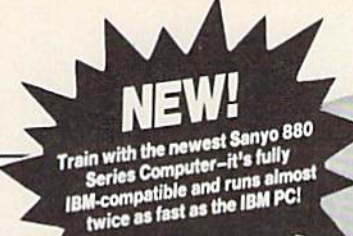

You start with the step-by-step the step-by-step assembly of the new, highly-rated, Sanyo assembly of the new, highly-rated, Sanyo computer. You install and trouble-computer\_ You install and troubleshoot the "intelligent" keyboard. Then you assemble the power supply, install the disk power supply, install the disk drive, and add extra memory to drive, and add extra memory to give you a powerful 256K RAM system. The new 880 computer has two operating speeds: The new 880 computer has two operating speeds: standard IBM speed of 4.77 MHz and a remarkable turbo speed of MHz, making it almost twice as turbo speed of 8 MHz, making it almost twice as fast as the IBM PC. Next, you'll interface the highresolution monitor and begin to use the valuable software resolution monitor and begin to use the valuable software also included with your complete computer system. also included with your complete computer system.

It all adds up to confidence-building, real-world It all adds up to confidence-building, real-world experience that includes training in programming, circuit experience that includes training in programming. circuit design, and peripheral maintenance. You'll be learning design. and peripheral maintenance. You']] be learning about, working with, servicing, and troubleshooting an about. working with. servicing. and troubleshooting an entire computer system—monitor, keyboard, computer, disk drive, power disk drive. power

地面加

compag

supply—to ensure that you have all the essential skills you need all the essential skills you need to succeed as professional to succeed as a professional computer service technician. computer service technician.

# No Experience Needed, No Experience Needed, NRI Builds It In NRI Builds It In

rour Nint Iotal systems training includes:<br>• NRI Discovery Lab<sup>s</sup> to design and modify<br>multimeter with walk-you-through<br>multimeter with walk-you-through<br>multimeter with walk-you-through<br>more for visual examination of keybo

This is the kind of practical, This is the kind of practical,

hands-on experience that makes you uniquely prepared, with the skills and confidence you need for success. You learn at your the skills and confidence you need for success. You learn at your own convenience in your own home. No classroom pressures, own convenience in your own horne. No classroom pressures, no night school, no need to quit your present job until you're ready to make your move. Your training is backed by your ready to make your move. Your training is backed by your personal NRI instructor and the NRI technical staff, ready to answer your questions and help you when you need it. You get it all with NRI at-home training.

# 100-Page Free Catalog Tells More IOo-Page Free Catalog Tells More

Send the postage-paid reply card today for NRI's big, 100-page, color catalog on NRl's electronics training, which IOO-page, color catatog on NRl's electronics training. which gives you all the facts about NRI courses in Microcomputers, gives you all the facts about NRI courses in Microcomputers. Robotics, Data Communications, TV/Audio/Video Servicing, and other growing, high-tech career fields. If the reply card is and other growing. high-tech career fielcls, If the reply card is missing, write to the address below.

#### SEND COUPON TODAY FOR FREE NRI CATALOG! SEND COUPON TODAY FOR FREE NRI CATALOG! **SCHOOLS** McGraw-Hill Continuing Education Center<br>3939 Wisconsin Avenue, NW, Washington, DC 20016 We'll give you tomorrow. **Example CATALOG ONLY** Computer Electronics ,\_] JVIAudio/Video Servicing \_1 Satellite Electronics I] Robotics Industrial Conlrul Industrial Electronics \_i Tolephone Servicing Dlgilal Eleclronlcs Servicing For Career courses approved under GI Bill check for details. Basic Electronics Eleclricians .. Small Engine Repair 1 Air Conditioning, Heating, & Hel. **Locksmithing & Electronic Security** "] Ptiolography Bookkeeping Accounting Computer Electronics **Computer Electronics**<br>
TV/Audio/Video Servicing **CONTRACTOR SERVICES**<br>
Satellite Electronics atellite Electronics<br>
Robotics & Industrial Control Mobotics & Industrial Telephone Servicing  $\Box$  Basic Electronics Electricians Small Engine Repair Air Conditioning, Heating, & Ref. Locksmithing & Electronic Security Photography

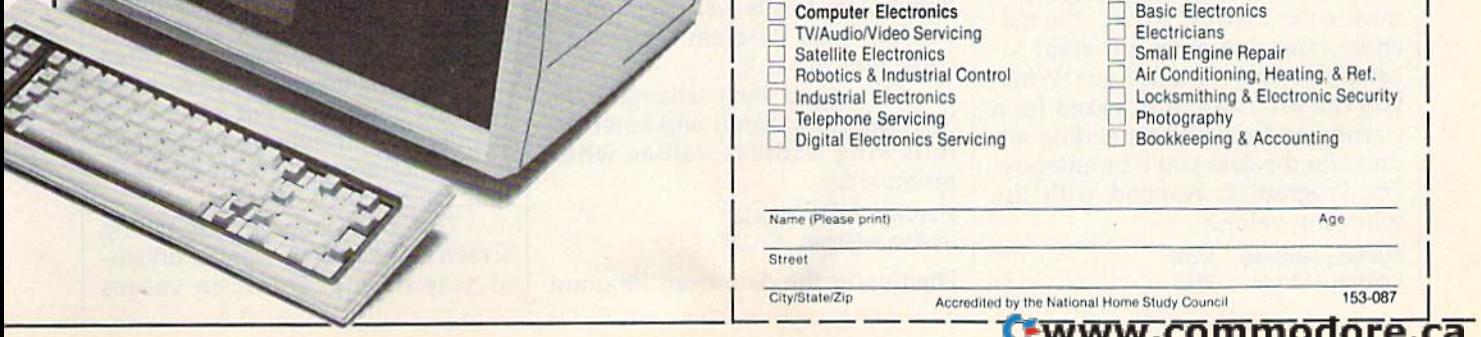

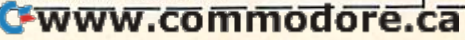

# Dynamusic **Dynamusic**

# Roger Speerschneider Roger Speerschneider

This set of programs will help you create music that plays in *the background while a program is running—music that* sounds as good as the songs played in commercial games. For the Commodore 64. disk drive is required. *the Commodore* 64. A *disk drive* is *required.* 

Trying to write music in BASIC can Tryi ng to write music in BASIC can be a frustrating experience. There are many problems to solve. It is arc many problems to solve. It is nearly impossible to turn the three nearly impossible to turn the three voices on or off at the same time. voices on or off at the same time. Storing notes in DATA statements Storing notes in DATA statements uses up too much memory. If you uses up too much memory. If you do manage to get the song to sound do manage to get the song to sou nd the way you want it to, you've ex the way you want it to, you've ex· hausted great deal of time and hausted a great deal of time and effort. effort.

"Dynamusic" is a solution to this problem. You can create compact music files that play in the back-pact music fil es that play in the background of BASIC or machine ground of BASIC or machine language programs. All you need to language programs. All you need to do is start the music—the song will do is start the music-the song will even play over and over if you even play over and over if you choose. choose.

Dynamusic itself is broken up Dynamusic itself is broken up into two programs. The first, writ into hvo programs. The first, writ· ten in BASIC, is the "Dynamusic ten in BASIC, is the " Dynamusic Translator." This program lets you Translator." This program lets you enter the notes, one at a time, into the computer. The second program, the computer. The second program, "Dynamusic Player," is a machine language program that plays music language program that plays music constantly, even when you edit, constantly, even when you edit, LIST, or RUN other programs. It LIST, or RUN other programs. It can be quite eerie to listen to music can be quite eerie to listen to music as you type in a program.

Type in Program 1, Dynamusic Type in Program 1, Dynamusic Translator, and save it to disk. Then Translator, and save it to disk. Then type in Program 2, Dynamusic Player. Since Program 2 is written entirely in machine language, you entirely in machine language, you must enter it with "MLX," the ma must enter it with "MLX," the machine language entry program lo chine language entry program located elsewhere in this issue. When cated elsewhere in this issue, When you run MLX, you'll be asked for a starting address and an ending ad starting address and an ending address for the data you'll be entering. For Program 2, respond with the For Program 2, respond with the following values: following values:

Starting address: 9E00 Ending address: 9F97 Before leaving MLX, be sure to save Before leaving MLX, be sure to save the program to disk. the program to disk.

Two other programs have been Two other programs have been included. Program 3, "Dynamusic included. Program 3, "Dynamusic Customizer" (a BASIC program), Customizer" (a BASIC program), allows you to change the operating allows you to change the operating parameters of the SID chip to make parameters of the SID chip to make the music sound exactly as you like. the music sound exactly as you like. Type it in and save it to disk. Type it in and save it to disk.

Program 4 isn't really a program; it's a music file of the type created by Program 1. This short piece will show the potential of Dyna will show the potential of Dyna· music. The tune, "Elite Demo," is music, The tune, "Elite Demo," is adapted from the "Elite Syncopa adapted from the "Elite Syncopations Rag" by Scott Joplin. You must tions Rag" by Scott Joplin. You must enter the data from Program 4 with MLX. However, you must make MLX, However, you must make a slight modification to MLX before slight modification to MLX before you begin to enter this data. you begin to enter this data.

To conserve memory, Dyna To conserve memory, Dyna· music stores its music data in the music stores its music data in the RAM under BASIC ROM. This area RAM under BASIC ROM. This area of memory is rarely used by BASIC programs, and by only a few other machine language programs. Be machine language programs, Because of this, MLX was designed to cause of this, MLX was designed to reject starting or ending address reject starling or ending address values in this range. To persuade values in this range, To persuade MLX to accept the data from Pro MLX to accept the data from Program 4, you must temporarily dis gram 4, you must *temporarily* dis· able MLX's address-checking able MLX's address-checking feature. Replace the current line 1040 of the MLX program with 1040 of the MLX program with

#### <sup>1040</sup> GOSUB 10S0:F 0:RETURN *1040* GOSUB 1080:F - 0:RETURN

Remember, this is just a temporary patch to enter Program 4; it is not patch to enter Program 4; it is not a correction to MLX. correction to MLX,

Once you have changed the Once you have changed the MLX program, run it and enter the MLX program, run it and enter the following address values when prompted: prompted:

Starting address: A000 Ending address: A17F

Then enter the data from Program Then enter the data from Program

4. Be sure to save a copy before exiting MLX, You'll learn later how to ing MLX. You'll learn later how to play this file and the song files that you create. you create.

# **Entering A Song**

Load Program 1, the Dynamusic Load Program 1, the Dynamusic Translator. List line 20. It reads Translator. List line 20, It reads  $LN = 8000$ . The value of  $LN$  specifies the line number where your music will be stored in DATA state music will be stored in DATA statements. After you enter your song, you'll be able to see the data for you'll be able to see the data for your song by typing LIST 8000-.

Type RUN and then sit down Type RUN and then sit down at the computer with your sheet at the computer with your sheet music. Since the SID chip has three music. Since the SID chip has three voices, all of which can produce a note at the same time, you must en note at the same time, you must en· ter a note or rest for all three voices. If you want only one voice to play, If you want only one voice to play, you must enter a rest for the other you must enter a rest for the other two voices. As an example of how to enter music, let's enter a C-major chord made up of three half notes. chord made up of three half notes, First, give the octave for the first note:  $4$  (the fourth octave of  $C$  on a  $p$ iano is middle  $C$ ). Then, give the first note: C. Then the duration: 2, first note: C. Then the duration: 2, for a half note. Press RETURN to enter the note. A DATA statement will be made and appended to your will be made and appended to your program. program.

Enter the next two notes, an Enter the next two notes, an E and a G, both in octave 4, both half notes. Sharps and flats can be speci notes. Sharps and flats can be specified when entering the note value fied when entering the note value by adding an  $S$  or  $F$ , respectively. For example, enter AS for A-sharp, For example, enter AS for A·sharp, BF for B-flat. BF for B-flat.

Rests can be entered by press Rests can be entered by pressing R. The duration of the rest must ing R. The duration of the rest must then be specified. then be specified,

It's possible to dot a note when you enter the time. Just put a period after the time value. For instance, 2. after the time value. For instance, 2, is a dotted half note. A dotted note in Dynamusic plays half again as in Dynamusic plays half again as long as a normal note.

The *D* option on the timing screen allows you to handle unusu screen allows you to handle unusu· al note timing. Duration values must be whole numbers. must be whole numbers.

The review screen allows you The review screen allows you to review your entry. If you decide to review your entry. If you decide the note is wrong, press E to erase the note and try again. By typing the note and try again. By typing R here you can add a remark. I recommend that you mark the end of mend that you mark the end of each measure to ease later editing.

It's important to make sure that It's important to make sure that all three voices remain synchro all three voices remain synchronized with each other. If one voice nized with each other. If one voice gets ahead of or behind the others, gets ahead of or behind the others, they will remain that way for the they will remain that way for the entirety of the song. entirety of the song.

If you become weary, press If you become weary, press RUN/STOP and save Dynamusic RUN/STOP and save Dynamusic Translator (with its new DATA state Translator (with its new DATA statements) to disk with a different name. Later, to resume music entry, load Later, to resume music entry, load the program and change LN in line the program and change LN in line 20 to a value larger than the num 20 to a value larger than the number of the last current DATA line. ber of the last current DATA line.

When the music is complete, When the music is complete, enter (for quit). Choose between enter Q (for quit). Choose between cycle and end. Cycle forces the music to play over and over. End sic to play over and over. End causes the song to play through causes the song to play through only once. only once.

Next, you are asked to enter Next, you are asked to enler a number to determine the tempo number to determine the tempo (the rate of play) of the music. Each (the rate of play) of the music. Each note duration is multiplied by this note duration is multiplied by this number, which may be a decimal value. The smaller the number, the value. The smaller the number, the faster the music will play. A value of 1 always works. Tempo values of 0.5,0.75,1.25, and 1.5 work as long 0.5,0.75,1.25, and 1.5 work as long as you haven't specified any unusu as you haven't specified any unusual durations with the D command.

#### Storing Music Data **Storing Music Data**

Now decide where you would like Now decide where you would like to put the music data. Unless you to put the music data. Unless you specify another area, the data will specify another area, the data will begin at location 40960. On the 64, begin at location 40960. On the 64, that is the beginning of a 12K area of free RAM. The first 8K of the area free RAM. The fIrst 8K of the area (locations 40960-49151) is hidden (locations 40960-49151) is hidden beneath BASIC RAM and isn't nor beneath BASIC RAM and isn't normally used. The last 4K (locations mally used. The last 4K (locations 49152-53247) is heavily used for machine language programs. An machine language programs. Another 8K of memory is available beginning at location 57344. Do not attempt to store music data in the 4K attempt to store music data in the 4K block from 53248-57343. Any chosen starting location must be a multiple of 256 and not less than 2048. *ple of* 256 *atld* 1I0t *less* fllall *2048.* 

After Dynamusic Translator After Dynamusic Translator POKEs the music data into memo POKEs the music data into memory, it asks whether you also want it saved to disk. If you do, answer saved to disk. If you do, answer *Y*  and give a filename. It's a good idea to also save a working copy of the entire Dynamic Translator program—including your song data. gram-including your song data. That way, you'll be able to change That way, you'll be able to change the DATA statements if the song doesn't sound right. doesn't sound right.

#### The First Performance **The First Performance**

If you've just entered your music, If you've just entered your music, and it has been sucessfully POKEd and it has been sucessfully POKEd into memory, load Dynamusic into memory, load Dynamusic Player (Program 2) with a statement of the form ment of the form

#### LOAD"PLAYER",8,1

If you want to listen to music in a If you want to listen to music in a file which has been saved-for example, Elite Demo (Program 4) or ample, Elite Demo (Program 4) or a song you created—first load your song you created-first load your song with a statement of the form LOAD "SONG",8,1 LOAD "SONG",8,1

Then load and run Program 2. Then load and run Program 2.

Type NEW. If your music data Type NEW. If your music data does not begin at location 40960 does not begin at location 40960 (the default address), Dynamusic (the default address), Dynamusic Player must be informed of the Player must be informed of the change. POKE the value of the new change. POKE the value of the new starting address divided by 256 into starting address divided by 256 into location 40780. location 40780.

If you're going to run BASIC If you're going to run a BASIC program, you should protect Dyna program, you should protect Dynamusic Player from BASIC. Do this music Player from BASIC. Do this by starting and stopping the music by starting and stopping the music before loading the BASIC program, before loading the BASIC program, or by typing or by typing

#### POKE 56,158:CLR POKE 56,IS8:CLR

(You can also include this as the (You can also include this as the first line of the BASIC program you first line of the BASIC program you want to run.) You may now load want to run.) You may now load your program. your program.

To start the music, execute the To start the music, execute the statement SYS 40448 either within statement SYS 40448 either within your program or from direct mode. your program or from direct mode. To stop it, execute the statement To stop it, execute the statement POKE 40448,0. Be sure not to re POKE 40448,0. Be sure not to restart the music when it's already start the music when it's already playing, and don't try to turn it off playing, and don't try to tum it off when it's already off. Also, do not when it's already off. Also, do not play music during disk access. (If play music during disk access. (If your program accesses the disk drive, turn off the music before disk drive, tum off the music before disk access. You can restart it after all access. You can restart it after all disk operations are completed.) disk operations are completed.)

## Customizing The Sound Customizing The Sound

When the music starts (and every time it repeats), the registers of the time it repeats), the registers of the SID chip are filled with values from SID chip are filled with values from group of shadow registers at loca a group of *shadow registers* at locations 40809-40833. Each SID regis tions 40809-40833. Each SID register has a shadow in this range. For example, the voice 2 attack/decay register is located at address 54284, register is located at address 54284, the 12 locations beyond the address the 12 locations beyond the address

of the first SID register. Thus, the of the first SID register. Thus, the shadow voice 2 attack/decay register is located at address 40809 plus ter is located at address 40809 plus 12 (40821). 12 (40821).

By changing the values in these locations, you can change the these locations, you can change the way your songs sound. (You'll need way your songs sound. (You'll need reference book which explains the a reference book which explains the SID chip. Also, if you are new to SID chip. Also, if you are new to programming music, see "Explor programming music, see "Exploring the SID Chip" elsewhere in this ing the SID Chip" elsewhere in this issue.) just POKE values into the issue.) Just POKE values into the shadow registers as your music shadow registers as your music plays. The next time the song re plays. The next time the song repeats, you'll hear the effects of your peats, you'll hear the effects of your changes. When you're satisfied with changes. When you're satisfied with the sound, you can save the altered the sound, you can save the altered Dynamusic Player. This modified Dynamusic Player. This modified version of the program will play all version of the program will play all songs with your new parameters. songs with your new parameters. When you're ready to save Dyna When you're ready to save Dynamusic Player, stop the music, load music Player, stop the music, load and run Dynamusic Customizer. and run Dynamusic Customizer. When the program asks for a filename, type in the name that you name, type in the name that you would like to use for the custom would like to use for the customized version of Dynamusic Player. ized version of Dynamusic Player.

#### Selective Deletion **Selective Deletion**

The SID chip cannot play more than The SID chip cannot play more than three notes at once. If the music calls three notes at once. If the music calls for more than three notes, you must for more than three notes, you must decide which note or notes to leave decide which note or notes to leave out. Notes exactly one octave up or down from another note are good down from another note are good candidates for deletion. candidates for deletion.

Dynamusic can be tuned Dynamusic can be tuned (changed in pitch) like a musical instrument. Line 400 of Dynamusic strument. Line 400 of Dynamusic Translator (Program 1) contains an Translator (Program 1) contains an expression that controls the tuning expression that controls the tuning of the music. The first value in the of the music. The first value in the expression determines the frequen expression determines the frequency (in cycles per second, or hertz) of cy (in cycles per second, or */r ertz)* of the base note of the tuning scale. the base note of the tuning scale. The current value, 440 hertz, is The current value, 440 hertz, is a natural A. If you change the 440 to natural A. If you change the 440 to another value, all other notes in the another value, all other notes in the scale will be altered correspondingly scale will be altered correspondingly to remain in tune with each other. to remain in tune with each other.

It is possible to change tunes while Program 2 is playing. Your program can POKE a new value into the music pointer address, location 40780. The next time the cation 40780. The next time the music starts or is cycled, a different song will play. The number to POKE into this location is the start POKE into this location is the starting address of the song data divided ing address of the song data divided by 256. by 256.

See program listings on page 90. *See program listings* 011 *page 90. •* 

COMPUTE!'I Green August 1987 FS3

# Commodore Relative Files: **Commodore Relative Files:**  Defensive Programming **Defensive Programming**

Jim Butterfield, Associate Editor Jim Butterfield, Associate Editor

Relative files are good way to store data for fast access. But *Relative files are a goad way* to *siore da ta fo r fast access. But*  many programmers have trouble using them. Here's how to fIlQtl <sup>y</sup>*programmers have trouble* Ilsillg *them. Here's how to*  write defensive programs which are likely to give you trouble-*write defensive programs wllic11 are likely to give* you *tro ublc- free relative files.*  free relative files.

The idea behind a relative file is this: If you want to see or change this: If you want to see or change record number 12, you go straight record number 12, you go straight to that record—no need to plow through records 1—11, as you'd through records 1- 11 , as you'd need to do with a sequential (SEQ) data file. Another advantage is that data file. Another advantage is thai you don't have to make a new copy of the file when you want to change of the file when you want to change record; the change is made by re a record; the change is made by replacing the old data with the new. placing the old data with the new.

How does this work internally? How does this work internally? First of all, each record in the file has a fixed amount of space allocated. That way, when you change ed. That way. when you change information in a record, the records that follow don't need to be moved. that follow don't need to be moved. All the space that is allotted doesn't All the space that is allotted doesn't need to be filled. For example, you could allocate 120 characters per could allocate 120 characters per record, but some or all of the rec record, but some or all of the records might be smaller than that. ords might be smaller than that. The remaining unused space is padded with 0's. padded with D's.

The second part of the trick in The second part of the trick involves the use of an *index*. Whenever you specify a record you wish to access, the drive does some arithmetic cess, the drive does some arithmetic and then checks the index (called a side sector) to see where on the disk your information is stored. (You your information is sto red. (You don't need to know about the arith don't need to know about the arithmetic; it's moderately complex.) If metic; it's moderately complex.) If you just call for record 15, for instance, the disk drive calculates that stance, the disk drive calculates that for a 100-character record size it needs to fetch the sixth block from needs to fetch the sixth block from the file. It looks up the address the file. It looks up the address (track and sector) of the sixth block (track and sector) of the sixth block in the side sector index, and then in the side sector index, and then reads the appropriate block from reads the appropriate block from

disk. When the block has been read, disk. When the block has been read, the same arithmetic tells the drive to the same arithmetic tells the drive to look at position 130 in that block for look at position 130 in that block for the start of the desired record. Again, you don't need to know how Again, you don't need to know how the drive does it. Just supply the rec the drive does it. just supply the *rec*ord number and let it work. ord number and let it work.

There are inherent disadvan There arc inherent disadvantages in this scheme. Relative files tages in this scheme. Relative files are larger, slower, and more difficult to handle than sequential files. cult to handle than sequential files. They are beset by pitfalls—things that can go wrong if you don't han that can go wrong if you don't handle your coding exactly right. If you dle your coding exactly right. If you need to use relative files, this article need to use relative files, this article will help steer you clear of the dan will help steer you clear of the dan ger spots. ger spots.

# SEQ vs. REL SEQ vs. REL

Consider the sequential (SEQ) data Consider the sequential (SEQ) data file. It is much simpler than a rela file. It is much simpler than a relative file, and can do most jobs at tive file, and can do most jobs at least as well. An old data process least as well. An old data processing axiom says: If a session calls for more than 15 percent of a file to be referenced, use a sequential file; if less, use a relative file. The point is that if you need to access only that if you need to access only a small fraction of the file, why wade through the whole thing? In this through the whole thing? In this case, a relative file will let you use only the parts you want. A sequential file, in contrast, needs to be read tial file, in contrast, needs to be read from start to finish, and an update from start to finish, and an update requires that a new copy of the file be made. be made.

There are other considerations. There are other considerations. If a sequential file is very large (more than half the disk capacity), you th an half the disk capacity), you don't have room to make a copy on the same disk. A relative file, which

can be changed "in place," has a definite advantage here. definite advantage here.

Here's one disadvantage of relative files that you should consider very carefully before deciding to very carefully before deciding to use them for a particular task: If you change the contents of a record on a relative file, the old information is irrecoverably lost. A mistake at the keyboard could lose important information permanently. With se information permanently. With sequential files, you update by copy quential files, you update by copying everything over to a new file. ing everything over to a new file. The old file can be retained, allow The old file can be retained, allow· ing you to go back to earlier data ing you to go back to earlier data and retrieve lost information. and retrieve lost information.

# Guidelines Guidelines

The following guidelines are safety rules. You can sometimes get away with breaking them. Yet few of us with breaking them. Yet few of us like to take a chance of data being lost, so you might want to follow lost, so you might want to follow them religiously. them religiously.

The demonstration program given below is intended to show given below is intended to show many of the rules given in these many of the rules given in these guidelines. The program is written guidelines. The program is written to run on any eight-bit Commodore to run on any eight·bit Commodore computer. computer.

Rule 1: Create enough records. When you first create a file, be sure to create enough records so that to create enough records so that more than one block (254 charac more than one block (254 characters) is used. For example, the demonstration program uses a record length of 33, and thus must create length of 33, and thus must create 8 or more records  $(254 / 33)$ . In this case I created 10 (see line 140). It's a good idea to create a relative file with a special program. After a file has been been created, all following has been been created, all following activity is updating. The demo pro activity is updating. The demo program tests to see if the file exists, and if not, it creates it (the test is and if not, it creates it (the test is lines 40-70; the file creation is performed in lines 100-200). Note that formed in lines 100-200). Note that

C-www.commodore.ca

the program insists that the only ac the program insists that the only acceptable error is number 62, File ceptable error is number 62, File Not Found. Anything else is Not Found. Anything else is a "real" error and the program stops. " real" error and the program stops.

Rule 2: Always set the file pointer Rule 2: Always set the fil e pointer to the first byte of the record. Always position the pointer to the first ways position the pointer to the first character in the record. The last pa character in the record. The last parameter in the P command should be CHR\$(1). See lines 140, 330, and be CHR\$(l). See lines 140, 330, and 480 of the demonstration program. 480 of the demonstration program. Read or write the whole record each Read or write the whole record each time to stay out of trouble. time to stay out of trouble.

Rule 3: Check the drive status. Al Rule 3: Check the drive status. Always read the status from the disk ways read the status from the disk drive after every positioning com drive after every positioning command. Even if you don't care what mand. Even if you don't care what the drive status message says, read the drive status message says, reading the status information insures ing the status information insures that the drive has had enough time that the drive has had enough time to locate the position to the new to locate the position to the new record. record.

Lines 150, 340, and 490 of the Lines 150, 340, and 490 of the demo program do this. It's interest demo program do this. It's interesting to observe that some errors are ing to observe that some errors are quite acceptable. For example, line quite acceptable. For example, line 150 insists on seeing error 50; at 150 insists on seeing error 50; at that point the program is creating that point the program is creating a file and knows that the record it has file and knows that the record it has just called up does not exist. When just called up docs not exist. When status is checked at line 340, a No Record error tells the program that Record error tells the program that there are no more records to be there are no more records to be read. And at line 490, the same er read. And at line 490, the same error simply advises the program that ror simply advises the program that the next record it writes will be the next record it writes will be a new one. newone.

The important thing to remem The important thing to remember is that reading the drive status ber is that reading the drive status after positioning is not just to check after positioning is not just to check errors—it's for pacing the program errors-it's for pacing the program so that data will not be rushed be so that data will not be rushed between computer and disk drive tween computer and disk drive before the drive is ready. before the drive is ready.

Rule 4: Add 96 to the secondary Rule 4: Add 96 to th e secondary address. It doesn't hurt to add 96 to address. It doesn't hurt to add 96 to the secondary address value in the the secondary address value in the command. Note that the demon P command. Note that the demonstration program opens the relative stration program opens the relative file with a secondary address value of (line 50). But in the position of 2 (line 50). But in the position commands on lines 140, 330, and commands on lines 140, 330, and 480, the value 96 has been added in 480, the value 96 has been added in to make 98. to make 98.

Rule 5: Use one PRINT\* per rec Rule 5: Use one PRINT# per record. When you're writing to a file, ord. When you're writing to a file, use one PRINT# to write one record; no more, no less. You should ord; no more, no less. You should write all the fields of the record in one shot. (If you use the less reliable practice of positioning within able practice of positioning within the record, you *can* write part of a record—but it's preferable not to). record-but it's preferable not to).

Note lines 530-610. Even though we have several data fields though we have several data fields within the record, they are concate within the record, they are concatenated (stuck together) in line 580. The various fields are separated by RETURN characters, but no RE RETURN characters, but no RE-TURN is needed at the end of the TURN is needed at the end of the record (line 600 trims off the last record (line 600 trims off the last RETURN, and line 610 prints the RETURN, and line 610 prints the record without adding a RETURN).

If multiple fields within a record interest you, examine lines ord interest you, examine lines 370-420, where the system status 370-420, where the system status variable ST is used to detect wheth variable ST is used to detect whether there are more fields to follow er there are more fields to follow within a record.

# Large Leaps large leaps

If you are reading or writing records If you are reading or writing records in strict sequence (1, 2, 3, 4...), the in strict sequence (1, 2, 3, 4 ... ), the above precautions should be suffi above precautions should be sufficient. If you're hopping around, cient. If you 're hopping around, here are two more rules: here are two more rules:

Rule 6: Position twice for input. If your program is reading records out your program is *reading* records out of order, give the position (P) com of order, give the position (P) command twice. Get the drive status message each time. message each time.

Here's the problem that neces Here's the problem that necessitates this strange procedure: To position to a new record, the disk drive may need to bring in new drive may need to bring in new blocks. First, it must check the side blocks. First, it must check the side sector index for the new block de sector index for the new block desired. If the new record is far away, it may need to read in a new side it may need to read in a new side sector. Finally, it must bring in two sector. Finally, it must bring in two data blocks before it's ready to sup data blocks before it's ready to supply data to you. That can take quite ply data to you. That can take quite a while, and second positioning a while, and a second positioning can give the drive a chance to catch its breath.

The demonstration program its breath. The demonstration program does not do double positioning. It docs not do double positioning. It doesn't need to, since it reads the doesn't need to, since it reads the records in sequence. records in sequence.

Rule 7: Close and reopen for output. If your program is *writing* records out of order, the safest thing to ords out of order, the safest thing to do is to close the file after each do is to close the file after each write. You may then immediately write. You may then immediately reopen it (after reading the drive reopen it (after reading the drive status). It may cost over a second in running time to close and reopen running time to close and reopen the file, but this procedure offers increased insurance against corrupt creased insurance against corrupting data on the disk. ing data on the disk.

When writing records, the drive has a huge amount of work to do. The drive doesn't write to disk do. The drive doesn't write to disk at the time you give the PRINT# command; rather, it waits until a command; rather, it \\laits until a position command tells it to move position command tells it to move

somewhere else, The drive must somewhere else. The drive must then safely store all the changes it has made before it can read in the new data. This is a ticklish timeit's possible that the computer may try to pour in more information try to pour in more information before the drive is ready for it. before the drive is ready for it.

The safest procedure is to close and reopen the file, and that's what and reopen the file, and that's what our example program does in lines our example program does in lines 640-670. This is probably overkill 640-670. This is probably overkill under these circumstances, since under these circumstances, since the drive will have a lot of time to do its work while the user is typing do its work while the user is typing in the next record. But when it's in the next record. But when it's your data-safety first.

Other Relative File Anomalies Other Relative File Anomalies Commodore data files shouldn't normally contain characters with ASCII codes 0 or 255. If you try to include these two characters in include these two characters in a record, you'll probably cause problems. problems.

lems.<br>Character 0 is used pad out the unused part of each record. If you unused part of each record. If you write this character to a relative file, write this character to a relative file, the drive will not know where the the drive will not know where the record ends, or which part is full. So record ends, or which part is full. So don't write CHR\$(0). don't write CHRS(O).

Character 255 is used by the operating system to indicate an empty record—one with no data. empty record-one with no data. Our demonstration program used it to write an empty record during file generation (line 170), and later de generation (line 170), and later detected this value to report an empty tected this value to report an empty record (line 380). If you want to use record (line 380). If you want to use this character, be careful. this character, be careful.

You can't generate a relative file with record lengths of 42, 58, or 63 characters. It's just an oddity of 63 characters. It's just an oddity of the disk operating system that these values are forbidden.

The <sup>1571</sup> is one of Commo The 1571 is one of Commodore's most recent disk drives, de dore's most recent disk drives, designed especially to work with the Commodore 128. However, for the Commodore 128. However, for the standard double-sided 128 format, standard double-sided 128 format, the operating system code to con the operating system code to control reading and writing on side 2 is currently bug-ridden and almost currently bug-ridden and almost useless. Commodore will be releas useless. Commodore will be releasing a new 1571 ROM to correct the problems; it should be available by problems; it should be available by the time you read this. Until that the time you read this. Until that happens, it's wise to leave twosided disks half-empty when using sided disks half-empty when using relative files. relative files.

Relative files demand extra care. But if you know the rules on care. But if you know the rules on how to code defensively, you can how to code defensively, you can make them behave as they should. make them behave as they should. **See program listing on page 78. ·** 

# READ And DATA—Two Of A Kind  $\frac{1}{\left|\frac{1}{\left|\frac{1}{\left|\frac{1}{\left|\frac{1}{\left|\frac{1}{\left|\frac{1}{\left|\frac{1}{\left|\frac{1}{\left|\frac{1}{\left|\frac{1}{\left|\frac{1}{\left|\frac{1}{\left|\frac{1}{\left|\frac{1}{\left|\frac{1}{\left|\frac{1}{\left|\frac{1}{\left|\frac{1}{\left|\frac{1}{\left|\frac{1}{\left|\frac{1}{\left|\frac{1}{\left|\frac{1}{\left|\frac{1}{\left|\frac{1}{\left|\frac{1}{\left|\frac{1}{\left|\frac{1}{\left|\frac{1}{\left|\frac{1}{\left|\frac{$

@@@JO[]iJ[]iJ@(?@

#### Larry Cotton

Last month we wrote a state capitals drill program which illustrated tals drill program which illustrated some of the BASIC commands some of the BASIC commands we've learned. However, because we've learned. However, because we used only the BASIC commands we used only the BASIC commands we've covered so far in this column, we've covered so far in this column, the program wasn't very elegant. the program wasn't very elegant. This month we'll delve into two extremely useful statements—READ tremely useful statements-READ and DATA-which will ultimately allow us to modify and greatly allow us to modify and greatly shorten the program, depending on shorten the program, depending on how many drill questions we want how many drill questions we want to ask. In the process, we'll add just to ask. In the process, we'll add just the touch of elegance we need and, as bonus, make the program easi as a bonus, make the program easier to understand. er to understand.

Before we modify the program, Before we modify the program, let's go over a few basics. If you understand these examples without derstand these examples without entering and running them, that's fine. But if you don't understand fine. But if you don't understand a certain example, it would be a good idea to type it in, run it, and observe idea to type it in, run it, and observe the results. the results.

## Reading Strings Reading Strings

READ and DATA work together; if READ and DATA work together; if you use the READ command, there you use the READ command, there must be some DATA to read. Their must be some DATA to read. Their purpose is best illustrated by study purpose is best illustrated by studying a simple case which uses a string variable: string variable:

#### <sup>10</sup> READ AS 10 READ AS <sup>20</sup> DATA RALEIGH 20 DATA RALEIGH 30 PRINT AS 30 PRINT AS

If you run this, READ in line <sup>10</sup> If you run this, READ in line 10 causes the computer to look for causes the computer to look for a DATA line. It finds the data at line DATA line. It finds the data at line 20-the word Raleigh-and line 30 prints it out. We could have accom prints it out. We could have accomplished the same results with the plished the same results with the following: following:

#### 10 A\$ = "RALEIGH" 20 PRINT AS 20 PRINT AS

So why use READ and DATA? SO why use READ and DATA? This simple case, for demonstration This simple case, for demonstration purposes only, shows how READ purposes only, shows how READ and DATA work; in actual practice and DATA work; in actual practice these commands are used when these commands are used when

many pieces of data are to be read.

~~!D,,!!,,!,,", \_\_\_\_\_\_\_\_ ~~

## Reading Numbers Reading Numbers

READ also works with numeric READ also works with numeric variables: variables:

<sup>10</sup> READ 10 READ A <sup>20</sup> DATA <sup>1000</sup> 20 DATA 1000 30 PRINT A

This time, the variable A is assigned the first (and in this case only) the first (and in this case only) DATA element, 1000; line 30 prints DATA element, 1000; line 30 prints it on the screen. it on the screen.

## Reading More Than One Reading More Than One Piece of Data Piece of Data

Now let's illustrate how to read Now let's ill ustrate how to read more than one piece of data with more than one piece of data with the same command: the same command:

 READ AS, BS 10 READ AS, B5 DATA RALEIGH, RICHMOND 20 DATA RALEIGH. RICHMOND PRINT AS 3D PRINT AS 40 PRINT B\$

Line 10 READs both pieces of data Line 10 READs *botl!* pieces of data before going to line 30. Punctuation before going to line 30. Punctuation is very important when entering is very important when entering these statements. Note that the variables A\$ and B\$-and the data that will be assigned to them—are that will be assigned to them-are separated by commas. A frequent error is to put a comma after the word DATA—don't do it. Also be word DATA-don't do it. Also be sure not to put an extra comma after sure not to put an extra comma after the last data element. And check the last data element. And check that your commas really aren't periods. Because the period and comma keys are side by side on the key keys are side by side on the keyboard, it's easy to mistakenly type board, it's easy to mistakenly type one for the other. one for the other.

It's very important that you It's very important that you have enough data to be read. Look have enough data to be read. Look at this: at this:

#### <sup>10</sup> READ AS, BS, CS 10 READ AS, B5, CS <sup>20</sup> DATA RALEIGH, RICHMOND 20 DATA RALEIGH. RICHMOND

If you run this, you get one of If you run this, you get one of BASIC'S error messages—7OUTOF BASIC's error messages-?OUT OF DATA ERROR IN LINE 10. The DATA ERROR IN LINE 10. The READ statement in line <sup>10</sup> tries to READ statement in line 10 tries to read three pieces of data but finds read three pieces of data but finds only two. Note that the line mentioned in the error message is the tioned in the error message is the line that's *reading* the data, not the DATA line itself. DATA line itself.

# Using FOR-NEXT With READ Using FOR-NEXT With READ And DATA And DATA

Often, a FOR-NEXT loop is used to read data: read data:

 FOR T=1 TO 5: READ X PRINT 20 PRINT X NEXT 3D NEXT DATA 5, 10,15,20,25 40 DATA 5, 10, 15, 20, 25

Now you can begin to appreciate the value of READ and DATA. The the value of READ and DATA. The alternative to this would have been to make  $X = 5$ , then 10, and so on to 20, printing out each value. Be to 20, printing out each value. Be sure you have as many pieces of sure you have as many pieces of data as the number of times the data as the number of times the FOR-NEXT loop increments. FOR-NEXT loop increments.

One of the more common uses One of the more common uses for reading data is to put values into for reading data is to put values into certain memory locations, or regis certain memory locations, or registers, in the computer that aren't ters, in the computer that aren't normally found there. The BASIC normally found there. The BASIC command POKE is used to do that: command POKE is used to do that:

10 FOR L=49152 TO 49157

<sup>20</sup> READ 20 READ D 30 POKE L, D

40 NEXT L

SO DATA 169, 1, 141, 32, 20B, <sup>96</sup> 50 DATA 169, 1, 141, 32, 208, 96

(Type this in only if you have (Type this in only if you have a Commodore 64.) This little pro Commodore 64.) This little program demonstrates a very common technique for installing machine language programs in the com language programs in the computer. {Machine language programs puter. (Machine language programs run much faster than BASIC ones run much faster than BASIC ones do; computer games, which usually do; computer games, which usua lly need speed for good playability, are often written in machine language.) often written in machine language.)

Before this program is run, the Before this program is run, the memory locations could contain memory locations could contain numbers in the range of 0-255. After it's run, the memory locations After it's run, the memory locations would be loaded with specific nu would be loaded with specific numeric data as shown here: meric data as shown here:

Location (L) DATA (D)

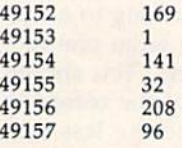

49

The FOR-NEXT loop will in The FOR-NEXT loop wiII increment six times; six memory loca-crement six times; six memory locations will be affected. Again, tions will be affected. Again, always make sure the number of always make sure the number of data elements corresponds to the data elements corresponds to the number of times the FOR-NEXT number of times the FOR-NEXT loop is to be executed.

## Mixing Numeric And Mixing Numeric And String Data String Data

Numeric and string data can be Numeric and string data can be mixed: mixed:

10 READ S, S\$ <sup>20</sup> DATA 4, LISA 20 DATA 4, LISA 30 PRINT "NUMBER";S;'1S ";SS 30 PRINT "NUMBER";S;'1S ";SS

Data is read in the order in which Data is read in the order in which it's requested. If a numeric variable is requested (READ S), a number must be the next piece of data to be must be the next piece of data to be read. Change line 20 to see what read. Change line 20 to see what happens if they're switched: happens if they're switched:

#### <sup>20</sup> DATA LISA, 20 DATA LISA, 4

Now, instead of an OUT OF DATA Now, instead of an OUT OF DATA message, we get a SYNTAX ERROR message. Line 10 is expecting message. Line 10 is expecting a number (S) as its first piece of data, but instead it gets a string. Note that the line referred to in the SYNTAX the line referred to in the SYNTAX ERROR message is the DATA line. ERROR message is the DATA line. The line referred to in an OUT OF The line referred to in an OUT OF DATA message is the READ line. DATA message is the READ line.

## Using GOTO With READ Using GOTO With READ And DATA And DATA

GOTO is often used with READ GOTO is often used with READ and DATA. Later you'll see that this and DATA. Later you'll see that this is the key to the rewrite of the state is the key to the rewrite of the slate capitals drill program: capitals drill program:

#### <sup>10</sup> READ N\$ 10 READ N\$

20 PRINT NS 20 PRINT NS

<sup>30</sup> GOTO <sup>10</sup> 30 COTO 10

<sup>40</sup> DATA DAVID, MICHAEL, VICTOR, 40 DATA DAVID, MICHAEL. VICTOR, JIM JIM

Lines <sup>10</sup> and 20 READ and Lines 10 and 20 READ and PRINT the data. Line 30 sends con PRINT the data. Line 30 sends control back to iine 10, which, each trol back to line 10, which, each time executed, READs a new piece of data. If you typed this one in and of data. If you typed this one in and ran it, you saw the OUT OF DATA ran it, you saw the OUT OF DATA message after all the names were message after all the names were message after all the names were<br>printed—there was nothing to limit how many times the computer exe how many times the computer executed GOTO 10. cuted COTO 10.

Here's one way to eliminate Here's one way to eliminate the OUT OF DATA message when the OUT OF DATA message when GOTO is used: GOTO is used:

- 10 READ N\$: IF N\$ "QUIT" THEN
- END END
- 20 PRINT NS 20 PRINT NS <sup>30</sup> GOTO <sup>10</sup> 30 COTO 10
- 
- <sup>40</sup> DATA DAVID, MICHAEL, VICTOR, 40 DATA DAVID, MICHAEl, VICTOR, JIM, QUIT JIM. QUIT

It would be good idea to type this It would be a good idea to type this one in and run it. The computer READs (in line 10) the first name READs (in line 10) the first name from DATA line 40 (DAVID) and from DATA line 40 (DAVID) and

prints it in line 20. Line 30 sends prints it in line 20. Une 30 sends control back to line 10 for another control back to line 10 for another read (MICHAEL) and so on until all read (MICHAEL) and so on until aU four names are read and printed. four names are read and printed. The last time through line 10, the The last time through line 10, the word QUIT is read as N\$, the IF-word QUIT is read as N\$, the IF-THEN condition is satisfied, and the program ends. The word QUIT isn't printed. isn't printed.

For numbers, you can use For numbers, you can use a value not normally used by the program to stop the reading process: gram to stop the reading process:  $10$  READ N: IF N= $-1$  THEN END 20 PRINT 20 PRINT N <sup>30</sup> GOTO <sup>10</sup> 30 COTO 10 <sup>40</sup> DATA S, 10, 15, 20, IS, -1 40 DATA S, 10, 15, 20, 15, - 1

## Modifying The Drill Program Modifying The Drill Program

Now we've covered enough of the Now we've covered enough of the basics of READ and DATA to see basics of READ and DATA to see how to modify last month's state how to modify last month's state capitals drill program. If you saved capitals drill program. If you saved copy of last month's program, just a copy of last month's program, just load it, type LIST, and change lines load it, type LIST, and change lines 140 and 150 as shown below. (If 140 and 150 as shown below. (If not, a complete listing appears at the end of this article.) the end of this article.)

140 READ A\$, S\$: IF A\$ - "QUIT" THEN <sup>5000</sup> THEN 5000

150 FOR I=1 TO 3: PRINT Q\$;S\$;"?"

Line 140 now expects to find two pieces of string data-A\$ (the answer) and S\$ (the state name). When it reads the word QUIT, con When it reads the word QUIT, control is sent to line 5000, the program-ending routine. gram-ending routine.

Line 150 is what will make our Line 150 is what will make our new program much more efficient new program much more efficient (and elegant). Compare last month's program to this one and month's program to this one and you'll see why. you'll see why.

Every time we asked a question we had to repeat a certain routine and each state's name, which tine and each state's name, which used five lines. Now we simply use used five lines. Now we simply use S\$, which is read as the second S\$, which is read as the second piece of data.

As we saw in an example above, we send control back to above, we send control back to READ more DATA by using the READ more DATA by using the GOTO statement. Leave lines 160-180 as they are and change 160-180 as they are and change line 190 to line 190 to

#### <sup>190</sup> GOTO <sup>140</sup> 190 COTO 140

Now erase your old lines 200, Now erase your old lines 200, 210, 220 and 230 by typing those 210, 220 and 230 by typing those numbers and pressing RETURN. numbers and pressing RETURN. (You may recall that this is the way to erase BASIC program lines.) to erase BASIC program lines.) Leave the subroutines as they are in Leave the subroutines as they are in lines 1000-5000. lines 1000-5000.

The only thing left to do is to The only thing left to do is to add the data for line 140 to read: add the data for line 140 to read:

#### <sup>500</sup> DATA RALEIGH, NORTH 500 DATA RALEIGH, NORTH CAROLINA, RICHMOND, CAROLINA, RICHMOND, VIRGINIA, QUIT, QUIT VIRCINIA, QUIT, QUIT

Why two QUITs? Remember Why two QUITs? Remember that line 140 expects two pieces of that line 140 expects two pieces of string data. The second doesn't have to be QUIT; this is just a common programming technique. mon programming technique.

Notice now the real value of Notice now the real value of the READ and DATA statements: the READ and DATA statements: To expand the program to include To expand the program to include more questions, instead of having more questions, instead of having to type five lines for each question to type five lines for each question and answer, one simply adds more and answer, one simply adds more data between what's there and the data between what's there and the two QUITs. When line 500 be two QUITs. When line 500 becomes full, do this: comes full, do this:

1. Remove the two QUITs, and 1. Remove the two QUITs, and the comma before them, at the end of line 500. of line 500.

2. Add more DATA lines—510, 520, and so on. 520, and so on.

3. Put DATA as the first word 3. Put DATA as the first word on each line. on each line.

4. Add the data, starting with 4. Add the data, starting with the capital, then the state, and alter the capital. then the state, and alternating between the two. Separate nating between the two. Separate them with commas as in line 500. them with commas as in line 500.

5. Put two QUITs as the last 5. Put two QUITs as the last two items of data. two items of data.

Next month we'll see how and when to read data repeatedly, using when to read data repeatedly, using the RESTORE statement. the RESTORE statement.

# Modified Drill Program Modified Drill Program

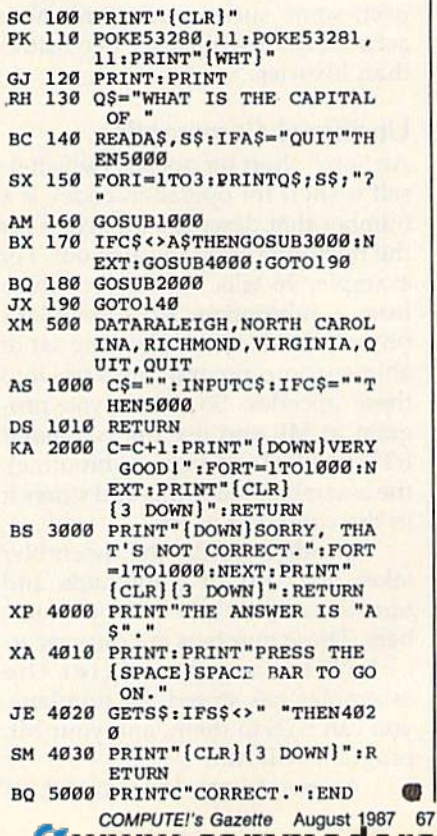

# Extra Assistance Extra Assistance

# machine, **langua**

#### Richard Mansfield Editorial Director

When you start learning machine When you start learning machine language (ML), the first thing you language (ML), the first thing you need is an assembler program. An need is an assembler program. An assembler is to ML what the BASIC assembler is to ML what the BASIC language is to programming in BASIC; It translates your com BA SIC: It translates your com mands into actions the computer can understand and perform when can understand and perform when program is run. Many assemblers a program is run. Many assemblers are available commercially; some are available commercially; some are included in books on ML; and are included in books on ML; and some have been published in GA some have been published in GA-ZETTE and COMrUTE!. ZETTE and COMPUTE!.

There are a variety of features There are a variety of features to look for when deciding which as to look for when deciding which assembler to use, but one of the most sembler to use, but one of the most important is its complement of important is its complement of pseudo-ops, add-ons to the assem *pseudo-ops,* add-ons to the assembler which make life easier for the bler which make life easier for the programmer. Pseudo-ops are the equivalent of options sold with automobiles, and, as you might ex automobiles, and, as you might expect, some such options are more accurately described as necessities accurately described as necessities than luxuries. than luxuries.

## Unofficial Commands **Unofficial Commands**

An "op," short for opcode (which it An "op," short for opcode (which itself is short for operation code), is self is short for operation code), is a number that describes an action for number that describes an action for the microprocessor to carry out. For example, 96 tells the chip to return example, 96 tells the chip to return from a subroutine. An assembler's primary job is to translate the set of primary job is to translate the set of abbreviations programmers use into abbreviations programmers use into these opcodes. So, when you pro these opcodes. So, when you program in ML and use the command gram in ML and use the command RTS (for ReTurn from Subroutine), RTS (for ReTurn from Subroutine), the assembler reads this and stores it the assembler reads this and stores it in the computer as 96. in the computer as 96.

In other words, the assembler In other words, the assembler takes your list of commands and takes your list of commands and translates them into a list of numbers. These numbers are the execut-bers. These numbers are the executable ML program. After the assembler has stored the numbers, assembler has stored the numbers, you can SYS to them, and your ML you can SYS to them, and your ML program will run. program will run.

pseudo-op, by contrast, is A pseudo-op, by contrast, is

not part of the official list of ML not part of the official list of ML abbreviations. Instead, it comes as abbreviations. Instead, it comes as an addition to an assembler and an addition to an assembler and does something to make your pro does something to make your programming easier or faster in the same way that LIST comes with BASIC. One of the most valuable BASIC. One of the most valuable pseudo-ops is the BYTE command pseudo-ops is the BYTE command (sometimes called ASC; the names (sometimes called ASC; the names of pseudo-ops vary from assembler of pseudo-ops vary from assembler to assembler). BYTE allows you to to assembler). BYTE allows you to enter a table of numbers directly into RAM. These numbers are data, into RAM. These numbers are data, not program opcodes. They might not program opcodes. They might be the parameters you want POKEd be the parameters you want POKEd into the SID chip registers or a list of calories for various foods, whatever. When programming, you sim ever. When programming, you simply type BYTE, and the assembler ply type BYTE, and the assembler knows that this isn't one of the nor knows that this isn't one of the normal opcode abbreviations—so it mal opcode abbreviations- so it handles the information in a special way: way:

#### BYTE 112,27,88 BITE 112,27,88

These numbers will be stored in These numbers will be stored in RAM exactly as you typed them. If RAM exactly as you typed them. If this were a list of calories, you could create a parallel list of foods by using the BYTE pseudo-op: using the BYTE pseudo-op:

#### BYTE "TWINKIE,GUMDROP,DONUT

where the BYTE pseudo-op tells the where the BYTE pseudo-op tells the assembler to translate these charac assembler to translate these characters into their proper screen codes. ters into their proper screen codes. (Add a search routine and a few hundred more foods and you've got hundred more foods and you've got an ML calorie counter program.) an ML calorie counter program.) BYTE, then, is a simple way to create tables, lists, and arrays of data in ate tables, lists, and arrays of data in ML. You don't want to know how ML. You don't want to know how cumbersome this can be without cumbersome this can be without that pseudo-op. that pseudo-op.

Another useful collection of re Another useful collection of related pseudo-ops gives you control lated pseudo-ops gives you contra! over the destination of your program. D or DISK (or a variation thereof) entered into your program thereof) entered into your program sends the resulting executable ML sends the resulting executable ML program to the disk drive instead of program to the disk drive instead of directly into RAM. This is valuable directly into RAM. This is valuable when you want your ML to reside when you want your ML to reside in memory where the assembler or in memory where the assembler or

other programming utilities are located. !t helps you avoid overwrit cated. It helps you avoid overwriting the resident programs. P or PRINTER sends the results to the PRINTER sends the results to the printer for a hardcopy listing, and S or SCREEN lists there. or SCREEN lists there.

 $The = pseudo-op$  is essential. it allows you to assign values to It allows you to assign values to labels and then use the labels throughout your program. It's quite through out your program. It 's quite similar to using variables in BASIC:  $SCREEN = 1024$ 

can then be used in such situations can then be used in such situa tions as: as:

STA SCREEN (to put whatever is in the Accumulator into screen memory) **STA SCREEN** + 512 (using  $+$ , the macro for automatic addition)

Among the benefits of such labels is that you can more easily read bels is that you can more easily read your program listing or utilize glob your program listing or utilize global access via search or replace. al access via search or replace.

## Macros **Macros**

One facility provided by some as One facility provided by some assemblers is macros, subroutines you semblers is *macros,* subroutines you can import into your program from can import into your program from disk. For example, if you frequently disk. For example, if you frequently need to check for keyboard input, need to check for keyboard input, you could write a general purpose routine which PEEKs the keyboard routine which PEEKs the keyboard for activity and save it as macro. for activity and save it as a macro. Then, when writing an ML pro Then, when writing an ML program which needs to accomplish gram which needs to accomplish this, you could have the assembler this, you could have the assembler insert this macro instead of typing insert this macro instead of typing each instruction by hand. each instruction by hand.

Macros have two weaknesses, Macros have two weaknesses, though. First, it's often simply easier to use a subroutine instead, rather than inserting a routine repetitively throughout your pro repetitively throughout your program. Second, you have to spend gram. Second, you have to spend some time passing parameters to some time passing parameters to macros, which means you have to macros, which means you have to remember *what* parameters, in which order, and then write them in. It's often better just to write the in. It's often better just to write the routine directly. routine directly. •

C-www.commodore.ca

# Tricks Worth Remembering Tricks Worth Remembering

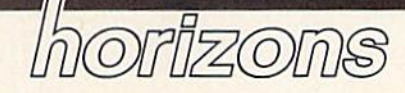

Todd Heimarck Todd Heimarck Assistant Editor Assistant Editor

Every once in while, you run Every once in a while, you run across a trick that's not an enormously useful programming tool mously useful programming tool but is still worth remembering. Here are a few such tricks, which are valuable primarily because they are valuable primarily beca use they save you some time. save you some time.

## Loading And Saving

Running a BASIC program is a twostep process: First you load it into stcp process: First you load it into memory, then you type RUN. But memory, then you type RUN. But on the 64, you can load and run a disk-based program by typing disk-based prog ram by typing LOAD "'filename",8: (don't press LOAD *"fi/cllame".8:* (don't press RETURN), and then holding down RETURN), and then holding down the SHIFT key and pressing RUN/ the SHIFT key and pressing RUN/ STOP. Make sure you place a colon after the 8. On the 128, you can use after the 8. On the 128. you can use RUN "filename" for BASIC, or RUN *"filen ame"* for BASIC, or BOOT "filename" for machine lan BOOT *"filename"* for machine language programs. guage programs.

When a directory is showing on the screen and you see the file on the screen and you see the file you want to load, you can save a little typing by moving the cursor up to the line that lists the file. Type to the line that lists the file. Type LOAD on top of the number of LOAD on top of the number of blocks, move the cursor just past blocks, move the cursor just past the closing quotation mark, add ,8: (again, the colon is important), and (again, the colon is important), and press RETURN. On the 128, you press RETURN. On the 128, you can replace the LOAD with can replace the LOAD with D SHIFT-L (the abbreviation for DLOAD) or RUN. Press TAB a couple of times to get past the last quo pic of times to get past the last quotation mark, then ESC-Q or ESC-@, and then RETURN. @' and then RETURN.

if you put a line like <sup>10</sup> REM If you put a line like 10 REM SAVE"00filename",8 at the beginning of a program, you can list line 10, cursor to the version number (to 10, cursor to the vcrsion number (to change it to 01, 02, 03, and so on) change it to 01, 02, 03, and so on) and press RETURN. To save the and press RETURN. To save the program, put the cursor on the line program. put the cursor on the line number and press the space bar to number and press the space bar to erase the 10 and the REM. Then just erase the 10 and the REM. Then just tap RETURN. When developing tap RETURN. When developing large, important programs, I usually alternate disks, putting the odd-alternate disks, putting the oddnumbered versions on one disk and numbered versions on one disk and the even-numbered versions on the the even-numbered versions on the other. When the disk begins to fill other. When the disk begins to fill up, erase the old versions with the up, erase the old versions with the question mark wildcard: OPEN question mark wildcard: OPEN 15,8,15, "S0:7!filenathe": CLOSE 15. *15,8,15, "SO:??file"ame":* CLOSE 15.

## Shortcuts Shortcuts

At times, you'll discover that you've put too many commands on you've put too many commands on one line, and, when you want to add a few things to the middle of the line, the insert key won't allow you to go beyond the 64's 80-char-you to go beyond the 64's 80-character limit. Rather than retyping the acter limit. Rather than retyping the second part of the line, you can split second part of the line, you can split it up by listing it twice. Change the it up by listing it twice. Change the line number of the second line— line number of the second linefrom 580 to 582, for example. Now from 580 to 582, for example. Now you have two lines that are exactly you have two lines that are exactly the same. On the first one (line the same. On the first one (line 580), use the space bar to erase the 580), use the space bar to erase the second part of the line. On the sec second part of the line. On the second line (582), move to the middle of the line and delete backwards. of the line and delete backwards.

quick way to escape quote A quick way to escape quote mode or insert mode is to press mode or insert mode is to press SHIFT-RETURN. This also useful if SHIFT-RETURN. This also useful if you change your mind after chang you change your mind after changing a line. The normal RETURN key causes a direct-mode command to execute or, if the line starts with a number, it adds the line to the pro number. it adds the line to the program in memory. SHIFT-RETURN gram in memory. SHIFT -RETURN doesn't do either; it just puts the doesn't do either; it just puts the cursor on the beginning of the next cursor on the beginning of the next line and turns off reverse mode, line and turns off reverse mode, quote mode, and insert mode. quote mode, and insert mode.

If you use a utility like "Meta-BASIC" that lets you define the BASIC" that lets you define the function keys, or if you have a 128, it's handy to define the function it's handy to define the function keys to list portions of your pro keys to list portions of your program. Change the definition for the gram. Change the definition for the fl key to LIST-199, the definition f1 key to LlST-199, the defin ition for f3 to LIST200-399, and so on. for f3 to LlST200-399, and so on. (Since MetaBASIC limits key defi (Since MetaBASIC limits key definition strings to ten characters, you nition strings to ten characters, you may have to abbreviate LIST to may have to abbreviate LIST to L SHIFT-I.) You can then press the SHIFT-I.) You can then press the appropriate function key to see a appropriate function key 10 see a specific part of the program. specific part of the program.

To send output to a printer, you To send output to a printer, you

first open a channel with a line such as OPEN 1,4 or OPEN 1,4,7. Don't as OPEN 1,4 or OPEN 1,4,7. Don't use CMD to divert PRINT statements to the open channel; CMD ments to the open channel; CMD can be canceled (if the program does GET, for example). Instead, use a GET, for example). Instead, use PRINT#. When you're developing PRINT#. When you're developing a program that writes to the printer, program that writes to the printer, you can save paper during testing by changing the OPEN to route output changing the OPEN to route output to device 3—OPEN 1,3, for example. Device 3 is the screen, so any further PRINT#1 statements would further PRINT#! statements would send lines to the screen instead of send lines to the screen instead of the printer. When the program is fully debugged and running, you fully debugged and running, you can change the device number in the can change the device number in the OPEN statement back to a 4.

# Debugging Debugging

In programs that contain many In programs that contain many DATA statements, it's common to DATA statements, it's common to make a typing error here and there. It's not much fun to proofread a list of numbers, so here are some sug of numbers, so here are some suggestions for pinpointing typing gestions for pinpointing typing mistakes. First, if you get an ILLE mistakes. First, if you get an ILLE-GAL QUANTITY error in the line GAL QUANTITY error in the line that contains a READ followed by a POKE, the problem is most likely POKE, the problem is most likely a number in DATA that's larger than number in DATA that's larger than 255 or smaller than 0. When this 255 or smaller than O. When this happens, PRINT PEEK{63) happens, PRINT PEEK(63) + PEEK(64)\*256 will usually tell you which line of DATA contains the which line of DATA contains the item that's out of range for POKE-item that's out of range for POKEing. The equivalent memory locations on the 128 are 65 and 66. tions on the 128 arc 65 and 66.

Another problem is accidentally separating two numbers dentally separating two numbers with a period instead of a comma. To find an errant period, use this To find an errant period. use this two-line program (substitute mem two-line program (substitute memory locations 65 and 66 in line 2 on the 128): the 128):

- $1$  READ A: IF A=INT(A) THEN 1
- 2 PRINT "CHECK LINE"; PEEK(63) + PEEK(64)\*256: END

If there aren't any periods, line If there aren't any periods, line will eventually run out of DATA 1 will eventually run out of DATA to read. If you did accidentally type to read. If you did accidentally type a period, line 2 will tell you which line to check. line to check. •

# RAM Usage On The Commodore 128 **RAM Usage On The**  Commodore 128

Ottis R. Cowper Ottis R. Cowper

Understanding and manipulating RAM on the Commodore 128 can be tricky business. This excerpt from Mapping the Com *can be tricky* busillfSS. Tllis *excerpt from* Mapping the Commodore 128 (from COMPUTE! Books) offers a technical over modore 128 *(from COMPUTE! Books) offers a tecltllical over*view of key RAM locations, and provides wealth of useful *view of key* RAM *locatiolls, alld provides a wealtlt of useful*  information. Included are various tips and techniques for 128 *ill/ormation. In cluded are various tips and* techniques *for 128*  programmers. *programmers,* 

The Commodore 128, as its name The Commodore 128, as its name implies, has 128K of primary RAM implies, has 128K of primary RAM in two 64K blocks. The computer's in two 64K blocks. The computer's elaborate memory management sys elaborate memory management system can mix RAM from one or both tem can mix RAM from one or both blocks together with ROM or I/O blocks together with ROM or I/O chip registers to create the configu chip registers to create the configurations known as banks. In general rations known as *ba nks.* In general the 128 sees RAM from block 0 in even-numbered banks (0, 4, 8, 14) even-numbered banks (0, 4, 8, ]4) and RAM from block 1 in oddnumbered banks (1, 5, 9). A notable exception is bank 15, where RAM exception is bank 15, where RAM from block 0 is seen. Another significant exception is that in every nificant exception is that in every bank the system normally sees RAM from block 0 in locations 2– 1023/\$0002-\$03FF. (Locations 1023/\$0002-\$03FF. (Locations 0-1/\$00-\$01 are used for the pro 0- 1/\$00-\$01 are used for the processor's on-chip I/O port and are cessor's on-chip I/O port and are never seen as RAM.) This means never seen as RAM.) This means that the lowest IK of RAM in block that the lowest 1 K of RAM in block normally remains invisible and unused. The common 1K block and locations 1024-7167/\$0400-\$1BFF locations I024-7167/\$0400-\$ l BFF in block 0 have special uses. MMU registers, rather than RAM or ROM, registers, rather than RAM or ROM, are seen at addresses 65280-65284/ are seen at addresses 65280-65284/ \$FF00-\$FF04 in every bank con \$FFOO-\$FF04 in eve ry bank co nfiguration. figuration.

Two pointers in page 10/\$OA Two pointers in page IO/\$OA indicate the range of locations in indicate the range of locations in block 0 considered free RAM. Locations 2565-2566/\$0AO5-\$0AO6 tio ns ?565-2566/\$OA05-\$OA06 point to the lowest free address, point to the lowest free address, and locations 2567-2568/\$0A06- and locations 2567-2568/\$OA06- \$0A07 point to one byte beyond the \$OAD7 point to one byte beyond the highest free address. These pointers highest free address. These pointers are initialized during the reset se are initialized during the reset sequence to 7168/\$1COO and 65280/ quence to 7168/\$ICOO and 65280/ \$FF00, respectively. The pointer values can also be changed with the values can also be changed with the Kernal MEMTOP and MEMBOT routines. However—unlike earlier routines. However- unlike earlier Commodore computers—the values in these pointers have no effect ues in these pointers have no effect on the range of addresses used by BASIC. BASIC.

# BASIC RAM Usage BASIC RAM Usage

For BASIC programming, the areas For BASIC programming, the areas of RAM normally available for storage of programs and variables are age of programs and variables are locations 7168-65279/\$1C00-\$FEFF in block and 1024-65279/ \$FEFF in block 0 and 1024-65279/ \$0400-\$FEFF in block 1. This is \$0400- \$FEFF in block l. This is a total of 122,368 bytes of available total of 122,368 bytes of available RAM space (illustrated in Figure 1). RAM space (illustrated in Figure 1). This explains why part of the mes This explains why part of the message you see when you turn on or sage you see when you tum on or reset the computer says 122365 reset the computer says 122365 BYTES FREE. (The three missing BYTES FREE. (The three missing bytes are to account for the zero byte required by BASIC before the first program line and the two zero first program line and the two zero bytes used to mark the end of the bytes used to mark the end of the program.) program.)

Actually, it's a bit misleading to claim that many free bytes, since claim that many free bytes, since you can't write BASIC program you can't write a BASIC program

120,000 bytes long. The free RAM is 120,000 bytes long. The free RAM is divided into two distinct segments: divided into two distinct segments: 58,112 bytes in block 0 for BASIC program text and 64,256 bytes in program text and 64,256 bytes in block 1 for variables and strings. (For comparison, the Commodore (For comparison, the Commodore 64 offers 38,911 bytes for program 64 offers 38,9 11 bytes for program text and variables combined.) text and variables combined.)

As noted in Figure 1, there is As noted in Figure 1, there is one additional factor which affects one additional factor which affects the amount of memory available the amount of memory available for program text. When you use for program lext. When you use a GRAPHIC statement to set up GRAPHIC statement to set up a high-resolution screen, an addi high -resolution screen, an additional 9K is reserved in block 0: 1K at 7168-8191/\$1C00-\$1FFF for color information and 8K at 8192-16383/\$2000-\$3FFF for the screen bitmap. In this case, the screen bitmap. In this case, the amount of RAM available for BASIC program text is reduced to BASIC program text is reduced to 48,896 bytes (locations 16384- 48,896 bytes (loca ti o ns 16384- 65279/\$4000-\$FEFF in block 0). If 65279/\$4000-\$FEFF in block 0). If program is already in memory a program is already in memory when the GRAPHIC statement is when the GRAPHIC statement is executed, program text will be moved upward in memory—the moved upward in memory- the starting address will be changed starting address will be changed from  $7169/ $1C01$  to  $16385/$ \$4001—and the program will be relinked to work at the new address linked to work at the new addresses. Once a high-resolution memory area is established, it remains allo area is established, it remains allocated until a GRAPHIC CLR statement is executed, at which time the ment is executed, at which time the program text is moved down to program text is moved down to start at 7169/\$1C01 again.

Pointers in zero page and page 18/\$12 indicate the amount of RAM currently used for program text and variables. BASIC program text is assumed to begin at the address in block 0 specified in loca-RAM currently used for program ext and variables. BASIC program
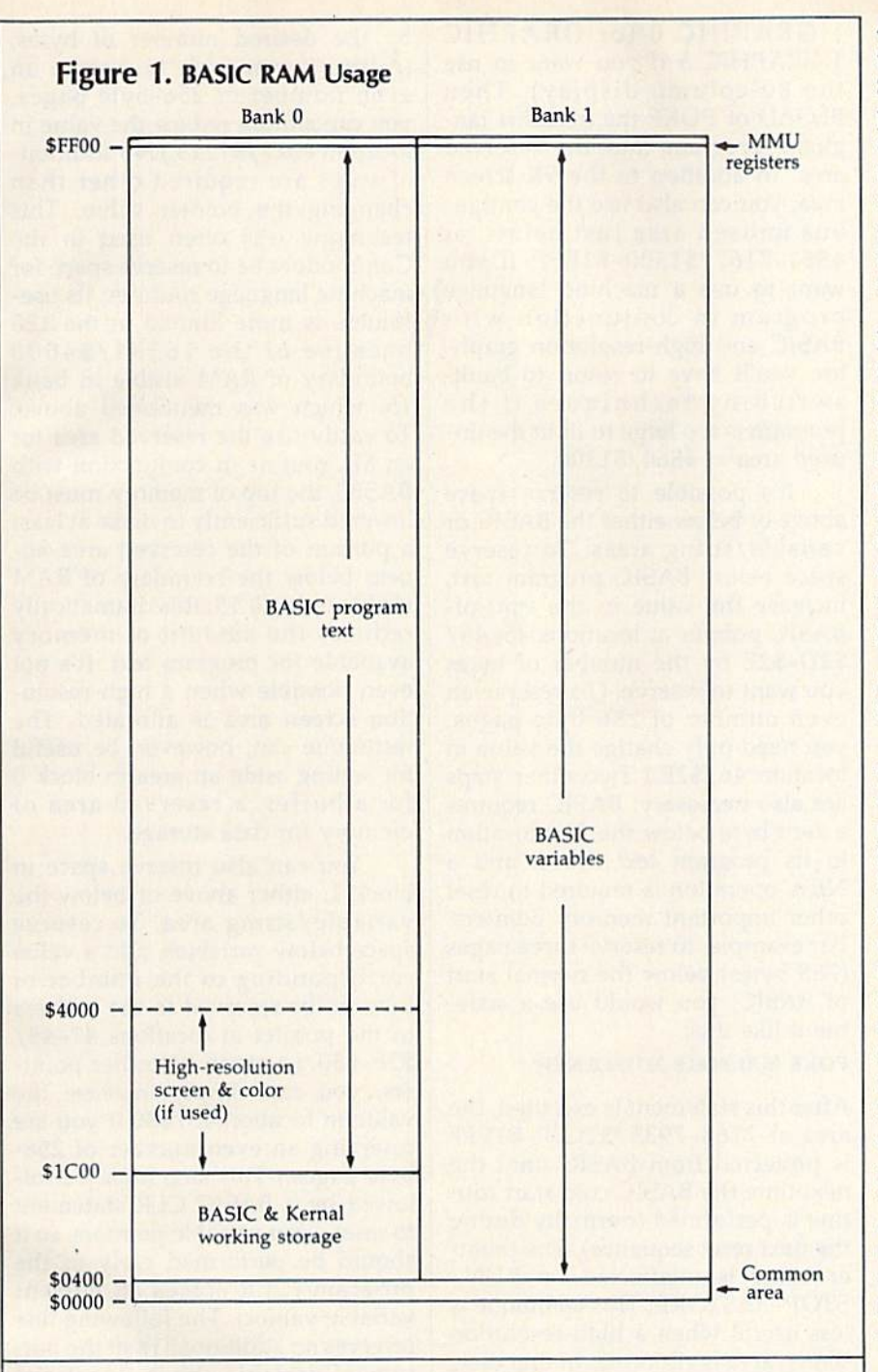

tions 45-46/\$2D-\$2E. That pointer is always initialized to 7169/\$1CO1 during the BASIC cold 7169/\$ICO I during the BASIC cold start routine. Unlike the Commo start routine. Unlike the Commodore 64, which sets its start-of-BASIC pointer according to the BASIC pointer according to the value in the system's start-of-free-value in the system's start-of-freememory pointer, the 128 sets the memory pointer, the 128 sets the address value without regard for the value in locations 2565-2566/ the value in locations 2565-2566/ \$OA05-\$OA06. Locations 4626- \$OA05-S0A06. Locations 4626- 4627/\$1212-\$1213 point to one 4627/\$1212-\$1213 point to one byte beyond the highest address in byte beyond the highest address in block 0 available for program text. That pointer is initialized during That pointer is initialized during BASIC cold start to 6528O/\$FF00, BASIC cold start to 65280/\$FFOO,

again without regard to the value in again without regard to the value in the Kernal memory pointer at locations 2567-2568/\$OA07-\$OA08. tions 2567-2568/S0A07-\$OA08.

The actual ending address of The actual ending address of the program text currently in memory is specified by the value in loca ory is specified by the value in locations 4624-4625/\$1210-\$1211. tions 4624-4625 /\$ 1210-\$1211. That pointer is initialized during That pointer is initialized during the BASIC CLR routine with an address value that is two bytes be dress value that is two bytes beyond the starting address in locations 45-46/\$2D-\$2E. The locations 45-46/S2D-\$2E. The pointer value is updated each time pointer value is updated each time BASIC program line is added or a BASIC program line is added or deleted. An OUT OF MEMORY error occurs if the address in locations ror occurs if the address in locations 4624-4625/\$1210-\$1211 reaches 4624-4625/ \$1210-\$1211 reaches the value in locations 4626-4627/ the value in locations 4626- 4627/ \$1212-\$1213. The ending address \$1212-\$1213, The ending address pointer is set after a LOAD to the address of the last byte loaded, and address of the last byte loaded, and the SAVE routine uses the values in the SAVE routine uses the values in the starting and ending address the starting and ending address pointers as the starting and ending pointers as the starting and ending addresses for the block of memory addresses for the block of memory to be saved. to be saved,

The address in the pointer at The address in the pointer at locations 47-48/\$2F-\$30 marks locations 47-48/\$2F-S30 marks the start of scalar (nonarray) vari the start of scalar (nonarray) variables in bank 1. The pointer is ini ables in bank 1. The pointer is initialized to 1024/\$0400 during the tialized to 1024/\$0400 during the BASIC cold start routine. A pointer at locations 49-50/\$31-\$32 marks at locations 49-50/\$31-\$32 marks the end of scalar variables and the the end of scalar variables and the beginning of arrays; another point beginning of arrays; another pointer at locations 51-52/\$33-\$34 er at locations 51- 52/\$33-\$34 marks the end of arrays and the be marks the cnd of arrays and the beginning of free memory in block 1. ginning of free memory in block 1. The latter two pointers are reset to The latter two pointers are reset to the value in locations 47-48/\$2F the value in locations 47–48/\$2F–<br>\$30 during the BASIC CLR routine.

The free memory in block 1 is The free memory in block 1 is used to hold strings of all types— used to hold strings of all typesconstants, variables, and arrays. constants, variables, and arrays, A pointer at locations 57-58/S39- pointer at locations 57-58/ \$39- \$3A holds an address which is one \$3A holds an address which is one byte beyond the highest address of byte beyond the highest address of strings in block 1. It is initialized strings in block 1. It is initialized during BASIC cold start to point to during BASIC cold start to point to 65280/\$FFOO. The string pool is 65280/SFFOO, The string pool is filled from this address downward filled from this address downward toward the bottom of free memory indicated in locations 51-52/ indicated in loca tions 51-52/ \$33-\$34. pointer at locations \$33-\$34. A pointer at locations 53-54/\$35-\$36 marks the current 53-54/\$35-\$36 marks the current address of the bottom of the string address of the bottom of the string pool. That pointer is reset to the pool. That pointer is reset to the value in locations 57-58/\$39-\$3A value in locations 57- 58/\$39-\$3A during the BASIC CLR routine. An during the BASIC CLR routine. An OUT OF MEMORY error occurs if OUT OF MEMORY error occurs if the value in locations 53-54/ \$35-\$36 reaches the value in loca \$35-\$36 reaches the value in locations 51-52/\$33-\$34. tions 51-52/ 533-\$34,

### Reserving RAM Reserving RAM

There are occasions when you will want to divert an area of RAM from want to divert an area of RAM from its normal usage. For example, you may need to set aside space for may need to set aside space for a machine language routine, an alter machine language routine, an alternate screen display, or a data buff-<br>er. For machine language (ML) er. For machine language (ML) programming, you can use any area programming, you can use any area of RAM if you are willing to learn of RAM if you are willing to learn the intricacies of the 128's banking the intricacies of the 128's banking scheme. Otherwise, it's best to re scheme. Otherwise, it's best to restrict your programming to certain strict your programming to certain known areas. For a machine language routine to be used in con guage routine to be used in conjunction with a BASIC program, you'll need to select an area which you'll need to select an area which BASIC doesn't normally use, or to BASIC doesn't nonnally use, or to take away some memory that otherwise would be used for program envise would be used for program text or variable storage. text or variable storage.

Locations 4864-7167/\$1300- Locations 4864-7167/S1300- \$1BFF in block 0 are currently un S1BFF in block 0 are currently unused (even though they are called used (even though they are called "reserved" in some Commodore " reserved" in some Commodo re literature). This 2304-byte area is literature). This 2304-byte area is the largest segment of unused, protected RAM in the 128, and it is be tected RAM in the 128, and it is becoming extremely popular with 128 coming extremely popular with 128 ML programmers—much like the ML programmers-much like the \$C000 block in the Commodore 64. SCOOO block in the Commodore 64. You can expect to see many ML programs using this area. programs using this area .

Other, shorter blocks are also Other, shorter blocks are also available if certain BASIC features available if certain BASIC features are not used. If tape is not used, the are not used. If tape is not used, the 256 bytes at 2816-3O71/S0B00- 25 6 bytes at 2816-307 1/S0800- \$0BFF are available. However, SOBFF are available. However, unlike other free blocks, this page unlike other free blocks, this page may be overwritten during a reset because disk boot sectors are read because disk boot sectors are read into this area. Thus, the timehonored Commodore tradition of honored Commodore tradition of using the cassette buffer for short using the cassette buffer for short ML routines is less suitable in the ML routines is less suitable in the 128. (It's annoying to have to reload 128. (It's annoying to have to reload your routine after each reset.) your routine after each reset.)

If your program doesn't use If your program doesn't use RS-232 communications, the two RS-232 communications, the two RS-232 buffers at 3072-3583/ RS-232 buffe rs at 3072-3583/ \$0CO0-\$ODFF provide 512-byte SOCOO-\$OOFF provide a S12-byte workspace. This is probably the workspace. This is probably the best area for short ML routines that best area for short ML routines that you wish to use in conjunction with you wish to use in conjunction with BASIC. (Unlike the cassette buffer, BASIC. (Unlike the cassette buffer, this area always survives reset in this area always survives reset intact.) If your program doesn't use tact.) If your program doesn't use sprites, the 512-byte sprite defini sprites, the 5 12-byte sprite definition area at 3584-4095/\$OE0O-tion a rea at 3584- 4095/S0EOO- SOFFF is also available. Of course, if \$OFFF is also available. Of course, if your program uses neither tape nor RS-232 nor sprites, you can use the RS-232 nor sprites, you can use the full 1280 bytes at 2816-4095/ full 1280 b ytes at 2816-4 095/ \$OB00-\$0FFF, or any subsection \$OBOO-\$OFFF, or any subsectio n thereof, thereof.

To use a large ML program in conjunction with BASIC, there is an conjunction with BASIC, there is an easy way to reserve over 11K of protected RAM. However, this technique works only if neither the technique works only if neither the BASIC nor ML program requires BASIC nor ML program requires high-resolution graphics. The trick high-resolution graphicS. The trick is to use the BASIC GRAPHIC is to use the BASIC GRAPHIC statement to set aside a high-resolution screen area at 7168-16383/ lution screen area at 7168- 16383/ \$1COO-\$3FFF. As mentioned \$ICOO-\$3FFF. As mentioned above, this area remains allocated above, this area remains allocated until a GRAPHIC CLR statement is **a** executed. Simply begin your BASIC executed. Simply begin your BASIC program with a line like GRAPHIC program with a line like GRAPHIC

1:GRAPHIC 0 (or GRAPHIC 1:GRAPHIC 5 if you want to use the 80-column display). Then BLOAD or POKE the machine lan BLOAO or POKE the machine language program into the reserved guage program into the reserved area. In addition to the 9K screen area. In addition to the 9K screen area, you can also use the contigu area, you can also use the contiguous unused area just below, at 4864-7167/\$1300-\$lBFF. If you 4864-7167/ \$1300-\$IBFF. If you want to use a machine language program in conjunction with program in conjunction with BASIC and high-resolution graph BASIC and high -resolution graphics, you'll have to resort to bank-ics, you'll have to resort to bankswitching techniques if the s witching techniques if the program is too large to fit in the un program is too large to fit in the unused area at 4864/\$1300. used area at 4864 / \$1300.

It's possible to reserve space It's possible to reserve space above or below either the BASIC or above or below either the BASIC or variable/string areas. To reserve variable/string areas. To reserve space below BASIC program text, space below BASIC program text, increase the value in the start-of-increase the value in the start-of-BASIC pointer at locations 45-46/ BASIC pointer at locations 45-46/ \$2D-\$2E by the number of bytes \$20-\$2E by the number of bytes you want to reserve. (To reserve an you want to reserve. (To reserve an even number of 256-byte pages, even number of 256-byte pages, you need only change the value in you need only change the value in location 46/\$2E.) Two other steps location 46/\$2E.) Two other steps are also necessary: BASIC requires zero byte below the first location a zero byte below the first location in its program text space, and in its program text space, and a NEW operation is required to reset NEW operation is required to reset other important memory pointers. other important memory pointers. For example, to reserve three pages For example, to reserve three pages (768 bytes) below the normal start (768 bytes) below the normal start of BASIC, you would use a statement like this: ment like this:

#### POKE 46,31:POKE 31'256,D:NEW POKE 46,Jl :POKE Jl'2S6,O:NEW

After this statement is executed, the After this statement is executed, the area at 7168-7935/\$lC00-\$lEFF area at 7168-7935/ \$1COO-SIEFF is protected from BASIC until the is protected from BASIC until the next time the BASIC cold start rou next time the BASIC cold start routine is performed (normally during tine is performed (normally during the next reset sequence). The point the next reset sequence). The pointer value is unaffected by RUN/ er value is unaffected by RUN/ STOP-RESTORE. This technique is STOP-RESTORE. This technique is less useful when a high-resolution screen area is allocated. In that case, screen area is allocated. In that case, the start of BASIC is moved to the start of BASIC is moved to 16384/\$4000. The technique for re 16384/\$4000. The technique for reserving space at the start of BASIC serving space at the start of BASIC still works, but the reserved memo still works, but the reserved memory will lie above 16383/\$3FFF, which is the highest address seen as which is the highest address seen as RAM in bank 15—the bank in which Kernal ROM is visible and to which Kernal ROM is visible and to which BASIC defaults. Thus, an ML which BASIC defaults. Thus, an ML routine above that boundary will be routine above that boundary will be invisible unless you tinker with the invisible unless you tinker with the MMU configuration register.

Space can be reserved at the Space can be reserved at the top of the BASIC program area by reducing the value in the pointer at reducing the value in the pointer at locations 4626-4627/\$1212-\$1213 locations 4626- 4627/ 51212-\$1213

by the desired number of bytes. by the desired number of bytes. (Again, if you wish to reserve an (Again, if you wish to reserve an even number of 256-byte pages, even number of 256-byte pages, you can simply reduce the value in you can simply reduce the value in location 4627/\$1213.) No additional steps are required other than al steps are required other than changing the pointer value. This changing the pointer value. This technique was often used in the technique was often used in the Commodore 64 to reserve space for Commodore 64 to reserve space for machine language routines; its use machine language routines; its usefulness is more limited in the 128 fulness is more limited in the 128 because of the 16384/\$4000 because of the 16 38 4/\$4000 boundary of RAM visible in bank boundary of RAM visible in bank 15, which was mentioned above. 15, which was mentioned above. To easily use the reserved area for To easily use the reserved area for an ML routine in conjunction with an ML routine in conjunction with BASIC, the top of memory must be BASIC, the top of memory must be lowered sufficiently to make at least lowered sufficiently to make at least portion of the reserved area ap a portion of the reserved area appear below the boundary of RAM pear below the boundary of RAM visible in bank 15; this dramatically reduces the amount of memory reduces the amount of memory available for program text. It's not available for program text. It's not even possible when a high-resolution screen area is allocated. The tion screen area is allocated. The technique can, however, be useful technique can, however, be useful for setting aside an area in block for setting aside an area in block 0 for a buffer, a reserved area of memory for data storage. memory for data storage.

You can also reserve space in You can also reserve space in block 1, either above or below the block 1. either above or below the variable/string area. To reserve variable/string area. To reserve space below variables, add a value corresponding to the number of corresponding to the number of bytes to be reserved to the address bytes to be reserved to the address in the pointer at locations  $47-48/$ \$2F-\$30. (As with the other point \$2F-\$30. (As with the other pointers, you can simply increase the ers, you can simply increase the value in location 48/\$30 if you are reserving an even number of 256- reserving an even number of 256 byte pages.) This step must be fol byte pages.) This step must be followed by a BASIC CLR statement to reset other variable pointers, so it to reset other variable pointers, so it should be performed early in the should be perfonned early in the program (CLR erases all current program (CLR e rases all current variable values). The following line variable values). The following line reserves an additional 1K at the bottom of variable space, locations tom of variable space, locations 1024-2047/\$0400-\$07FFin block 1: 1024-2047/\$0400-\$07FF in block 1:

#### <sup>100</sup> POKE 48,8:CLR 100 POKE 48,8:CLR

Once established, the reserved area Once established, the reserved area will remain intact until the next will remain intact until the next time the BASIC cold start routine is time the BASIC cold start routine is executed, normally at the next reset. The setting is unaffected by set. The setting is unaffected by RUN/STOP-RESTORE. RUN/STOP-RESTORE.

Since this reserved RAM is in Since this reserved RAM is in block 1, it can't be used for ML rou block I, it can't be used for ML routines as easily as the RAM from tines as easily as the RAM from block 0. There is no standard bank block O. There is no standard bank configuration that makes BASIC and Kernal ROM visible in conjunc and Kernal ROM visible in conjunction with block 1 RAM. Of course, it is possible to access Kernal or BASIC routines indirectly by using the JSRFAR or JMPFAR routines. One use for a reserved area in block would be for an alternate 40 column screen.

To reserve space above strings, subtract a value corresponding to the number of bytes to be reserved | \$3FFF). This means that if your pro- | The highest page of memory, locafrom the address in the pointer at  $10$ - gram is too long to fit below the lions 65280-65535/SFF00-SFFFF, cations 57–58/\$39–\$3A. (As with screen areas you'll need to switch in each RAM block is normally unthe other pointers, you can simply out BASIC to have some RAM visi-used by BASIC and contains a few increase the value in location 58/  $$3A$  if you are reserving an even still use the Kernal JSRFAR routine important routines and vectors. The number of 256-byte pages.) This step must also be followed by a wanted to use some of the graphics figuration registers always appear in  $BASIC CLR statement to reset other | drawing routines, for example.)$  the lowest five bytes of this area, lostring pointers, so it should be per-<br>Although it is possible to set up cations  $65280-65284$  /  $\text{SFR00}$ formed early in the program (CLR a custom MMU configuration that \$FF04. They should never be diserases all variable values). The fol- makes block 1 RAM visible with turbed unless you know the effect of lowing line reserves 31K at the top either BASIC or Kernal ROM (or the values you are storing there. of string space, locations 32768– both), there's rarely a need for such You should also exercise care 65279/\$8000-\$FEFF in block 1:

#### <sup>100</sup> POKE 58,128:CLR

will remain intact until the next executed—normally at the next re set. The setting is unaffected by RUN/STOP-RESTORE. As men tioned above, this area can't be easily tioned above, this area can't be easily used for machine language routines used for machine language routines since it is in block 1, One appropri since it is in block 1. One appropriate use for a reserved area here would be for a data buffer-to hold downloaded text in a telecommunications program, for example. cations program, for example. executed—normally at the next re- bytes out of the 128. For example, RESET routine.) If an interrupt or reset. The setting is unaffected by 1----------------------------- RUN/STOP-RESTORE. As men-

### Using ML Without BASIC Using Ml Without BAStC

You have several options when You have several options when using ML programs alone, without using ML programs alone, without BASIC. The simplest, if your program is less than 9K (9216 bytes) gram is less than 9K (92 16 bytes) long, is to leave the system in its de long, is to leave the system in its default bank 15 configuration and use fault bank 15 configuration and use the visible area of block 0 RAM at 7168-16383/\$lC00-\$3FFF. (If you 7168-16383/\$1 COO-S3FFF. (If you need a few more bytes, you can stretch the start of the program stretch the start of the program down to the bottom of the reserved down to the bottom of the reserved area at 4864/S1300.) With this set area at 4864/\$1300.) With this setup, you have full access to the I/O up, you have full access to the IJO chip registers and all the routines in chip registers and all the routines in BASIC and Kernal ROM. BASIC and Kemal ROM.

If you need more space, but If you need more space, but still want access to Kernal routines, you can change the settings of bits you can change the settings of bits 1-3 of the MMU configuration reg 1-3 of the MMU configuration register to switch out BASIC ROM. ister to switch out BASIC ROM. Storing a value of  $14/$0E$  in the register at 65280/SFF00 will set up register at 65280/SFFOO will set up a configuration with block 0 RAM, I/O chip registers, and Kernal I/O chip registers, and Kerna l

 $BASIC$  routines indirectly by using  $\vert$  cess to over 43K of contiguous free  $\vert$  of block 1 RAM, which is normally he JSRFAR or JMPFAR routines. RAM, locations 4864-49151/ covered by the common area from One use for a reserved area in block  $\mid$  \$1300-\$BFFF. If you want to use a  $\mid$  block 0, by changing the value in the l would be for an alternate 40- high-resolution screen in conjunc- MMU RAM configuration register column screen. **lion with your ML routine, it's easi-** (54534/\$D506). To reserve space above strings, est to set up the screen in its normal subtract a value corresponding to  $\vert$  location (7168–16383/\$1C00– **Page 255/\$FF** \$3FFF). This means that if your pro gram is too long to fit below the screen areas you'll need to switch out BASIC to have some RAM visi ble with Kemal ROM. (You could still use the Kernal JSRFAR routine number of 256-byte pages.) This to access BASIC routines—if you MMU configuration and load conwanted to use some of the graphics drawing routines, for example.) increase the value in location 58/ ble with Kernal ROM. (You could bytes of free RAM as well as some

Although it is possible to set up a custom MMU configuration that makes block 1 RAM visible with either BASIC or Kernal ROM (or both), there's rarely a need for such gyrations. It's usually easiest to lo 65279/S8000-SFEFFin block 1: gyrations. It's usually easiest to 10- when changing the contents oflocacate your executable machine lan cate your executable machine lan- tions 65285-65348/SFF05-SFF44 guage in block 0 and use block 1 for data storage. 100 POKE 58,128:CLR guage in block 0 and use block 1 for in either RAM block. These areas

time the BASIC cold start routine is available to squeeze a few more areas are initialized by the Kernal Several obscure techniques are available to squeeze a few more

s possible to access Kernal or | ROM. In this case, you'll have ac- | you can gain access to the lowest 1K you can gain access to the lowest IK of block 1 RAM, which is normally covered by the common area from block 0, by changing the value in the MMU RAM configuration register (54534/\$D506).

#### Page 255/\$FF

The highest page of memory, loca tions 6528O-65535/\$FF00-\$FFFF, in each RAM block is normally unused by BASIC and contains a few important routines and vectors. The MMU configuration and load con figuration registers always appear in the lowest five bytes of this area, lo cations 65280-65284/\$FF00- \$FF04. They should never be dis turbed unless you know the effect of the values you are storing there.

Once established, the reserved area data storage. contain copies of the interrupt and You should also exercise care when changing the contents of locations 65285-65348/\$FF05-\$FF44 contain copies of the interrupt and will remain intact until the next Several obscure techniques are reset handling routines. (These areas are initialized by the Kernal RESET routine.) If an interrupt or re-

COMPUTE<sup>r's</sup> Gazette, August 1987 - Z3

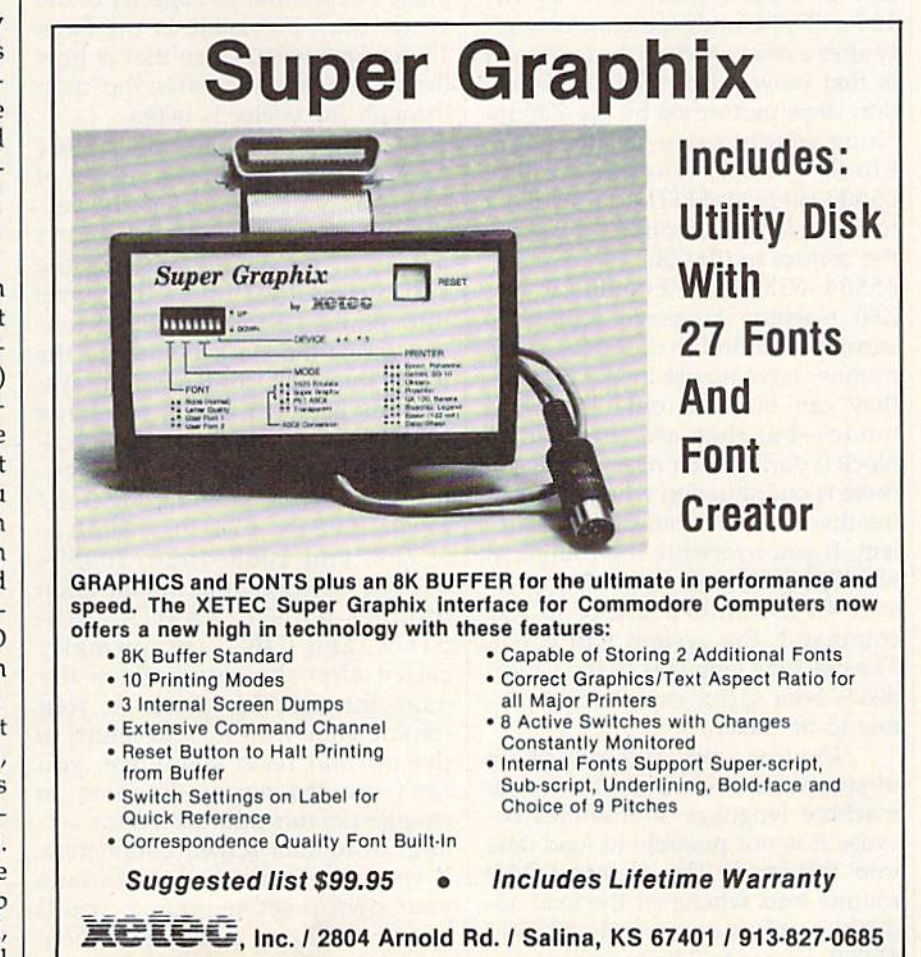

set occurs while the system is configured for a bank where Kernal ROM is not visible—bank 0 or 1, for example—a crash will occur if the area in the visible RAM block does arca in the visible RAM block does not contain a routine to redirect the not contain a routine to redirect the reset or interrupt to a proper handling routine. dling routine.

The highest six addresses in The highest six addresses in each RAM block, locations 65530- each RAM block, locations 65530-65535/\$FFFA-\$FFFF, conta in 65535/\$FFFA-\$FFFF, contain copies of the processor reset and in copies of the processor reset and interrupt vectors. This area is initial terrupt vectors. This area is initialized during the reset sequence, and, ized during the reset sequence, and, like the handling routines to which like the handling routines to which these vectors point, these vector addresses should be changed with dresses should be changed with care. The system will crash if RAM care. The system will crash if a RAM vector does not contain the address vector does not contain the address of a valid handling routine when an of a valid handling routine when an interrupt or reset occurs while that interrupt or reset occurs while that block is visible. block is visible.

Free space in this page includes Free space in this page includes the 181 bytes at locations 65349- the 181 bytes at locations 65349-65529/ SFF45-SFFF9 in block 0 and  $65529$ /\$FF45-\$FFF9 in block 0 and the 176 bytes at 65349-65524/ the 176 bytes at 65349-65524/ \$FF45-SFFF4 in block 1. However, SFF45-SFFF4 in block 1. However, locations 65488-65519/SFFD0- locations 65488-65519/SFFDO- SFFEF in block will be overwritten \$FFEF in block 0 will be ovenvritten whenever the computer is reset. The whenever the computer is reset. The Z80 microprocessor used by the Z80 microprocessor used by the 128's CP/M mode has control brief 128's CP/M mode has control briefly after a reset or when the computer is first powered on. The initializa is first powered on. The initialization steps performed by the Z80 in tion steps performed by the Z80 include copying two routines into clude copying two routines into block RAM. One, at 65488- block 0 RAM. One, at 65488- 65503/\$FFD0-\$FFDF, is an 8502 65503/ \$FFDO-SFFDF, is an 8502 machine language routine to surren machine language routine to surrender control to the Z80; the other, at der control to the Z80; the other, at 65504-65519/\$FFEO-\$FFEF, is 65504-65519/\$FFEO- \$FFEF, is a Z80 machine language routine to Z80 machine language routine to surrender control to the 8502. These surrender control to the 8502. These routines have no use in <sup>128</sup> mode— routines have no use in 128 modethey can be used only in CP/M they can be used only in CP/M mode—but they are recopied to mode-but they are recopied to block 0 during each reset. (Actually, there is one situation where disturb there is one situation where disturbing these routines can cause a problem. If you overwrite the routine at 65488/\$FFD0 and then attempt to 65488/\$FFDO and then attempt to start CP/M with a BASIC BOOT command, the system will crash. command, the system will crash. The machine language in the CP/M The machine language in the CP/M disk's boot sector expects that rou disk's boot sector expects that routine to be intact.) tine to be intact.)

The free areas in this page are The free areas in this page are of somewhat limited usefulness for of somewhat limited usefulness for machine language subroutines be machine language subroutines because it is not possible to load data cause it is not possible to load data into this area. The Kernal LOAD routine exits whenever the load address reaches or exceeds 65280/ dress reaches or exceeds 65280/ \$FF00, so you will have to load any \$FFOO, so you will have to load any code for this area into another area code for this area into another area and then transfer it into the proper and then transfer it into the proper addresses. {On the other hand, addresses. (On the other hand, there's nothing in the SAVE routine there's nothing in the SAVE routine to prevent saving the contents of to prevent saving the contents of this page.) this page.)

Locations 65525-65529/ Locations 65525-65529/ \$FFF5-\$FFF9 in block 1 have a special use. The first three bytes, loca cial use. The first three bytes, locations 65525-65527/\$FFF5-SFFF7, tions 65525-65527/SFFF5-SFFF7, are an initialization signature; after are an initialization signature; after the Kemal RESET routine has been the Kernal RESET routine has been performed at least once, these loca performed at least once, these locations will contain the character codes for the letters CBM. As long as codes for the letters CBM. As long as the signature locations contain these the signature locations contain these codes, the initialization test subrou codes, the initialization test subroutine will take an indirect jump to the tine will take an indirect jump to the address specified in locations 65528-65529/\$FFF8-\$FFF9, called 6552B-65529/\$FFFB-\$FFF9, call ed the system vector or soft reset vector. This vector normally points to tor. This vector normally points to 57892/\$E224 in Kernal ROM, 57892/\$E224 in Kernal ROM, a routine that does nothing more than reinitialize the signature and than reinitialize the signature and vector. You can change the vector vector. You can change the vector to point to a routine of your own to add additional steps to the reset se add additional steps to the reset sequence or to initiate an entirely new quence or to initiate an entirely new reset sequence. One restriction ap reset sequence. One restriction applies: The routine you specify in the plies: The routine you specify in the vector must be visible in the bank vector must be visible in the bank 15 configuration, since that is how 15 configuration, since that is how the system is set up when the jump the system is set up when the jump through the vector is taken. through the vector is taken.

When tapping into the RESET When tapping into the RESET routine, you need to be aware of what has happened before the vector jump is taken and what hasn't happened yet. Before entering the happened yet. Before entering the subroutine that takes the jump su broutine that takes the jump through the vector, the RESET rou through the vector, the RESET routine resets the stack pointer to the tine resets the stack pointer to the top of the stack, configures the system for bank 15, resets the other tem for bank 15, resets the other MMU registers to their default val MMU registers to their default values, and recopies the common routines to locations 65285-65348/ tines to locations 65285-65348/ \$FF05-\$FF44, 674-763/\$02A2- \$FF05-\$FF44, 674-763/\$02A2- \$02FB, and 1008-1020/S03FO- \$02FB, and 1 OOB- I 020 /S03FO- \$03FC. However, the initialization \$03FC. However, the initialization routines IOINIT, RAMTAS, RE-routines 10lNIT, RAMTAS, RE-STOR, and CINT are normally STOR, and CINT are normally called *after* the return from the jump through this vector. If your jump through this vector. If your routine ends with RTS to return to the normal reset sequence, you the normal reset sequence, you can't use the vector diversion to can't use the vector diversion to change default indirect vector set change default indirect vector settings or to alter screen parameters. tings or to alter screen parameters. If you use the vector to substitute If you use the vector to substitute your own reset sequence, you'll your own reset sequence, you'll need to call one or more of these need to call one or more of these subroutines to complete system ini subroutines to complete system ini-

tialization. At least the IOINIT rou-lialization. At least the 10lNIT routine or some equivalent initialization routine is necessary, initialization routine is necessary, since the reset signal generated by since the reset signal generated by pressing the reset button also resets pressing the reset button also resets the VIC and VDC (80-column) vid the VIC and VDC (80-column) video chips, clearing all chip registers to eo chips, clearing all chip registers to zero. IOINIT initializes the video chip registers to their standard settings. settings.

One interesting use of this vec One interesting use of this vector is to make a machine language program unstoppable by anything program unstoppable by anything short of turning off the computer. To short of turning off the computer. To accomplish this, change the vector accomplish this, change the vector to point to the initialization routine to point to the initialization routine of the program to be made unstop of the program to be made unstoppable. That initialization step should pable. That initialization step should include calls to at least the IOINIT include calls to at least the IOINlT and CINT routines, and it should and CINT routines, and it should also disable RUN/STOP-RESTORE also disable RUN/STOP-RESTORE by redirecting the NMI vector. Here by redirecting the NMI vector. Here is a short example, which can be en is a short example, which can be entered using the 128's built-in ma tered using the 128's built-in machine language monitor: chine language monitor:

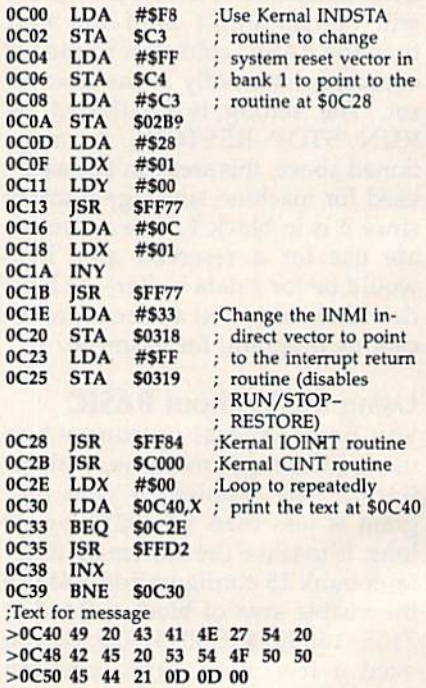

Use J F0C00 (from the monitor) or BANK 15:SYS 3072 (from BASIC) to start the routine. Once started, it cannot be stopped with either reset cannot be stopped with either reset or RUN/STOP-RESTORE. or RUN/STOP-RESTORE.

Obviously, you should make Obviously, you should make sure that your ML program is fully sure that your ML program is fully debugged—and be sure that you debugged-and be sure that you have a backup copy, just in case it isn't—before you use this technique isn't-before you use this technique to make the program unstoppable. to make the program unstoppable. Once the program starts, the only Once the program starts, the only way to stop it is to turn off the way to stop it is to tum off the computer. computer. •

Cwww.commodore.ca

#### **BEFORE TYPING...**

Before typing in programs, please<br>refer to "How To Type In<br>COMPUTE!'s GAZETTE Programs,"<br>which appears before the Program Listings.

## **Sprite Magic**

See instructions in article on page 44 before typing in.

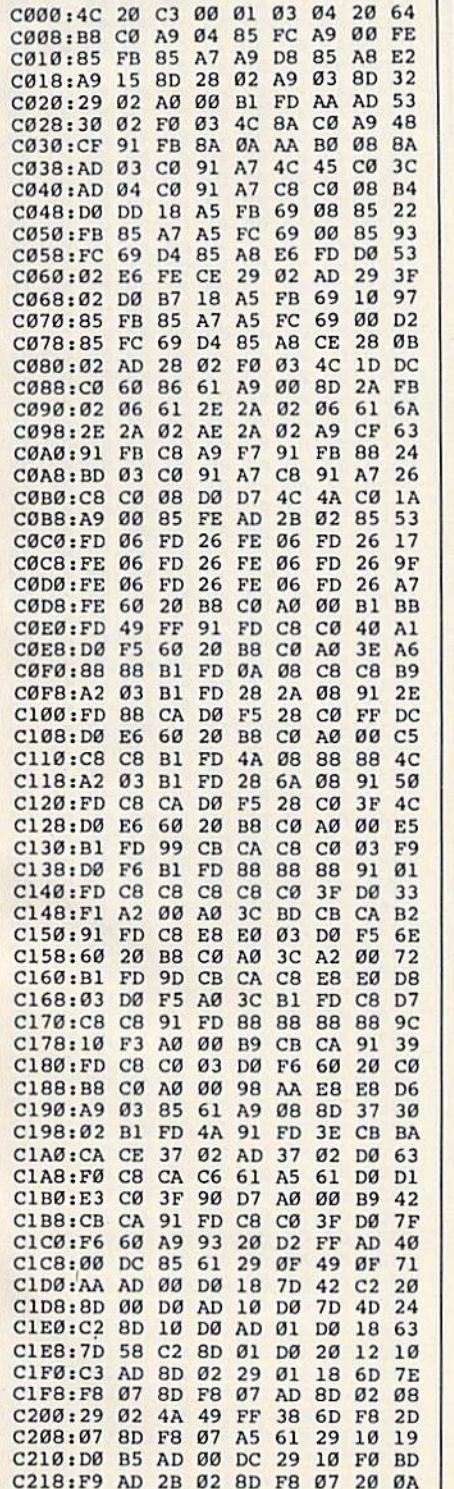

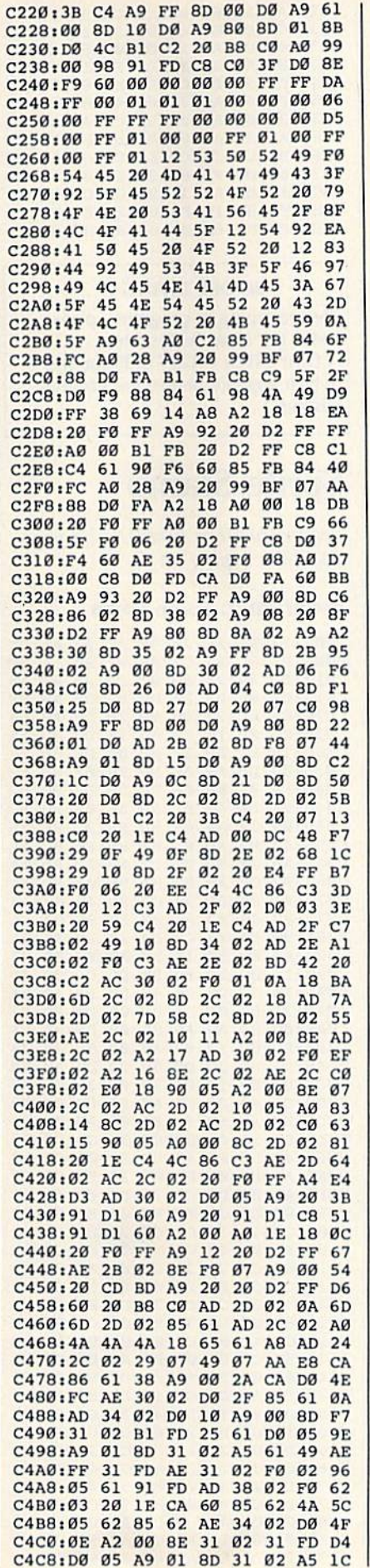

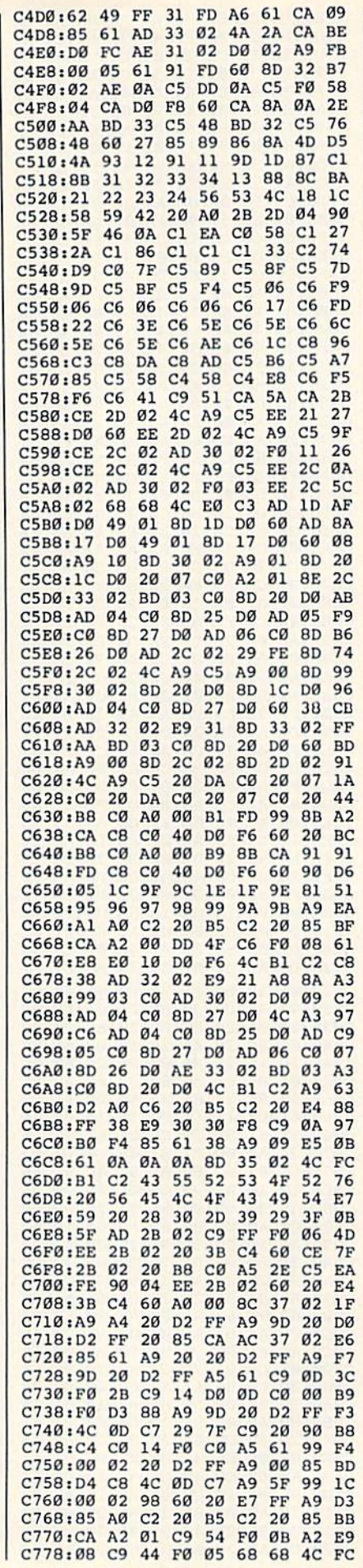

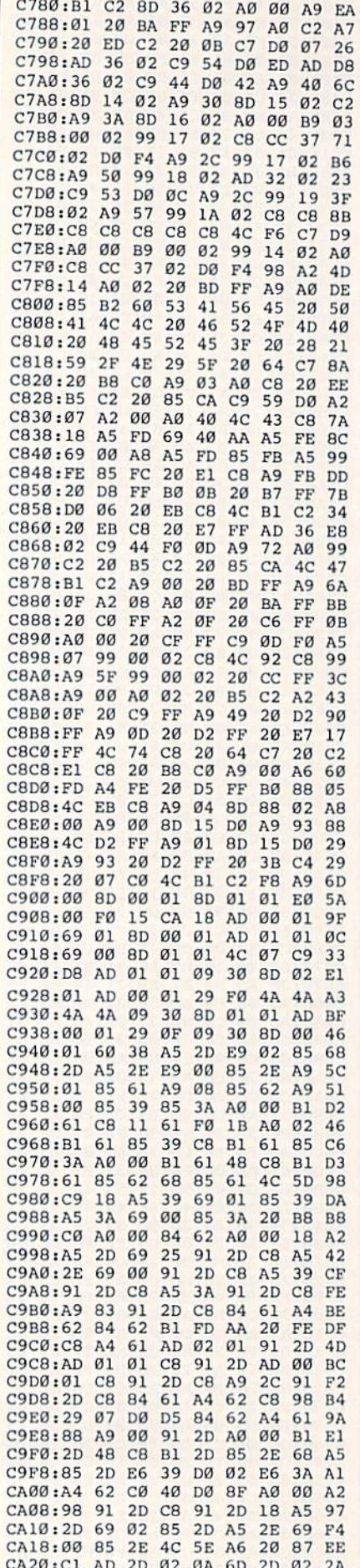

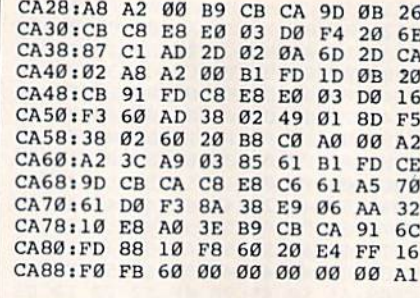

#### **BEFORE TYPING...**

Before typing in programs, please refer to "How To Type In **COMPUTE!'s GAZETTE Programs,"** which appears before the Program Listings.

## **Sprite Stamp**

See instructions in article on page 53 before typing in.

### Program 1: Sprite Stamp

C000:20 FD AE 20 9E AD 20 AA 7F C008:B1 8C 8A C2 A9 BF 8D 15 7F C010:D0 A9 7A 8D 8C C2 8D 8E A5 C018:C2 8D 05 D0 8D 07 D0 A9 DF C020:02 8D 27 D0 8D 29 D0 A9 54 C028:0C 8D 10 D0 8D 17 **DØ 8D 1A** C030:1D D0 A9 22 8D 04 D0 8D 77 C038:06 D0 A9 0E 8D F8 07 8D F2 C040:FA 07 A9 06 8D 28 D0 8D  $D<sub>2</sub>$ C048:2A D0 A9 01 8D 3F 03 20 E7 C050:09 C4 A9 OF 8D FB 07 8D A5 C058:42 03 AD 42 03 8D F9 07 DE C060:A9 C0 8D 90 C2 A9 5F 8D AA C068:92 C2 A9 00 8D 98 C2 8D FA C070:44 03 8D 94 C2 8D 48 03 AF C078:8D 49 03 A0 00 B9 9E C2 64 C080:99 80 03 C8 C0 40 D0 F5  $7A$ C088:A9 FC 8D 10 D0 A9 FC 8D 85 C090:1D D0 A0 00 B9 DD C2 99  $4D$ C098:40 3F C8 C0 40 D0 F5 A9 ØA CØAØ: 21 8D Ø8 DØ 8D ØA DØ 8D E7 CØA8:0C DØ A9 A5 8D 09 DØ A9 CF CØBØ:FD 8D FC 07 A9 00 8D 2B 38 CØB8:DØ 8D 2C DØ 8D 2D DØ AØ FB CØC0:00 B9 1D C3 99 80 3F  $C<sub>B</sub>$  $A6$ CØC8:CØ 40 DØ F5 A9 BA 8D ØB 92 CØDØ: DØ A9 FE 8D FD 07 AØ 00  $2B$ CØD8:B9 5D C3 99 CØ 3F C8 CØ F5 CØE0:40 DØ F5 A9 DC 8D 0D DØ 18 CØE8:A9 FF 8D FE 07 20 FA C3 53 CØFØ: AD 00 DC C9 77 DØ 0D AD 48 CØF8:8C C2 C9 FF BØ Ø6 EE 8C B2 C100:C2 4C 31 C1 C9 **7B DØ ØA** 22 C108:AD 8C C2 C9 19 90 03 CE 5A C110:8C C2 C9 7D D0 0D AD 8E 40 C118:C2 C9 E5 B0 06 EE 8E C2 03 C120:4C 31 C1 C9 7E DØ ØA AD E3 C128:8E C2 C9 33 90 03 CE 8E CC C130:C2 AD 8C C2 8D 00 D0 AD F9 C138:8E C2 8D 01 D0 AD 00 D0 83 C140:8D 02 D0 AD 01 D0 8D 03 69 C148:DØ A5 C5 C9 17 **DØ 08 A9** A<sub>8</sub> C150:00 8D 15 D0 4C FD C3 C9 92 C158:14 DØ 03 20 00 C4 C9 11 34 C160:D0 03 20 12 C2 C9  $3<sup>c</sup>$ DØ B8 C168:03 20 1E C2 A5 C5 C9 0D 4A C170:D0 13 A9 01 8D 53 03 20 46 C178:DA C1 A9 00 8D 96 C2  $20$ **7R** C180:CC C1 4C 85 C1 A5 C5 C9 B6 C188:0E D0 10 A9 00 8D 53 03  $C<sub>3</sub>$ C190:20 DA C1 A9 00 8D 96 C2 D3

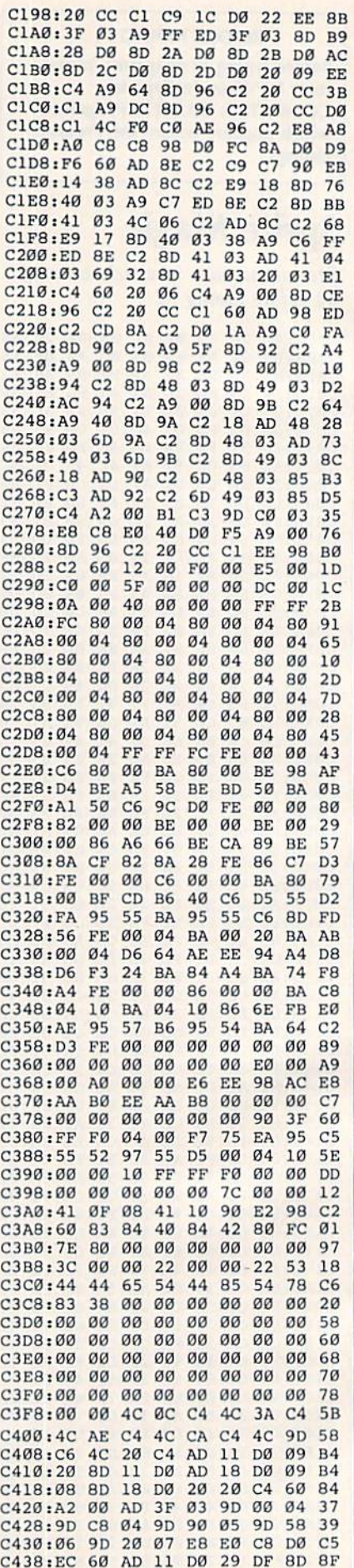

### Cwww.commodore.ca

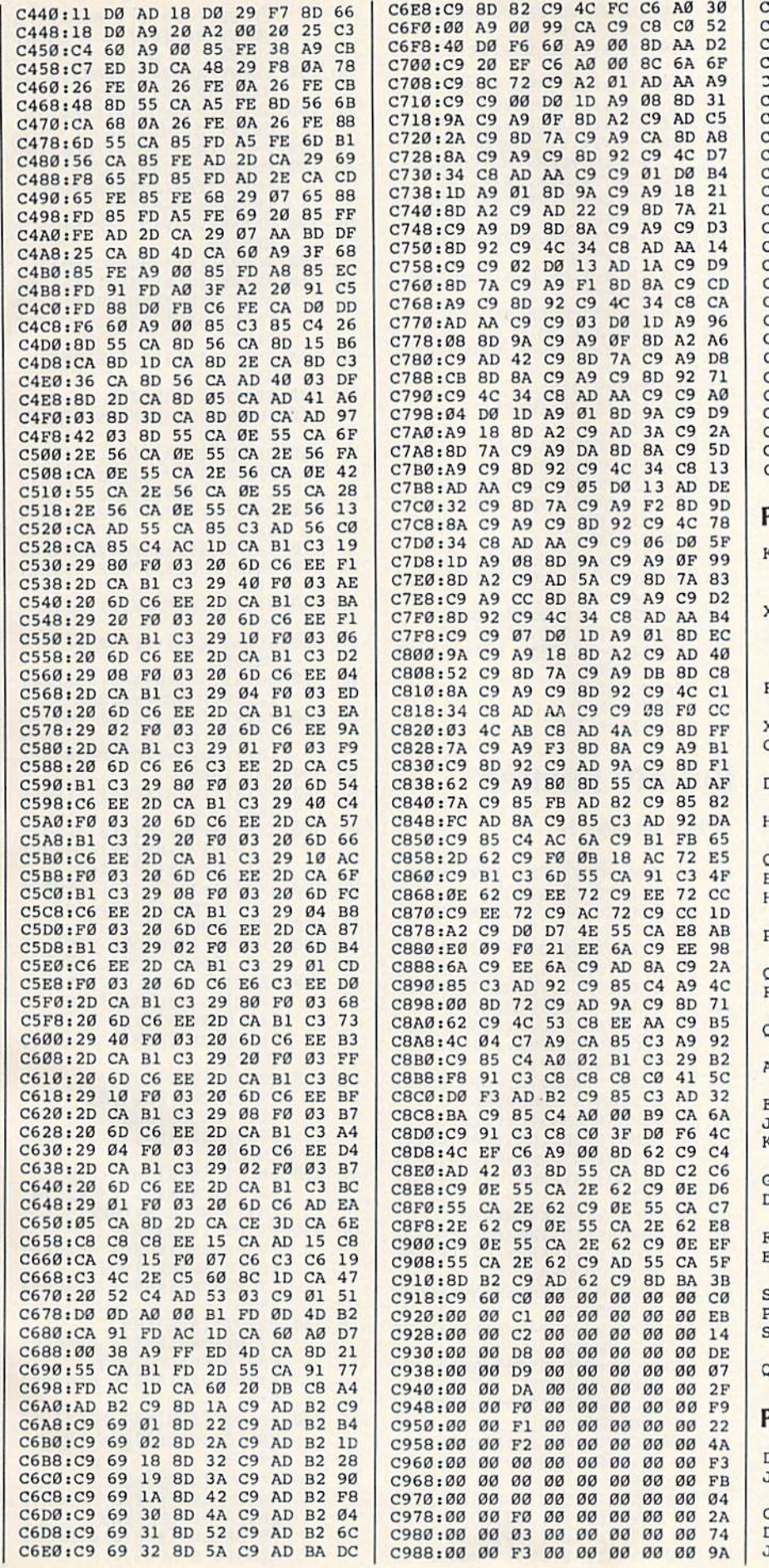

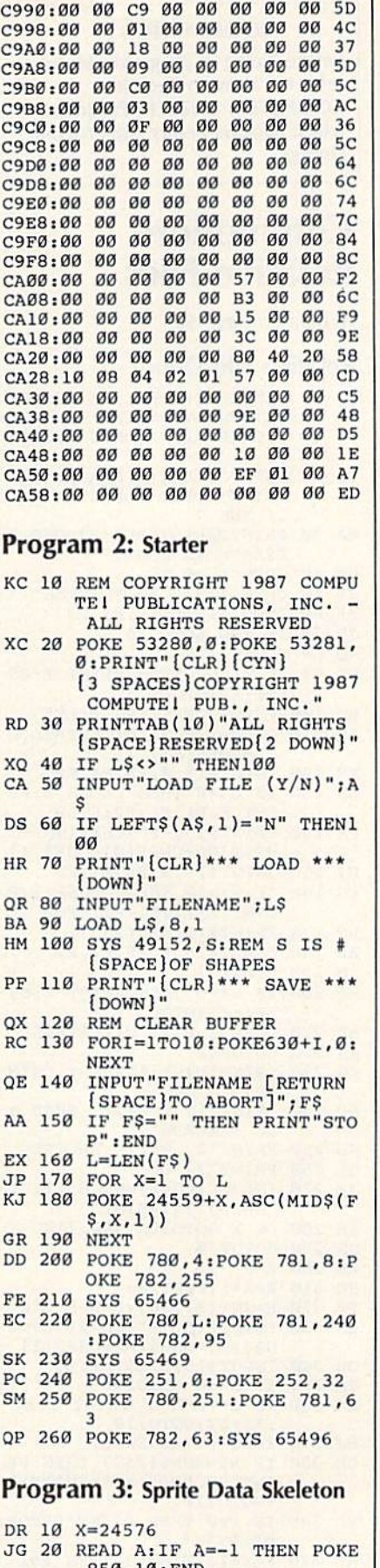

JG 20 READ A:IF A=-l THEN POKE 850,10:END CG 30 POKE X,A:X=X+1:GOTO20 DE 40 REM JK 50000 DATA -1 850 , 10: ENO CG 30 POKE X, A: X=X+1: GOT020 DE 40 REM JK 50000 DATA -1

COMPUTE!'s Gazette August 1987 77

#### **BEFORE TYPING...**

Before typing in programs, please refer to "How To Type In<br>COMPUTE!'s GAZETTE Programs," which appears before the Program Listings.

## **Commodore Relative Files**

Article on page 64.

## $R = 1 + 12 + 12$

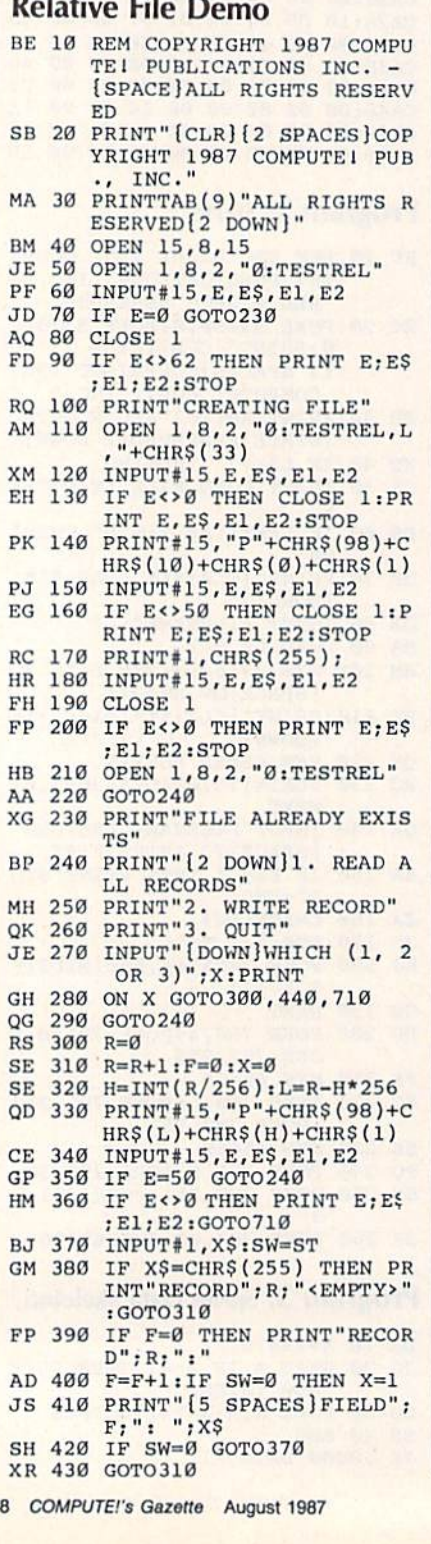

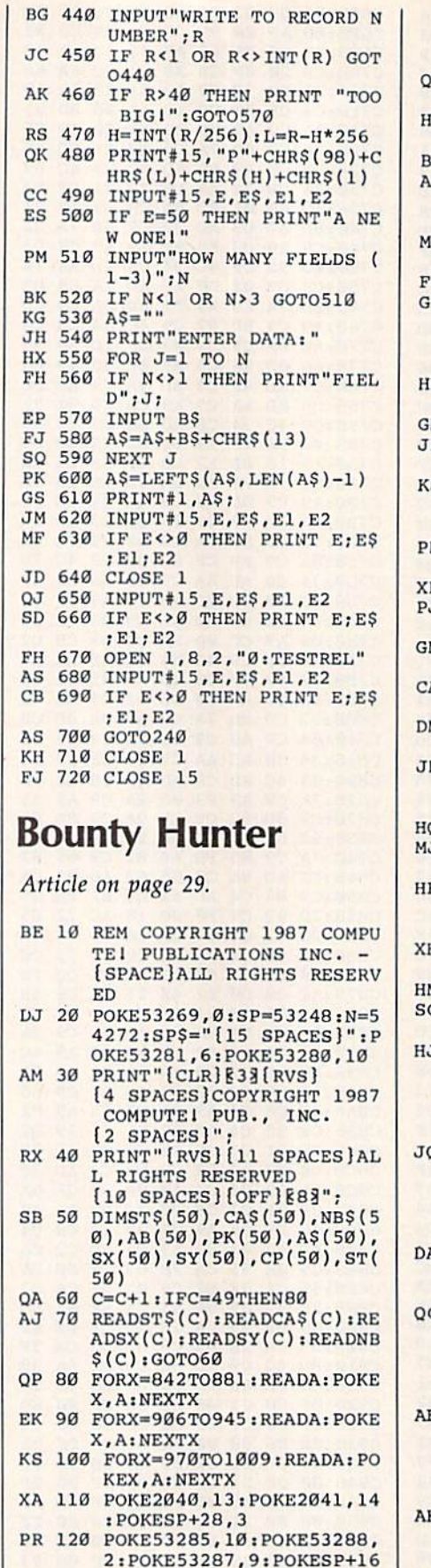

SK 130 POKESP, 120: POKESP+1, 170 : POKESP+2, 240: POKESP+3,<br>170: POKES269, 3:XZ=-1<br>SA 140 PRINTTAB(214) "CHOOSE ON

 $, 0$ 

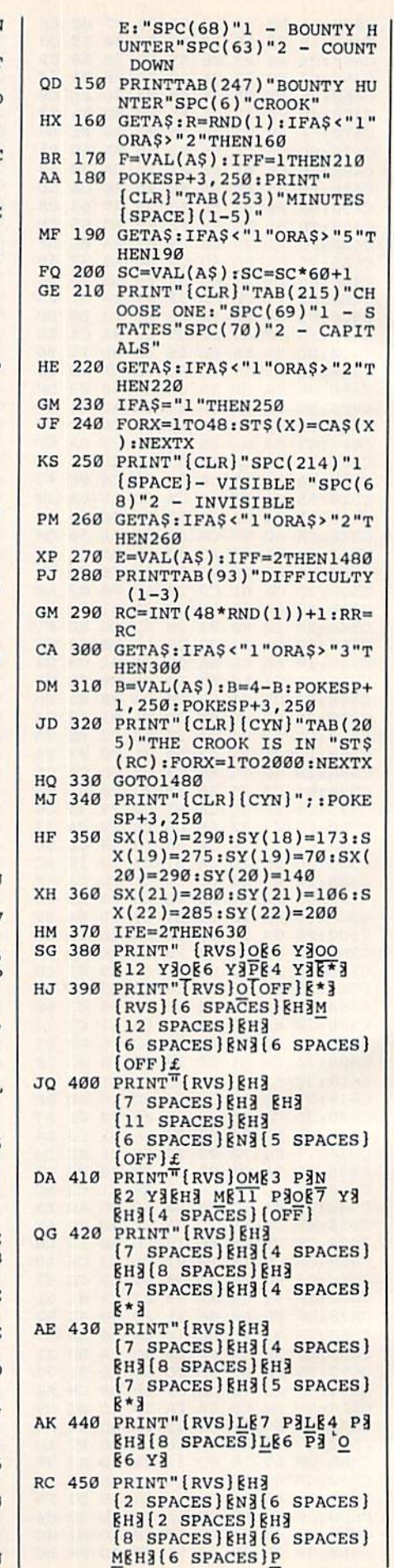

## Cwww.commodore.ca

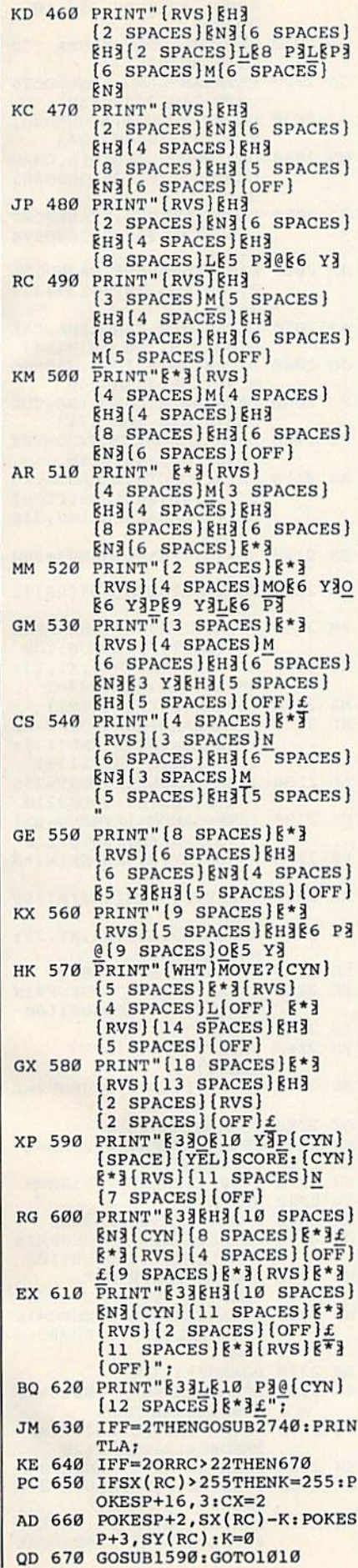

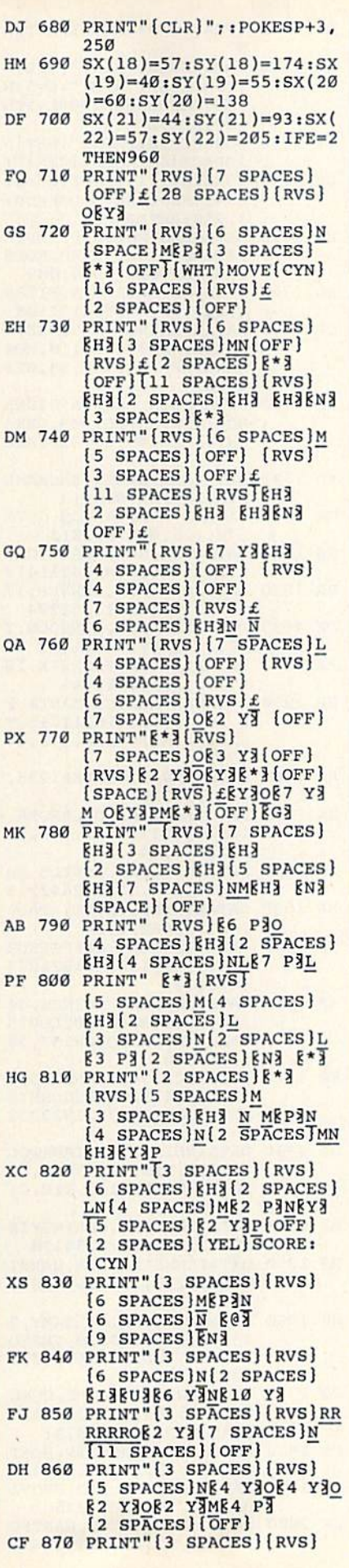

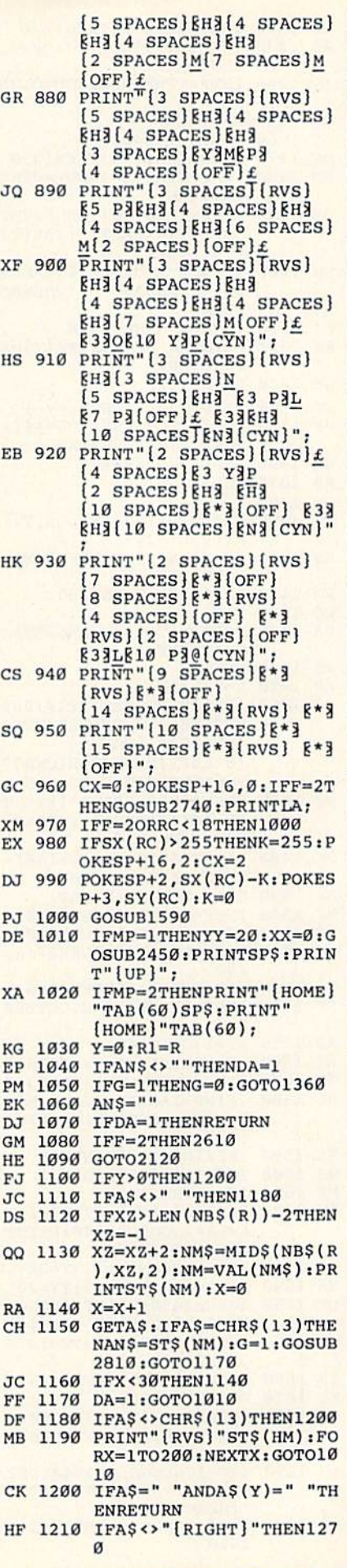

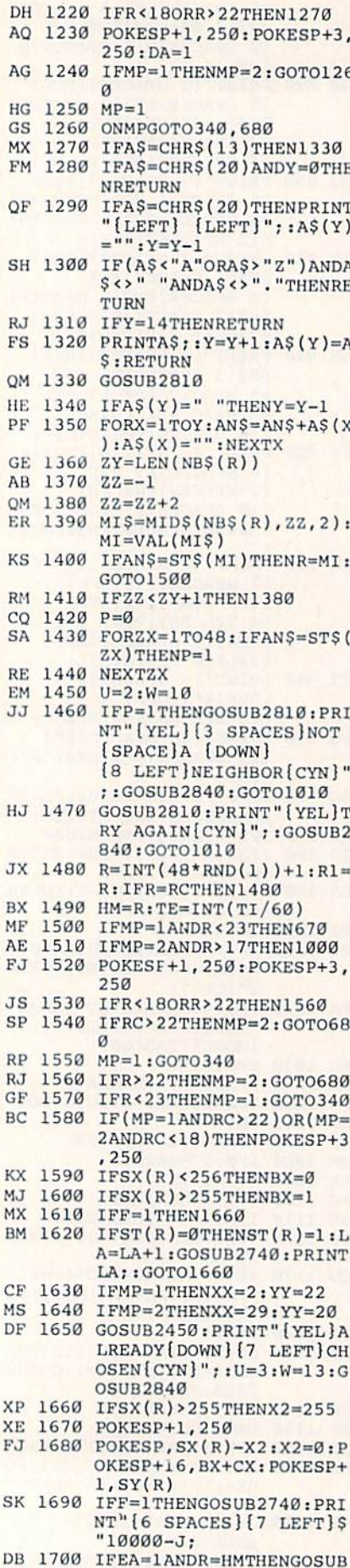

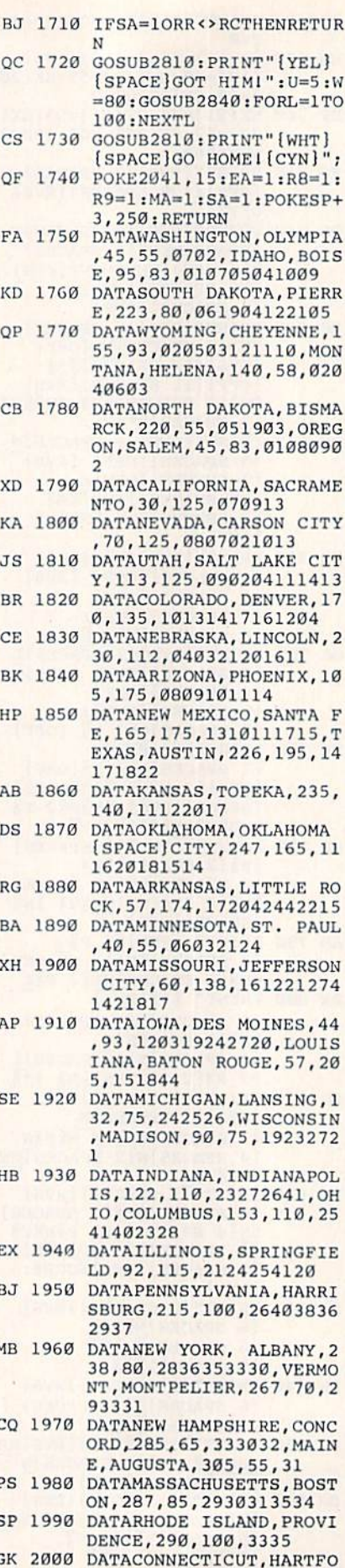

RD, 270, 97, 293334, NEW J

RJ 2030 DATAVIRGINIA, RICHMOND, 218, 133, 3840414243 MR 2040 DATAWEST VIRGINIA, CHAR LESTON, 178, 125, 2628383 941 HQ 2050 DATAKENTUCKY, FRANKFORT , 138, 135, 2027252640394 JJ 2060 DATATENNESSEE, NASHVILL E, 140, 153, 182041394347 4644 AJ 2070 DATANORTH CAROLINA, RAL EIGH, 218, 156, 42394547 JQ 2080 DATAMISSISSIPPI, JACKSO N, 98, 185, 22184246 FJ 2090 DATASOUTH CAROLINA, COL UMBIA, 228, 180, 4743 EE 2100 DATAALABAMA, MONTGOMERY , 138, 185, 44424748 AS 2110 DATAGEORGIA, ATLANTA, 18 5,190,4642434548,FLORI DA, TALLAHASSEE, 180, 216 ,4746 BM 2120 RR=RC: IFEA=1THENV3=200 GM 2130 FORX1=1TOLEN(NB\$(RR))S TEP2 PM 2140 GETAS: IFAS <> ""THENPRIN T" [LEFT]"; :GOSUB1100 CG 2150 MS=MID\$(NB\$(RR), X1, 2):  $M=VAL(MS) : R8=1 : R9=1$ MA 2160 V1=ABS(SY(R)-SY(M)) AD 2170 IFEA=0AND (RC<18ORRC>22  $)$ THENR8=INT(3\*RND(1))+  $1:R9=INT(2*RND(1))+1$ AD 2180 IFMP=1ANDM>22THENV=255  $-SX(R)+SX(M):GOTO2210$ SE 2190 IFMP=2ANDM<18THENV=SX( R)+255-SX(M):GOTO2210 RR 2200 V=ABS(SX(R)\*R8-SX(M)\*R  $9)$ KB 2210 FORXY=1TOLEN(NB\$(R))ST EP<sub>2</sub> XG 2220 MN\$=MID\$(NB\$(R), XY, 2): MN=VAL(MN\$) BB 2230 IFMN=MTHENV=V-1000 BE 2240 GETAS: IFAS <> ""THENPRIN T" [LEFT]"; : GOSUB1100 EG 2250 NEXTXY RR 2260 PRINT"[RVS] [OFF]  ${LEFT}$ " RB 2270 V2=V+V1:IFV2<ØTHENV2=I  $NT(4*RND(1))$ GF 2280 IFEA=0THEN2310 FG 2290 IFV2<V3THENV3=V2:RD=M AB 2300 GOTO2320 FH 2310 IFV2>V3THENV3=V2:RD=M ED 2320 NEXTX1 DH 2330 D=D+1:IFD<BTHEN2120 QX 2340 GETAS: IFAS <> ""THENPRIN T" [LEFT]"; : GOSUB1100 HE 2350 D=0:RC=RD:PRINT"  ${LEFT}$ "; : V3=0 HB 2360 IFMA=1ANDEA=1THENRC=IN  $T(48 * RND(1)) + 1 : KC = RC : M$  $A=0$ BB 2370 POKESP+3,250 BA 2380 IFEA=0THENJ=J+100:U=1:  $W=40:GOSUB2840$ SQ 2390 IF (MP=1ANDRC>22)OR (MP= 2ANDRC<18)THEN2120 EM 2400 IFSX(RC) <256THENCX=0 KM 2410 IFSX(RC) > 255THENCX=2:X  $3 = 255$ 

ERSEY, TRENTON, 255, 105,

292837

PD 2010 DATADELAWARE, DOVER, 252 , 118, 382836 GA 2020 DATAMARYLAND, ANNAPOLIS , 228, 118, 37284039

#### 80 COMPUTE!'s Gazette August 1987

2520

## Cwww.commodore.ca

 $+2$ , SX(RC) -X3:X3=0:POKE

SA 2420 POKESP+16, BX+CX: POKESP

 $SP+3, SY(RC)$ 

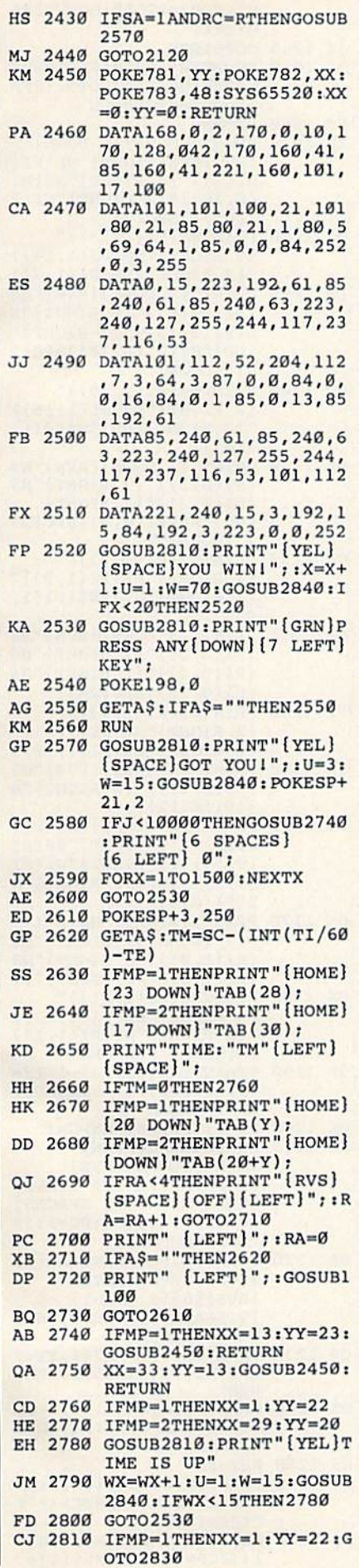

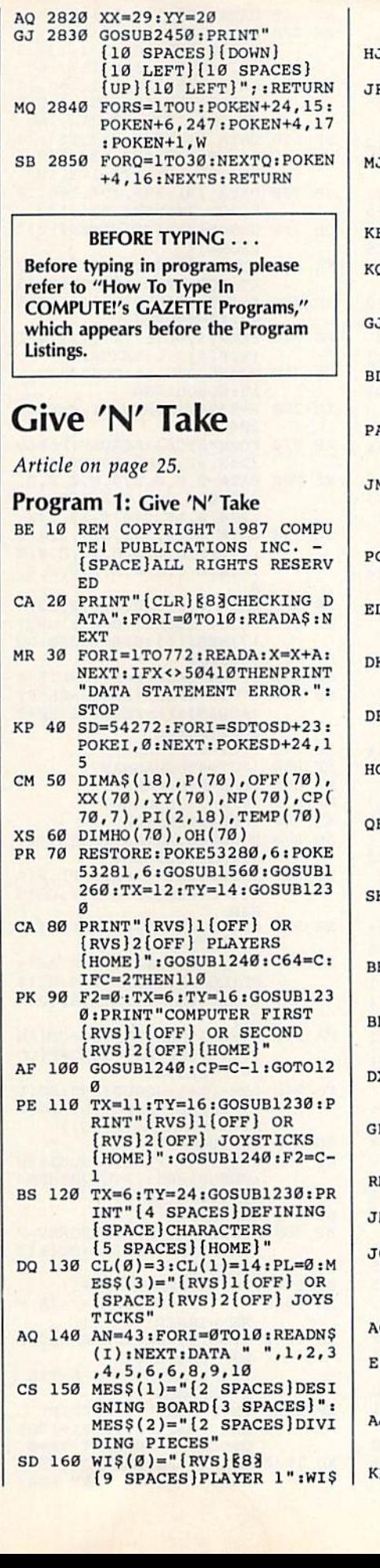

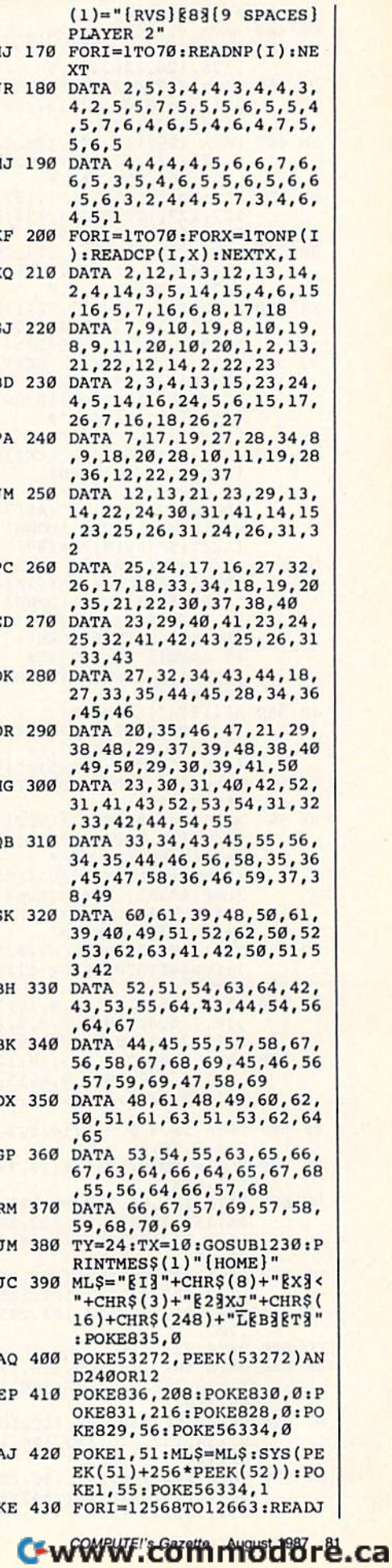

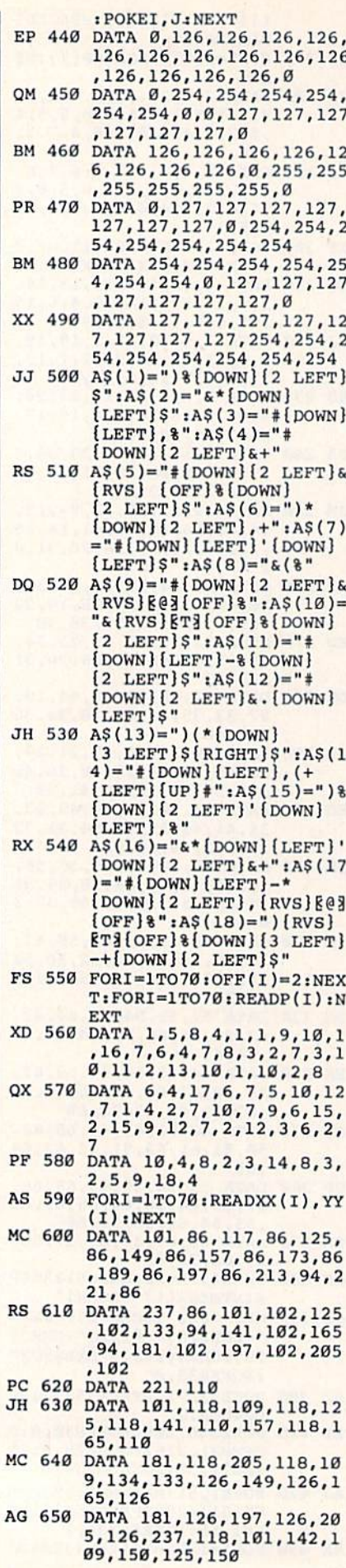

82 COMPUTE!'s Gazette August 1987

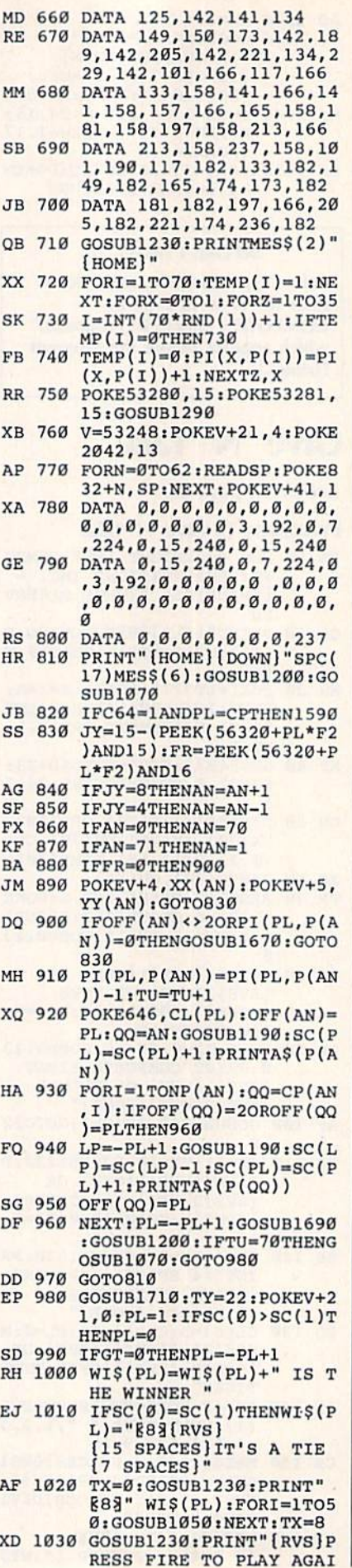

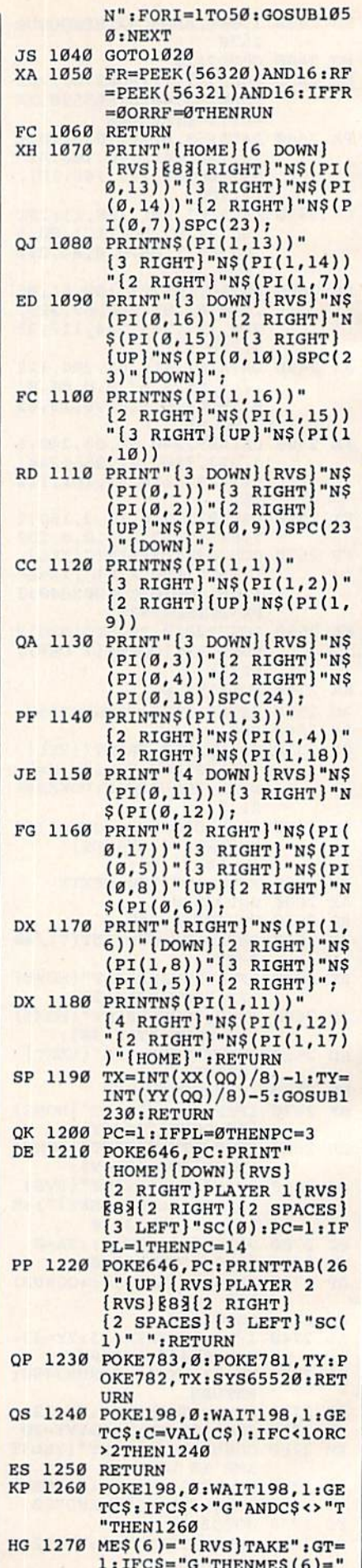

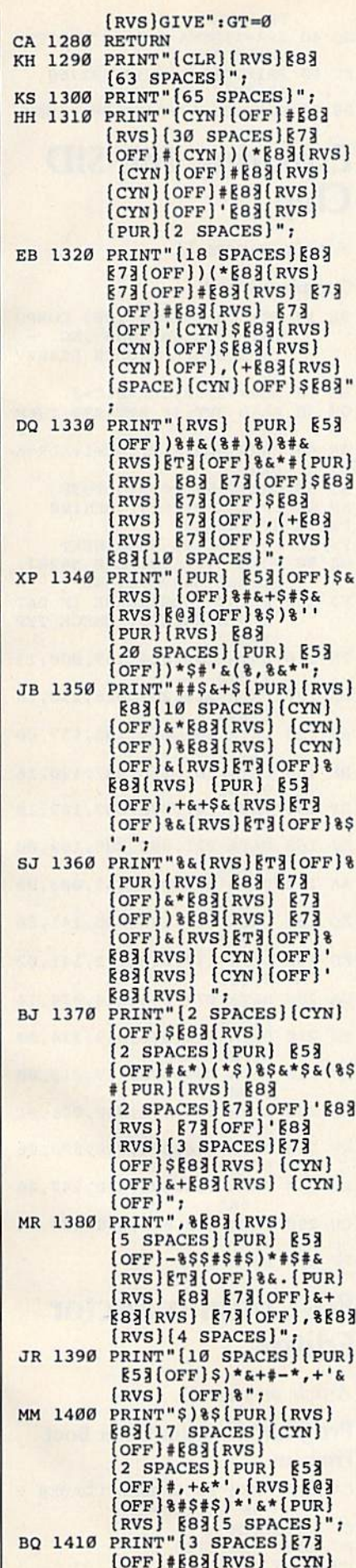

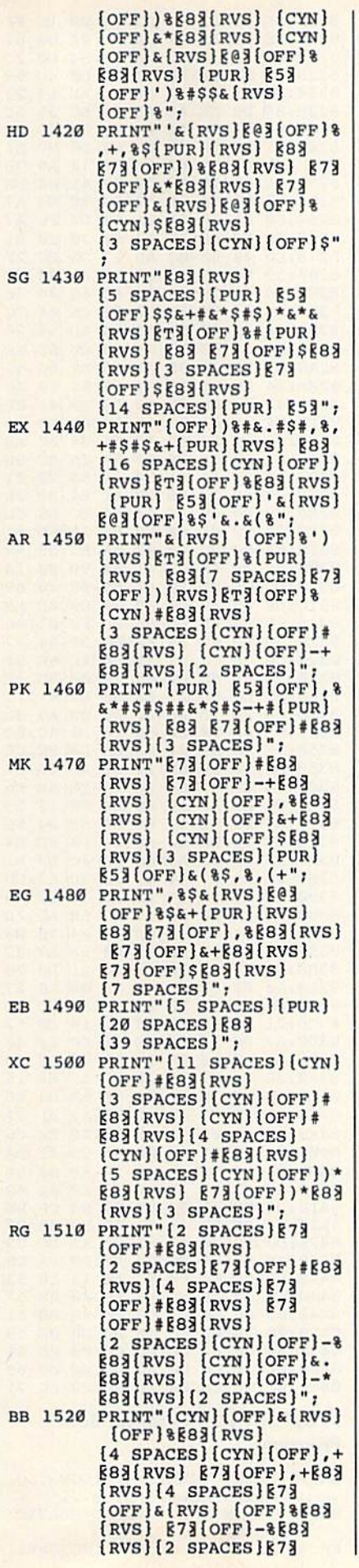

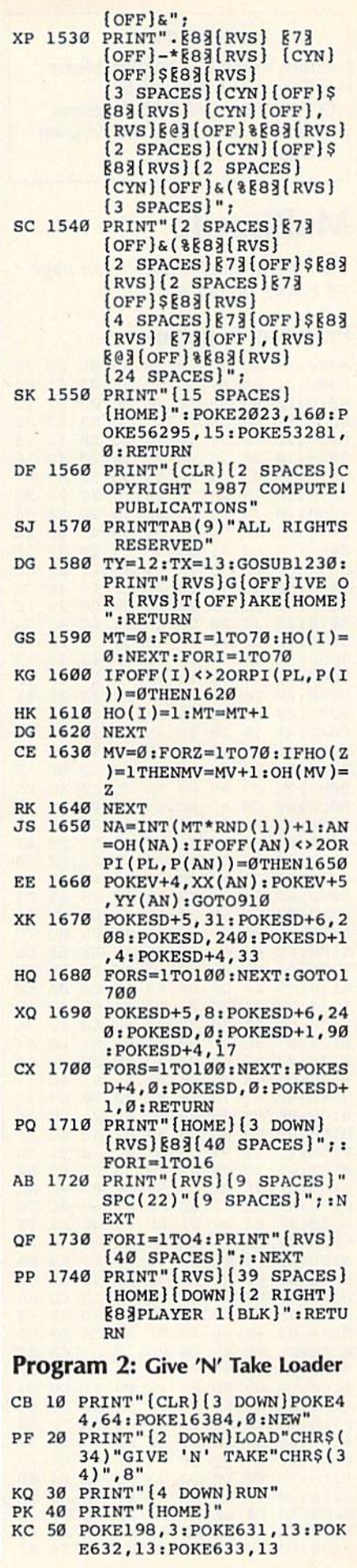

#### **BEFORE TYPING...**

Before typing in programs, please refer to "How To Type In **COMPUTE!'s GAZETTE Programs,"** which appears before the Program Listings.

## **Multisprite**

See instructions in article on page 55 before typing in.

#### **Program 1: Multisprite**

8000:A9 0C 8D 20 D0 A9 ØB 8D 5D 8008:21 DØ A9 ØD 8D 86 02 A2 01 8010:00 BD 1F 80 F0 06 20 D2 1F 8018:FF E8 D0 F5 4C BØ 80 93 86 8020:20 20  $20$ 20  $20$  $20$  $20$  $12$  $13$ 8028:20 20 20 20 20 20 20 4D 56 8030:55 4C 54 49 53 50 52 49  $D7$ 8038:54 45 20  $20$  $20$  $20$  $20$  $20$  $9<sub>C</sub>$ 8040:20 20 92 0D 0D 20 20 20  $C<sub>5</sub>$ 8048:43 4F 50 59 52 49 47 48 EC 8050:54 20 31 39 38 37 20 43  $5F$ 8058:4F 4D 50 55 54 45  $21$ 20 CD 55 8060:50 42  $2E$  $2<sup>c</sup>$ 20 49  $4E$  $cc$ 20 20 8068:43 2E ØD 20  $20$  $20$  $1<sup>C</sup>$ 8070:20  $20$ 20 20 20 41  $4C$  $4C$ **7A** 48 52 49 47 54 8078:20 53  $20$ 16 8080:52 45 53 45 52 56 45 44 75 8088:2E 0D 11  $11$  $11$  $11$  $11$ ØD 13 8090:20  $20$ 20 20 20 20  $20$ 20 91 50 52 45 53 8098:20 53 20 41 C5 80A0:4E 59 20 4B 45 59  $20$ 54 FB 80A8:4F 20 42 45 47 49 4E 00 Fl 80B0:20 E4 FF FØ FB A9 C2 8D A3 80B8:9E C3 A9 80 8D 9F  $C<sub>3</sub>$  $4C$ F5 CØ AD 6C 84 FØ 08 A9 80C0:00  $10$ 80C8:00 8D 6C 84 20  $12$ 83  $20$ 73 80D0:E4 FF D0 01 60 C9  $5<sub>C</sub>$ FØ 42 80D8:4E C9 28 C9 2D FØ 9B  $2B$  $FØ$ 80E0:24  $C9$ 87 **DØ** 06 A9 87 8D D7 80E8:6D 84 60  $C<sub>9</sub>$ 8B DØ Ø8 A9  $C<sub>3</sub>$ 84 80F0:00 8D 6<sub>D</sub> A9 **8B** 60  $C9$ 51 78 80F8:31 90 09  $C9$ 35 BØ Ø5 **8D** 8100:6E 84 48 68 60 48 AE **6A D6** 8108:84 DØ 02 68 60 AE F8  $\boldsymbol{0}$ FE 8110:C9 2B DØ 06 E0 FF DØ ØA EF 8118:FØ 04 EØ 24 DØ  $04$ 68 4C A6 8120:CF 80 20 72 82 68 60  $A9$ 76 8128:07 8D 21 DØ AD **6A** 84 DØ 34 8130:03  $20$ CB 83 AD F8  $Ø7$ CD **9B** 8138:62 84 FØ 06  $20$ **B5** 83  $4<sup>c</sup>$ 37 8140:4B 81  $20$  $E4$ FF FØ FB  $C<sub>9</sub>$ 21 8148:0D DØ 08 A9 0C 8<sub>D</sub> 21 DØ  $4B$ 8150:A9 00 60  $20$ 59 81  $4<sup>c</sup>$ 42 E1 8158:81  $C9$ 93 DØ Ø3  $4<sup>C</sup>$ **7A** 81 CD 8160:C9  $30$ 90 07  $C9$ 38 **BØ**  $03$ **6A** 8168:4C 81 59 8F  $C9$ DØ 03  $AC$  $A<sub>2</sub>$ 8170:89 83 C9 58 FØ  $01$ 60  $4C$ 70 8178:9F 83 A9 01 8D 15 **DØ A2** 76 8180:00 8A 9D 41 84 E8 EØ 32 A<sub>9</sub> 8188:DØ F8 68 68 4C 4B 81 A2 FA 8190:04 8E 21 DØ 38 E9 30 8D  $C1$ 8198:63 84 8D 69  $RA$ FØ  $1D$  $CD$ A6 81A0:65 84 F0 05 90 03 8D 65 F<sub>6</sub> 81A8:84 AA 48 A9  $\mathfrak{g}_1$ ØA CA  $DØ$  $D<sub>2</sub>$ 81B0:FC ØD 15 DØ 8D 15  $DQ$ 68 EF 81B8:0A 8D 69 84 20 E4 FF FØ  $1F$ 76 81CØ:FB C9 ØD FØ  $C9$ 91 DØ B<sub>3</sub> 81C8:0A AE 69 84 E8 DE 00 D0 85 81D0:4C BC 81  $C9$  $11$ DØ ØA AE. 84 81D8:69 84 E8 FE 00 D0  $AC$ **BC** 57 81E0:81 C9 9D DØ 31 AE 69 84 73 81E8:BD ØØ DØ DØ 23 84 ØD AD 63 81FØ: DØ ØE A9 FE  $2D$  $10$ DØ 8D DD 81F8:10 **DØ** DE 00 DØ  $4<sup>c</sup>$ **BC** 81  $C6$ 8200:AE 63 84 A9 01 0A CA **DØ F6** 8208:FC 49 FF AE 69 84 DØ E4 AC

8210:DE 00 D0 4C BC 81 C9 1D FF 8218:DØ F9 AE 69 84 FE 00 DØ 61 8220:D0 F1 A9 01 AE 63 84 D0  $2C$ 8228:09 0D 10 D0 8D 10 **DØ**  $4<sub>C</sub>$ **9E** 8230:BC 81 ØA CA DØ FC AE 23 69 8238:84 **DØ** EE AE 63 84 **BC** 39  $5<sub>C</sub>$ 8240:84 8A ØA AA BD ØØ DØ 99  $3F$ 8248:41 84 E8 C8 **BD 00** 99 **DØ** E1 8250:41 84 AD 63 84  $DQ$ 12 A9 38 8258:01  $2D$  $10D0$ C<sub>8</sub> 99 41 84 EB A7 8260:A9  $07$ 8D 21 DØ  $20$  $2E$ 84 8268:60 AA A9  $\emptyset$ 1 ØA CA DØ FC  $A7$ 8270:FØ E7 48 AE 64 84 30  $10$ 81 8278:EØ **08 B0 0C** AD 27 DØ BC  $2F$ 8280:39 84 C8 C8 C8 99 41 84  $9<sub>C</sub>$ 8288:68  $C9$ 2B DØ  $09$ **8D** 66 84 76 8290:EE **9E 82** 64 84  $AC$ CE 64  $7<sup>c</sup>$ 8298:84 A9 00 8D 66 84 AD 64 28 82A0:84 C9 øø **BØ**  $Q<sub>1</sub>$ 60  $CD$ 65 EF 82A8:84 FØ 03 90 01 60 EE 6C 69 82B0:84 AE 64 84 BC 39 84 B9 Ø6 82B8:41 84 **8D** øø DØ  $C8$ **B9** 41 8F 82C0:84 8D 01 D0 AD 66 84 **DØ** 79 82C8:03  $4<sup>c</sup>$ EB 82 AE 64 84 DØ E8  $07$ 82D0:01 60 DE F8 **8A** CA **BC** 8E 82D8:39 84 ØA AA **B9** 41 84 **9D**  $Ø1$ 82E0:00 DØ  $C8$ E8 **B9**  $41$ 84 9<sub>D</sub>  $3B$ 82E8:00 DØ 60 AE 64 84 EC 65 8<sub>D</sub> 82FØ:84  $90$  $01$ 60 E8 **8A** 18 91 6<sub>D</sub> 84 9D  $07$ 82F8:62 F8 **8A BC** 39 A<sub>8</sub> 8300:84 ØA AA **B9** 41 84 9D 00 14 8308:DØ  $C8$ E8 **B9** 41 84 **9D** øø **B9** 8310:D0 60 A9  $99$ 8D 10  $DA$ **BD** AR 96 8318:6B 84 AE 6B 84 BD  $F8$  $07$ 8320:38 ED 62 84 BC 39 92 AA 84 8328:C8 C8 C8 B9 41 84 AE **6B**  $5F$ 8330:84 E0 00 D0  $05$ 29 ØF **BD** 37  $DA$ 88 75 8338:05  $ca$ 9<sub>D</sub> 27 R9 41 8340:84 FØ 1B EØ 00 D0 0B A<sub>9</sub> 3A 8348:01 ØD  $10$ DØ 8<sub>D</sub>  $10$ DØ 4C BC 8350:5E 83 A9 01 ØA CA DØ  $FC$  $C6$ 8358:0D  $10$ **DØ** 8D  $10$ DØ **AD 6B** 67 8360:84 CD 65 84  $95$ FØ **EE** 6<sub>B</sub>  $F6$ 8368:84 DØ AF AD 6D 84 FØ 13 29 8370:A9  $\rm FF$ 8<sub>D</sub>  $1<sup>c</sup>$ DØ AD **6E** 84  $5E$ 8378:C9 33 DØ Ø6 AD  $27<sub>D</sub>$ **BD**  $E<sub>4</sub>$ 8380:20 D0 60 A9 øø 8D 1C **DØ** B1 8388:60 AD 67 84 49 28 8D 67 CD 8390:84 FØ **Ø6**  $A9$  $_{FF}$ **8D** 17 **DØ** A<sub>6</sub> 8398:60 A9  $00$  $BD$  $17$  $DQ$ 60 AD  $7D$ 83AØ:68 84 49 28 8D 68 84 FØ **BØ** 83A8:06 A9 FF 8D 1D DØ 60 A9  $BC$ 83BØ:00 8D 1D DØ 60  $21$ DØ AD 98 83B8:A2 02 8E 21 D0  $A2$  $00$ AØ 27 83CØ:00  $C8$ DØ FD E8 DØ FA 8<sub>D</sub>  $Ø2$ 83C8:21 DØ 60 A9 00 8D 10 **DØ** 62 83D0:A2 øø  $A9$ E<sub>6</sub> 9D 00 D0 E8 44 83D8:E8 EØ  $10$  $90$  $F7$  $A2$ øø  $A<sub>9</sub>$ 8<sub>B</sub> 83E0:3E 9D 01  $DØ$ 18 69 15 EB 15 83E8:E8 E0  $10$ DØ F4 **8E 6A** 84 E<sub>6</sub> 83FØ:AD F8  $Ø7$ 8D 62 84  $A2$ Ø1 32 83F8:18 69 **Ø7 E8** Ø1 9D F8 EØ  $F6$ 8400:08 DØ F5 A2 00 8A 9D 41 DØ 8408:84 E8 EØ  $20$ DØ  $F8$  $A2$ ØØ  $5B$ 8410:A9 01 9D 27 DØ E8 EØ  $\overline{\mathbf{B}}$ 48 8418:DØ F8 A2  $00$ BC 39 84  $C8$ B<sub>8</sub> 8420:C8 C8 99 84 E8 E0 41  $08$ 98 20 3B 8428:DØ F2 82 60 A2 DC.  $C<sub>5</sub>$ 8430:A0 00 CB DØ **FD** E8 **DØ** FA DF 8438:60 00 04  $08$ ØC 10 14 18 53 8440:1C øø  $00$ øø øø øø øø  $00$ 57  $51$ 8448:00 00 00 00  $00<sub>0</sub>$ øø **ØØ 00** 8450:00 00 00 øø øø 59 øø  $00<sup>o</sup>$ øø 8458:00 00 00 00  $99$  $99$  $999$ 61 8460:00 00 00 00 00 00 00 00 69 8468:00 00 00 00 00 00 00 00 71 Program 2: Multisprite Boot Program

#### QH 10 PRINT" [CLR] [WHT] [DOWN] LO ADING MULTISPRITE...

- SX 20 IFA=ØTHENA=1:LOAD"MULTIS PRITE", 8,1<br>BH 30 PRINT"[DOWN]LOADING SPRI
- 

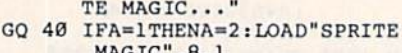

- FC 50 PRINT" [2 DOWN] SYS32768  $[3 UP]$
- DB 60 POKE631, 13: POKE198, 1: NEW

## **Exploring The SID** Chip

Article on page 22.

#### **Complex Sound**

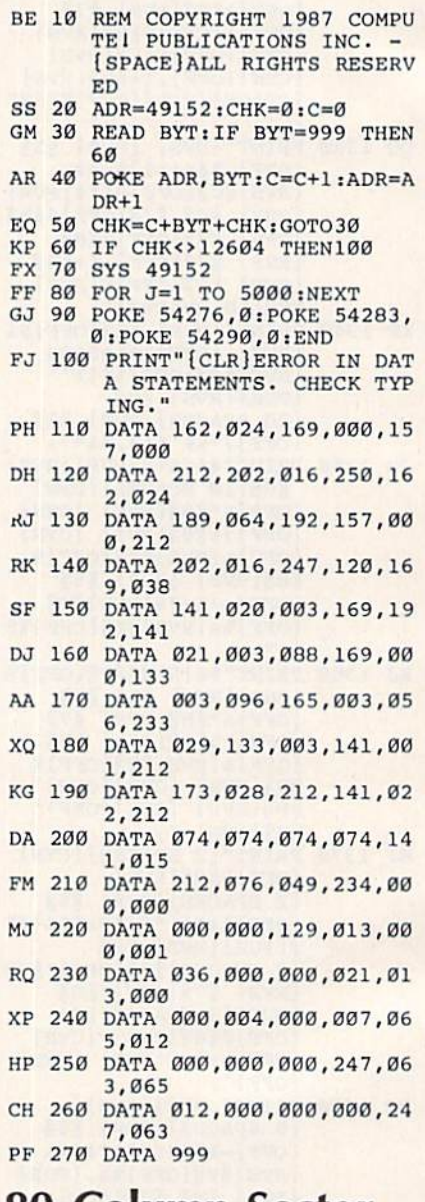

## 80-Column Sector **Editor**

Article on page 57.

**Program 1: Sector Editor Boot** Program

- CA 1000 REM" [3 SPACES ] LOADER F OR SECTOR-128 CC 1010 REM
- AC 1020 GRAPHIC5
- MH 1030 A\$="RUN"+CHR\$(13)

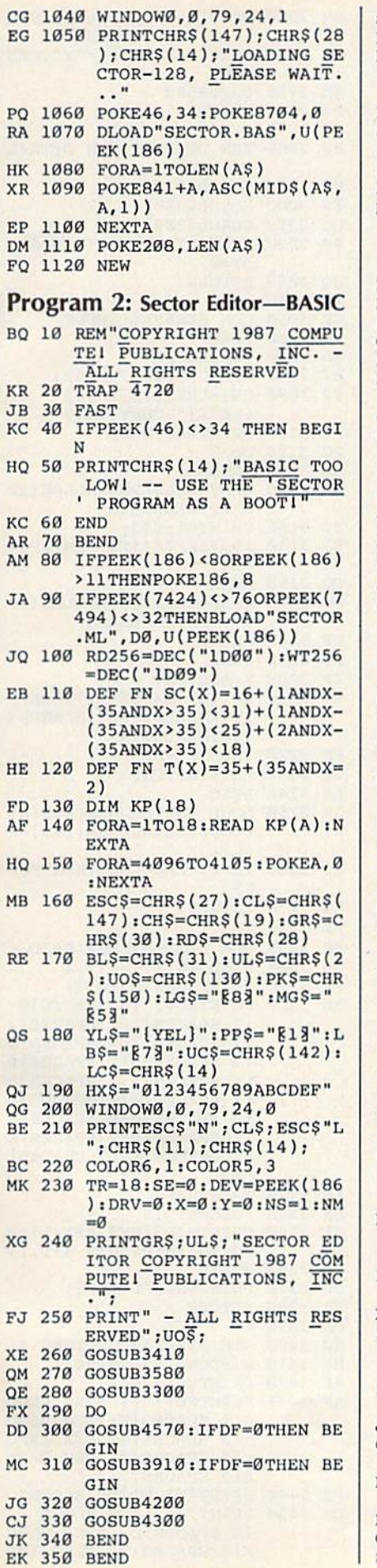

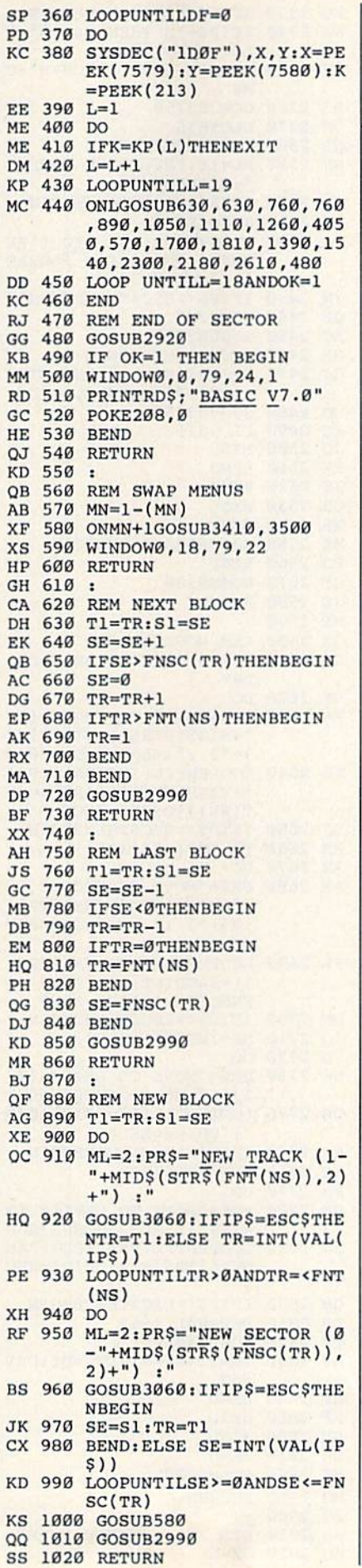

I

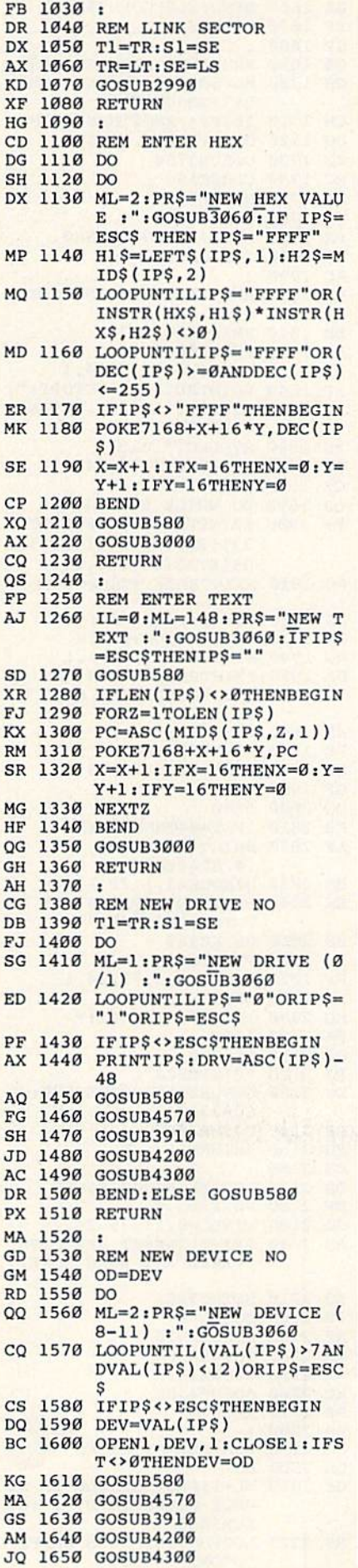

JD

KG

JO

1650

GOSUB430O

## gwyw gen mediate

GA <sup>1660</sup> BEND:ELSEGOSUB580 GA 1660 BENO;ELSEOOSUBS80 -----------169Ø CH 1700 ML=58:PR\$="DISK COMMAN CH 1710 IFIP\$<>ESC\$THENBEGIN DG <sup>1720</sup> OPEN15,DEV,15,IPS DC 1720 OPEN15,DEV,15,IP\$ BG <sup>1730</sup> BG 1730 GOSUB37S0 AB <sup>1750</sup> OX <sup>1760</sup> GOSUB2990 OX 176a OOSU82990 177**g**  $-$ AC <sup>1790</sup> AC 1790 1800 1810  $\cdots$ . . . . . . .  $... ... ...$ PC <sup>1850</sup> XG 1860 SYSDEC ("1D15") RS <sup>1870</sup> WINDOW0,3,79,24,1 RS 1870 WINDOW0,3,79,24,l  $CE$  1880  $CT = 0:TC = 1$ OJ 1890 DO WHILE ST<>64 KF <sup>1900</sup> RC 1910 PRINTBL\$;:SYSDEC("1D15 AS 1920 CT=CT+1:TC=TC+1 PR <sup>1930</sup> MO <sup>1940</sup> WINDOW43,1,79,1,1 MO 1940 WINOOW43,l,79.1,l DA 1950 PRINTRD\$; "PRESS ANY KE XM <sup>1960</sup> GETKEYAS XM 196e GETKEYA\$ DF 1970 PRINTCL\$; BL\$ BH 1980 WINDOWO, 3, 79, 24, 1 GF <sup>1990</sup> QQ 2000 BEND 2010 ----------BA 2030 WINDOW43, 1, 79, 1, 1 SK 2040 PRINTRD\$; "PRESS ANY KE BS <sup>2050</sup> GETKEYAS BS 20se GETKEYA\$ RG 2060 PRINTCLS HP <sup>2070</sup> W1NDOW0,3,79,24,1 liP 207e WINDOwe , 3 , 79 , 24 , l FF <sup>2080</sup> BEND FF 2080 BEND . . <u>. . . . . . .</u> FA <sup>2100</sup> LOOP FA 2100 LOOP QJ <sup>2110</sup> CLOSES OJ 2110 CLOSE8 PJ <sup>2120</sup> PRINTESCS"L"; PJ 2120 PRINT£SC\$"L"; 2130 PK <sup>2140</sup> <u>. . . . . . .</u> DJ 2160 -------FP 2180 POKE208.0 JG 2190 WINDOW0, 23,79,24,1 AS <sup>2200</sup> SJ <sup>2210</sup> GETKEYAS SJ 2210 GETKEYA\$ FR 2220 GOSUB580 AF <sup>2230</sup> GOSUB3910 Af' 2230 ooSUB3910 CB <sup>2240</sup> AK <sup>2250</sup> GOSUB4570 AK 2250 OOSUB4S7e XC <sup>2260</sup> PS <sup>2270</sup> RETURN PS 2270 RETURN EA <sup>2280</sup> EA 2280 PC <sup>2290</sup> --------GE <sup>2310</sup> . <u>. . . . . .</u> . GS 1690 REM SEND DISK COMMAND Dt"iGOSUB3060 **395950 GODS GODS GODS** PX 1770 BEND: ELSEGOSUB580  $\overline{\phantom{a}}$ KA 1800 REM DISPLAY DISK CATAL  $-$ BM 1810 PRINTESCS"M"; POKE209.0 WIHDOW0,1,79,24,1  $\mathbf{r}$ ,  $\mathbf{r}$ , FC 1850 SYSDEC("1D12"), DEVAND3<br>+(DRV\*4)  $+(DRV*4)$ KF 1900 PRINTTAB(40-(40ANDCT<2 2));RD5;RIGHTS("00"+MI 2));RD\$;RIGHT\$( "OEl "+MI  $DS(STR$(TC), 2), 3); " ";$ PR 1930 IFCT=44THENBEGIN Y TO CONTINUE, Q TO QU IT."  $GF 1990 CF = 0$ BEND KB 2010 IFST=64THENBEGIN AF 2020 PRINT" [4 LEFT] [4 SPACES)" \4 SPACES)" Y TO CONTINUE." MQ 2090 IFA\$="Q"THENEXIT GOSUB3410iGOSUB3580:GG OJ 2130 GOSUB3410,GOSUB3580 :GO SUB3300 SUB3300 ---------RETURN DS 2170 REM EXCHANGE DISKS AS 2200 PRINT"INSERT NEW DISK, PRESS ANY WHEN DONE.. CB 2240 GOSUB4200 **.......** PC 2290 REM FORMAT DISKS DO GE 2310 ML=1:PR\$="SINGLE OR DO UBLE SIDED (S/D) :";GO UBLE SIDED-(s/D) ;";Go SUB3060 SUB3060 RS 2320 LOOPUNTILIP\$="S"ORIP\$= "D"ORIP\$=ESC\$ EP 1670 RETURN SP 1680  $D: "GOSUB3060$ MC 1740 CLOSE15 AB 1750 GOSUB580 CA 1780 RETURN OG HC 1820 POKE208,0<br>XP 1830 WINDOW0,1,79,24,1 EP 1840 PRINTRD\$; "DIRECTORY: "; ) GOSUB3000 PG 2150 RETURN XC 2260 GOSUB4300 OB 2300 DO

KQ 2330 IFIP\$<>ESC\$THENBEGIN  $HS$  2340 IFIP\$="S"THENCM\$="0":E  $LSE$  CM\$="1" CP <sup>2350</sup> OPEN15,DEV,15,"U0>M"+C CP 235e OPEN15 . DEV,15 . "U0)M"+C man and a M\$<br>PS 2360 GOSUB3750  $\frac{1}{2}$  and  $\frac{1}{2}$  close  $\frac{1}{2}$  close  $\frac{1}{2}$  close  $\frac{1}{2}$  close  $\frac{1}{2}$  close  $\frac{1}{2}$  close  $\frac{1}{2}$  close  $\frac{1}{2}$  close  $\frac{1}{2}$  close  $\frac{1}{2}$  close  $\frac{1}{2}$  close  $\frac{1}{2}$  close  $\frac{1}{2}$  close RD 2380 IFDF=0THENBEGIN SF <sup>2398</sup> ML=16:PRS="DISK NAME SF 2390 ML-16 , PR\$- "OISK NAME ":GOSUB3060 " ;GOSUB3060- GK 2400 IFIP\$<>ESC\$THENBEGIN MQ <sup>2410</sup> NNS=1P5 MO 2410 NNS"IP\$ CJ <sup>2420</sup> IL=0:ML=2:PRS="1D ('RE CJ 2420 IL=0 :ML-2:PR\$\_ MID ( ' RE TURN' FOR QUICK FORMAT ) : ":GOSUB3060 XM 2430 IFIP\$<>ESC\$THENBEGIN QP <sup>2440</sup> IDS=IPS OP 2440 ID\$-I P\$ KC 2450 GOSUB2920 GX <sup>2460</sup> IFOK=1THENBEG1N GX 2460 IFOK- ITHENBEGIN GJ <sup>2470</sup> OPEN15,DEV,15,"N"+STRS GJ 2470 OPENI5,DEV.15,"N"+STR\$ (DRV)+":"+NNS+","+IDS (DRV}+":"+NN\$+","+IO\$ MG <sup>2480</sup> GOSUB3750 MG 2480 GOSUB3750 XC <sup>2490</sup> CLOSE15 XC 2490 CLOSE 15 JQ 2500 BEND **FX 2510 BEND** GS <sup>2520</sup> BEND GS 2520 BEND CB 2530 BEND RB 2540 BENDE AND AND ALLE AND A ME 2550 GOSUB580:GOSUB2230 PD 2560 QF 2570 JC <sup>2580</sup> RETURN JC 2580 RETURN  $\cdots$  $S$  and  $S$   $\sim$   $S$   $\sim$   $S$   $\$  $DK 2610 T1 = TR: S1 = SE: D1 = DEV: D2 =$ DRV ORV BF <sup>2620</sup> DO BF 2620 00 RA 2630 PR\$="MOVE TO TRACK (1- $"+MID<sub>5</sub>(STR$ (FNT(NS)), 2"$ ) +") :":ML=2:GOSUB3060 KH 2640 LOOPUNTIL(INT (VAL(IP\$) )>0ANDINT(VAL(IPS)<=FX )13ANDINT(VAL(IP\$) <=FN T(NS)))ORIPS=ESCS T(NS ) ))ORIP\$ - ESC\$ GJ 2650 IFIP\$<>ESC\$THENBEGIN RB 2660 TR=INT(VAL(IP\$)) AK <sup>2670</sup> DO AK 2670 DO AX 2680 PR\$="MOVE TO SECTOR (0 -"+MIDS(STRS(FNSC(TR)) -~+MID\$(5TR\$(FNSC(TR) )  $, 2)+$ ") : ":ML=2:GOSUB30  $-$ FK 2690 LOOPUNTIL(INT(VAL(IP\$)  $\geq$ =ØANDINT(VAL(IP\$)) <= FNSC(TR))ORIP\$ = ESC\$ MF 2700 IFIPS <> ESCSTHENBEGIN JQ <sup>2710</sup> SE=INT(VAL(IPS)) JQ 2710 SE-INT(VAL(IP\$)) PQ <sup>2720</sup> DO PO 2720 DO • GK <sup>2730</sup> PRS="MOVE TO DRIVE (0/ GK 2730 PR\$-~MOVE TO DRIVE *(al*  1) : ":ML=1:GOSUB3060 DS 2740 LOOPUNTILIP\$ = "Ø"ORIP\$ = "1"ORIP\$=ESC\$ KB 2750 IFIP\$<>ESC\$THENBEGIN  $MS$   $2760$   $DRV=VAL$  $(IPS)$ FB <sup>2770</sup> DO FB 2770 DO EK 2780 PR\$="MOVE TO DEVICE (8  $-11$ ) :":ML=2:GOSUB3060 JJ <sup>2790</sup> L00PUNTIL(VAL(IPS)>7AN JJ 2790 LOOPUNTIL(VAL{IP\$)7AN DVAL(IPS)<12)0RIPS=ESC DVAL(IP\$)<12)ORIP\$- ESC QD 2800 IFIP\$<>ESC\$THENBEGIN DP <sup>2810</sup> DEV=VAL(IPS) DP 2810 DEV=VAL{IP\$)  $QF$ AJ 2830  $TR=Tl:SE=Sl:DEV=Dl:DRV$ <br>= D2  $=$ D<sub>2</sub> EF <sup>2840</sup> BEND KF <sup>2850</sup> BEND KF 2850 DEND SE <sup>2860</sup> BEND SE 2860 BEND **DH 2870 BEND** SK 2880 GOSUB580 289Ø EG 2900 BR 2910 REM ASK ARE YOU SURE? KQ <sup>2920</sup> OK-0 KO 2920 OK-0 OM 2370 CLOSE15 **RB 2540 BEND BEND** GOSUB580 ME 2590 SX 2600 REM MOVE BLOCK 60  $\frac{1}{2}$ 2820 GOSUB4050 EF 2840 BEND MG 2890 RETURN

GM 2930 PR\$="ARE YOU SURE *(Y/N*  $): "IML=1:GOSUB3060$ JC 2940 IFIP\$="Y"ORIP\$="Y"THEN  $-1$ BM 2950 GOSUB580 RETURN PM <sup>2960</sup> PM 2960 RETURN -------PQ <sup>2970</sup> HB <sup>2980</sup> HE <sup>2990</sup> GOSUB3910 liE 2990 ooSUB3910 FR <sup>3000</sup> QC <sup>3010</sup> GOSUB4300 oc 3010 OOSU843013 PF <sup>3020</sup> HQ <sup>3030</sup> XX <sup>3040</sup> 3050 GP <sup>3060</sup> x 3070 3070 3070 3070 3070 3070 3070 3080 FJ <sup>3090</sup> -------RC <sup>3110</sup> RC 3110 DO --------QH <sup>3130</sup> -------KJ <sup>3150</sup> QG 3160 BEND -----DP <sup>3180</sup> FP 319B BEND FP 3190 BEND EP <sup>3200</sup> K=ASC|KS) EP 3200 K- ASC(K\$) MD <sup>3210</sup> KK 3220 IP\$=IP\$+K\$ GE 3230 PRINTK\$; CS\$; AR <sup>3240</sup> BEND AR 3240 8END  $\text{CR}$  3250 LOOP UNTILK\$=ESC\$OR(K\$ XQ 3260 IL=1:IFK\$=ESC\$THENIP\$= AQ 3270 RE SX <sup>3280</sup> SX 3280 -------FG <sup>3300</sup> PP <sup>3310</sup> MB <sup>3320</sup> HB 2980 REM DISPLAY NEW DETAIL GOSUB4200 FR 3000 GQSUB4200 PF 3020 IFDF=1THENTR=Tl:SE=Sl:<br>DF=0<br>HO 3030 RETURN  $DF = 0$ RETURN CK 3050 REM GENERAL INPUT IPS""" GP 3060 IP\$=""<br>XD 3070 POKE208,0 RJ 3080 WINDOW0, 23, 79, 24, 1 KD <sup>3330</sup> PRINTHXS KD 3330 PRINTIIX\$ AB 3340 FORA=0TO15 GA <sup>3350</sup> KJ 3360 NEXTA GR <sup>3370</sup> CF <sup>3380</sup> EH <sup>3390</sup> EH 3390 SH <sup>3400</sup> . . . . . . . AS <sup>3420</sup> AP <sup>3430</sup> PE 3440 PRINT"W: WRITE BLOCK" CS <sup>3450</sup> FJ 3090 CS\$=CHR\$(15)+"E@} {LEFT}"+CHRS(143) (LEFT) "+CIIR\$ (143) FR 3100 PRINTPR\$;CS\$; DO  $- - - -$ QH 3130 IFK\$=CHR\$(20)ANDLEN(IP \$)>0THENBEGIN \$}>0THENBEGIN BC 3140 PRINTK\$;CS\$; KJ 3150 IP\$=LEFT\$(IP\$,LEN(IP\$) **BEND** DS 3170 IFK\$=CHR\$(13)ANDLEN(IP S)=>ILTHENBEGIN \$ )->ILTIIENBEGIN PRINT" "; DP 3180 PRINT" "; IF((K>31ANDK<127)ORK>1 MD 3210 IF({K)31ANDK<127 )ORK)1 59) ANDLEN (IP\$)<MLANDK< >34THENBEGIN ) 34THENBEGIN LOOP UNTILKS=SSCSOR(KS  $=$ CHR\$ $(13)$ ANDLEN $(IP$)$ => ID IL} RETURN AO 3270 RETURN REM DISPLAY HEX GRID FF 3290 REM DISPLAY HEX GRID WINDOW0,1,79,17,1 FG 3300 WINOOW0,l , 79.17 , l PP 3310 PRINTESC\$"M"; UC\$; MB 3320 PRINTRD\$; "[3 SPACES]0 [2 SPACES}1(2 SPACES}2 12 SPACEsjl {2 SPACES)2  $[2$  SPACES]3 $[2$  SPACES]4  $[2$  SPACES $]5[2$  SPACES $]6$  $[2$  SPACES  $]7$   $[2$  SPACES  $]8$ \2 SPACES)9£2 SPACES)A {2 SPACES)9 {2 SPACES)A [2 SPACES)B£2 SPACES)C {2 SPACES}B{2 SPACES)C {2 EPACES5D[2 SPACESlE {2 sPACEs jol2 SPAcESjE  ${2$  SPACES} $F{12}$  SPACES} GA 3350 PRINTMID\$ (HX\$, A+1, 1); S PC(58); MID\$(HX\$, A+1, 1) GR 3370 PRINTESC\$"L";LC\$; RETURN SH 3400 REM DISPLAY OPTIONS #1 ME 3410 WINDOW0, 23, 79, 24, 1 AS 3420 PRINTESCS"M"; AP 3430 PRINTRDS; "+: NEXT BLOC K<sup>[2</sup> SPACES] B: NEW BLOC K[3 SPACES]@: HEX INPU T[3 SPACES]#: NEW DRIV  $E$ [3 SPACES]"; PRINT"-: LAST BLOCK CS 3450 PRINT"-; LAST BLOCK [2 SPACESJL: LINK BLOC {2 SPACESjL : LINK BLOC K(2 SPACESjT: TEXT INP K{2 SPACES)T; TEXT IN'P  $OK = 1$ PO 2970 S xx 3040 DB 3120 GETKS  $-1)$ K\$  $\cdot$  , CF 3380 RETURN

#### 86 COMPUTE!'s Gazette August 1987

### Cwww.commodore.ca

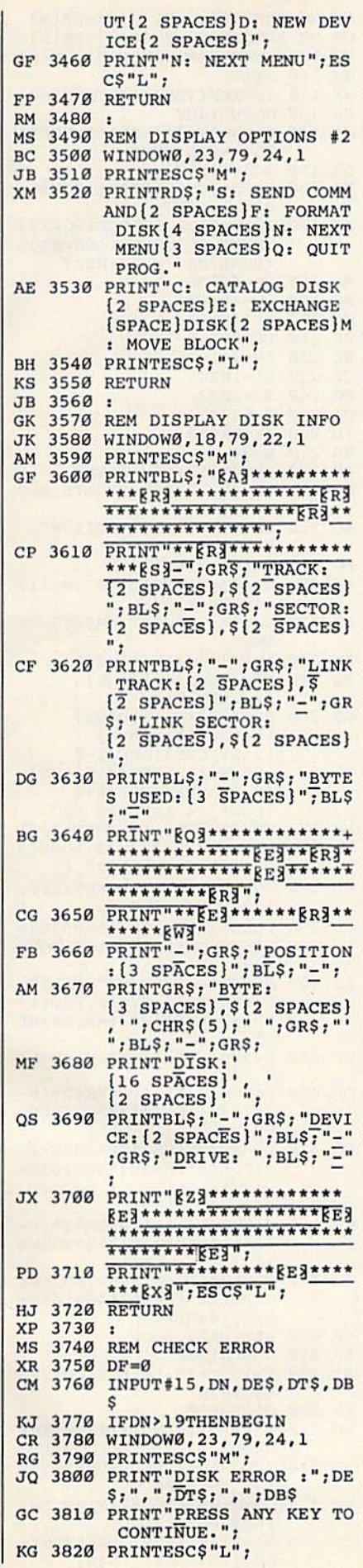

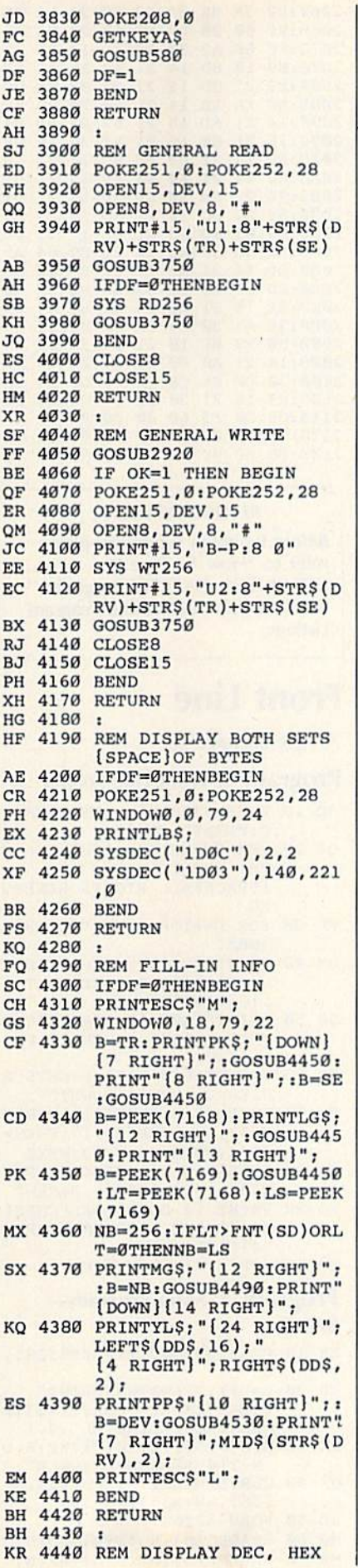

CJ 4450 PRINTRIGHTS ("00"+MIDS(  $STR$(B), 2), 2);$ [2 RIGHT]"; RIGHT\$ (HEX\$  $(B), 2);$ FM 4460 RETURN RJ 4470 : FQ 4480 REM DISPLAY 3 BYTE NO FS 4490 PRINTRIGHT\$("00"+MID\$(  $STR$(B), 2), 3);$ RP 4500 RETURN FM 4510 . . SQ 4520 REM DISPLAY 2 BYTE NO DM 4530 PRINTRIGHT\$("0"+MID\$(S  $TR$(B),2),2$ ; BX 4540 RETURN BX 4550 : SM 4560 REM GET NAME OF NEW DI **SK** CK 4570 T1=TR:S1=SE EE 4580 TR=18:SE=0 CD 4590 DO GP 4600 GOSUB3910 ME 4610 LOOPUNTILDS=0 JB 4620 TR=T1:SE=S1 MJ 4630 DD\$="":FORA=0TO19:DD=P EEK(7312+A) EG 4640 IFDD<32ORDD=34OR(DD>12 7ANDDD<160)THENDD=32 MS 4650 DD\$=DD\$+CHR\$(DD) PX 4660 NS=1 GB 4670 IFPEEK (7171)=128THENNS  $=2$ PR 4680 NEXTA FF 4690 RETURN FG 4700 : MG 4710 REM TRAP ROUTINE PP 4720 TRAP4720 QX 4730 IF ER<>30 THEN BEGIN HC 4740 PRINT" [2 HOME] [CLR]A"; BD 4750 IFINSTR("AEIOU", LEFTS(  $ERR$ (ER), 1)$ ) <> ØTHENPRI  $\begin{array}{cc}\n & \text{NT}''\text{N}''\\ \n\text{KS} & 4760 \quad \text{PRINT}'' \quad "FRRS(ER)\n\end{array}$ ED 4770 PRINT" ERROR HAS OCCURRED IN LINE "; EL HE 4780 PRINT"PROGRAM ABORTED. FR 4790 END FO 4800 BEND CQ 4810 RESUME NEXT FS 4820 : BM 4830 REM DATA FOR KEYS EH 4840 DATA 40, 73, 43, 74, 28, 42 , 46, 22, 9, 39, 13, 20, 8, 18  $, 21, 14, 36, 62$ Program 3: Sector Editor-ML See instructions in article on page 57 before typing in. 1D00:4C 18 1D 4C 2E 1D 4C E7 35 1D08:1D 4C FC 1D 4C A5 1D 4C D4 1D10:5D 1F 4C 0E 1E 4C 4D 1E 06 1D18:A2 08 20 C6 FF A0 00 20 B8 1D20:CF FF 91 FB C8 D0 F8 4C FB 1D28:CC FF 00 00 00 00 8D 97 7B 1D30:1D 86 FD 84 FE A0 00 B1 CE 1D38:FB 48 A2 12 A5 FE 69 08 FB 1D40:20 73 1D E8 A5 FD 20 73 72 1D48:1D A2 1F AD 97 1D 20 73 5D 1D50:1D A2 12 A5 FE 20 73 1D DA 1D58:E8 A5 FD 20 73 1D A2 1F A6 1D60:68 20 73 1D E6 FD DØ 02 E9 1D68:E6 FE C8 20 7F 1D 88 C8 3B 1D70:D0 C5 60 8E 00 D6 2C 00 2D

1D78:D6 10 FB 8D 01 D6 60 48 E6 1D80:98 48 29 0F D0 0D 18 A5 BF 1D88:FD 69 40 85 FD A5 FE 69 6A 1D90:00 85 FE 68 A8 68 60 00 3A 1D98:00 00 00 00 00 00 FF DA AD 1DA0:92 83 8C 00 00 8D 99 1D 1D 1DA8:8E 9A 1D A0 00 8C 98 1D FE 1DBØ:AE 9A 1D AC 99 1D 20 FØ C9

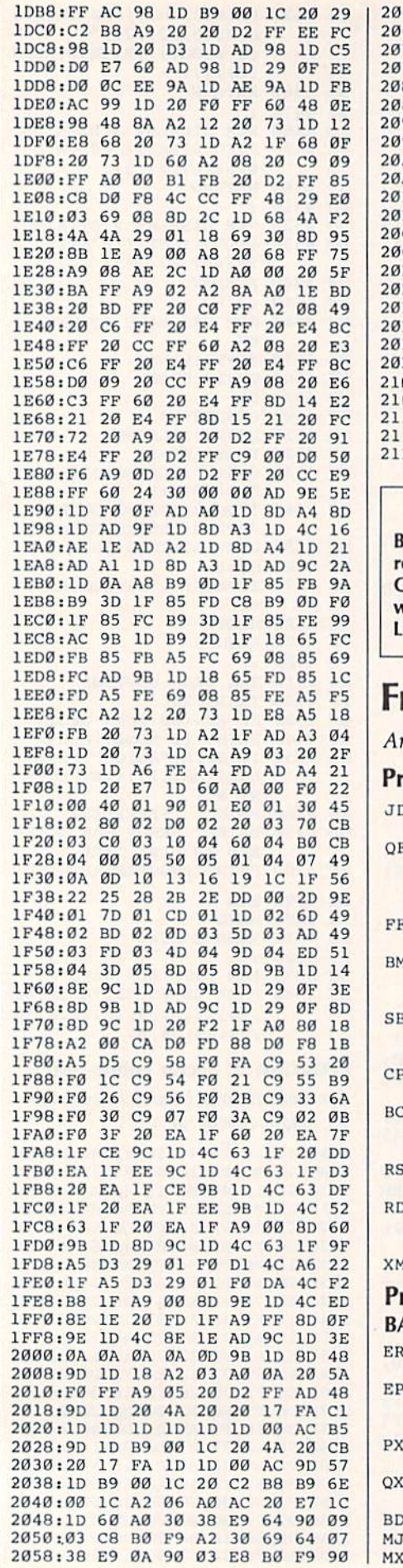

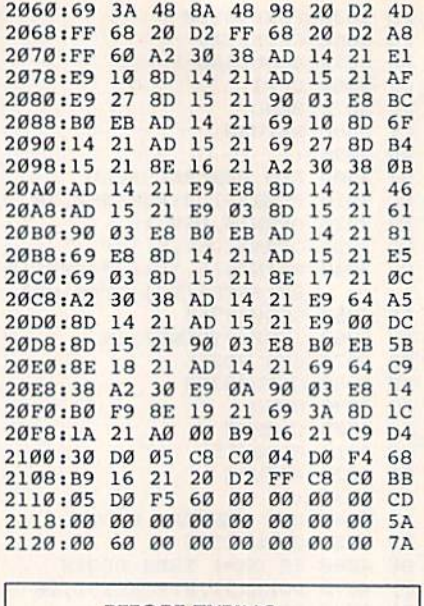

**BEFORE TYPING...** 

efore typing in programs, please efer to "How To Type In COMPUTE!'s GAZETTE Programs," which appears before the Program istings.

## **ront Line**

rticle on page 26.

#### rogram 1: Front Line Loader

- 10 POKE 53280, 0:POKE 53281, Ø:PRINT"[CLR]" 20 REM COPYRIGHT 1987 COMPU TEI PUBLICATIONS INC. (SPACE) ALL RIGHTS RESERV ED 30 FOR D=1TO8: PRINT" {DOWN}" :NEXT 4 40 PRINT "E83[DOWN] [6 RIGHT] ... LOADING PLEASE WAIT..  $\cdot$  [6 DOWN]" 50 PRINT" [GRN] [2 SPACES] COP YRIGHT 1987 COMPUTEI PUB<br>
.. INC." 60 PRINTTAB(9) "ALL RIGHTS R ESERVED [HOME] [DOWN]" 70 POKE198, 8: POKE631, 19: POK E632, 17: POKE633, 17: FORN= ØTO4: POKE634+N, 13:NEXT 80 PRINT" [BLK] POKE44, 56: POK E43, 1: POKE56\*256, Ø: NEW" 90 PRINT" {2 DOWN } LOAD" CHR\$ ( 34) "FRONT LINE. BAS" CHR\$  $34)$ ",  $8$ " 1 100 PRINT" {4 DOWN } RUN" rogram 2: Main Program-ASIC
- 10 POKE 53280, 11: POKE53281, Ø
- 20 L=L+1: IFL=1THENPRINT"  ${CLR}$ "CHR\$ $(8)$ CHR\$ $(142):L$ OAD"FRONT LINE.ML", 8, 1<br>30 SYS49155, 12, 10, "E73F R O
- N T[4 SPACES]L I N E" 40 CLR: DIM HP(55), PO(55), SP (55), AM(255), FS(55)
- 50 FORN=40T047 60 READPO(N):  $PO(N+8) = PO(N)$
- 70 READHP(N): HP(N+8)=HP(N)

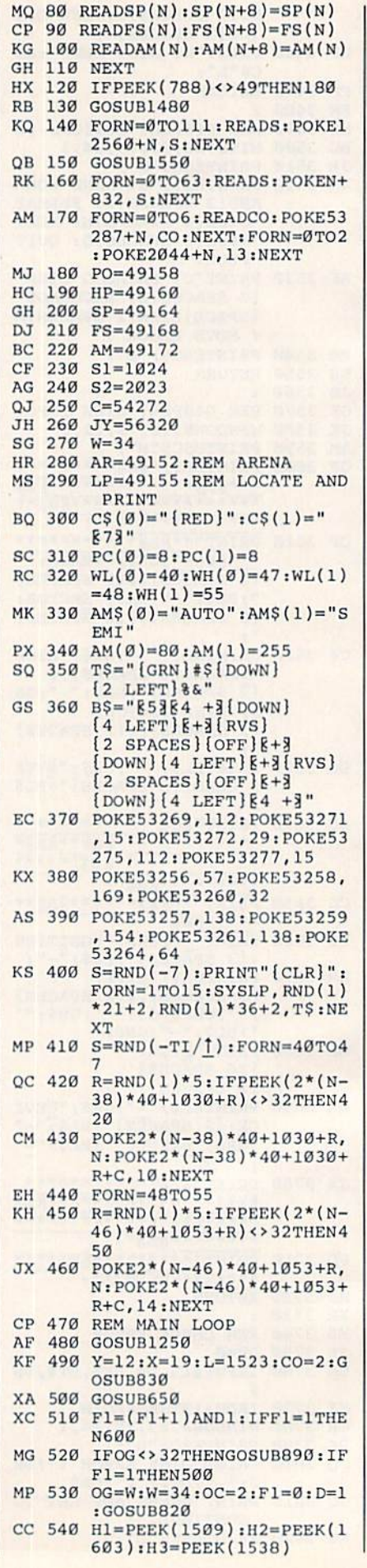

Cwww.commodore.ca

#### 88 COMPUTE!'s Gazette August 1987

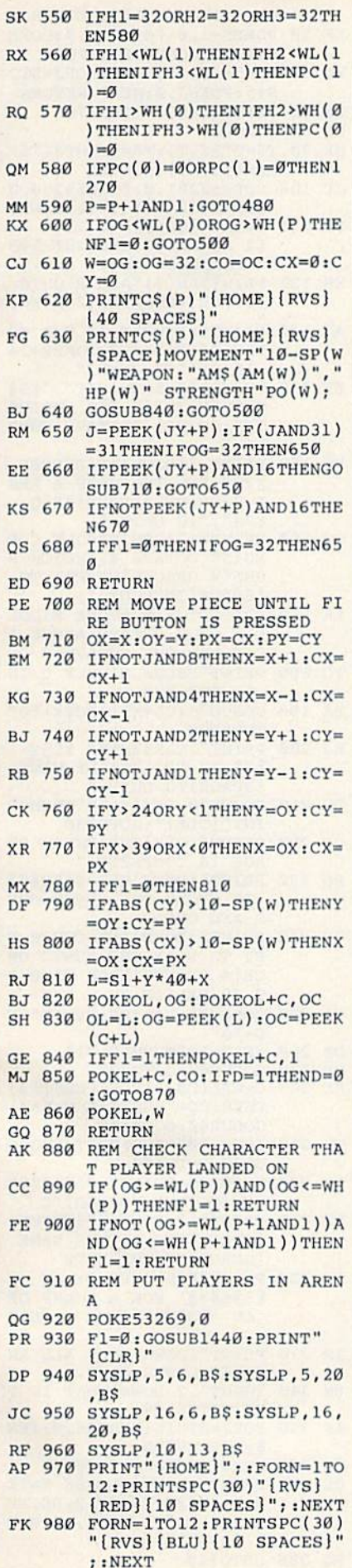

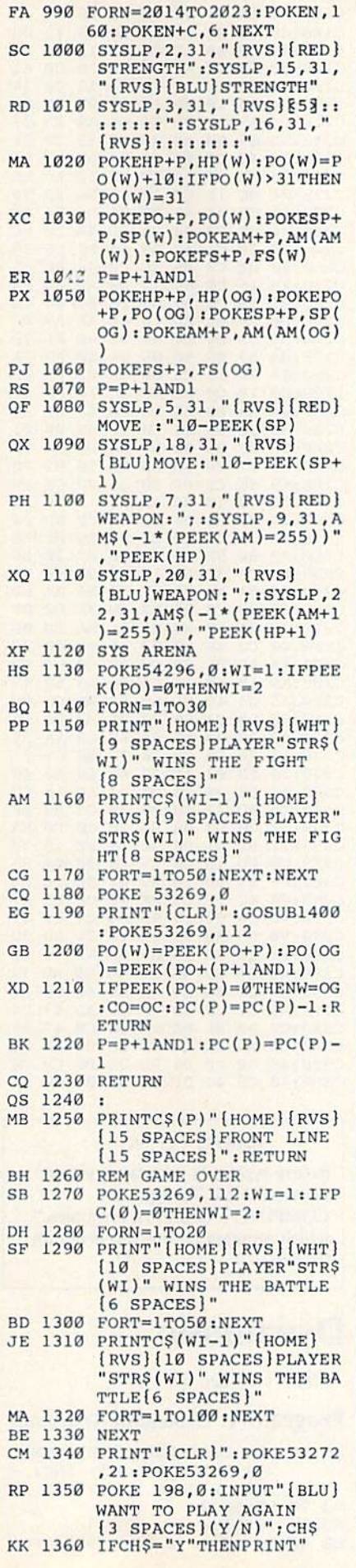

I

 $\mathbf{r}$ 

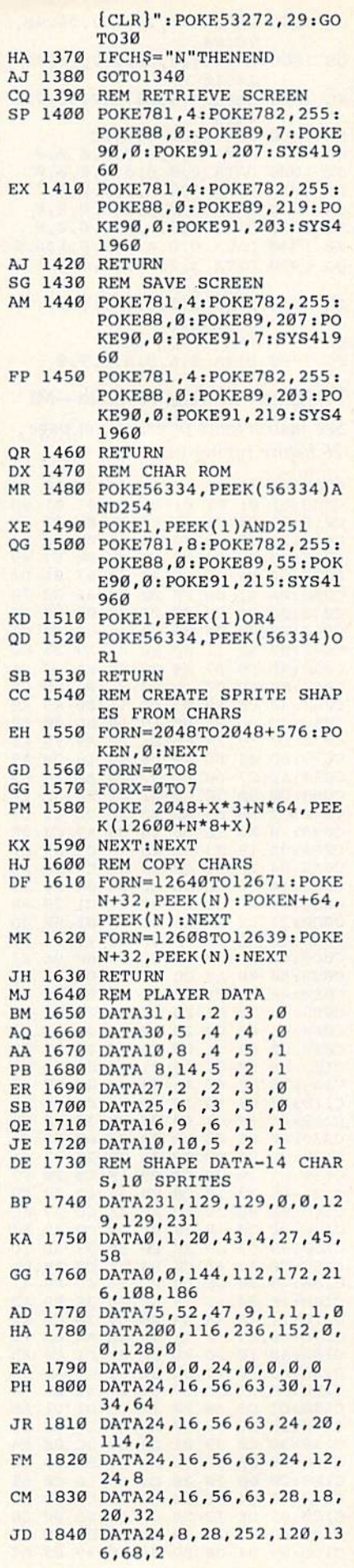

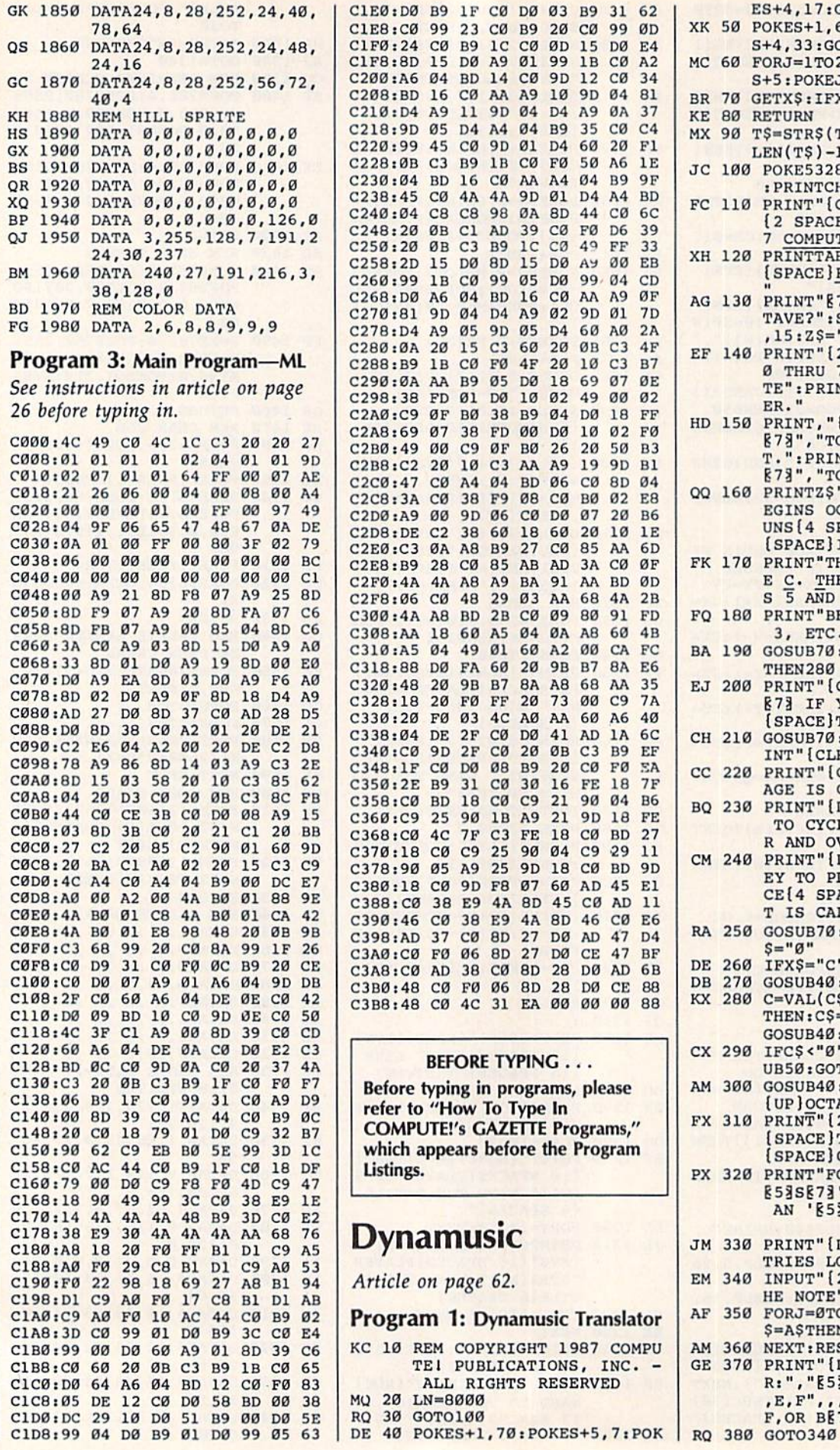

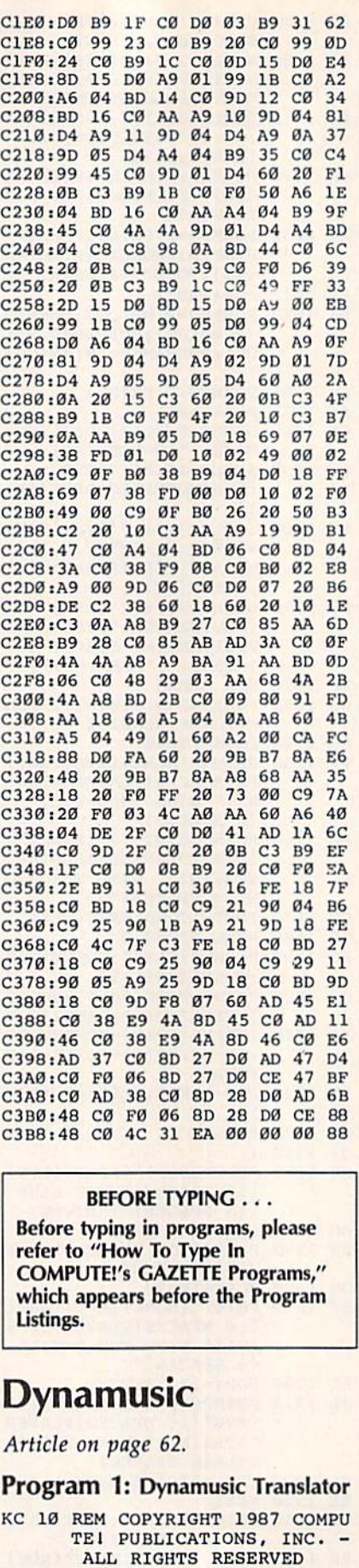

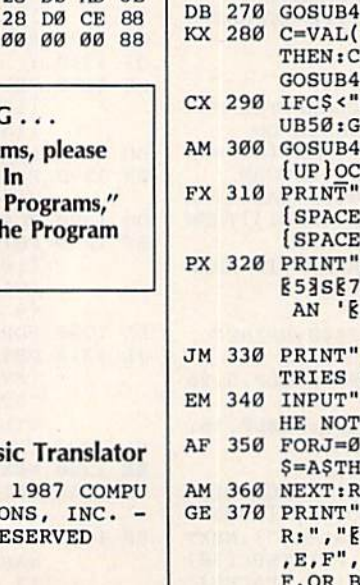

RQ 30 GOTO100<br>DE 40 POKES+1,70:POKES+5,7:POK RO 380 GOTO ES+4,17:GOSUB60:RETURN **ES+4,17 ,GOSUB60:RETURN**  XK 50 POKES+l,6:POKES+5,9iPOKE **XK 50 POKES+l,6:POKES+5 , 9:POKE**  S+4,33:GOSUB60:RETURN **S+4,33 :GOSUB60:RETURN**  MC 60 FORJ=1T025:NEXT:FORJ=STO **MC 60 FORJ= lT025,NEXT :FORJaSTO**  S+5:POKEJ,0iNEXT:RETURN **S+5 :POKEJ , 0INEXT :RETURN**  BR 70 GETXS:IFXS-""THEN70 **BR 70 GETX\$ : IPX\$-" "THEN70**  KE 80 RETURN **KE 60 RETURN**  MX 90 TS-STRf(T)iTS RIGHTS(TS, **MX 90 T\$-STR\$(T),T\$-RIGHT\$(T\$ ,**  LEN(TS)-l)JRETURN **LEN( T\$} - l}:RETURN**  JC 100 POKES3281,0iPOKE53280,0 **JC 100 POKES3261 ,0, POKE53260,0** : **PRINTCHR\$ (14) " {2 DOWN}**  :PRINTCHRS(14)"{2 DOWN} **FC 110 PRINT" [CLR] [83]** £2 SPACESJCOPYRIGHT 198 **( 2 SPACES}COPYRIGHT 19B**  COMPUTEI PUB., INC." XH 120 PRlNTTABT9)1rM,L RIGHTS **7** COMPUTE I-PUB . **, INC. "**  {SPACE)RESERVED(2 DOWN} AG 130 PRINT"f|7J|WHAT IS THE OC **(SPACE)RESERVED{! DOWN )** " - **AG 130 PRINT"8HWIIAT I S THE OC**  TAVE?"iS=54 272iPOKES+24 **TAVE? " . S\_!427 2 : POKES+24**  ,  $15:Z$ = " {5}$  DOWN}" EF 140 PRINT"[2 DOWNjHIT","|53 **EF 140 PRINT" (2 DOWN}HIT <sup>n</sup> , "8 58**  THRU 7|73","TO INDICA **" THRU** 7~7J","To **INDICA**  TE":PRINT,,"OCTAVE NUMB TE" :PRINT" "OCTAVE **NUMB**  BR." **ER ."**  HD 150 PRINT,"(D0WN]g5jRETURN **HD 150 PRINT,"{DOWN}{53RETURN**<br>{73","TO INDICATE A RES T.":PRINT,"[DOWN}t53Q **T. ,. ;PRINT," (DOWN ) gS!O E73", "TO QUIT."**<br>00 160 PRINTZS" (GRN) MIDDLE EGINS OCTAVE 4, WHICH **EG INS OCTAVE 4, WHICH R**  UNS(4 SPACES]UPWARD TO **UNsI4 SPACES)UPWARD TO**  {SPACE]INCLUDE "; **(SPACE}INCLUDE " I**  FK 170 PRINT"THE ABOVE HIDDL **FK 170 PRINT"THE B ABOVE MIDDL**  C. THE OCTAVE ABOVE E C. THE OCTAVE ABOVE I<br>S 5 AND THE OCTAVE " FQ 180 PRINT"BELOW MIDDLE C IS **FO 160 PRINT"BELOW MIDDLE C IS**  3, ETC.E73 **3, ETC.PS -** BA 190 GOSUB70iCS=XSiIFCS<>"Q" **SA 190 GOSUB70,C\$-X\$,IFC\$ ()"O"**  THEN280 **THEN260**  ej 200 print"[clrlenter £53y EJ 200 PRINT" **{CLR}ENTER <u>§53Y</u>**<br>**E73 IF YOU REALLY WANT** {space}to quit." **(SPACE}TO QUIT."**  ch 210 gosub70:ifxs<>"y"thenpr **CH 210 GOSUB70. IFX\$() "Y"THENPR**  INT"{CLR]"iGOTO130 **INT"ICLR)",GOT0130**  CC 220 PRINT" [CLR] THE ENTRY ST AGE IS COMPLETE." **AGE IS COMPLETE."**  BQ 230 PRINT"[DOWN]HIT **E53CE73** TO CYCLE THE MUSIC OVE **TO CYCLE TilE MUSIC-OVE**  AND OVER. **R AND OVER .**  CM 240 PRINT"[DOWNlANY OTHER **CM 240 PRINT"{OOWN}ANY OTHER K**  EY TO PLAY THE MUSIC ON **EY TO PLAY THE MUSIC ON**  CE(4 SPACES]EACH TIME **CE{4 SPACES)EACH TIME I**  T IS CALLED." **T IS CALLED."**  RA 250 GOSUB70:LS-"0"iHS="0"=U **RA 250 GOSUB70.L\$-"0 ", H\$- "0":U**  S-"0" **\$\_"0"**   $DE$  260 IFX\$="C"THENL\$="1" DB 270 GOSUB40iGOTO830 **DB 270 GOSUB40.GOT0630**  KX 280 C=VAL(CS)iIFCS=CHR\$(13) KX **260 C- VAL( C\$ ) , I FC\$-CHR\$(13)**  THEN CS-"REST"IL=0:H=0: **THEN . C\$-"REST" IL-0:Hm 0:**  GOSUB40:GOTO410 **GOSUB4el: GOT041 0**  CX 290 IFCS<"0"ORCS>"7"THENGOS **CX 290 IFC\$<"0"ORC\$)"7"THENGOS**  UB50:GOTO190 **UB50,GOTOI90**  AM 300 GOSUB40:PRINT"[CLR}"ZS" **AM 300 GOSUB40. PRINT"(CLR} "Z\$"**  (UPlOCTAVE IS{RED)"C **{ UP }OCTAVE IS (REO)"C**  $FX 310$  PRINT" [2 DOWN] **E73 ENTER** (SPACE]THE LETTER NAME **(SPACE)THE LETTER- NAME**  [SPACEjOF THE NOTE **ISPACEjOF THE NOTE**  PX 320 PRINT"FOLL0WED BY AN **PX 320 PRINT"FOLLOWED BY AN**  g53S§73' FOR A SHARP OR 85aS g7~' **FOR A SHARP OR**  AN 'E53FE73'FOR A FLAT JM 330 PRINT" [DOWN] KEEP ALL EN TRIES LOWER CASE-**TRIES LOWER CAsE .**  EM 340 INPUT"{2 DOWN}WHAT IS T **EM 340 INPUT" 12 DOWN)WIlAT IS T**  HE NOTE";NS **liE NOTE" IN\$ -** AF 350 FORJ=0TO16:READA5,NiIFN **AP 350 PORJ\_0T016:REAOA\$ , NIIPN**  S=ASTHEN390 **\$-A\$THEN390**  AM 360 NEXT:RESTOREtGOSUB50 **AM 360 NEXT : RESTORE,GOSUB50**  GE 370 PRINT"(DOWN}£LEASE ENTE **GE 370 PRINT"(DOWNlpLEASE ENTE**   $R:$ "," $E5$ <sup>3</sup>C,CS,DF,D,DS,EF ,E,F",,,"FS,G,GS,AF,A,B **,E,F"",NPS, G, GS , AP ,A, B**  XH 120 PRINTTAB<sup>(9)</sup> LL RIGHTS g7~ ", "TO **INDICATE A RES 00 160 PRINTZ\$" tGRN)MIDDLE C B**  S **"5 AND THE OCTAVE " 87J IF YOU REALLY WANT F,OR BE7g"** 

C-www.commodore.ca

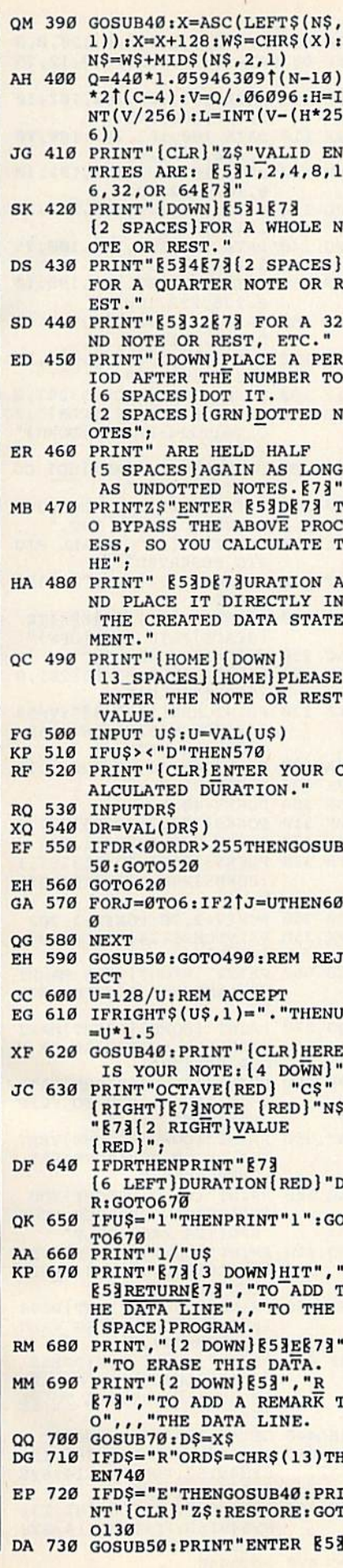

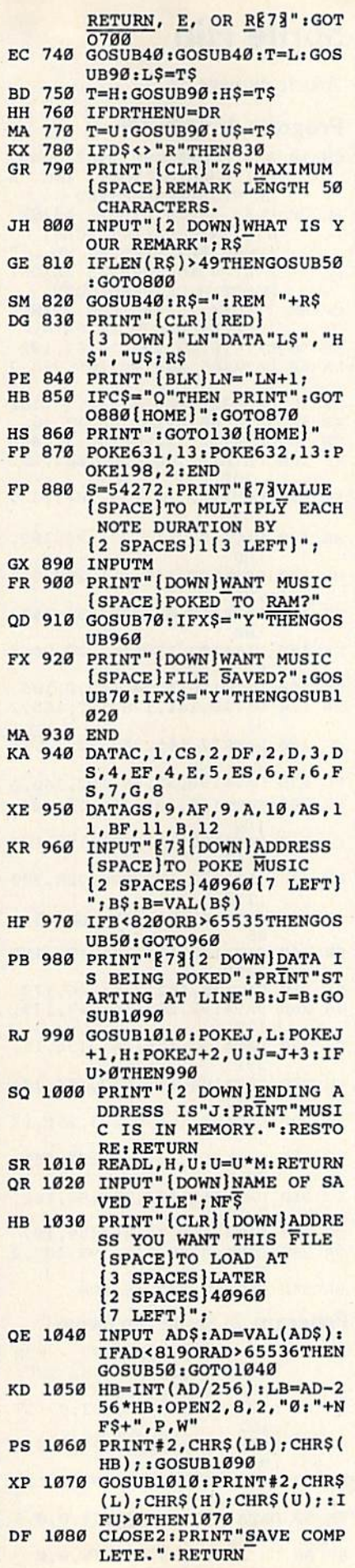

PM 1090 FORI=1TO34: READU\$: NEXT : RETURN

#### Program 2: Dynamusic Player

See instructions in article on page 62 before typing in.

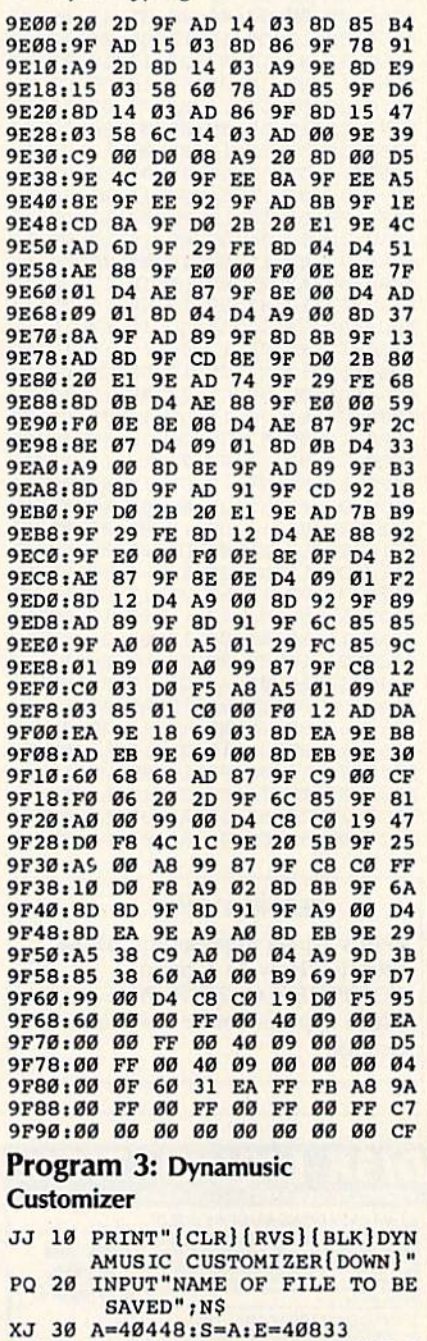

- KC 40 H=INT(A/256):L=A-256\*H:O<br>
PEN2,8,2,"0:"+N\$+",P,W":<br>
PRINT#2,CHR\$(L);CHR\$(H);<br>
GC 50 FORJ=STOE:PRINT#2,CHR\$(P
- $EEK(J));$
- FE 60 IFST>0THENPRINT"SAVE ERR<br>OR.":PRINT#2:CLOSE2:END AS 70 NEXT: CLOSE2: PRINT"SAVE C
- **OMPLETE.**"

#### Program 4: Elite Demo

ï

D

See instructions in article on page 62 before typing in.

A000:00 00 2D 00 00 2D 77 07 91<br>A008:12 61 08 12 68 09 12 BE 17<br>A010:3B 12 DF 1D 12 F7 09 12 D5

## C-www.commod6re.ca

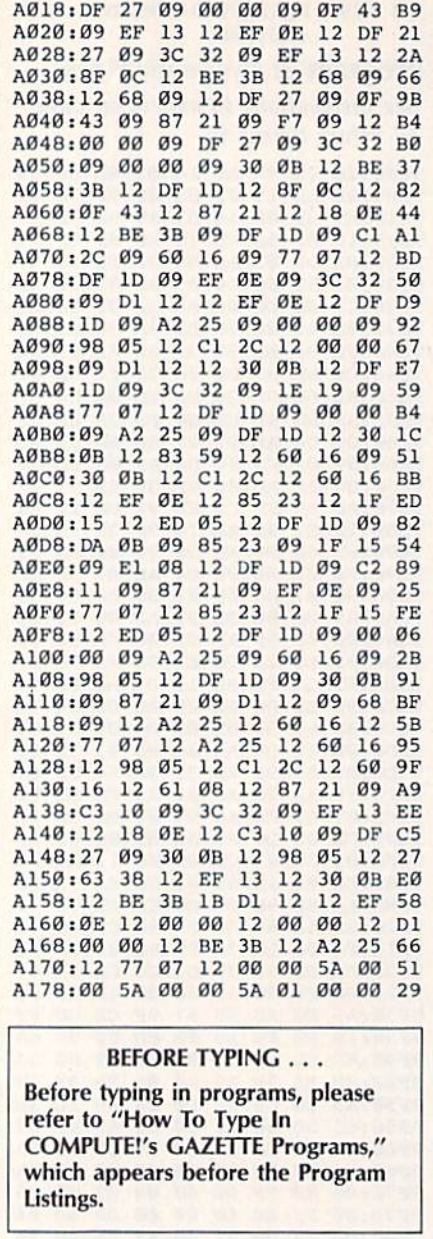

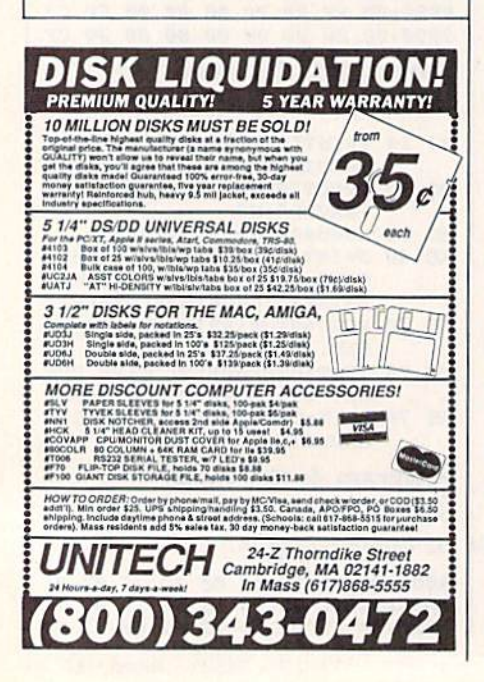

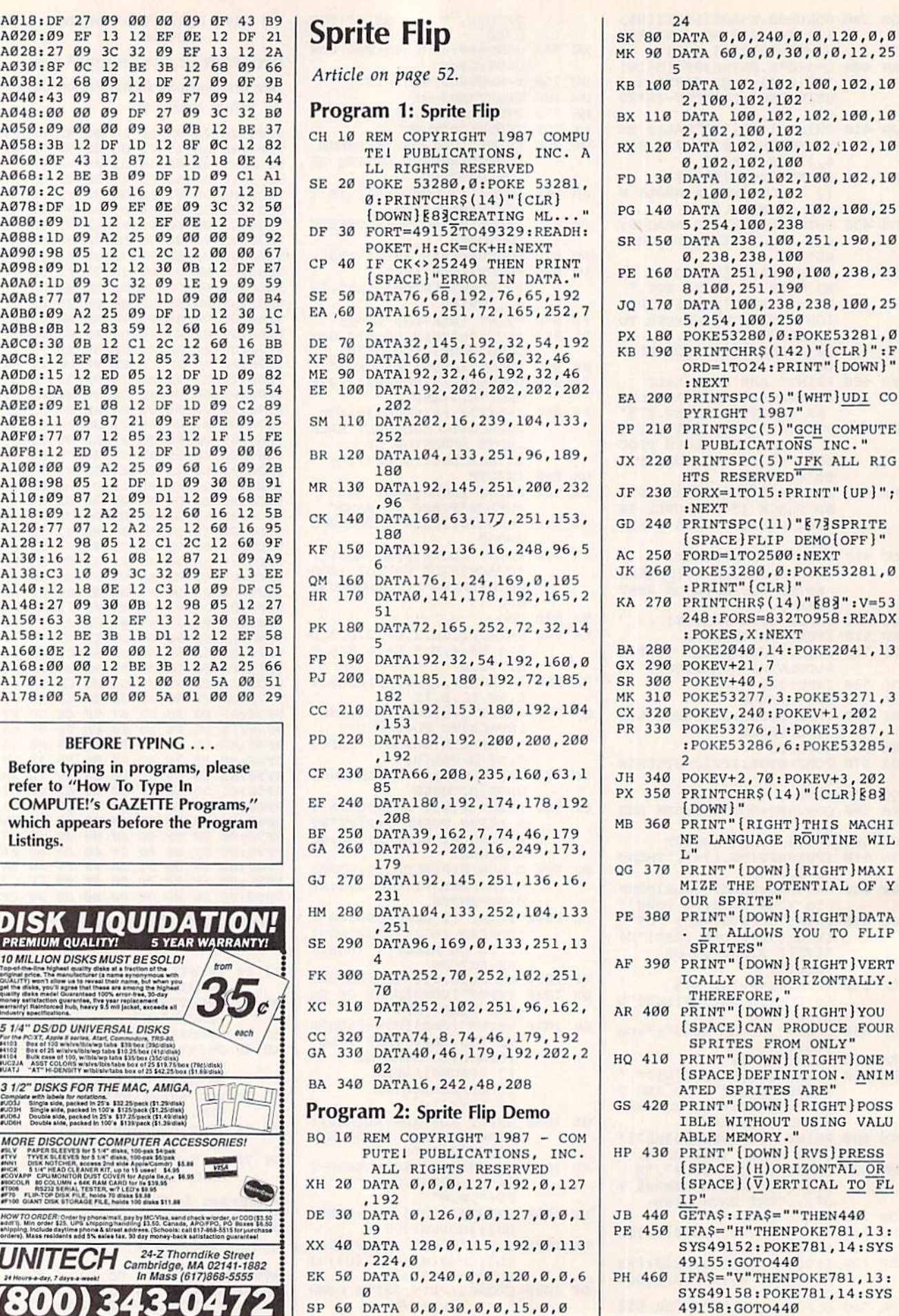

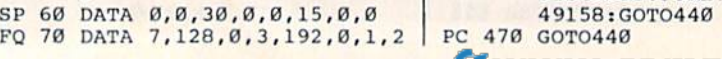

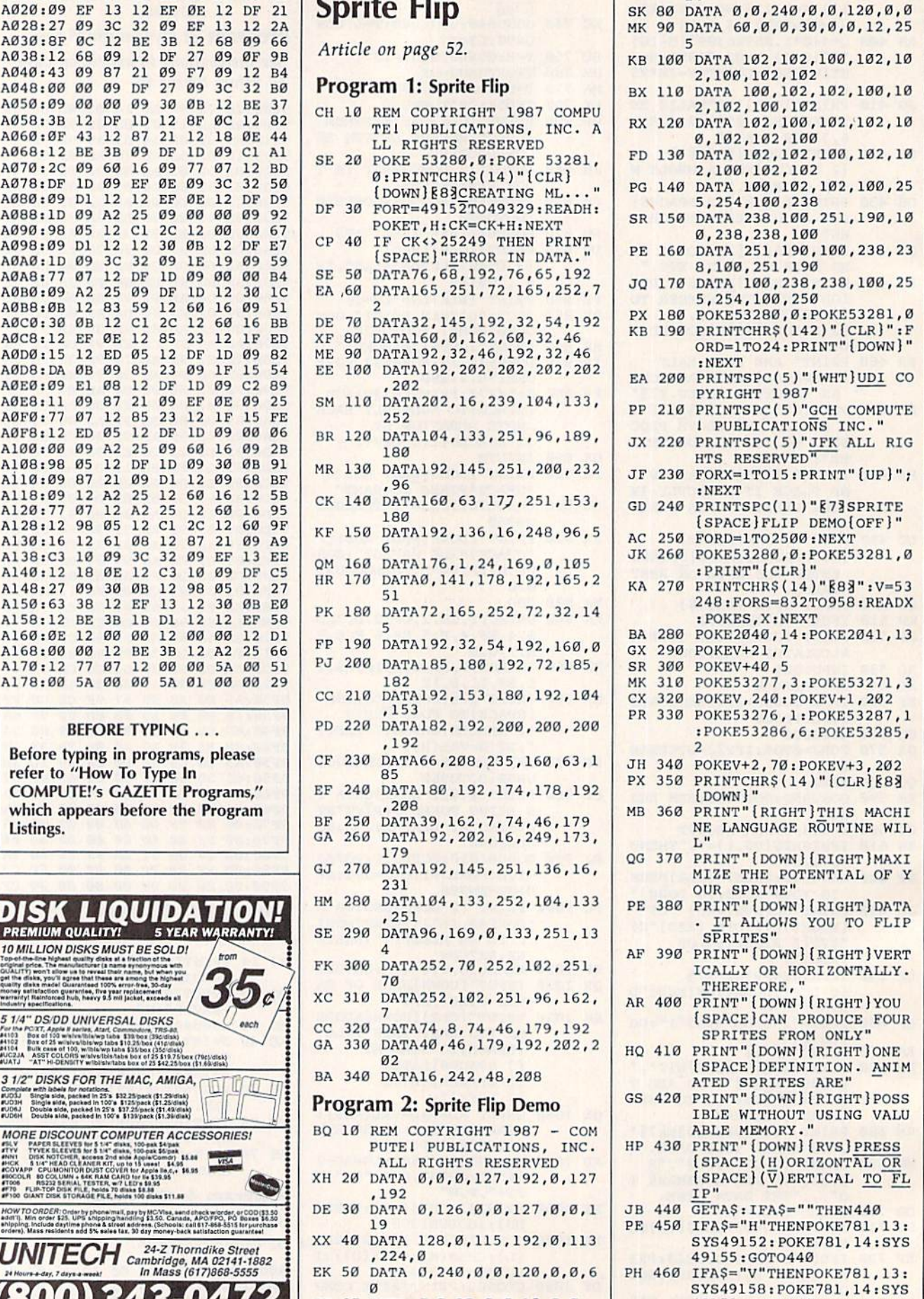

# THEY'VE DONE IT AGAIN!

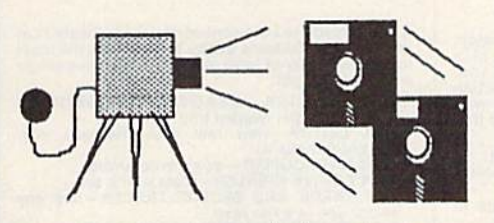

The programmers who created Snapshot 64, the hottest "memory cap The programmers who crealed Snapshot 64 , the hottest "memory cap· ture" utility on the market, have done it again! Introducing SUPER SNAPSHOT, the ultimate cartridge for the C64/C128.

SUPER SNAPSHOT combines several different functions into one revolutionary new cartridge. First and foremost, SUPER SNAPSHOT is a stateof-the-art memory capture device. This means that you can load a program into your computer's RAM and, at the touch of a button, capture an exact image of your computer's memory. That image can then be saved to disk, image of your computer's memory. That image can then be saved to disk,<br>allowing you to make working, UNPROTECTED backups of your software! allowing you to make working, UNPROTECTED backups of your software!

And that's just the beginning—here're some of the highlights of this incredible cartridge:

- 
- Will copy 99.9% of all memory resident software on the market today! 9, 10 and 11.
- SUPER SNAPSHOT files will run without the cartridge being plugged Our ROM-based machine language monitor will NOT corrupt memory!
- 
- Allows you to combine several different programs onto a single disk! & Gemini!
- 
- 
- Our TurboDOS is the most compatible fast loader we've ever tested! date, such as the MSD, FSD, Enhancer, and more.
- The special built in DOS wedge commands will support devices 8, 9,10 and 11. • SUPER SNAPSHOT works on the C64 or the C128 in the 64 mode! • The special built in DOS wedge commands will support devices 8,
	- Our ROM-based machine language monitor will NOT corrupt memory1
	- In! Unique RESUME feature lets you flip in and out of running programs!
- Hi-res screen dump works with 1525, 1526, & compatibles like Epson & Gemini! • No experience required thanks to our window driven user menus! • Hi-res screen dump works with 1525, 1526, & compatibles like Epson
- . SUPER SNAPSHOT also works with all aftermarket disk drives tested to date, such as the MSO, FSD, Enhancer, and more. • 24K on board—easily expandable to 40K with plug in EPROM's! • • SUPER SNAPSHOT also works with all aftermarket disk drives tested to
	- Special Bonus: 40 FREE customed designed Kracker Jax parameters complete with fast copier.

Why buy a separate cartridge for each major function? A fast loader cartridge. A machine language monitor. A screen dump. DOS wedge commands. A memory capture utility. What would it cost for four or five cartridges, not to mention an expansion board to hold them all? Thanks to SUPER SNAPSHOT, you'll never have to find out! SPECIAL OFFER FOR SNAP panslon board to hold them all? Thanks to SUPER SNAPSHOT, you'lI never have to lind out! SPECIAL OFFER FOR SNAP· SHOT 64 OWNERS: Send us your working Snapshot 64 cartridge (with the original owner's manual AND the function key overlay card) in good, working condition with your order for a \$10.00 discount off the price of the new SUPER SNAPSHOT! This offer applies only to direct orders.

## SUPER SNAPSHOT 64/ONLY \$49.95

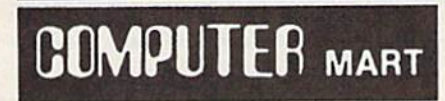

Need more into? Call or write for our free catalog DEALERS-Don't miss out on this one-CALL!

CHECKS, MONEY ORDERS OR VISA/MASTERCARD. Mail your order to: Computer Mart 2700 NE Andresen Road/Vancouver, WA 98661 DEALERS—Don't miss out<br>
on this one-CALL!<br>
Same day shipping Same day shipping

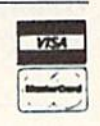

PLEASE NOTE: Free shipping & handling on all orders. • COD orders must add \$3.00 to total order. WA residents must add 7.3% sales tax.<br>Sorry, no COD orders accepted from outside the U.S. • All orders must be paid in U.S. f PLEASE NOTE: Free shipping & handling on all orders. • COD orders must add \$3.00 to total order. WA residents must add 7.3% sales tax.<br>Sorry, no COD orders accepted from outside the U.S. • All orders must be paid in U.S. f

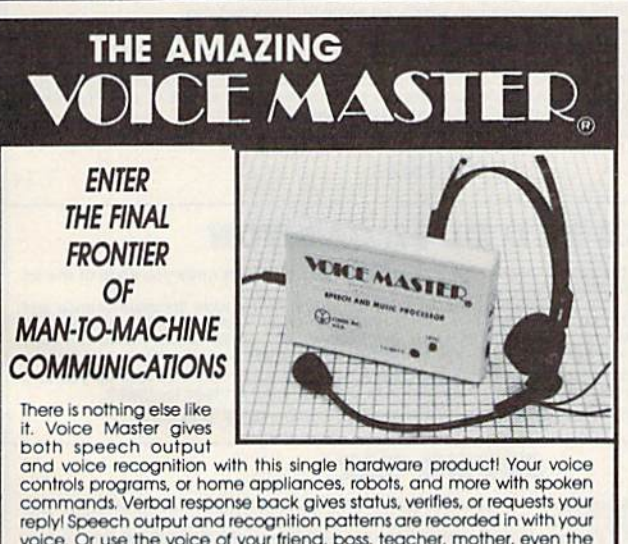

voice. Or use the voice of your friend, boss, feacher, morner, even the<br>family pet! Programming is simple with new commands added to BASIC.<br>A music bonus program lets you write and compose musical scores<br>simply by humming and commercial use. Design your own programs for profit. Speech and<br>recognition quality unsurpassed by even the most sophisticated<br>machines. Only Covox provides this high-tech marvel at a price less than most common peripherals. reprints on use the voice of your friend, boss, teacher, mother, even the<br>family pet! Programming is simple with new commands added to BASIC.<br>A music bonus program lets you write and compose musical scores<br>simply by hummin and commercial use. Design your own programs for profit. Speech and recognition quality unsurpassed by even the most sophisticated machines. Only Covox provides this high-tech marvel at a price less than

most common peripherals.<br>The Covox Voice Master comes complete with all hardware and software. The Covox voice Master comes complete with and that was easily for only \$89.95. (Add \$4 shipping and handling for USA, \$6 Canada, \$10<br>overseas.) Available for Commodore 64/128, Apple II, II+, IIc, IIe, Atari 800,<br>800XL, 13 accepted.

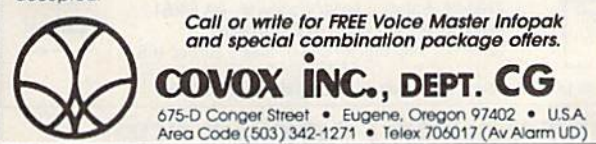

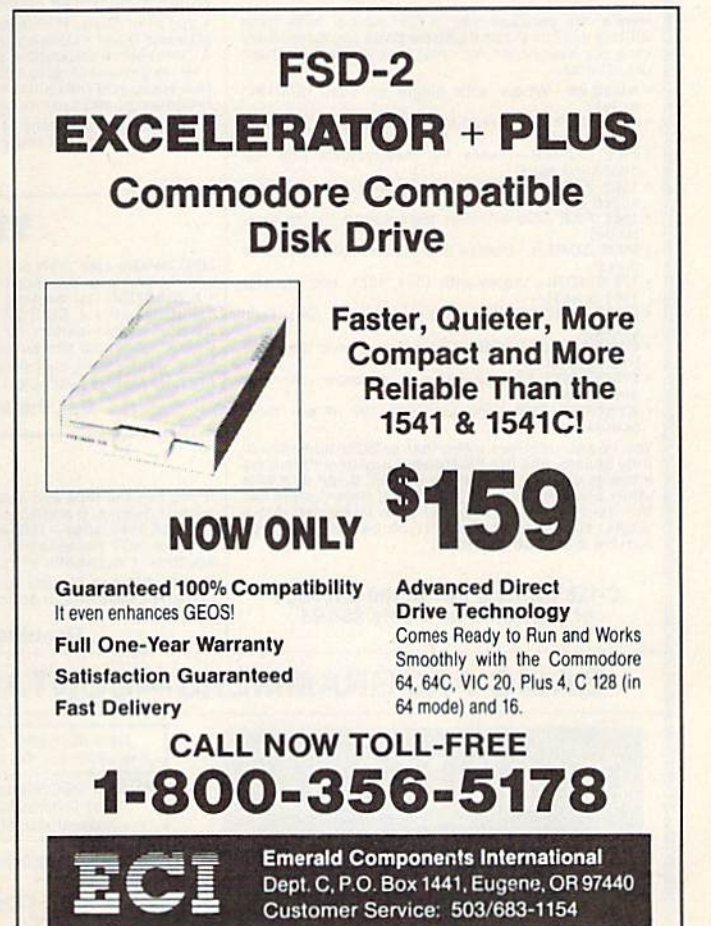

C-www.commodore.ca

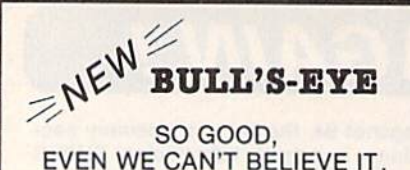

Think of the best disks in your library; the very best<br>ones, the cream of the crop. Chances are, those are the same disks that you haven't been able to back up. Until now

**BULL'S-EYE** was created for only one reason: to<br>back up the impossible. To archive the programs<br>that are protected with the newest, toughest routines on the market.

We'd like to go into more detail, but we can't-these titles are so hot, we can't mention their names in<br>this ad. But you know the ones we mean. Just think<br>of the biggest names in software. Think of the most complex and effective protection schemes you've<br>ever run up against. Now think of the very best<br>archival software on the market today...

**BULL'S-BYE-from Kracker Jax.** 

#### **ONLY \$19.95**

# **Kracker Jax is the powerful parameter copy system**<br>that is taking the country by storm! What IS a<br>parameter! It's a custom program that allows your<br>1541 or 1571 disk drive to strip all copy protection

- from your expensive software, leaving you with<br>UNPROTECTED, TOTALLY BROKEN back-ups that<br>can even be copied with a simple fast copier.
- \* Kracker Jax is the BEST program of its kind!<br>\* Kracker Jax will back up titles that the nibblers

KRACKER JAX®

**A REVOLUTION IN** 

**ARCHIVAL SOFTWARE!** 

- CAN'TI
- Kracker Jax requires NO special knowledge to operate!
- Kracker Jax strips protection in a matter of **SECONDS Kracker Jax is priced RIGHT-just \$19.95 per**
- Volume
- \* Kracker Jax is UNPROTECTED—easy to back up!<br>\* Kracker Jax updates are available QUARTERLY! **VOLUME FIVE INCLUDES A POWERFUL**
- NEW C64/C128 FAST COPIER!

#### ALL NEW VOLUME FIVE

**VOL. 1-4 STILL AVAILABLE. ONLY \$19.95 EACH!** 

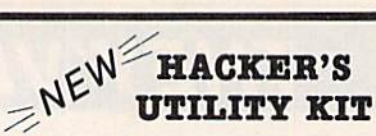

Are you ready to take control of your software? Let<br>us help! Our **Hacker's Utility Xit** contains the most<br>impressive array of tools ever assembled in a single<br>package! You get:

- **WHOLE DISK USAGE/ERROR/DENSITY<br>• SCANNER—get needed into fast!<br>• GCR EDITOR—view raw data the way your**
- GCR EDITOR—view raw data the way your<br>computer reads it!<br>FAST DATA COPIER—won't write errors!<br>1 OR 2 DRIVE NIBBLER—state of the art!<br>FILE TRACK AND SECTOR TRACER—find any<br>sector link in a file *fast!*
- 
- 
- BYTE PATTERN FINDER-scan the disk for any
- pattern you choose:<br>CUSTOM COPIER CREATOR-the only one of its
- kind · RELOCATABLE M/L MONITORS-including drive
- monitor . FAST FORMATTER-programmable tracks or
- . DISK FILE LOG-quickly find file start and end addresses

So how good is this package? Just remember that it's put out by Eracker Jax, the people who live at<br>the cutting edge of archival technology. That's how<br>good it is!

#### **ONLY \$19.95**

## **KRACKER JAX<sup>®</sup> REVEALED! THE BOOK**

At last—**Kracker Jax** takes you beyond the protection barrier. The secrets of unprotecting software are yours with **Kracker Jax** revealed!

We'll show you exactly how to defeat five different protection schemes<br>encompassing scores of current programs. Our tutorial has twenty specific<br>examples to lead you step by step, to a new level of knowledge. Here's what y get:

\* Kracker Jax revealed. \* A reset switch. \* A utility disk. \* 20 parameters on disk.

ONLY \$23.50 COMPLETE!

Please allow two weeks for delivery.

## **THE C-128 CANNON**

Here's the package you C-128 owners have been<br>waiting for! The **C-188 CANNON** gives you more power<br>than you ever hoped for! Just look at some of these<br>capabilities:

- . NIBBLER-Works with single or dual 1571/1541
- FAST COPIER-Great for data disks or use with **Exactor Jax!**<br>FILE COPIER—Makes file maintenance and ma-
- nipulation easy!<br>• 1581 FAST COPIER-For use with the new high
- 1581 FILE COPIER-For high speed file manipu-
- MFM COPIER-Copies unprotected IBM and CP/M
- . T/S EDITOR-Works with 1541, 1571, and the new
- 1581 drives!<br>• ERROR SCANNER-Complete with on-screen
- DENSITY SCANNER-Check for altered densities
- track by track!<br>DIRECTORY EDITOR-Alter & organize your disk
- directories! **KRACKER JAX-You also get 100 of our most** popular parameters!

You've seen nibblers alone that sold for thirty-five or<br>forty dollars. And the 100 **Exactor Jax** parameters are<br>a twenty dollar value. Yet the ENTIRE **G-188 GANNON**<br>utility package sells for just \$34.95. Never before has<br>

C-128 owners, this is the package<br>of your dreams—only \$34.95

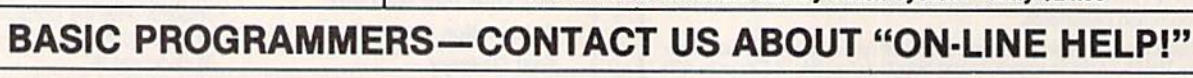

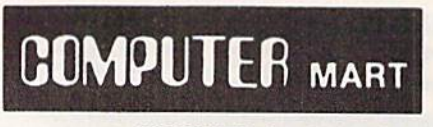

Need more info? Call or write for our free catalog Program submissions wanted! **Good Commissions** National Marketing.

CHECKS, MONEY ORDERS OR VISA/MASTERCARD. Mail your order to: Computer Mart, Dept. I. 2700 NE Andresen Road/Vancouver, WA 98661 Phone orders welcome: 206-695-1393 Same day shipping/No C.O.D. orders outside U.S.

**VISA** 

PLEASE NOTE: Free shipping & handling on all orders . C.O.D. add \$3.00 to total order . All orders must be paid in U.S. funds

## **DEALERS-WE HAVE THE SUPPORT YOU'RE LOOKING FOR!**

## C-www.commodore.ca

THE GRAPHIC LABEL WIZARD

**THE SHOTGUN** 

Those of you who have used our Exacter Jax parameters know just how good they are. Can you imagine the kind of nibbler we could put out? Well, you don't have to imagine it because it's HERE! THE SHOTGUM, our new premium ni

• THE SHOTGUN by itself-offered to you at the unheard of introductory price of

only \$14.95!<br>THE LOADED SHOTGUM—Packaged WITH 32 of the most popular Kracker<br>Jax parameters ever created—only \$19.95!

Whichever version you order, you'll find THE SHOTGUN to be loyal to the Kracker<br>Jax tradition of more quality for less money.

No, we don't have the first graphic label utility on the market-but we have the best one! Without doubt, the<br>Wizard is the hottest graphic label program around! Check out some of these features:

utility, is available two ways:

view as the Print Shop, Print Master, or your own custom graphics! • Print at graphic & up to 8 lines of text on a<br>standard label! • Uses pop-up menus/includes extra graphics! • Print a graphic & up to 8 lines of text on a

And these are just some of the things that the Graphics Label Wisard can do! So the next time your custom<br>labels need a special touch, just summon up a little magic—from the Wizard.

**ONLY \$24.95** 

## THE MSD DUAL CANNON

MSD owners aren't left out in the cold anymore! The all new MSD DUAL CANNON gives you state of the art

MSD owners aren't left out in the coid anymore: The all new ESD DUAL CANNON gives you state of the art<br>control over your advanced equipment! You get:<br>• A NIBBLER—for backing up your protected programs! • A FILE COPIER—for

Start getting the full performance that your MSD drives are capable of delivering. You already know you own the finest drives available—so why settle for anything less than the best utilities made for them?

Get the most out of your special equipment-only \$34.95!

## **SUPER CAT**

If you had the time and skill to create your own custom disk catalog system, the paramount system of your wildest dreams, it probably STILL wouldn't have all the features of **SUPER CAT** For example: • Catalog up to 640 dis

surna CAT has literally too many features to fit in here. From the easy, menu driven work screens to the comprehensive output options, surna CAT is the most powerful and complete disk catalog system available today!

The ultimate software library index system-only \$24.99

NEW

# **ATTENTION C-128 OWNERS!**

## FEEL NEGLECTED? FEEL NEGLECTED? NO 80-COLUMN GRAPHICS NO 80-COlUMN GRAPHICS SOFTWARE? SOFTWARE?

The Commodore C-128 is Ihe most powerful and flexible 8-bit The Commodore C- 128 is the most powerful and flexible 8-bil microcomputer yet released to the public. Unfortunately, there is little software available for its native 80-Column mode; and most of that is Productivity software using only the Text Character Display. not the true 80-Column Hi-Res Graphic Display which the machine is capable of producing, machine Is capable of producing.

Commodore originally intended the C-128's 8563 Video Display Commodore originally intended the C-12S's 8563 Video Display Chip to support 80-Columns only in Text mode, not Graphics. While standard C-128 Basic takes full advantage of the 40-Column graphics capability of the machine, there is almost nothing which allows the Basic programmer access to the 80-Column Graphics allows the Basic programmer access to the SO-Column Graphics mode (Yes, there is an 80-Column Graphics mode!).

## TIRED OF WAITING FOR YOUR 128 TO TIRED OF WAITING FOR YOUR 128 TO COME ALIVE? WAIT NO MORE. COME ALIVE? WAIT NO MORE. **BASIC 8 IS HERE!**

Patech Software is proud to introduce Basic 8 with Basic Paint, the first C-128 software package specifically designed to unleash the hidden graphics potential of your Commodore C-128. Using the hidden graphics potential 01 your Commodore C-128. Using a special wedge technique, Basic 8 achieves performance rivaling that of 16-bit micros! Imagine your 128 producing resolution of 640 x 200 in monochrome and 640 x 192 in 16 colors without additional hardware! Basic 8 provides the Basic programmer with the most powerful and productive graphics system ever devel the most powerful and productive graphics system ever developed for an 8-bit microcomputer!

## NEW HI-RES 3-D GRAPHICS A NEW HI-RES 3-D GRAPHICS LANGUAGE FOR THE C-128 LANGUAGE FOR THE C-128

Basic 8 adds over 50 Hi-Res graphics commands to Basic 7.0 and is completely compatible with its advanced non-graphic com is completely compatible with its advanced non-graphic commands. You work in a true 3-Dimensional environment, controlling such parameters as perspective, viewing angles and the ling such parameters as perspective, viewing angles and the origin & depth of the view. Just select one of many graphics modes and draw 3-D lines, dots, circles, boxes, variable arcs and a multitude of complex solid shapes with a single command.

Switch easily between any of the 32 pre-defined graphic screens, Switch easily between anyofthe 32 pre-defined graphic screens. scroll a screen, save and load multiple screens as brushes, define a logo, paint with exotic color patterns of your own design and print hard copy of your screens in various sizes and in color! We've even added commands for graphic cut & paste functions, brushes, windows and fonts along with ultra-sophisticated con> brushes, windows and fonts along with ultra-sophisticated concepts like multidraw, grow, shearing, scaling and much, much, more.

More than a mere extension of Basic 7.0 - Basic 8 is a total Development System which provides a whole new and exciting programming environment. Chances are that if your graphic imagination can see it, Basic 8 will let you do it!.

#### BECOME A PUBLISHED SOFTWARE DEVELOPER! ENTER THE BASIC BECOME A PUBLISHED SOFTWARE DEVELOPER! ENTER THE BASIC 8 PROGRAMMING CONTEST. WIN THE GRAND PRIZE OF \$1,000.00 AND PROGRAMMING CONTEST, WIN THE GRAND PRIZE OF \$1,000.00 AND PATECH SOFTWARE WILL PUBLISH YOUR PROGRAM! Three Other Cash Prizes To Be Awarded. Details Included In The Basic 8 Package.

#### Mail your order to:

Computer Mart, Dept. S . 2700 NE Andresen Road . Vancouver, WA 98661 Phone orders welcome: 206-695-1393

Same day shipping/No C.O.D. orders outside U.S.

CHECKS, MONEY OflDERS OR VISA/MASTERCARD. CHECKS, MONEY ORDERS OR VISA/MASTERCARD. PLEASE NOTE: Free shipping & handling on all orders • C.O.D. add \$3.00 to total order . All orders must be paid in U.S. funds.

### UNHEARD-OF RESOLUTION AND UNHEARD-OF RESOlUTION AND STUNNING COLOR DISPLAYS ON YOUR STUNNING COLOR DISPLAYS ON YOUR C-128! C-128!

Pixel Resolution (screen size) and Color Resolution (color cell Pixel Resolution (screen size) and Color Resolution (color cell size) are determined by available Video RAM. The C-128 has 16K. size) are determined by available Video RAM, The C-126 has 16K. This can be upgraded to the 64K of the C-128D. This can be upgraded to the 64K of the C-t26D.

The unexpanded C-128 produces a full 640 x 200 screen in monochrome and a maximum of 640 x 192 in color with an 8 x 16 dot cell, increasing color resolution (smaller cell) decreases dot cell. Increasing color resolution (smaller cell) decreases screen height (Dot size remains the same throughout.) The most screen height (Dot Size remains the same throughout.) The most useful screen is 640 x 176 with an 8 x 8 cell. That's still pretty impressive! (The C-64 has 320 x 200 with the same cell.) If you use  $a$  640 x 152, you can double the color resolution to 8 x 4. The resulting displays are absolutely stunning! resulting displays are absolutely stunning!

The 64K Video RAM allows the full 640 x 200 screen with an 8 x 2 cell (we doubled it again, this time with a full screen!) Several such screens can reside in Video RAM simultaneously, each with different resolutions. You can view one screen while working on ferent resolutions. You can view one screen while working on another and create Virtual Screens (larger than the displayable another and create Virlual Screens (larger than the displayable 640 200) in Video RAM, 640 x 200) in Video RAM,

## BASIC PAINT - AN 80-COLUMN COLOR DRAWING PROGRAM! DRAWING PROGRAM!

To demonstrate the power and versatility of this new graphics To demonstrate the power and versatility 01 this new graphics language, we have created Basic Paint, a flexible icon-based, mouse driven, 80-Column color drawing application with menus, mouse driven. 80-Column color drawing application with menus, fonts, brushes, patterns and requestors. Basic Paint is written in Basic 8. so that screens you create with it may be saved for use in Basic 8. so that screens you create with it *may* be saved for use In your programs. your programs.

## BASIC GROWS WITH YOUR SYSTEM BASIC 8 GROWS WITH YOUR SYSTEM

Basic 8 supports all C-128 hardware upgrades and expanders. Each time you up-grade your system, Basic 8 is ready and waiting with *even more graphic power than ever!* 

Special printing features include color printing, 90° rotatable screens and variable dot density selection. The 64K Video RAM adds printing of entire Virtual Screens with the full page being dot addressable. Results are limited only by the capabilities of your printer.

## able. Results are limited only by the capabilities of your printer.<br>  $\star\star$  ALL THIS GRAPHICS POTENTIAL  $\star\star$ IS YOURS AT THE INTRODUCTORY PRICE OF S39.95 PRICE OF \$39\_95

Includes: A 180-page Users Manual, the unprotected Basic 8 Program Disk which creates Basic 8 Work Disks (with complete Editor System), Basic Paint Work Disks and Basic 8 RunTime Disks (lets you load and run your creations independent of Basic 8 using the included WORKBENCH utility). using the included WORKBENCH utility).

Requires: C-128 or 128D, 80-Column RGB Monitor & at least one Commodore compatible Disk Drive, Commodore compatible Disk Drive.

Supports: Expanded Video RAM (to 64K), Both RAM Expanders, The 1351 Proportional Mouse. Joysticks and most Dot Matrix Printers Printers

**VISA** 

**MasterCare** 

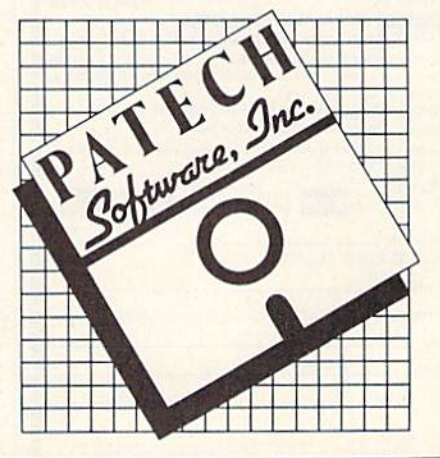

## **GREAT SAVINGS ON LEATHER ATTACHES**

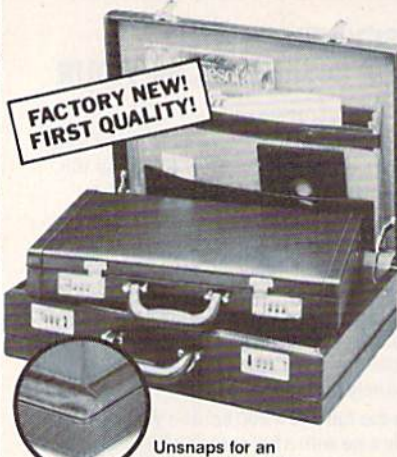

extra 11/4" depth!

## E-X-P-A-N-D-A-B-L-E **LEATHER BRIEFCASES**

Make a bold, new impression at your next business meeting. Order this set of TWO cases for the look and feel of designer attaches...without the high price, due to our special arrangements.

- . TWO Factory New, First Quality Cases for ONE Low Liquidation Price.
- · Rich Pigskin-Like Interior, Plus Generous Organization Pockets.
- · Combination Locks Offer Security.
- · Choose Burgundy or Black.

Large Case. It's 13" H x 181/4" W x 41/2" D and easily expands an extra 11/4" in depth if you need more room.

Banker's Case. Perfect for meetings where you need only a few documents. 11" H x 161/2" W x 21/2" D.

Shop and compare! You'll discover this is a great buy for TWO cases!

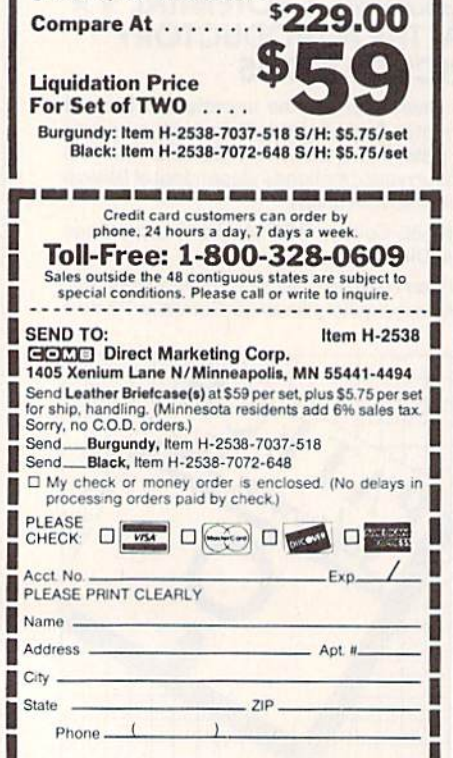

## "I Saved Time & Money with PHYSICAL EXAM"

Disk drive read errors are a frustrating waste of time! I use a data base to keep records for our<br>club. Last week I experienced<br>read errors on my disk drive. Luckily I have a 1541 Physical Exam program. The alignment<br>test confirmed what I had suspected, my drive was out of alignment. I am happy to report that I aligned my drive MYSELF. I avoided the wait for repair and paid a fraction of the cost.

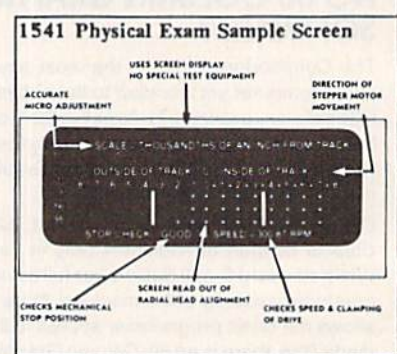

Package includes: • True digital alignment disk with offset tracks. • Mechanical Stop Test • Speed Test • Illustrated manual with instructions for performing alignment, adjusting speed and stop position. · Print test results for future reference.

Physical Exam is available for these drives: 1541, 1571, 8050, 8250, 4040, SFD 1001. Please Specify Drive! \$39.95 EA. + SHIP.

See Reviews in: Run Special Issue #3, 1/87, p.83; Info #11, Aug/Sept 86, p.46 Midnite Gazette, April 1986, p. 19. Order Toll Free 10 - 4 MON-SAT

 $800762 - 5645 \equiv$ 

**Cardinal Software** 14840 Build America Dr. Woodbridge, VA 22191 Info: (703) 491-6494

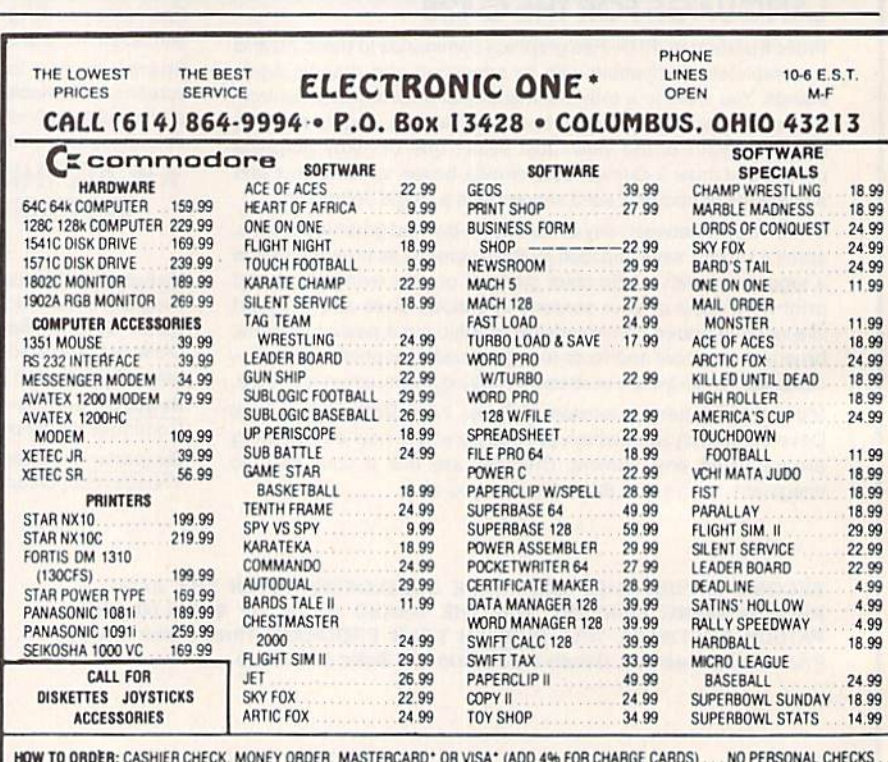

SHIPPED U.P.S. ... ALL PRICES SUBJECT TO CHANGE WITHOUT NOTICE **NO C.O.D.'S** 

SHIPPING: ADD \$3.00 ON ALL ORDERS UNDER \$100.00 . . . ADD \$5.00 ON ALL ORDERS OVER \$100.00. ACTUAL FREIGHT CHARGED ON MULTIPLE ORDERS

INTERNATIONAL: ACTUAL FREIGHT CHARGED ON ALL ORDERS OUTSIDE THE CONTINENTAL UNITED STATES INCLUDING A.P.O. POLICIES: NO RETURNS WITHOUT A RETURN AUTHORIZATION . . . NO RETURNS UNLESS DEFECTIVE, ALL DEFECTIVES WILL BE EXCHANGED . . . NO EXCEPTIONS. PLEASE SPECIFY

CALL OR WRITE FOR FREE CATALOG

CALL ELECTRONIC ONE (614) 864-9994 OR WRITE

Sign Here **START AND READS AND A CHAIN AND A** 

#### **SOFTWARE DISCOUNTERS** S.D. of A. OF AMERICA · Free shipping on orders For Orders Only - 1-800-225-7638 over \$100 in continental USA PA Orders-1-800-223-7784 . No Surcharge for VISA/MasterCard . Your card is not charged until we ship Customer Service 412-361-5291 **ABACUS SOFTWARE** Power \$9.88 THUNDER MOUNTAIN Bard's Tale 1.....<br>Bard's Tale 2: The Yie Ar Kung Fu 2. Ultima 4 \$26  $.519$ \$39  $...$  59.88 **Assembler Monitor** Spy vs. Spy 1 & 2<br>BAUDVILLE **MASTERTRONIC** PERSONAL CHOICE 525 **Cyrus Chess** \$6.88 \$25 **Basic Destiny Knight**  $$26$ **Action Biker** \$6.88 I am the C128 \$23 Maxi Golf \$6.88 Basic 128 **Blazing Paddles** \$39 \$23 Chessmaster 2000 \$26 **Bounder** \$6.88 I am the C64 \$19 Rambo \$6.88 **Lords of Conquest** Captain Zap Cad Pak \$25 \$23 \$6.88 The Eliminator... \$19 Term Paper Writer 128 \$25 \$6.88 Cad Pak 128 **Murder Party**  $523$ **Electra Glide** \$6.88 **PROFESSIONAL** Top Gun \$6.88 Chart Pak 128 \$25 Marble Madness **Geos 128** . . . . . . . . . . . . 544 \$23 **Infinity Machine (R)** Fleet Filer 64 & 128 \$25 **TIMEWORKS** Cobol  $525$ Pegasus  $523$ **5-A-Side Soccer** \$6.88 Geos<sub>64</sub> \$19 Fleet System 2. **Accts. Payable** Cobol 128 \$39 Road to Moscow 'Geo-Calc Knight Games . \$6.88 \$26 \$33 Fleet System 3 128 \$43 **Accts. Receivable** \$33 \$25 Forth \*Geos Desk Pak 1 Russia-The Last V-8 \$6.88  $523$ Fleet System 4 128 .549 Data Manager 2 Power Plan \$25 Great War \$26 **Master of Magic** Geo-Dex  $.525$ \$6.88 **RELEVANT** Data Manager 128 \$43 \$25 Ninja Scrabble  $523$ **56.88** \*Geo-File 533 General Ledger. **Billboard Maker** \$25 **PPM 128** \$39 Pro Golf \*Geos Font Pak \$6.88 **Inventory Mgmt**<br>Partner 64 (R) ... \$19 **Star Fleet 1** \$26 **Icon Factory**  $511$ Speed Term 64 or 128 . \$25 \*Writer's Workshop<br>\*Geos 64 add-on  $...$  \$33 **World Tour Golf** \$25 Shogun \$6.88 **Photo Finish** \$19 \$39 **Speed King** Super<sub>C</sub> \$6.88 EPYX **SHARE DATA** Partner 128 (R) \$43 **Super C 128** The Slugge \$39 programs only! \$6.88 Swiftcalc/Sideways(D) \$25 **Ballblazer** \$9.88 Family Feud. \$7.88 **Super Pascal BETTER WORKING Champ. Wrestling**<br>Create A Calendar  $523$ **Vegas Poker &** Swiftcalc/Sideways 128 \$43 Jeopardy<br>Wheel of Fortune \$7.88 Super Pascal 128 \$39 Jackpot \$6.88 Sylvia Porter's Personal **Business Form Shop**  $.525$ \$19 .57.88 **ACCESS MICROLEAGUE**  $523$ Fin. Planner 64 ......  $\overline{\mathbf{u}}$ Turbo Load & Save (R) . \$19 **Destroyer SIMON & SCHUSTER Famous Course Disk**  $$25$ Fast Load (R) Baseball. **BRODERBUND** \$23 \$25 Chem. Lab for World Class L.B. . \$14 **Gateway to Apshai**<br>Impossible Mission Fin. Planner 128 **Box Score Stats** 5.43 Great Int'l. Paper **Bank St. Writer** \$33 Mach 128 (R) .......... \$33 **Word Writer 3** \$6.88 **General Manager** \$33 Carmen Sandiego: \$19 Airplane Const. 9.88 Tenth Frame ..........<br>Triple Pack: BH1, BH2, \$25 Jet Combat Simulator . \$14 1986 Team Data Disk .. \$14 Word Writer 128 \$43 USA  $525$ Star Trek: Promethean World Koronis Rift \$9.88 **MICROPROSE UNICORN** 523 **Prophecy** \$19 Raid Over Moscow . \$14 **Movie Monster Animal Kingdom** \$19

Karateka **World Class** Loderunner Leader Board ...... \$25 **Print Shop ACCOLADE** P.S. Companion \$19 Ace of Aces.... \$19  $41.42$ , or  $43.$ Fight Night \$19 P.S. Hardball \$19 Killed Until Dead .519 **ACTION SOFT** CMS Thunder Chopper.... \$19 **CMS Accounting**... **Up Periscope!** \$19 **CMS Acct. 128 ACTIVISION CMS Inventory 128**  $.523$ **DATA EAST Cross Country Breakthru Road Race** Commando Gamemaker \$25 Express Raider **Gamemaker Library Disks** Ikari Warriors **Sports**  $.514$ <br> $.514$ **Karate Champ Science Fiction Kung Fu Master** \$9.88  $.523$ Hacker 2 **DAVIDSON** Little Comp uter People \$9.88 Algeblaster Music Studio  $.523$ **Math Blaster**  $$25$ Spell It. Shanghai \$19 **Word Attack** Tass Times **ELECTRIC DREAMS Transformers** \$19 **Rocky Horror Show ARTWORX** Spindizzy. **Beach Blanket** Volleyball ....... \$9.88 **ELECTRONIC ARTS** Bridge 4.0  $... 516$ **Equestrian Show** Archon Jumper Archon 2: Adept **Highland Games** \$9.88 International Hockey . \$16 **Heart of Africa** Linkword French \$16 **Linkword German**  $...$ \$16 Mind Mirror. **Linkword Spanish** \$16 **Movie Maker** Police Cadet \$9.88 MULF. Strip Poker .............<br>Data Disk #1 Female  $521$ Music Const. Set  $.514$ One-on-One Data Disk +2 Male ... \$14 Pinball Const. Set .514 Thai Boxing **Racing Dest. Set** \$9.88 Seven Cities Gold **AVALON HILL** Skyfox Super Sunday  $$21$ Super Boulder Dash **SBS 1985 Team Disk... \$14 SBS Champs Disk**  $... 514$ **AVANTAGE ELECTRONIC ARTS Desert Fox** .59.88

Aliens

Hacker

Portal

**Deceptor** 

\$19  $...$ \$23 \$26 \$23 P.S. Graphics Library \$16 Ea. **Graphics Library** Holiday Edition .. \$16 Toy Shop ........... \$26 5119 \$119 .549 \$23  $523$  $523$ \$14 Tag Team Wrestling... \$23 Elite  $\sim$ .533  $\epsilon$ <sup>11</sup> \$33 \$14 \$9.88 **Titanic Recovery Mission \$14** Software Classic Series: \$9.88 \$9.88 Financial Cookbook . \$9.88 \$9.88 Mail Order Monsters \$9.88 \$9.88 **59 BB** \$9.88 \$9.88 \$9.88 \$9.88 \$9.88 \$9.88 \$9.88 \$9.88 Touchdown Football . \$9.88<br>Ultimate Wizard . . . . \$9.88 **America's Cup Sailing . \$23** 

\$14 Multiplan 128  $.525$ \$9.88 Pitstop 2 P.S. Graphics Scrapbook  $.516$ #1: Sports #2: Off the Wall **S16** #3: School \$16 **Rescue on Fractalus** \$9.88 **Street Sports: Baseball** \$23 Basketball Call Sub Battle Simulator . . \$25 **Summer Games** \$14 **Summer Games 2**  $523$ Super Cycle \$14 Temple Apshai Trilogy \$14 The Fidolon \$9.88 **World Games**  $.523$ **World's Greatest Baseball** \$14 **FIREBIRD**  $521$ **Elite Hint Book** Starglider \$25 \$25 **The Pawn** The Sentry \$25 Tracker \$25 **GAMESTAR** Champ. Baseball \$19 \$23 **On-Court Tennis**.<br>Star Rank Boxing \$19 \$19 **GFL Ch. Football** \$23 **HI-TECH EXPRESSIONS** .59.88 Award Ware.... Card Ware \$6.88 \$6.88 **Heart Ware** Love Note Maker \$9.88 Party Ware \$9.88 **INFOCOM Bureaucracy 128**  $521$ **Hitchhiker's Guide** \$19 **Hollywood Hijinx** \$21 **Leather Goddesses** \$23 Moonmist  $$21$ Trinity 128 \$23 Zork<sub>1</sub> **Zork Trilogy** \$39 KONAMI lailbreak \$19 Yie Ar Kung Ful<br>Rush 'N Attack \$19

Acroiet \$16 **Conflict in Viet Nam** \$25 F-15 Strike Eagle ...  $523$ Gunship. Kennedy Approach \$16 **Pirates** \$25 Silent Service  $523$ **Top Gunner** 516 **MINDSCAPE Bop & Wrestle** \$19 Defender of the Crown \$25 Fairlight \$10 Fist. \$19 **Indoor Sports** \$19 Infiltrator 519 Parallax \$19 Perfect Score SAT ... \$44 Super Star **Ice Hockey**  $.523$ The American Challenge Sailing Simulation ... \$19 Trail Blazer... SSI Uchi Mata. \$19 Uridium. . . . . . . . . . . . \$19 MISC Bob's Pro Term 128 547 **Celebrity Cookbook** CSM 1541 Align Kit \$29 C.P. Copy 2 Doodle \$25 Final Cartridge ... Font Master 2  $533$ Font Master 128 Gato \$16 GEOS-Inside & Out (Book) \$15 **GEOS-Tricks & Tips** (Book) \$15 Multiplan 64 \$14 Picasso's Revenge Light Pen w/Software..... \$39 Snapshot 64 (R). \$39 Superbase 64 \$44 Superbase 128 \$59 Superscript 64 \$29 **Superscript 128** X-15 Alpha Mission \$19 ORIGIN Autoduel \$32 Moebius ... \$26 Ogre \$26 Ultima 3  $$26$ 

let

#### Typing Tutor 3 ....... \$25 **Decimal Dungeon SOFTSYNC Fraction Action** Desk Mgr. 64 & 128 \$25 Percentage Panic Model Diet ... Personal Accountant . . \$23 Fen Little Robots **Trio 128**  $... 543$ **UNISON WORLD SPINNAKER** Art Gallery 1 or 2 Facemaker (R) \$6.88 **Print Master Plus<br>VALUE TIME** Fraction Fever (R). \$6.88 Letter Scrambler (R) . \$6.88 Art Library 1 or 2... Ranch (R) Calendars & **Story Machine (R)** \$6.88 **SPRINGBOARD** Stationery **Greeting Cards** Certificate Maker \$32 **Signs & Banners** C.M. Library Vol. 1  $523$ WEEKLY READER \$32 Newsroom. Stickybear Series: N.R. Clip Art Vol. 1 \$19 N.R. Clip Art Vol. 2 ABC's. \$25 Math N.R. Clip Art Vol. 3 \$19 **Numbers Print Shop Graphics Opposites** Expander..  $523$ **Reading** Shapes **Battle Cruiser** \$37 Spellgrabber **Battle of Antietam**  $533$ lyping \$23  $B - 24$ **WINDHAM CLASSICS** Gettysburg \$37 Alice in **Phantasie**  $$25$ Wonderland  $525$ Phantasie 2 **Below the Root** Phantasie 3 \$25 Swiss Family<br>Robinson **Realms of Darkness** \$25 Rings of Zilfin. \$25 Treasure Island Roadwar 2000 \$25 Wizard of Oz. **Shard of Spring** \$25 **ACCESSORIES** War Game Anchor 6480 w/software **Construction Set** \$19 1200 Baud Modem . \$119 War in S. Pacific .. \$37 Bonus SS, DD .... Warship.......<br>Wizard's Crown \$37 **Bonus DS, DD** \$25 Compuserve Starter Kit **SUBLOGIC** (a \$25 usage Credit) . \$23<br>Disk Case (Holds 75)...... \$9 **Baseball**  $632$ **Flight Simulator 2** \$32 **Disk Drive Cleaner** F.S. Scenery Disks  $C<sub>AB</sub>$ Disk Notcher Football. \$26 Epyx 500XJ Joystick \$26 Hot Shot Printer Int. TELARIUM Messenger Modem. Amazon. \$9.88 Wico Bat Handle Dragon World<br>Fahrenheit 451 \$9.88 **Wico Boss** .59.88 **XETEC Super Graphix Nine Princes** \$9.88 XETEC Super Graphix Jr. \$39 **Perry Mason 59.88** \*all programs on disk<br>unless otherwise noted! Rendezvous w/Rama 59.88

\$19

\$19

\$19

\$19

\$19

 $6e<sub>2</sub>$ 

\$6.88

\$6.88

**\$6.88** 

\$6.88

\$16

\$16

\$16

\$16

\$16

\$16

\$16

 $$6.88$ 

**\$6.88** 

\$6.88

\$6.88

\$6.88

\$4.99 Bx

\$6.99 Bx

59

 $56.88$ 

Call

\$33

\$17

 $$12$ 

\$59

\$23

P.O. BOX 111327-DEPT. CG-BLAWNOX, PA 15238

\*Please Read The Following Ordering Terms & Conditions Carefully Before Placing Your Order: Orders with cashiers check or money order shipped immediately on in stock items.<br>Personal & Company checks, allow 3 weeks clearanc calls on S.D. OF A.'s 800s order lines! Have you seen our on line catalog of 1000 software titles for Commodore, Atari, Apple, IBM and Amiga? It's on Compuserve's Electronic Mall—<br>just type GO SDA and shopping for software

#### **POWERFUL LOW COST CONTROL** Data acquisition and control interfaces. C64 & C128.

80-Line Simplified Digital I/O Board. 40 TTL input lines. 40 high current switched output lines. ROM cartridge socket. Order Model SS100 Plus, \$119. Additional boards \$109.

Original Ultimate Interface. Dual 6522 VIA Board. Four 8bit ports with handshake, timers, IRQ, etc. Expandable. Order Model 641F22, \$169. Additional boards \$149.

A/D Conversion Module. 16 channels, 8-bits. Requires<br>above. Order Model 64IF/ADC0816. \$69.

Manuals on above available separately for examination. Call or write for detailed brochure.

#### \* \* \*  $\star$  $\star$ **SERIOUS ABOUT PROGRAMMING?**

Symbol Master Multi-Pass Symbolic Disassembler. Learn<br>to program like the experts! For both C64 and native C128. .unmatched by simpler monitor disassemblers...a real gold mine for the experienced ML programmer,"Computer<br>Shopper, April '87. \$49.95.

PTD 6510 Symbolic Debugger. An extremely powerful tool with capabilities far beyond a machine language monitor. For C64. \$49.95.

MAE64 Assembler. Fully professional 6502/65C02 macro editor assembler. \$29.95.

C64 Source Code Book. Most complete available reconstructed and commented assembly language source code listing for Basic and Kernal ROMS. \$29.95.

### **SCHNEDLER SYSTEMS**

1501 N. Ivanhoe St., Dept G8, Arlington, VA 22205 Information/Telephone Orders (703) 237-4796. **VISA** All prices include shipping prepaid USA.

## **FACTORY AUTHORIZED COMMODORE REPAIR CENTER** 1-800-772-7289 (312) 879-2888 IL

**IN 1970 BOOK DOG** 

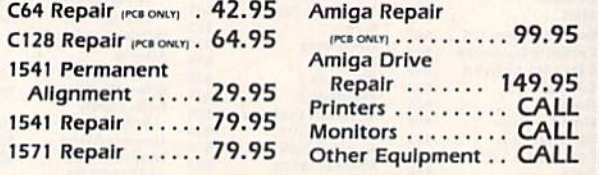

#### **CALL BEFORE SHIPPING** PARTS AND LABOR INCLUDED **FREE RETURN SHIPPING**

(APO, FPO, AIR ADD \$10,00) 24-48 HR. TURNAROUND (Subject to Parts Availability) **30 DAY WARRANTY ON ALL REPAIRS** 

## **COMMODORE PARTS**

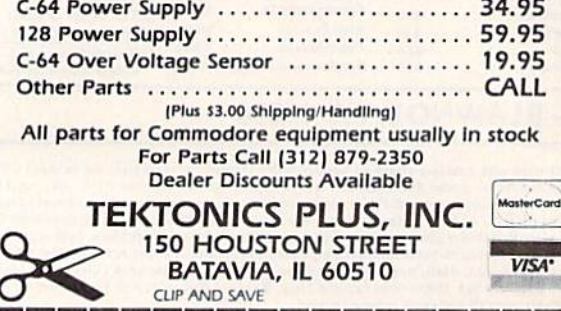

**Handicappers!** 

Football Horse Racing Dog Racing

## **Pro Football**

Tired of wrestling with Sunday point spreads? Let your Commodore 64/128 do it for you! Pigskin Predictions, the pro football handicapper, takes the hassle out of rating NFL games. Forget about dealing with reams of arcane statistics. Just spend a few minutes typing in each week's scores and let our point-spread software go to work. Here's what it does:

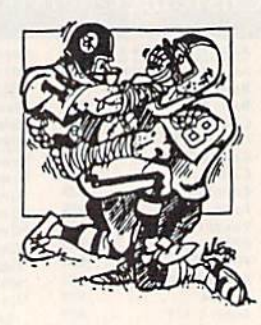

Calculates point spreads and projected won-lost records for all games, for any week of the season.

Gives you menu-driven selection of schedules, ratings, division races, predictions or results by team or week.

Seven different reports on screen or printer.

Maintains home field advantage and power ratings for all teams.

The 1987 schedule and data file are included, all for only \$44.95. Yearly updates available. You'll be amazed by the speed and power of Pigskin Predictions. Get yours now and be ready for the season!

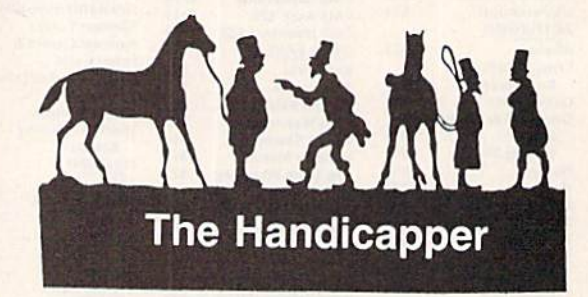

Use your Commodore 64/128 to improve your performance at the track! Programs for Thoroughbred, Harness and Greyhound racing rank the horses or dogs in each race quickly and easily. All the information is readily available from the Racing Form, harness or dog track program.

Thoroughbred factors include speed, distance, past performance, weight, class, jockey's record, beaten favorite and post position. Harness factors include speed, post position, driver's record, breaking tendencies, class, parked-out signs and beaten favorite. Greyhound factors include speed, past performance, maneuvering ability, favorite box, class, kennel record, beaten favorite and breaking ability.

Complete instructions and wagering guide included. Thoroughbred, Harness or Greyhound Handicappers, \$39.95 each on tape or disk. Any two for \$59.95 or all three for \$79.95.

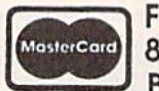

I

**Federal Hill Software** 8134 Scotts Level Rd. **VISA®** Baltimore. Md. 21208

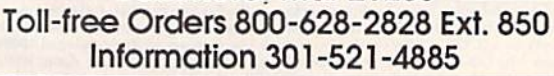

## **ABBY'S SUPER BUYS**

### ATARISOFT<br>Defender (R)................\$4.99 **COMMODORE EDUCATION & LEARNING** A Bee C's (R) ..............\$2.99<br>Fasy Match/Fasy Count 2.99

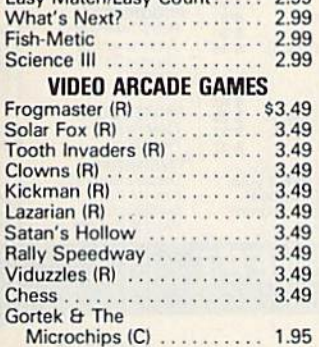

#### **ABACUS SOFTWARE**

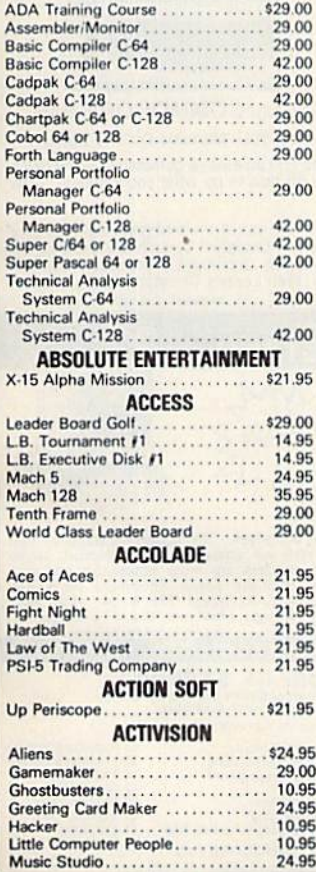

#### **INFOCOM MIND GAMES** Suspended............... 4.99 Starcross . . . . . . . . . . . . . . . 4.99 Deadline................. 4.99 **MASTERTRONICS** Captive.................\$4.99 Big Mac . . . . . . . . . . . . . . . . . 4.99 Finders Keepers........... 4.99 Vegas Jackpot............ 4.99 Golden Talisman .......... 4.99 Quest For Holy Grail ....... 4.99 Se-Kah Of Assiah ......... 4.99 Black Crystal ............. 4.99 1985 - The Day After....... 4.99 Ant Attack . . . . . . . . . . . . . . . 4.99 Challenger .............. 4.99 Spooks.................. 4.99

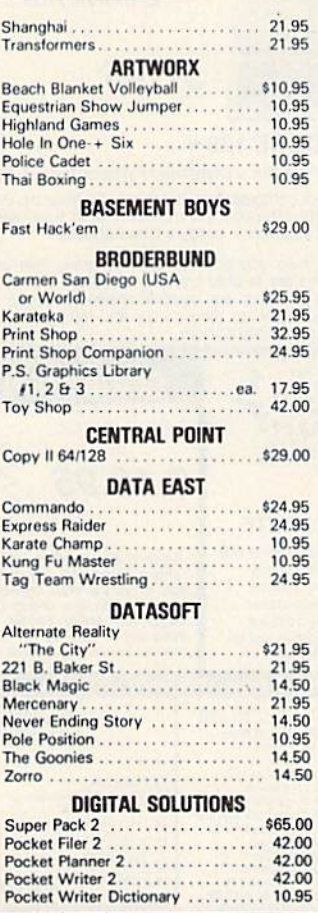

### **ELECTRONIC ARTS** . . . . . . . . . . 39.00 Auto Duel .......... 29.95 Bard's Tale 2........  $\cdots$  29.95 Hint Book Bard's Tale 1 or 2 9.95  $\frac{1}{1-\frac{1}{2}+\frac{1}{2}+\frac{1}{2}+\frac{1}{2}+\frac{1}{2}+\frac{1}{2}}$ Battle Front<br>Chess Master 2000 29.95 29.95 One On One<br>
Marble Madness 11.95 24.00 11.95 11.95 FIREBIRD 29.00 . . . . . . . . 29.00 Tracker .............. GAMESTAR Championship Baseball<br>
G.F.L. Football<br>
On Court Tennis<br>
20.95 Star Rank Boxing<br>
Two On Two Basketball<br>
He P<br>
Final Cartridge Final Cartridge<br>
MICROPROSE<br>
Conflict in Vietnam<br>
F-15 Strike Eagle<br>
24.95<br>
24.95<br>
24.95 34.95<br>
Silent Service<br>
Top Gunner<br>
17.95 **MINDSCAPE** Bob's Term Pro 64/128<br>Super Base 64/128<br>Super Script 64/128<br>CALL Super Script 64/128 Battle Cruiser<br>
Battle Cruiser<br>
1942.00 842.00<br>
Battle Gruiper<br>
Computer Baseball<br>
2000<br>
Computer Baseball<br>
20.95<br>
Germstone Warrior<br>
20.95<br>
Kampfgruppe **and the computer of the Caracter Phantasie II**<br>
27.95<br>
Phantasie II<br>
27.95<br>
Roadwar 2000<br>
27.95<br>
Roadwar 200 Varship<br>
Certificate Maker<br>
C.M. Library Disk<br>
24.95<br>
24.95<br>
24.95<br>
24.95<br>
24.95<br>
24.00<br>
24.00 Clip Art #2 .... SUBLOGIC . . . . . . . 27.95 Baseball.

## <u>s sa sa mga mga </u> T.K. COMPUTER PRODUCTS Monday Morning Manager ....... \$29.00<br>M.M.M. 128 Team Disk ........... 16.00  $. 16.00$ UNISON WORLD **THUNDER MOUNTAIN** 17.50<br>
Demolition Mission<br>
17.50<br>
Delphin's Rune<br>
17.50<br>
Rambo<br>
17.50<br>
27.50<br>
27.50<br>
27.50 **Exercise STATE CONTROL COMMODORE HARDWARE** A1010 37 Disk Drive ............CALL<br>A1050 256K Expansion .............CALL<br>A1680 1200 Baud Modem ..........CALL Vic 1581 Disk Drive ..............CALL D64C Computer<br>D1541C Computer<br>D1541C Computer<br>CALL Vic 1750 Expansion Vic 1764 Expansion<br>Vic 1351 Mouse ......CALL DUST COVERS Amiga System Pack .................\$15.00<br>Amiga Computer (w/o Monitor).....\$ 9.00 Amiga Computer (wo Monitor)<br>Amiga Newboard (1990)<br>Amiga 1080 Color Monitor (1990)<br>Amiga 1010 Disk Drive<br>37.00<br>C-128 Computer (1990)<br>37.00 Vic 20/64 Computer<br>
1571 Disk Drive<br>
1571 Disk Drive<br>
1541 Disk Drive<br>
1541 Disk Drive<br>
1570 . . . . . . . . . . . . . . \$ 9.00 RIBBONS 11889<br>
Commodore 1525:00<br>
Commodore MPS-801<br>
Commodore MPS-801<br>
Commodore MPS-803<br>
Epson MX/FX/RX-80<br>
Panasonic 1080/1091/1092<br>
Commodore MPS-803<br>
Panasonic 1080/1091/1092<br>
Commodore MPS-803<br>
Panasonic 1080/1091/1092<br>
Comm . . . . . . . . \$3.50 \*Please State Choice of Color NASHUA DISKS DS/DD 5%" With Sleeves Per Hundred.......................\$39<br>Per Thousand........................\$310

#### **CALL ON THESE AND OTHER PRODUCTS. WE CARRY A COMPLETE LINE OF SOFTWARE AND HARDWARE.**

#### ALL TITLES ON DISK UNLESS MARKED (R) FOR ROM CARTRIDGE & (C) FOR CASSETTE TAPE **WE CHECK FOR STOLEN CHARGE CARDS Order Line Customer Service** & Ohio Residents

1-800-282-0333 **ORDERS ONLY! Sales Personnel Do** 

Not Have Information on **Previous Orders or Product Specs.** 

**QUICOVER** 

M-F 10 a.m.-8 p.m.; Sat. 10-3 ET

37 S. Broad Street, Fairborn, OH 45324

SOFTWARE ONLY Prepaid orders over 550 receive free shipping via UPS in continental U.S. Please add 52 orders under 550. HARDWARE and all orders requiring shipping in US are subject to additional freight charges. C.O.D. ord

1-513-879-9699 MosterCa

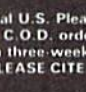

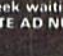

Free Spirit Software, Inc.

538 S. Edgewood La Grange, IL 60525 (312) 352-7323

#### **Super Disk Utilities**

The ultimate utilities disk for the C128 & 1571. Included among its many features are:

- Two drive copy program for the 1571
- Single drive copy program for the 1571  $\bullet$
- File unscratch utility
- Create auto-boot utility
- Lock & unlock files utility
- File copier for one or two 1571's
- Utility to format in 1541, 1571 or IBM system 34 format
- CP/M Plus disk copier
- Direct DOS commands
- Analyze disk format utility (including Commodore & alien disk formats)
- Write protect utility
- Disk Editor Individually trace files, edit in hex or ASCII simultaneously, print in hex and ASCII to any sector on disk
- CP/M Plus disk editor
- RAM Writer Read & write to drive RAM
- ROM Reader Read drive ROM
- Assemble/Disassemble drive RAM & ROM
- Erase a track or bulk erase a disk
- Most utilities also work on 1541
- And much, much more!

A complete utilities disk for only \$39.95!

#### 1541/1571 Drive Alignment

1541/1571 Drive Alignment reports the alignment condition of the disk drive as you perform adjustments. On screen help is available while the program is running. Works on the 1541, 1571 in either 1541 or 1571 mode, C64, SX64, C128 in either 64 or 128 mode! Autoboots to all modes! Manual includes instructions on how to load alignment program even when the drive is so misaligned that it will not load anything else. Eliminate downtime & costly repairs! Only \$34.95!

#### **Super Disk Librarian**

Full featured disk cataloging & library system for the C128 in 128 mode. Catalogs up to 1000 disks and 15,200 program names! Operates in fast mode with 80 column display. Reads & catalogs 1541, 1571 & CP/M Plus disk directories. Reads heavily protected disks. Catalog up to 25 programs on a disk with a single keypress or selectively catalog programs. Stores in seven<br>categories: Games, Education, CP/M, Archival, Telecommunications, Utilitities or Productivity. Recall by category, program name, disk name or locater number. Printer output includes library index, full library report, master program list, category program list & disk labels. A second drive can be addressed as a data disk. Only \$29.95!

#### Super 64 Librarian

Complete disk cataloging and library system for the C64. Reads & files disk directories in 15 user-defined categories. Individual selection of program names to be filed. Includes space for user comments about programs. Recall by category, program name, etc. Printer output includes disk labels. Catalogs approximately 200 disks dependant upon number of programs and length of user comments. Organize your C64 disk library for only \$29.95!

FREE SHIPPING & HANDLING! Illinois residents add 8% sales tax. Send check'or money order to:

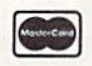

Free Spirit Software, Inc. 538 S. Edgewood La Grange, IL 60525

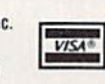

## DISCOUNT SOFTWARE and<br>FREE Leroy's Cheatsheet

We carry a complete line of software at competitive ackage of \$25.00 or

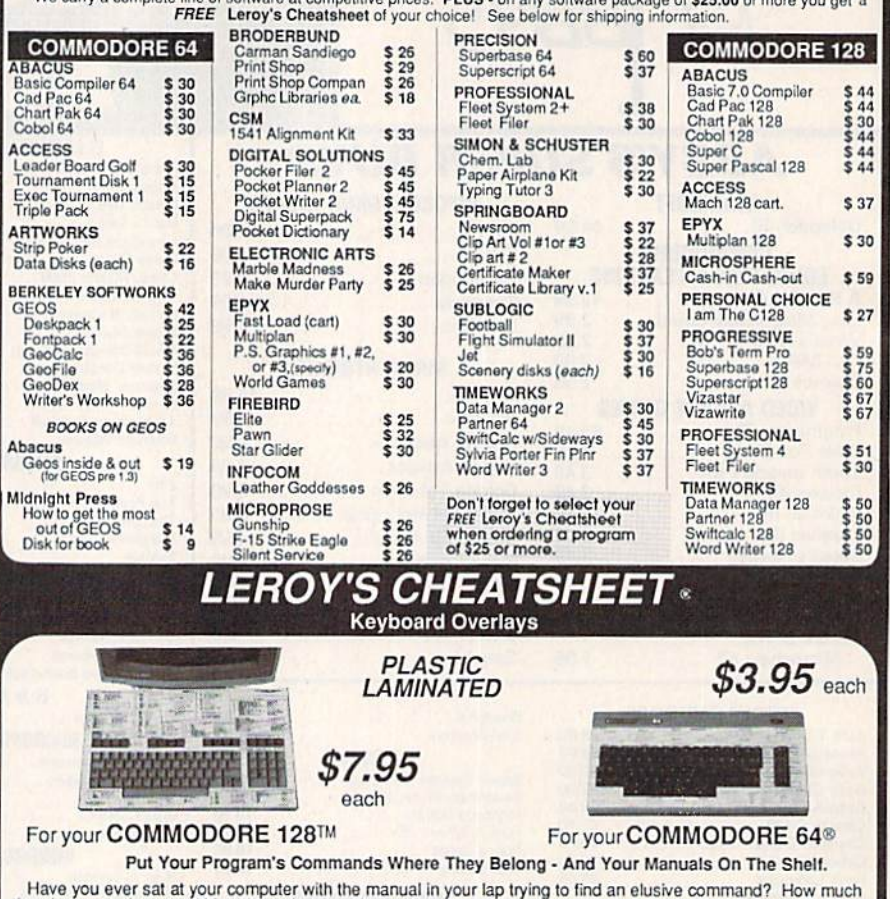

time have you lost searching through manuals to refresh your memory on how to do what you wanted? Now you have a way to end that frustration - Leroy's Cheatsheets.

Leroy's Cheatsheets help you get into your program right away. We put the commands right at your fingertips, actual keystrokes are in bold type, variables are shown in *italics*. Designed by software experts, our durable

 $\nabla \nabla \cdot$ 

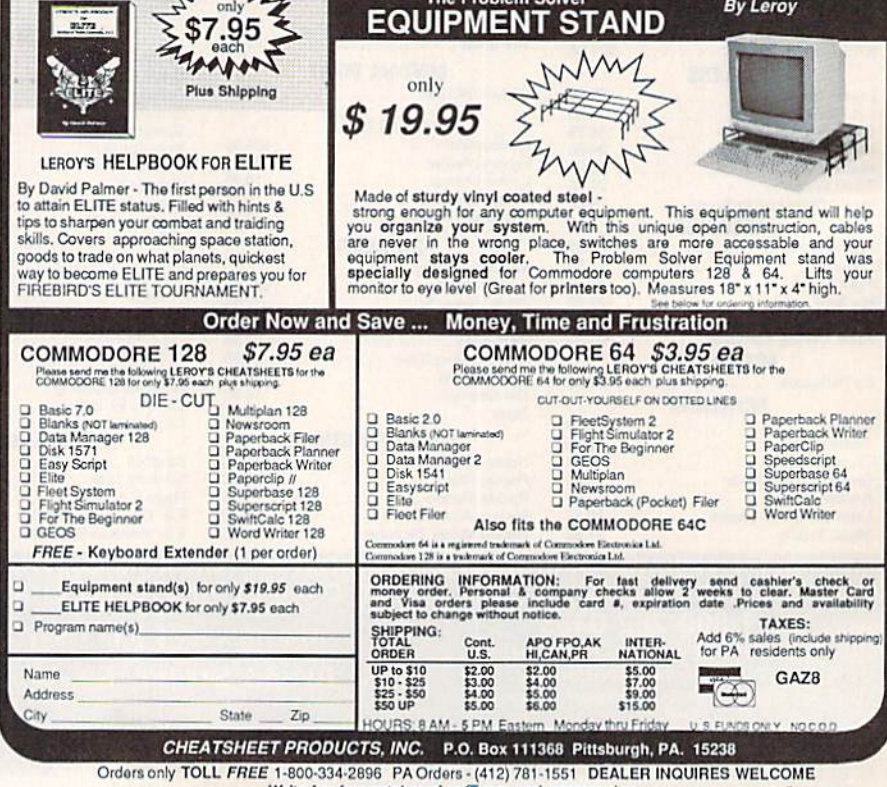

Write for free catalog of some www.commodore.ca

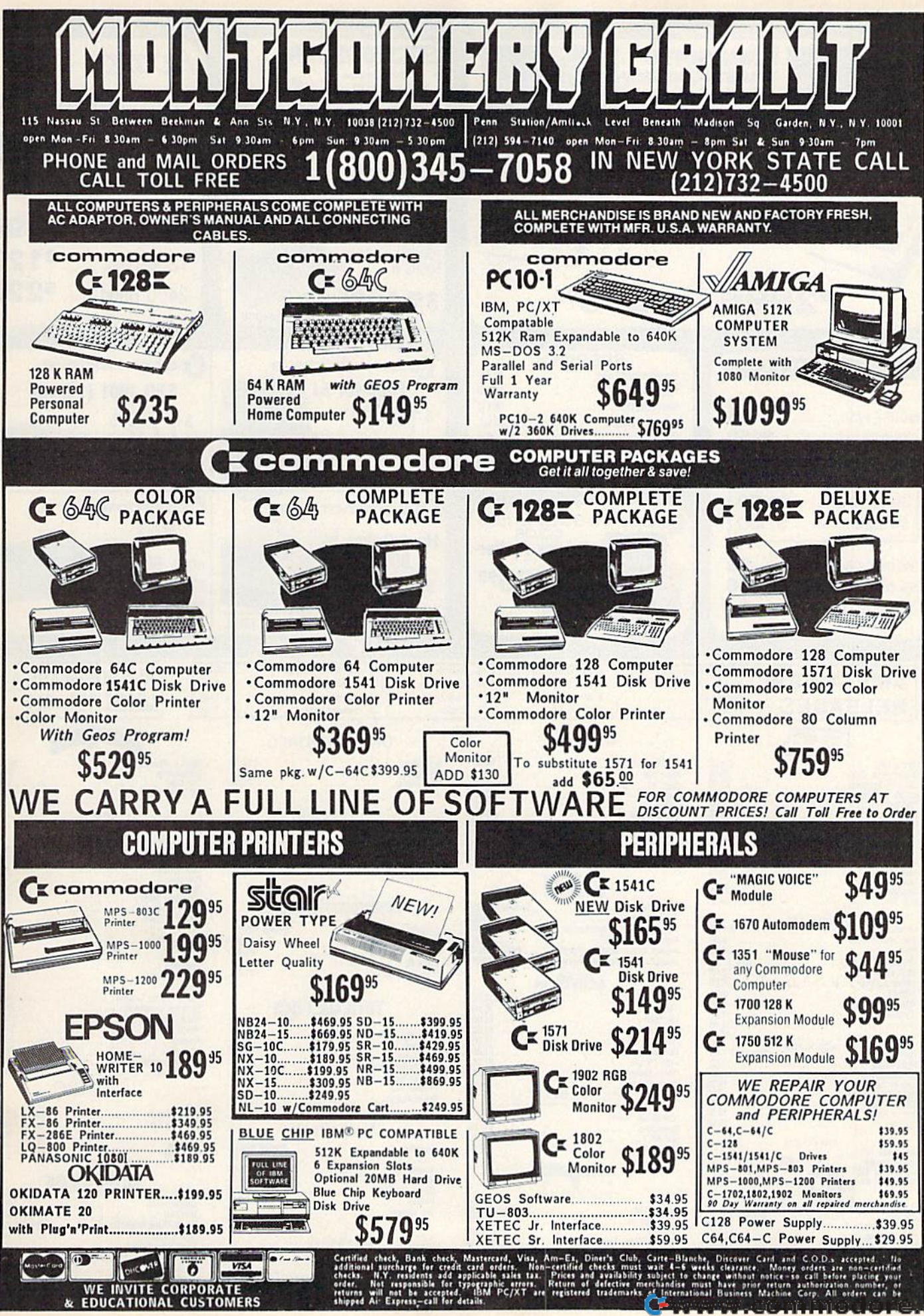

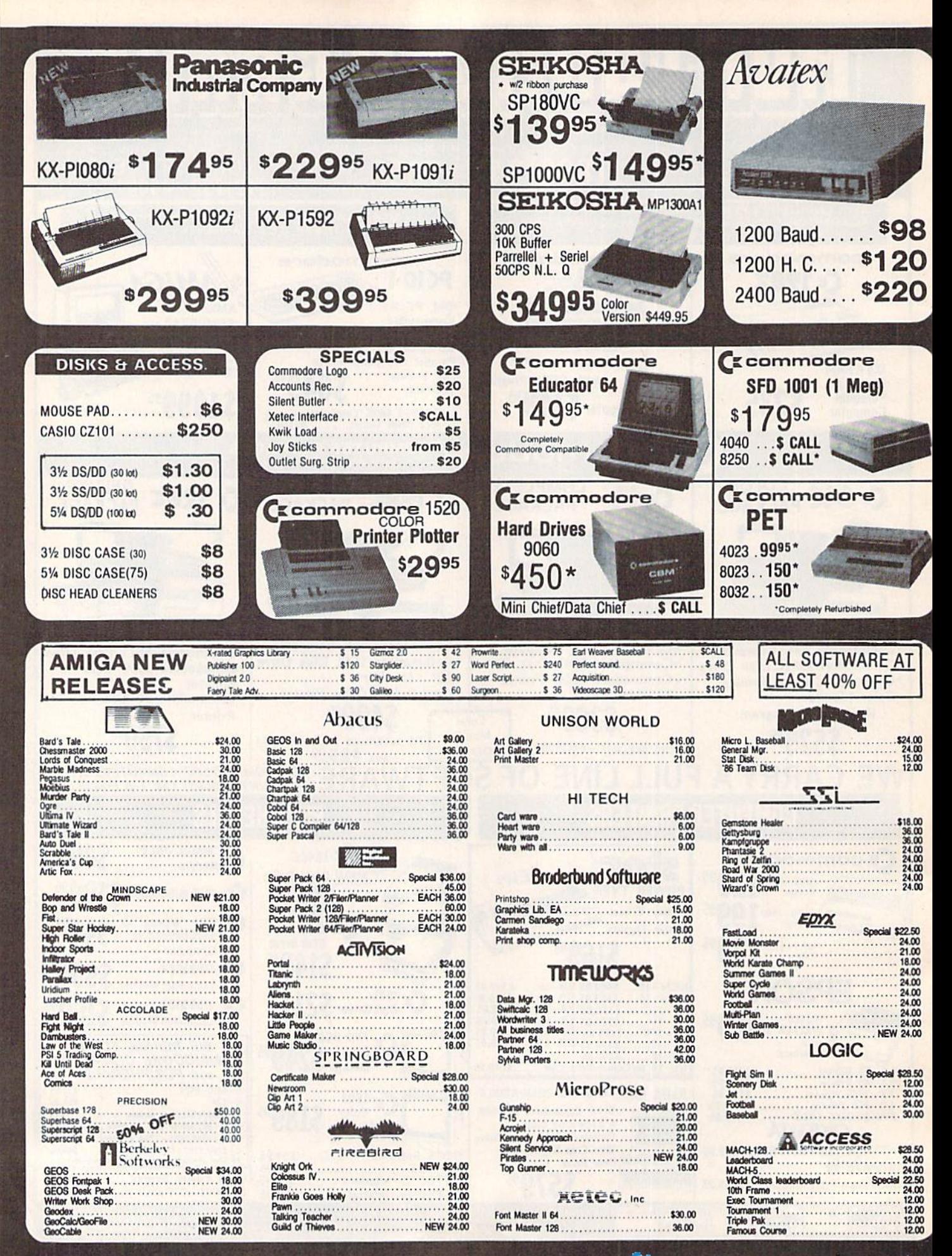

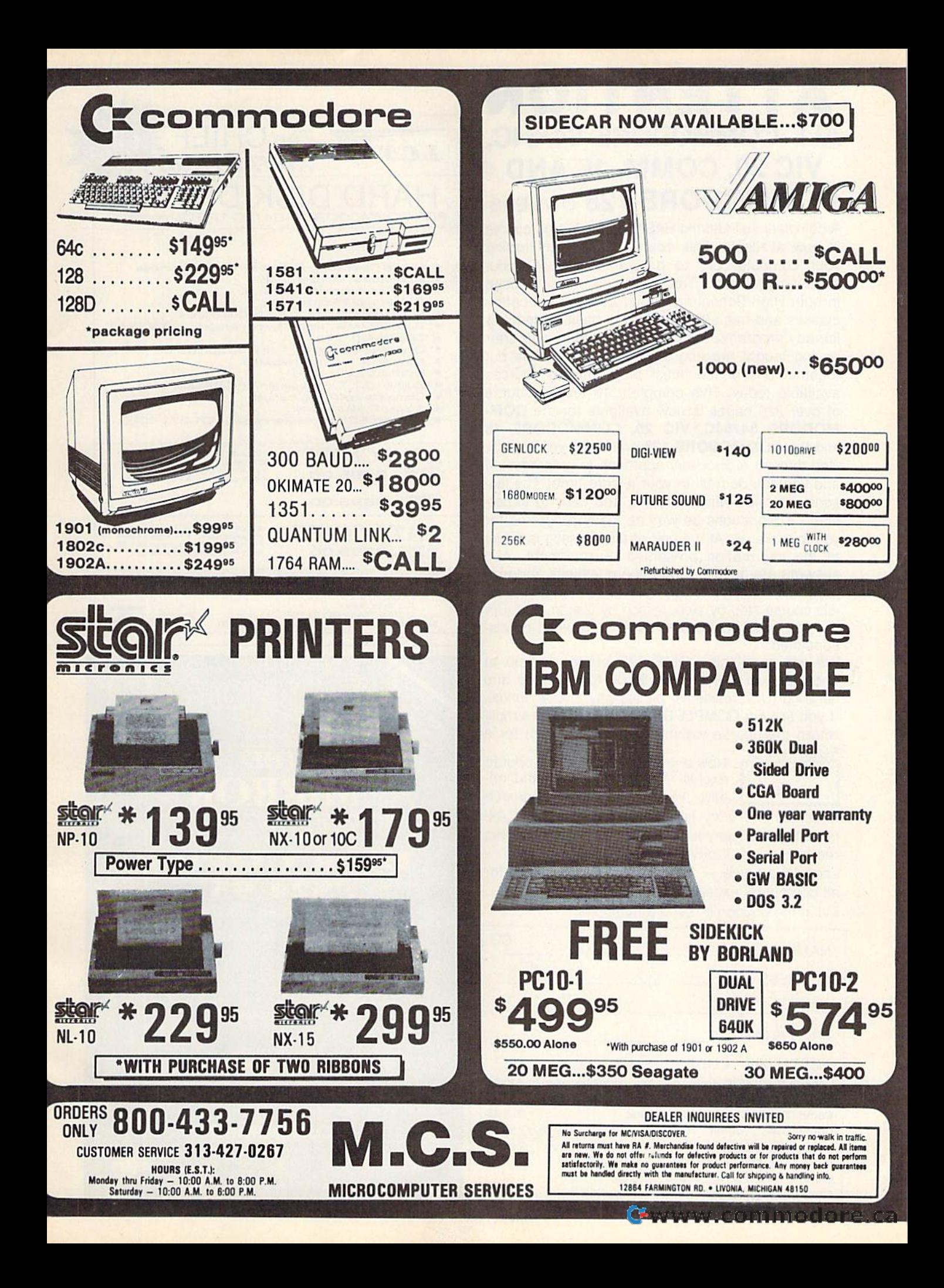

## ATTENTION **ATTENTION**  ALL COMMODORE 64/64C, ALL COMMODORE 64/64C, VIC 20, COMM. <sup>16</sup> AND VIC 20, COMM. 16 AND **COMMODORE 128 OWNERS**

A complete self-tutoring BASIC programming course is now available. This course starts with turning is now available. This course starts with turning your computer on, to programming just about your computer on, to programming just about anything you want! This course is currently used in both High School and Adult Evening Education in both High School and Adult Evening Education classes and has also formed the basis of teacher classes and has also formed the basis of teacher literacy programs. Written by a teacher, who after having taught the course several times, has put having taught the course several times, has put together one of the finest programming courses together one of the finest programming courses available today. This complete 13 lesson course available today. This complete 13 lesson course of over 220 pages is now available for the COM-MODORE 64/64C, VIC 20, COMMODORE <sup>16</sup> MODORE *64/64C,* VIC 20, COMMODORE 16 and the COMMODORE <sup>128</sup> and takes you step by and the COMMODORE 128 and takes you step by step through a discovery approach to programming and you can do it all in your leisure time! The les and you can do it all in your leisure limel The lessons are filled with examples and easy to under sons are filled with examples and easy to under· stand explanations as well as many programs for stand explanations as well as many programs for you to make up. At the end of each lesson is a test of the information presented. Furthermore, ALL of the information presented. Furthermore, ALL answers are supplied to all the questions and pro answers are supplied to all the questions and programs, including the answers to the tests. Follow grams, including the answers to the tests. Follow this course step by step, lesson by lesson, and turn this course step by step, lesson by lesson, and turn yourself into a real programmer! You won't be disappointed!

We will send this COMPLETE course to you at We will send this COMPLETE course to you at once for just \$19.95 plus \$3.00 for shipping and once for just \$19.95 plus \$3.00 for shipping and handling (U.S. residents, please pay in U.S. funds). handling (U.S. residents, please pay in U.S. funds). If you are not COMPLETELY satisfied, then simply return the course within 10 days of receipt for a  $FULL$  refund.  $N_{\text{FUV}}$   $FULL = 200$ 

FOLLOW UP **COURSE** 

Now available! a 200 page course exclusively on sequential and rel exclusively on sequential and rei· ative files using a unique approach ative files using a unique approach for those with very limited file programming ex for those with very limited rile programming ex·

perience - set up your own personal and business records! - disk drive a must - same author same guarantee - same cost- this course for all computers except Vic 20. all computers except Vic 20.

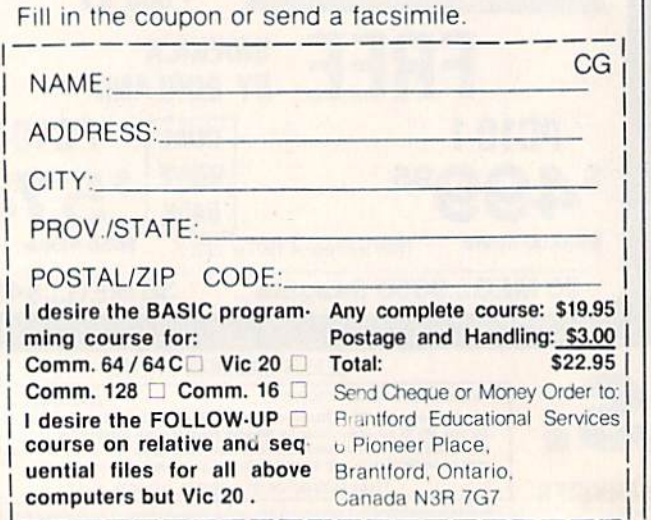

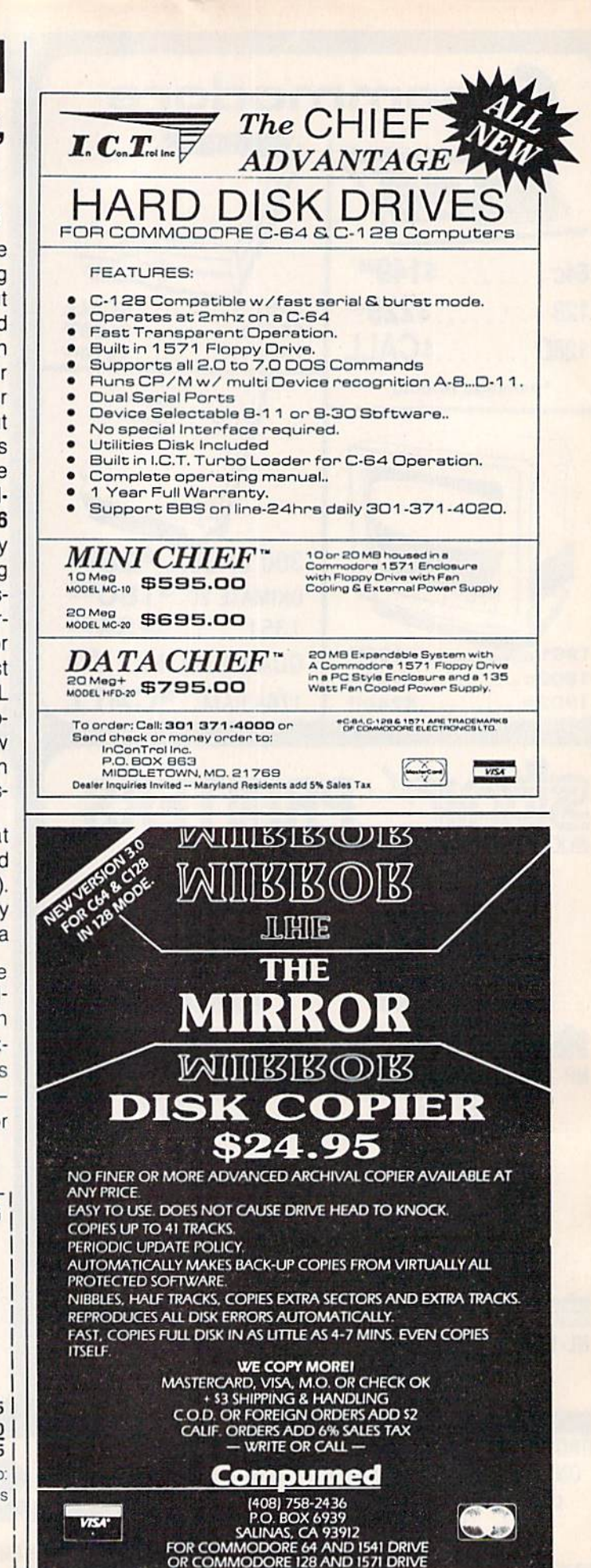

# **Sensational Prices!** .. On Our Most Popular Items!

## from  $micro$  $\mathbb{R}^{\circ}$ ...

## **DISKET**

Are you paying too much for diskettes? Try our first quality, prime, 51/4" diskettes (no rejects, no seconds) at these fantastic sale prices and save, save, SAVE! Disks are packaged in boxes of 50; including diskettes in sleeves, labels, and write-protect tabs.

Each diskette is certified to be 100% error free and comes with a lifetime warranty (if you have a problem,<br>we'll replace the diskette). All diskettes include hub reinforcement rings and write-protect notch.

All diskettes are double density and work in either single or double density drives.

SS, DD Diskettes, Box of 50 32391 DS, DD Diskettes, Box of 50 32403

## POWER and PROTECTION FOR YOUR C-64!® **POW'R PAK 64 8, 99**

#### from MicroPal<sup>®</sup>

34910

filing and retrieval.

66826

· Attractive smoked color lid.

**From Your Friends At** 

TENEX, ter

2<sup>7</sup>oress

Pow'r Pak is a replacement power supply (1.5 amp) for the Commodore 64<sup>®</sup> ... but that's not all! Pow'r Pak also supplies two additional surge protected outlets (120V) for monitor, disk drive, or other peripherals. On/off switch. Fuse protection. Sturdy all-metal casing is ventilated for heat dissipation. Full 1 year warranty

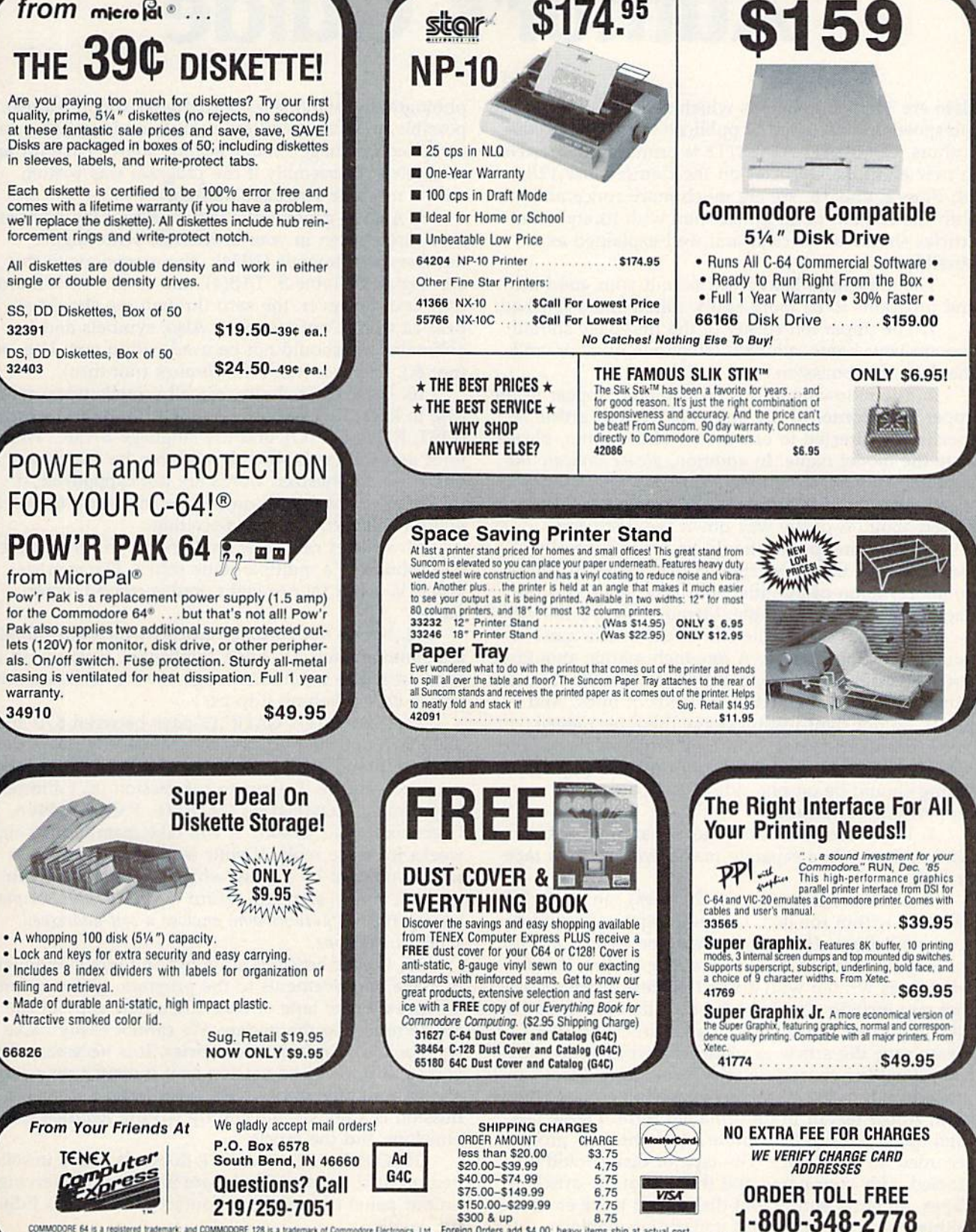

COMMODORE 64 is a registered trademark, and COMMODORE 128 is a trademark of Commodore Diectronics. Ltd. Foreign Orders add \$4.00; heavy items ship at actual cost

**INDIANA ORDER LINE 1-800-225-6838** www.<del>commodor</del>e.ca

# COMPUTE'S GAZETTE Author's Guide **Author's Guide COMPUTE!'s GAZETTE**

Here are some suggestions which serve to improve Here are some suggestions which serve to improve the speed and accuracy of publication for prospective the speed and accuracy of publication for prospective authors. COMPUTE!'s GAZETTE is primarily interested in new and timely articles on the Commodore 128, in new and timely articles on the Commodore 128, 64, Plus/4, and 16. We are much more concerned 64, Plus/ 4, and 16. We are much more concerned with the content of an article than with its style, but articles should as be clear and well-explained as possible. possible.

The guidelines below will permit your good ideas The guidelines below will permit your good ideas and programs to be more easily edited and published: and programs to be morc easily edited and published:

1. The upper left corner of the first page should 1. The upper left comer of the first page should contain your name, address, telephone number, and contain your name, address, telephone number, and the date of submission. the date of submission.

2. The following information should appear in the 2. The following information should appear in the upper right comer of the first page: If your article is upper right comer of the first page: If your article is specifically directed to one model of computer, please specifically directed to one model of computer, please state the model name. In addition, please indicate the sia le the model name. In addition, *please indicate the*  memory requirements of programs. *memory requirements of programs.* 

3. The underlined title of the article should be 3. The underlined title of the article should be placed about  $\frac{2}{3}$  of the way down the first page.

4. Following pages should be typed normally, except that in the upper right corner there should be an abbreviation of the title, your last name, and the an abbreviation of the title, your last name, and the page number-for example: Memory Map/Smith/2.

5. All lines within the text of the article must be S. All lines within the text of the article must be double- or triple-spaced. A one-inch margin should be left at the right, left, top, and bottom of each page. No left at the right, left, top, and bottom of each page. No words should be divided at the ends of lines. And words should be divided at the ends of lines. And please do not right-justify. Leave the lines ragged. please do not right-justify. Leave the lines ragged.

6. Standard typing or computer paper should be 6. Standard typing or computer paper should be used (no erasable, onionskin, or other thin paper), and used (no erasable, onionskin, or other thin paper), and typing should be on one side of the paper only typing should be on one side of the paper only (upper- and lowercase). (upper- and lowercase).

7. If you are submitting more than one article, 7. If you are submitting more than one article, send each one in a separate mailer with its own tape send each one in a separate mailer with its own tape or disk. or disk.

8. Short programs (under 20 lines) can easily be S. Short programs (under 20 lines) can easily be included within the text. Longer programs should be included within the text. Longer programs should be separate listings. It is *essential that we have a copy of* the program, recorded twice, on a tape or disk. If your article was written with a word processor, we request that you include a copy of the text file on the tape or disk. If you include a copy of your article on disk, please save the article as plain text, without any spe please save the article as plain text, without any special formatting characters or control codes. Most word cial formatting characters or control codes. Most word processors provide an option for saving a document as plain ASCII text or in unformatted form. Please use high-quality 10- or 30-minute tapes with the program high·quality 10- or 30-minute tapes with the program recorded on both sides. The tape or disk should be recorded on both sides. The tape or disk should be labeled with your name and the title of the article. labeled with your name and the title of the article. Tapes are fairly sturdy, but disks need to be enclosed within plastic or cardboard mailers (available at within plastic or cardboard mailers (available at

photography, stationery, or computer supply stores). If photography, stationery, or computer supply stores). If possible, programs written in machine language or a possible, programs written in machine language or a compiled language should include source code (or an compiled language should include source code (or an annotated disassembly if the program was written annotated disassembly if the program was written with machine language monitor). with a machine language monitor).

**9.** A good general rule is to spell out the numbers zero through ten in your article and write higher zero through ten in your article and write higher numbers as numerals (1024). The exceptions to this numbers as numerals (1024). The exceptions to this are: Figure 5, Table 3, TAB(4), and so on. Within ordi are: Figure 5, Table 3, TAB(4), and so on. Within ordinary text, however, the zero through ten should ap nary lext, however, the zero through ten should appear as words, not numbers. Also, symbols and pear as words, not numbers. Also, symbols and abbreviations should not be used within text: Use and abbreviations should not be used within text: Use *and*  (not &), reference (not ref.), through (not thru). (not &e), *reference* (not ref.), *through* (not thru).

10. For greater clarity, use all capitals when refer 10. For greater clarity, use all capitals when referring to keys (RETURN, CTRL, SHIFT), BASIC words ring to keys (RETURN, CTRL, SHIFI), BASIC words (LIST, RND, GOTO), and the language BASIC. Head (LIST, RND, GOTO), and the language BASIC. Headlines and subheads should, however, be initial caps li nes and subheads should, however, be initial caps only, and emphasized words are not capitalized. If you wish to emphasize, underline the word; then it you wish to emphasize, underline the word; then it will be italicized during typesetting. will be italicized during typesetting.

11. Articles can be of any length—from a singleline routine to a multiple-issue series. The average article is about four to eight double-spaced, typed article is about four to eight double-spaced, typed pages. pages.

12. We do not consider articles which are submit 12. We do not consider articles which are submitted simultaneously to other publishers. If you wish to ted simultaneously to other publishers. If you wish to send an article to another magazine for consideration, send an article to another magazine for consideration, please do not submit it to us. please do not submit it to us.

13. COMPUTE!'s GAZETTE pays between \$70 and \$800 for published articles. In general, the rate reflects the length and quality of the article. Payment is made the length and quality of the article. Payment is made upon acceptance. Following submission (to Editorial upon acceptance. Following submission (to Editorial Department, COMPUTE!'s GAZETTE, P.O. Box 5406, Greensboro, NC 27403), it will take from four to eight Greensboro, NC 27403), it will take from four to eight weeks for us to reply. If your work is accepted, you will be notified by a letter which will include a contract for you to sign and return. Rejected manuscripts tract for you to sign and return. *Rejected manuscripts*  are returned to authors who enclose a self-addressed, stamped envelope. *stamped envelope.* 

14. If your article is accepted and you subsequent 14. If your article is accepted and you subsequently make improvements to the program, please submit ly make improvements to the program, please submit an entirely new tape or disk and a new copy of the article reflecting the update. We cannot easily make revisions to programs and articles. It is necessary that you send the revised version as if it were a new submission entirely, but be sure to indicate that your sub mission entirely. but be sure to indicate that your submission is revised version by writing Revision on the mission is a revised version by writing *Revision* on the envelope and the article. envelope and the article.

15. COMPUTE!'s GAZETTE does not accept unsolicited product reviews. If you are interested in serving ited product reviews. If you are interested in serving on our panel of reviewers, contact the Features Editor for details. for details.

### Cwww.commodore.ca
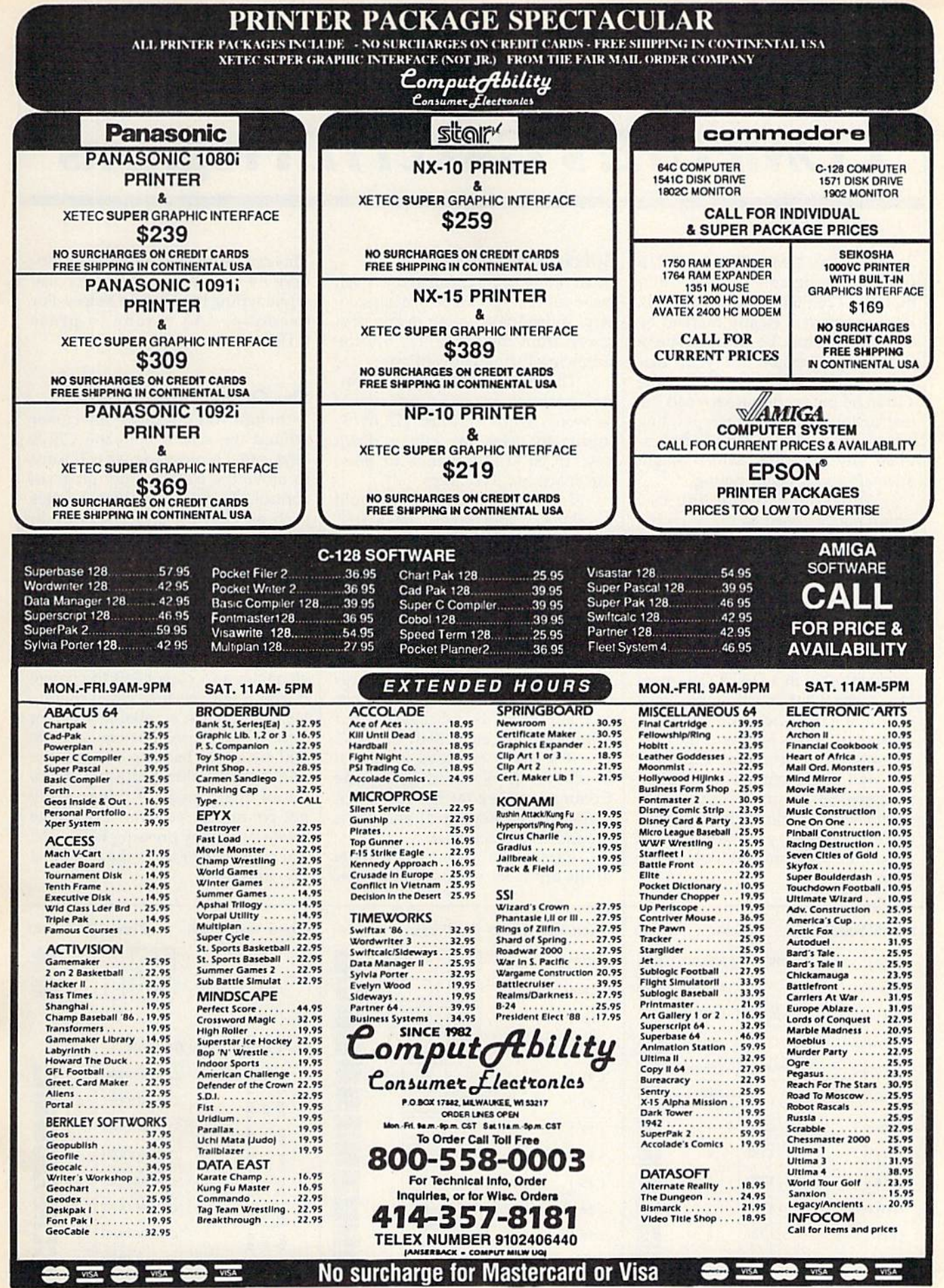

ORDERING INFORMATION: Pease specify system, For fast delivery send cashier is check or money order. Personal and company checks allow 14 business days to clear. School PO's welcome COD, charges are and the SEC (1999) and t

# How To Type In **COMPUTE's GAZETTE Programs How To Type In COMPUTE!'s GAZETTE Programs**

Each month, COMPUTE!'s GAZETTE publishes programs for the Com publishes programs for the Com· modore 128, 64, Plus/4, and 16. modare 128, 64, Plus/4, and 16. Each program is clearly marked by Each program is dearly marked by title and version. Be sure to type in I title and version. Be sure to type in the correct version for your ma the correct version for your machine. All 64 programs run on the chine. All 64 programs run on the 128 in 64 mode. Be sure to read the 128 in 64 mode. Be sure to read the instructions in the corresponding instructions in the corresponding article. This can save time and elim article. This can save time and eliminate any questions which might inate any questions which might arise after you begin typing. arise after you begin typing.

We frequently publish two We frequently publish two programs designed to make typing programs designed to make typing easier: The Automatic Proofreader, easier: The Automatic Proofreader, and MLX, designed for entering machine language programs. machine language programs.

When entering a BASIC program, be especially careful with gram, be especially careful with DATA statements as they are ex DATA statements as they are extremely sensitive to errors. A mistyped number in a DATA statement typed number in a DATA statement can cause your machine to "lock can cause your machine to "lock up" (you'll have no control over the up" (you'll have no control over the computer). If this happens, the only computer). If this happens, the only recourse is to turn your computer recourse is to turn your computer off then on, erasing what was in memory. So be sure to save a program before you run it. If your com *gran/ before you run* if. If your computer crashes, you can always puter crashes, you can always reload the program and look for the reload the program and look for the error. error.

#### Special Characters Special Characters

Most of the programs listed in each Most of the programs listed in each issue contain special control charac issue contain special control characters. To facilitate typing in any pro ters. To facilitate typing in any programs from the GAZETTE, use the grams from the GAZETTE, use the following listing conventions. following listing conventions.

The most common type of con The most common type of control characters in our listings appear as words within braces: *(DOWN)* means to press the cursor down means to press the cursor down key; (5 SPACES} means to press key; {5 SPACES} means to press the space bar five times. the space bar five times.

To indicate that a key should be shifted (hold down the SHIFT be *shifted* (hold down the SHIFT key while pressing another key), the character is underlined. For ex the character is underlined, For example,  $\underline{A}$  means hold down the SHIFT key and press A. You may SHIFT key and press A. You may see strange characters on your *see* strange chara cte rs on your screen, but that's to be expected. If screen, but that's to be expected. If you find a number followed by an underlined key enclosed in braces underlined key enclosed in braces (for example,  $\{8 \underline{A}\}\)$ , type the key as many times as indicated (in our as many times as indicated (in our example, enter eight SHIFTed A's). example, enter eight SHIFTed A's). key while pressing another key), the character is underlined. For ex-

If a key is enclosed in special brackets,  $\kappa$  , hold down the Commodore key (at the lower left corner of the keyboard) and press comer of the keyboard) and press the indicated character. the indicated character. brackets,  $\&$   $\frac{3}{2}$ , hold down the Commodore key (at the lower lefr

Rarely, you'll see a single letter of the alphabet enclosed in braces. of the alphabet enclosed in braces.

This can be entered on the Commo This can be entered on the Commodore 64 by pressing the CTRL key dore 64 by pressing the CTRL key while typing the letter in braces. For while typing the letter in braces. For example, {A} means to press example, {A} means to press CTRL-A. CTRL-A.

#### The Quote Mode The Quote Mode

Although you can move the cursor Although you can move the cursor around the screen with the CRSR around the screen with the CRSR keys, often a programmer will want to move the cursor under program to move the cursor under program control. This is seen in examples control. This is seen in examples such as {LEFT}, and {HOME} in the program listings. The only way the program listings. The only way the computer can tell the difference the computer can tell the difference between direcf and programmed between direct and programmed cursor control is the quote mode. cursor control is *tile quote mode.* 

Once you press the quote key, Once you press the quote key, you're in quote mode. This mode you're in quote mode. This mode can be confusing if you mistype can be confusing if you mistype a character and cursor left to change character and cursor left to change it. You'll see a reverse video character (a graphics symbol for cursor ter (a graphics symbol for cursor left). In this case, you can use the left). In this case, you can use the DELete key to back up and edit the DELete key to back up and edit the line. Type another quote and you're line. Type another quote and you're out of quote mode. If things really get confusing, you can exit quote mode simply by pressing RETURN. mode simply by pressing RETURN. Then just cursor up to the mistyped Then just cursor up to the mistyped line and fix it. line and fix it.

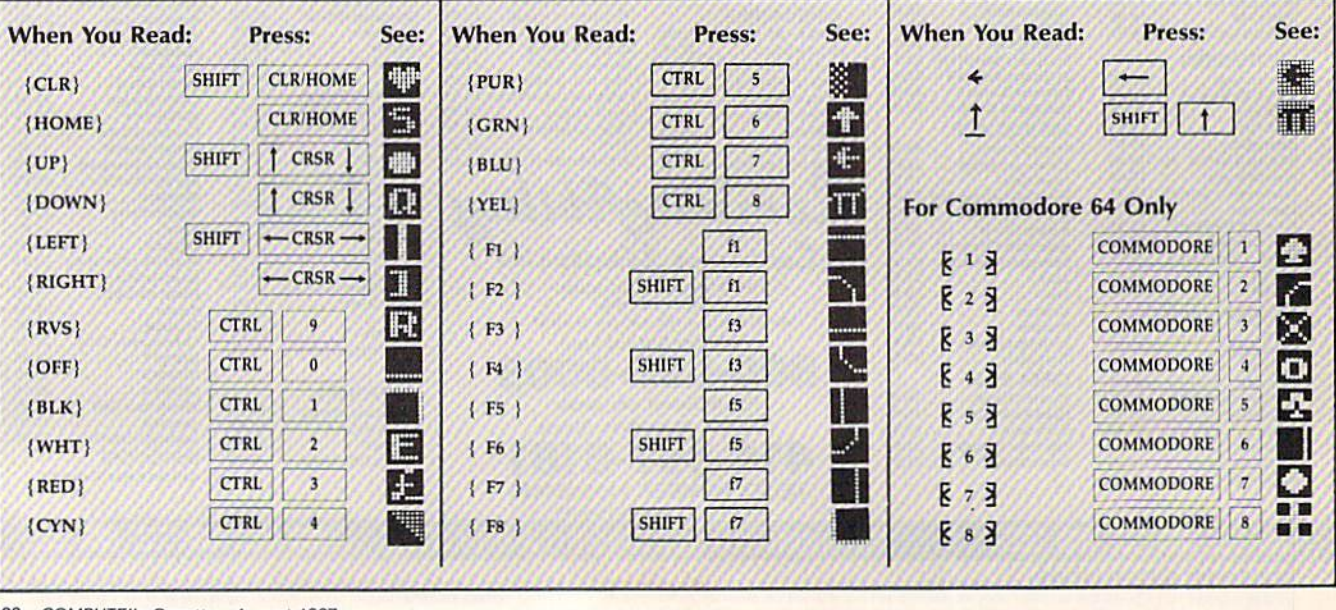

#### Cwww.commodore.ca

# The Automatic Proofreader **The Automatic Proofreader**

#### Philip I. Nelson, Assistant Editor Philip I. Nelson, Assistant Editor

"The Automatic Proofreader" helps you type in program listings for the you type in program listings for the 128, 64, Plus/4, and 16 and prevents 128, 64, Plus/4, and 16 and prevents nearly every kind of typing mistake. nearly every kind of typing mistake.

Type in the Proofreader exactly as Type in the Proofreader *e:ractly* as listed. Since the program can't check it listed. Since the program can't check itself, type carefully to avoid mistakes. self, type carefully to avoid mistakes. Don't omit any lines, even if they con Don 't omit any lines, even if they contain unfamiliar commands. After finishing, save a copy or two on disk or tape before running it. This is important be before running it. This is important because the Proofreader erases the BASIC portion of itself when you run it, leav portion of itself when you run it, leaving only the machine language portion ing only the machine language portion in memory. in memory.

Next, type RUN and press RE Next, Iype RU N and press RE-TURN. After announcing which com TURN. After announcing which computer it's running on, the Proofreader puter it's running on, the Proofreader displays the message "Proofreader Active". Now you're ready to type in Active". Now you're ready to type In a BASIC program. BASIC program.

Every time you finish typing a line and press RETURN, the Proofreader and press RETURN, the Proofreader displays two-letter checksum in the displays a two-letter checksum in the upper-left comer of the screen. Com upper-left comer of the screen. Compare this result with the two-letter pare this result with the two-letter checksum printed to the left of the line checksum printed to the left of the line in the program listing. If the letters in the program listing. If the letters match, it's almost certain the line was match, it's almost certain the line was typed correctly. If the letters don't match, check for your mistake and cor match, check for your mistake and cor· rect the line.

The Proofreader ignores spaces not The Proofreader ignores spaces not enclosed in quotes, so you can omit or enclosed in quotes, so you Clln omit or add spaces between keywords and still add spaces between keywords and still see matching checksum. However, see a matching checksum. However, since spaces inside quotes are almost al since spaces inside quotes arc almost always significant, the Proofreader pays ways significant, the Proofreader pays attention to them. For example, 10 attention to them. For example, 10 PRINT"THIS IS BASIC" will generate a different checksum than 10 PRINT'THIS ISBA SIC". PRINT"THIS ISBA SIC".

common typing error is transpo A common typing error is transpo' sition-typing two successive characters in the wrong order, like PIRNT ters in the wrong order, like PIRNT instead of PRINT or 64378 instead of instead of PRINT or 64378 instead of 64738. The Proofreader is sensitive to the position of each character within the the position of each character within the line and thus catches transposition line and thus catches transposition errors. errors.

The Proofreader does not accept The Proofreader docs */fat* accept keyword abbreviations (for example, ?) instead of PRINT). If you prefer to use instead of PRtNT). If you prefer to use abbreviations, you can still check the line by LISTing it after typing it in, line by LiSTing it after typing it in, moving the cursor back to the line, and moving the cursor back to the line, and pressing RETURN. LISTing the line pressing RETURN. LISTing the line substitutes the full keyword for the abbreviation and allows the Proofreader breviation and allows the Proofreader to work properly. The same technique works for rechecking programs you've already typed in. already typed in.

If you're using the Proofreader on If you're using the Proofreader on the Commodore 128, Plus/4, or 16, do the Commodore 128, Plus/ 4, or 16, *do*  not perform any GRAPHIC commands *not perfonn* fmy *GRAPHIC commands*  while the Proofreader is active. When *while the Proofreader* is *active.* When you perform a command like GRAPH-IC 1, the computer moves everything at IC 1. the computer moves everything at the start of BASIC program space—in the start of BASIC program space-including the Proofreader—to another cluding the Proofreader-to another memory area, causing the Proofreader memory area, causing the Proofreader to crash. The same thing happens if you to crash. The same thing happens if you run any program with a GRAPHIC command while the Proofreader is in command while the Proofreader is in memory. memory.

Though the Proofreader doesn't interfere with other BASIC operations, interfere with other OASIC operations, it's good idea to disable it before run it's a good idea to disable It before running another program. However, the ning another program. However, the Proofreader is purposely difficult to dis Proofreader is purposely difficult to dislodge: It's not affected by tape or disk lodge: It's not affected by tape or disk operations, or by pressing RUN/ STOP- RESTORE. The simplest way to STOP- RESTORE. The simplest way to disable it is to turn the computer off disable it is to tum the computer off then on. A gentler method is to SYS to the computer's built-in reset routine the computer's built-In reset routine (SYS 65341 for the 128, 64738 for the (SYS 65341 for the 128, 64738 for the 64, and 65526 for the Plus/4 and 16). 64, and 65526 for the Plus/4 and J6). These reset routines erase any program These reset routines erase any program in memory, so be sure to save the pro in memory, so be sure to save the program you're typing in before entering gram you're typing In before entering the SYS command. the SYS command.

If you own a Commodore 64, you may already have wondered whether the Proofreader works with other programming utilities like "MetaBASIC." gramming utilities like "MetaBASIC." The answer is generally yes, if you're The answer is generally yes, *if you're*  using 64 and activate the Proofreader *usillg a* 64 *alld activate the Proofreader*  after installing the other utility. For example, first load and activate Meta ample, first load and activate Meta-BASIC, then load and run the BASIC, then load and run the Proofreader. Proofreader.

When using the Proofreader with When using the Proofreader with another utility, you should disable both another utility, you should disable *both*  programs before running BASIC pro programs before running a BASIC program. While the Proofreader seems un gram. While the Proofreader seems unaffected by most utilities, there's no affected by most utilities, there's no way to promise that it will work with way to promise that it will work with any and every combination of utilities you might want to use. The more utili you might want to usc. The more utilities activated, the more fragile the sys ties activated, the more fragile the system becomes. tem becomes.

#### The New Automatic Proofreader The New Automatic Proofreader

10 VEC=PEEK(772)+256\*PEEK(773)<br>:LO=43:HI=44 :LO=43:1II 44

- 20 PRINT "AUTOMATIC PROOFREADE R FOR "::IF VEC=42364 THEN [SPACEjPRINT "C-64" {sPAce:lpRHlT "C-64~
- 30 IF VEC=50556 THEN PRINT "VI  $C - 20"$
- 40 IF VEC=35158 THEN GRAPHIC C  $LR:PRINT$  "PLUS/4 & 16"
- 50 IF VEC=17165 THEN LO=45:HI= 50 IF VEC=17165 THEN LO=45:HI-<br>46:GRAPHIC CLR:PRINT"128"
- 60  $SA=(PEEK(LO)+256*PEEK(HI))+$  $6:$  ADR=SA
- 70 FOR J=0 TO IGOiREAD BYT:POK 70 FOR J-0 TO 166.REAO BYT:POK E ADR, BYT: ADR=ADR+1: CHK=CHK +BYT:NEXT
- 80 IF CHK<>20570 THEN PRINT "\* ERROR\* CHECK TYPING IN DATA STATEMENTS":END STATEMENTS": ENO
- 90 FOR J=l TO 5:READ RF,LF,HF: 90 FOR J-l TO 5 : READ Rf,LF, HF: RS=SA+RF: HB=INT(RS/256):LB= RS-(256\*HB) R5- (256 "IIB)
- 100 CHK=CHK+RF+LF+HF:POKE SA+L F, LB: POKE SA+HF, HB: NEXT
- 110 IF CHK<>22054 THEN PRINT " \*ERROR\* RELOAD PROGRAM AND JSPACEjCHECK FINAL LINE":EN ISPACEICHtCK PINAL LIN£":EN o
- 120 POKE SA+149,PEEK(772):POKE 120 POKE SA+149,PEEK(772):POKE SA+150, PEEK(773)
- 130 IF VEC=17165 THEN POKE SA+ 130 If YEC-17165 THEN POKE \$A+ 14,22!POKE SA+18,23:POKESA+ 14,22:POKE 5A+ IS ,23:POKESA+ 29,2 24:POKESA+139,224 29,224 : POK£5A+139,224
- 140 PRINT CHRS(147); CHRS(17):" PROOFREADER ACTIVE"iSVS SA PROOfREADER ACTIYE", SYS SA
- 150 POKE HI, PEEK(HI) +1: POKE (P EEK(LO)+256\*PEEK(HI))-1,0:N EEK(LO)+256 " PEEK(HII) - 1 ,0: N EH EW
- 160 DATA 120,169,73,141,4,3,16 9,3,141,5,3 9.3,141,5,3
- 170 DATA 68,96,165,23,133,167, 170 DATA 98 , 96,165,20 , 133,167, 165,21,133,169,169 165,21,133,168 ,169
- 180 DATA 0,141,0,255,162,31,18 180 DATA 0, 141, 0, 255, 162, 31, 18<br>1,199, 157, 227, 3
- 190 DATA 202,16,248,169,19,32,<br>210,255,169,18,32 210,255,169,IB,32 200 DATA 210,255,160,0,132,180
- ,132,176,136,230,180 ,13 2 ,176 , 136,230,180 210 DATA 200,185,0,2,240,46,20 210 DATA 200,185,0 , 2 , 240 ,46 , 20
- 1,34,208,8,72 1,34,208 , 8 , 72 320 DATA 165,176,73,255,133,17 220 DATA 165,176,73,255,133,17
- 6,104,72,201,32,208 230 DATA 7,165,176,208,3,104,2 6,104,72,201,32,208
- 0B,226,104,166,180 08 , 226,104,166.180 230 DATA 7, 165, 176, 208, 3, 104, 2
- 240 DATA 24,165,167,121,0,2,13 240 DATA 24,165,167,121 ,0, 2.13 3,167,165,168,105 3 ,167 ,165 . 168 , 105
- 250 DATA 0,133,168,202,208,239 250 DATA 0.133.1 69 ,202,208.239 ,240,202,165,167,69 ,240,202,165,167,69
- 260 DATA 168,72,41,15,168,185, 211,3,32,210,255 260 DATA 168 , 72,41,15 , <sup>168</sup> , <sup>185</sup> , 211 , 3,32,210,255
- 270 DATA 104,74,74,74,74,168,1 270 DATA 104,74,74,74,74,168,1 85,211,3,32,210 85 , 211,3 , 32 . 210
- 280 DATA 255,162,31,189,227,3,<br>149,199,202,16,248 149,199,202,16,243
- 290 DATA 169,146,32,210,255,76<br>, 86,137,65,66,67 ,36,137,65,66,67
- 300 DATA 60,69,70,71,72,74,75 300 DATA 68 , <sup>69</sup> , <sup>70</sup> , 71,72 , 74, <sup>75</sup> , 77 , <sup>80</sup> , 81,82 , 83,88 77,80,81,02,83,88
- 310 DATA 13, 2, 7, 167, 31, 32, 151. 116,117,151,128,129,167,136<br>1137<br> **1137** .137

# **ATT Y** Machine Language Entry Program **VILA** For Commodore 64 and 128 **MLX** Machine Language Entry Program For Commodore 64 and 128

Ottis R. Cowper, Technical Editor

"MLX" is a labor-saving utility that allows almost fail-safe entry of machine language programs. Included milchine language programs. Included are versions for the Commodore 64 are versions for the Commodore 64 and 128. and 128.

Type in and save some copies of whichever version of MLX is appropriate for ever version of MLX is appropriate (or your computer (you'll want to use it to your computer (you'll want to use it to enier future ML programs from COM-enter future ML programs from COM-PUTE!'s GAZETTE). Program 1 is for the Commodore 64, and Program 2 is for the <sup>128</sup> (128 MLX can also be used to the 128 (128 MLX can also be used to enter Commodore 64 ML programs for use in 64 mode). When you're ready to enter an ML program, load and run enter an ML program, load and run MLX. It asks you for a starting address and an ending address. These addresses appear in the article accompanying the appear in the article accompanying the MLX-format program listing you're MLX-fo rmat program listing you're typing. typing.

If you're unfamiliar with machine If you're unfamiliar with machine language, the addresses (and all other language. the addresses (and all other values you enter in MLX) may appear values you enter in MLX) may appear strange. Instead of the usual decimal strange, Instead of the usual decimal numbers you're accustomed to, these numbers you're accustomed to. these numbers are in hexadecimal—a base 16 numbers are in *huaduima/-a* base 16 numbering system commonly used by numbering system commonly used by ML programmers. Hexadecimal—hex ML programmers. Hexadecimal-hex for short-includes the numerals 0-9 and the letters A-F. But don't worry— and the leiters A-F. But don't worryeven if you know nothing about ML or hex, you should have no trouble using hex, you should have no trouble using MLX. MLX.

After you enter the starting and After you enter the starting and ending addresses, you'll be offered the ending addresses, you'll be offered the option of clearing the workspace. option of clearing the workspace. Choose this option if you're starting to Choose this option if you're starting to enter a new listing. If you're continuing listing that's partially typed from a listing that's partially typed from a previous session, don't choose this option. option.

A functions menu will appear. The first option in the menu is ENTER DATA. If you're just starting to type in DATA. If you're just starting to type in a program, pick this. Press the E key, and type the first number in the first and type the first number in the first line of the program listing. If you've al line of the program listing. If you' ve already typed in part of a program, type the line number where you left off typ the line number where you left off typing at the end of the previous session ing at the end of the previous session (be sure to load the partially completed (be sure to load the partially completed program before you resume entry). In program before you resume entry). In any case, make sure the address you en any case, make sure the address you enter corresponds to the address of a line ter corresponds to the address of a line in the listing you are entering. Otherwise, you'll be unable to enter the data correctly. If you pressed E by mistake, you can return to the command menu you can return to the command menu by pressing RETURN alone when asked for the address. (You can get back asked for the address. (You can get back to the menu from most options by to the menu from most options by pressing RETURN with no other input.) pressing RETURN with no other input.)

#### **Entering A Listing**

Once you're in Enter mode, MLX prints Once you're in Enter mode, MLX prints the address for each program line for the address for each program line for you. You then type in all nine numbers you. You then type in all nine numbers on that line, beginning with the first on that line, beginning with the first two-digit number after the colon (:). two-digit number after the colon (:), Each line represents eight data bytes Each line represents eight data bytes and a checksum. Although an MLXformat listing appears similar to Ihe format listing appears similar to the "hex dump" listings from a machine language monitor program, the extra language monitor program, the extra checksum number on the end allows checksum number on the end allows MLX to check your typing. (Commo MLX to check your typing, (Commodore 128 users can enter the data from an MLX listing using the built-in moni an MLX listing using the built-in monitor if the rightmost column of data is lor if the rightmost column of data is omitted, but we recommend against it. omitted, but we recommend against it. It's much easier to let MLX do the proof It's much easier to let MLX do the proofreading and error checking for you.) reading and error checking for you.)

When you enter a line, MLX recalculates the checksum from the eight culates the checksum from the eight bytes and the address and compares bytes and the address and compares this value to the number from the ninth this value to the number from the ninth column. If the values match, you'll hear column. If the values match, you'll hear a bell tone, the data will be added to the workspace area, and the prompt for the workspace area, and the prompt for the next line of data will appear. But if MLX next line of data will appear. But ifMLX detects a typing error, you'll hear a low buzz and see an error message. The line buzz and see an error message. The line will then be redisplayed for editing. wiil then be redisplayed for editing.

#### Invalid Characters Banned

Only a few keys are active while you're entering data, so you may have to un entering data, so you may have to unlearn some habits. You do not type spaces between the columns; MLX spaces between the colu mns; MLX automatically inserts these for you. You automatically inserts these for you. You do not press RETURN after typing the last number in a line; MLX automatically enters and checks the line after you Iy enters and checks the line after you type the last digit. type the last digit.

Only the numerals 0-9 and the let Only the numerals 0-9 and the letters A-F can be typed in. If you press any other key (with some exceptions any other key (with some exceptions noted below), you'll hear a warning buzz. To simplify typing, 128 MLX re buzz. To simplify typing. 128 MLX redefines the function keys and  $+$  and  $$ keys on the numeric keypad so that you can enter data one-handed. (The 64 can enter data one-handed. (The 64 version incorporates the keypad modi version incorporates the keypad modification from the March 1986 "Bug-fication from the March 1986 "Bug-Swatter" column, lines 485-487.) In Swatter" column, lines 485-487.) In either case, the keypad is active only either case, the keypad is active only while entering data, Addresses must be while entering data. Addresses must be entered with the normal letter and entered with the normal leiter and number keys. The figures above show number keys. The figures above show the keypad configurations for each the keypad configurations for each version. version.

MLX checks for transposed charac MLX checks for transposed characters. If you're supposed to type in A0 ters. If you're supposed to type in AO and instead enter 0A, MLX will catch and instead enter OA. MLX will catch your mistake. There is one error thai your mistake. There is one error that

#### <sup>64</sup> MLX Keypad 64 MLX Keypad

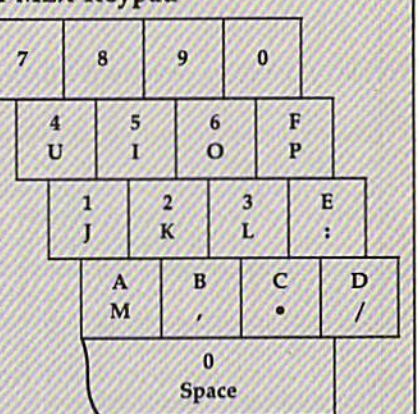

#### <sup>128</sup> MLX Keypad 128 MLX Keypad

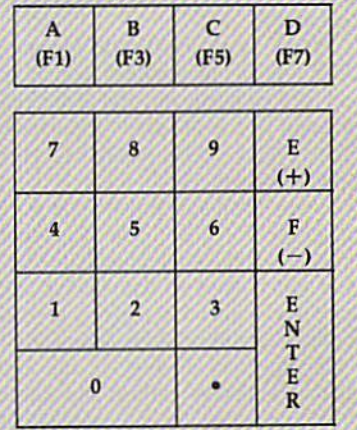

can slip past MLX: Because of the checksum formula used, MLX won't checksum formu la used, MLX won't notice if you accidentally type FF in notice If you accidentally type FF In place of 00, and vice versa. And there's place of 00, and vice versa. And there's a very slim chance that you could garble a line and still end up with a combination of characters that adds up to the nation of characters that adds up to the proper checksum. However, these mis proper checksum, However, these mistakes should not occur if you take rea takes should not occur if you take reasonable care while entering data. sonable care while entering data.

#### Editing Features Editing Features

To correct typing mistakes before fin To correct typing mistakes before finishing a line, use the INST/DEL key to delete the character to the left of the delete the character to the left of the cursor. (The cursor-left key also de cursor. (The cursor-left key also deletes.) If you mess up a line really badly, press CLR/HOME to start the line over, press GLR/HOME to slart the line over. The RETURN key is also active, but The RETURN key is also active, but only before any data is typed on a line. Pressing RETURN at this point returns Pressing RETURN at this point returns you to the command menu. After you type a character of data, MLX disables RETURN until the cursor returns to the RETURN until the cursor returns to the start of a line. Remember, you can press CLR/HOME to quickly get to a line

#### Cwww.commodore.ca

#### number prompt. number prompt.

More editing features are available Moro editing featuros are available when correcting lines in which MLX when correcting lines in which MLX has detected an error. To make correc has detected an error. Ifo make corrections in a line that MLX has redisplayed tions in a line that MLX has redlsplayed for editing, compare the line on the for editing. compare the line on the screen with the one printed in the listing, then move the cursor to the mis ing, then move the cursor to the mistake and type the correct key. The take and type the correct key. The cursor left and right keys provide the normal cursor controls. {The INST/ normal cursor controls. (The INST / DEL key now works as an alternative DEL key now works as an alternative cursor-left key.) You cannot move left cursor-left key.) You cannot move left beyond the first character in the line. If beyond the first diaracter in the line. If you try to move beyond the rightmost you try to move beyond the rightmost character, you'll reenter the line. Dur character. you'll reenter the line. During editing, RETURN is active; pressing ing editing, RETURN is active; pressing it tells MLX to recheck the line. You can it tells MLX to recheck the line. You can press the CLR/HOME key to clear the press the CLR/HOME key to clear the ' entire line if you want to start from scratch, or if you want to get to a line number prompt to use RETURN to get number prompt to use RETURN to get back to the menu. back to the menu. entire line if you want to start from scratch, or if you want to get to a line

#### Display Data Display Data

The second menu choice, DISPLAY The second menu choice, DISPLAY DATA, examines memory and shows DATA, examines memory and shows the contents in the same format as the the contents in the same format as the program listing (including the check program listing (including the checksum). When you press D, MLX asks you sum). When you press 0 , MLX asks you for a starting address. Be sure that the starting address you give corresponds starting address you give corresponds to a line number in the listing. Otherwise, the checksum display will be wise, the checksum display will be meaningless. MLX displays program meaningless. MLX displays program lines until it reaches the end of the program, at which point the menu is redisplayed. You can pause the display by pressing the space bar. (MLX finishes pressing the space bar. (MLX finishes printing the current line before halting.) Tress space again to restart the display. Press space again to restart the display. To break out of the display and get back To break out of the display and get back to the menu before the ending address fo the menu before the ending address is reached, press RETURN. is reached, press RETURN.

#### Other Menu Options Other Menu Options

Two more menu selections let you save Two more menu selections )et you save programs and load them back into the programs and load them back into the computer. These are SAVE FILE and LOAD FILE; their operation is quite LOAD FILE; their operation is quite straightforward. When you press or L, straightforward. When you press S or L, MLX asks you for the filename. You'll MLX asks you for the filename. You'll then be asked to press either D or T to select disk or tape. select disk or tape.

You'll notice the disk drive starting You'll notice the disk drive starting and stopping several times during and stopping several times during a load or save (save only for the 128 ver load or save (save only for the 128 version). Don't panic; this is normal behavior. MLX opens and reads from or havior. MLX opens and reads from or writes to the file instead of using the writes to the file instead of using the usual LOAD and SAVE commands us ual LOAD and SAVE- commands (128 MLX makes use of BLOAD). Disk users should also note that the drive users should also note that the drive prefix 0: is automatically added to the prefiX 0: is automatically added to the filename (line 750 in 64 MLX), so this filename (line 750 in 64 MLX), so this should not be included when entering the name. This also precludes the use of for Save-with-Replace, so remember @forSave-with-Replace, soremember to give each version you save different to give each version you save a different

name. The 128 version makes up for name. The 128 version makes up for this by giving you the option of scratch this by giving you the option of scratching the existing file if you want to reuse ing the existing file if you want to reuse filename. a filename.

Remember that MLX saves the en Remember that MLX saves the entire workspace area from the starting address to the ending address, so the address to the endlng address, so the save or load may take longer than you might expect if you've entered only a might expect if you've entered only a small amount of data from a long listing. When saving a partially completed listing, make sure to note the address where you stopped typing so you'll where you stopped typing so you'll know where to resume entry when you know where to resume entry when you reload.

MLX reports the standard disk or MLX reports the standard disk or tape error messages if any problems are tape error messages if any problems are detected during the save or load. (Tape detected during the save or load. (Tape users should bear in mind that Commo users should bear in mind thai Commodore computers are never able to detect errors during a save to tape.) MLX also has three special load error messages: has three special load error messages: INCORRECT STARTING ADDRESS, INCORRECT STARTING ADDRESS, which means the file you're trying to which means the file you're trying to load does not have the starting address load does not have the starting address you specified when you ran MLX; you specified when you ran MLX; LOAD ENDED AT address, which LOAD ENDED AT *address,* which means the file you're trying to load means the file you're trying to load ends before the ending address you ends before the ending address you specified when you started MLX; and Specified when you started MLX; and TRUNCATED AT ENDING AD-DRESS, which means the file you're DRESS, which means the file you're trying to load extends beyond the end trying to load extends beyond the ending address you specified when you ing address you specified when you started MLX. If you see one of these started MLX. If you see one of these messages and feel certain that you've messages and feel certain that you've loaded the right file, exit and rerun MLX, being careful to enter the correct MLX, being careful to enter the correct starting and ending addresses. starting and ending addresses,

The 128 version also has a CATA-LOG DISK option so you can view the LOG DiSK option so you can view the contents of the disk directory before saving or loading. saving or loading.

The QUIT menu option has the ob The QUIT menu option has the obvious effect-it stops MLX and enters BASIC. The RUN/STOP key is dis BASIC. The RUN /STOP key is disabled, so the Q option lets you exit the program without turning off the com program without turning off the computer. (Of course, RUN/STOP-RE puter. (Of course, RUN/STOP-RE-STORE also gets you out.) You'll be STORE also gets you out.) You'll be asked for verification; press Y to exit to BASIC, or any other key to return to the BASIC, or any other key to return to the menu. After quitting, you can type menu. After quitting, you can type RUN again and reenter MLX without RUN again and reenter MLX without losing your data, as long as you don't losing your data, as long as you don't use the clear workspace option. use the clear workspace option.

#### The Finished Product The Finished Product

When you've finished typing all the When you've finished typing all the data for an ML program and saved your data for an ML program and saved your work, you're ready to see the results. The instructions for loading and using The instructions for loading and using the finished product vary from program the finished product vary from program to program. Some ML programs are de to program. Some ML programs are designed to be loaded and run like BASIC signed to be loaded and run like BASIC programs, so all you need to type is<br>LOAD "fil*ename"* 8 for disk (DLOAD "filename" on the 128) or LOAD "filename" for tape, and then RUN. Such *"filellome"* on the 128) or LOAD *"file-*LOAD "filename",8 for disk *(DLOAD* name" for tape, and then RUN. Such

programs will usually have a starting address of 0801 for the 64 or 1C01 for address of 0801 for the 64 or ICOI for the 128. Other programs must be re the 128. Other programs must be reloaded to specific addresses with a command such as LOAD "filename",8,1 for mand such as *WAD "filename",8,1* for disk (BLOAD "filename" on the 128) or disk.(BLOAD *"filena1Jle"* on the 128) or LOAD "filename", 1,1 for tape, then started with a SYS to a particular memory address. On the Commodore 64, the most common starting address for the most common starting address for such programs is 49152, which corre such programs is 49152, which corresponds to MLX address C000. In either sponds to MLX address COOO. In either case, you should always refer to the ar case, you should always refer to the article which accompanies the ML listing ticle which accompanies the ML listing for information on loading and running the program. the program.

#### An Ounce Of Prevention An Ounce Of Prevention

By the time you finish typing in the data By the time you finish typing in the data for a long ML program, you may have several hours invested in the project. several hours invested in the project. Don't take chances—use our "Auto Don't take chances-usc our "Automatic Proofreader" to type the new matic Proofreader" to type the new MLX, and then lest your copy thorough MLX, and then fest your copy *tllorougll*ly before first using it to enter any significant amount of data. Make sure all nificant amount of data. Make sure all the menu options work as they should. the menu options work as they should. Enter fragments of the program starting Enter fragments of the program starting at several different addresses, then use at several different addresses, then use the Display option to verify that the the Display option to verify that the data has been entered correctly. And be data has been entered correctly. And be sure to test the Save and Load options sure to test the Save and Load options several times to ensure that you can recall your work from disk or tape. Don't call your work from disk or tape. Don't let a simple typing error in the new MLX cost you several nights of hard MLX cost you several nights of hard work. work.

#### Program 1: MLX For Commodore Program 1: MLX For Commodore 64 64

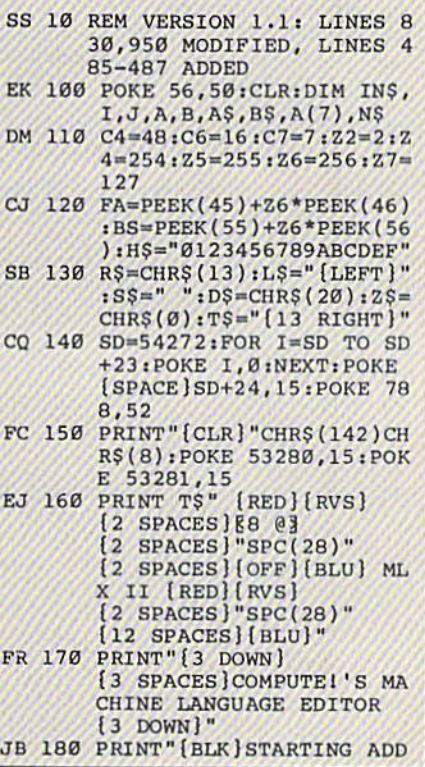

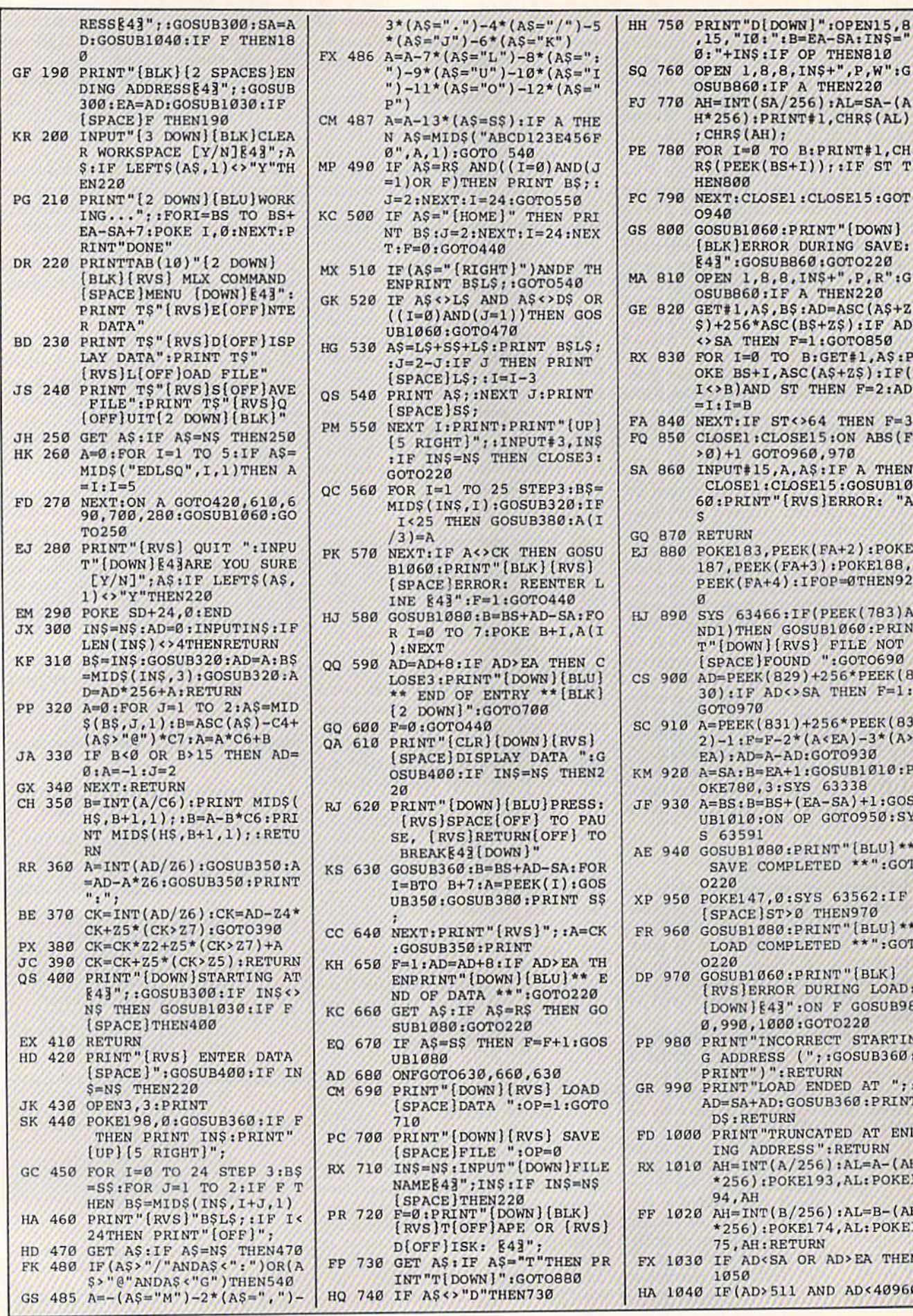

#### Cwww.commodore.ca

OSUB860:IF A THEN220

; CHR\$ (AH) ;

**HEN800** 

 $=I:I=B$ 

GO 870 RETURN

 $\sigma$ 

GOTO970

S 63591

0220

 $0220$ 

0940

H\*256): PRINT#1, CHR\$ (AL)

R\$(PEEK(BS+I));:IF ST T

(BLK) ERROR DURING SAVE: E41": GOSUB860: GOTO220

OSUB860:IF A THEN220 GE 820 GET#1, A\$, B\$:AD=ASC (A\$+Z  $$)+256*ABC(B$+Z$):IF AD$ <>SA THEN F=1:GOTO850 RX 830 FOR I=0 TO B:GET#1, A\$:P OKE BS+I, ASC(A\$+Z\$):IF( I<>B)AND ST THEN F=2:AD

FQ 850 CLOSE1: CLOSE15:ON ABS (F  $>0)+1$  GOTO960,970 SA 860 INPUT#15, A, AS: IF A THEN

EJ 880 POKE183, PEEK (FA+2): POKE 187, PEEK (FA+3): POKE188, PEEK(FA+4): IFOP=0THEN92

HJ 890 SYS 63466:IF(PEEK(783)A ND1) THEN GOSUB1060: PRIN T"[DOWN][RVS] FILE NOT<br>[SPACE]FOUND ":GOTO690 CS 900 AD=PEEK(829)+256\*PEEK(8 30): IF AD<>SA THEN F=1:

SC 910 A=PEEK(831)+256\*PEEK(83  $2) - 1 : F = F - 2*(A < E A) - 3*(A)$ EA): AD=A-AD: GOTO930 KM 920 A=SA: B=EA+1: GOSUB1010: P OKE780,3:SYS 63338 JF 930 A=BS: B=BS+(EA-SA)+1:GOS UB1010:ON OP GOTO950:SY

AE 940 GOSUBI080: PRINT" {BLU} \*\*

XP 950 POKE147, 0:SYS 63562:IF (SPACE) ST>0 THEN970 FR 960 GOSUB1080: PRINT" [BLU] \*\*

DP 970 GOSUB1060:PRINT" (BLK)

**DS: RETURN** FD 1000 PRINT "TRUNCATED AT END ING ADDRESS": RETURN RX 1010 AH=INT(A/256): AL=A-(AH

94, AH

1050

SAVE COMPLETED \*\*":GOT

LOAD COMPLETED \*\*":GOT

[RVS] ERROR DURING LOAD: [DOWN] [43" : ON F GOSUB98 Ø, 990, 1000: GOT0220 PP 980 PRINT "INCORRECT STARTIN G ADDRESS (";:GOSUB360;<br>PRINT")":RETURN<br>GR 990 PRINT"LOAD ENDED AT ";:

AD=SA+AD: GOSUB360: PRINT

\*256) : POKE193, AL: POKE1

\*256): POKE174, AL: POKE1

FF 1020 AH=INT(B/256):AL=B-(AH

HA 1040 IF (AD>511 AND AD<40960

75, AH: RETURN FX 1030 IF AD<SA OR AD>EA THEN

CLOSE1: CLOSE15: GOSUB10 60: PRINT" {RVS}ERROR: "A

112 COMPUTE!'s Gazette August 1987

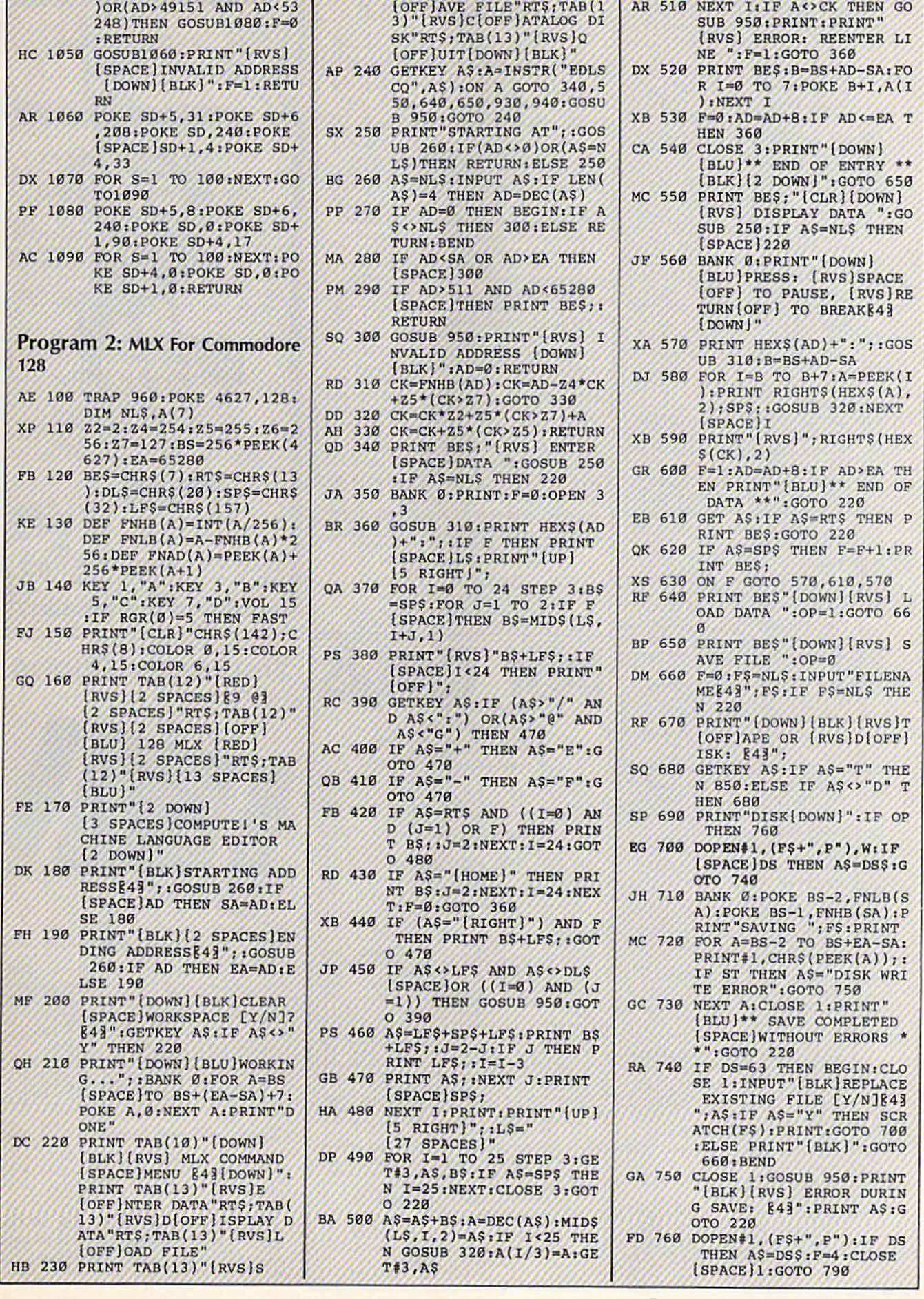

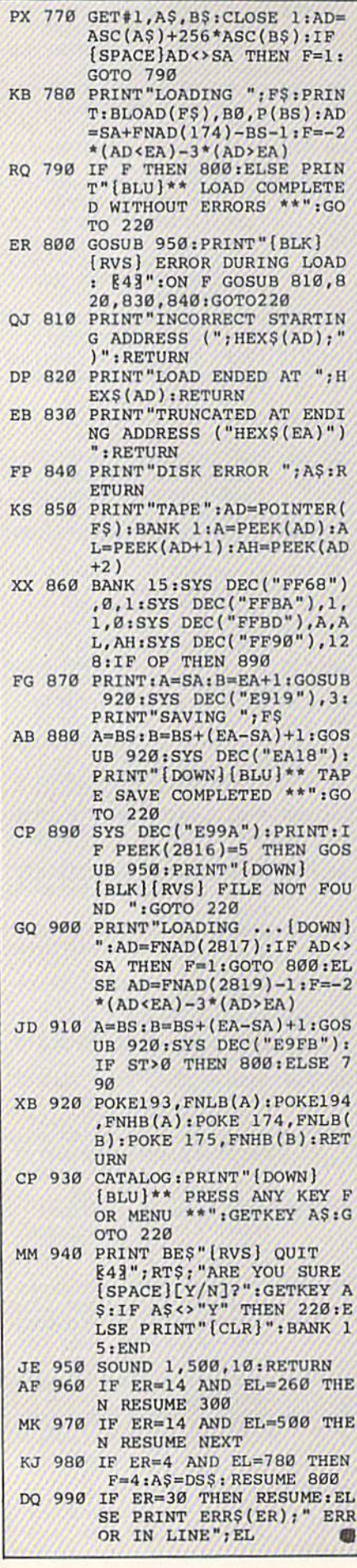

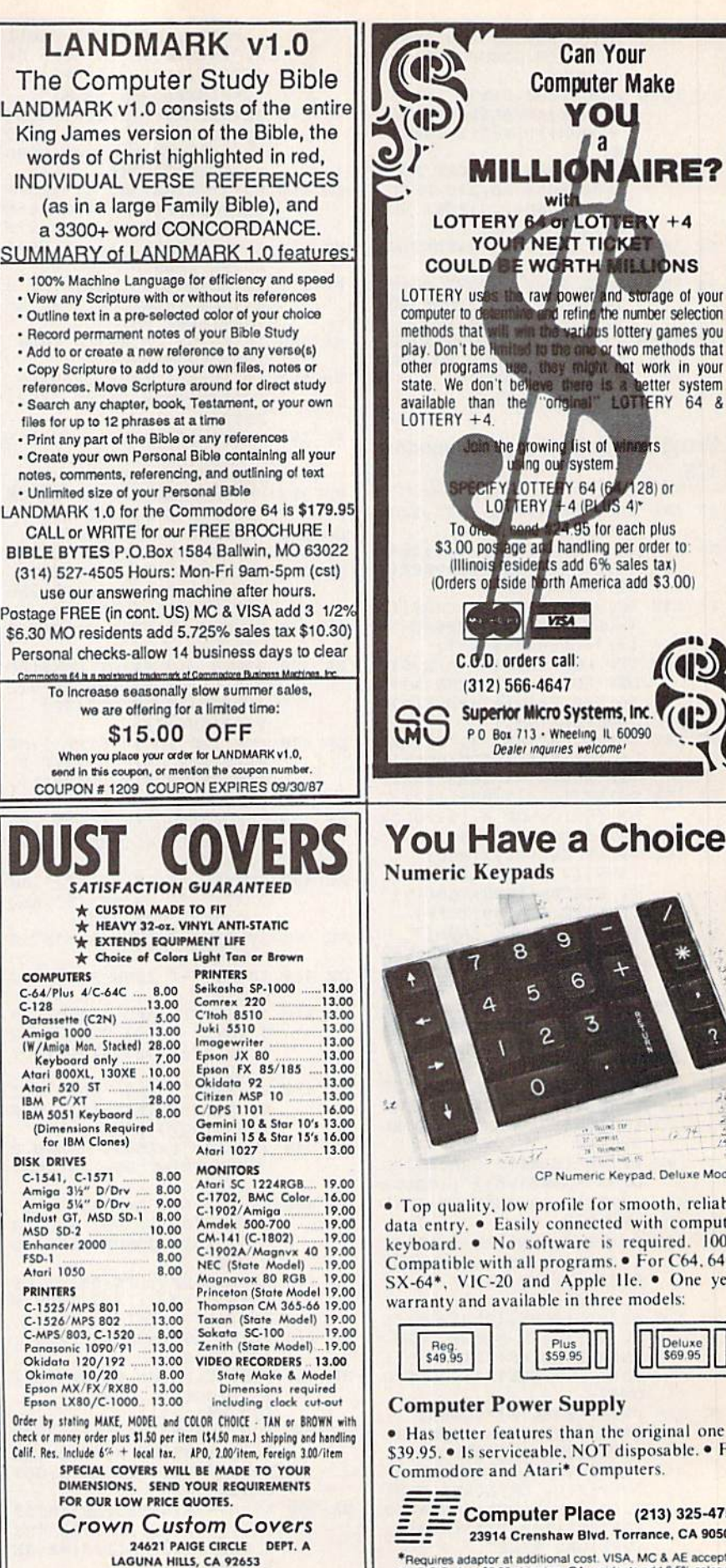

 $(714) 472 - 6362$ 

available than the "Original" LOTTERY 64 & **rowing list of INDETS** he i ing our system Y OTTERY 64 (6  $281$  or +4 (PLUS 4)  $L<sub>0</sub>$ **TERY** 4.95 for each plus  $To \sigma$ \$3.00 pos age at Thandling per order to tside borth America add \$3.00) (Orders of **VEA** C.O.D. orders call: (312) 566-4647 Superior Micro Systems, Inc. P 0 Box 713 - Wheeling IL 60090 Dealer inquiries welcome! You Have a Choice.

**Can Your** 

**Computer Make** 

YOU

a

with

ited to the one

**NRE?** 

or two methods that

the eat work in your

e there is a better system

**Numeric Keypads** 

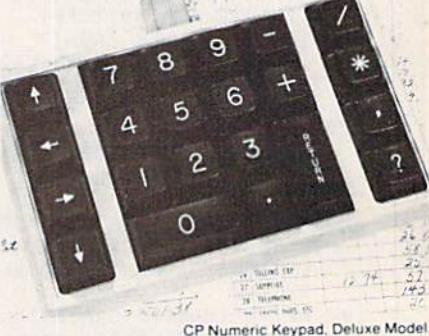

• Top quality, low profile for smooth, reliable data entry. • Easily connected with computer<br>keyboard. • No software is required. 100% Compatible with all programs. • For C64, 64C. SX-64\*, VIC-20 and Apple IIe. • One year warranty and available in three models:

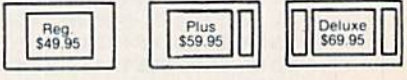

#### **Computer Power Supply**

· Has better features than the original one at \$39.95. • Is serviceable, NOT disposable. • For Commodore and Atari\* Computers.

**Computer Place** (213) 325-4754 23914 Crenshaw Blvd. Torrance, CA 90505

adaptor at additional cost. VISA, MC & AE accepted.  $\star_{\Omega}$ No C.O.D. Add \$3.00 shipping. CA residents add 6.5% sales tax.<br>Dealer inquiries welcome.

## C-www.commodore.ca

# **Classified**

#### **SOFTWARE**

ARB 1541 DISK DRIVE ALIGNMENT PROGRAM Easy to use. No special tools req'd! Includes detail diagrams & Instr's. Do it yourself. SAVE! Only \$9.95. L&S Comp., Box 392, Bklyn, NY 11229

**COMMODORE: TRY BEFORE YOU BUY.** Best selling games, utilities, educational + classics and new releases. 100's of titles. Visa/MC. Free brochure. RENT-A-DISC, Frederick Bldg. #345, Hunt'n, WV 25701 (304) 529-3232

FREE SOFTWARE for C64, C128, IBM & CPM Send SASE for info (specify computer) to: PUBLIC DOMAIN USERS GROUP PO Box 1442-A2, Orange Park, FL 32067

New Plus/4 and C128 Software (disk only) Games, Educational, Finance Statistics Write for info. CARDINAL SOFTWARE, 14840 Build America Dr., Woodbridge, VA 22191

**DARKSTAR SYSTEMS SOFTWARE CBBS** V3:\$49.95... OverLink:\$29.95... Both:\$79.90. 24 hr BBS 416-445-6788 Cert Chk/MO US Funds. 113 Valleywoods Rd #95, Don Mills, Ont, Can M3A **2R8** 

C64 FINEST PUBLIC DOMAIN PROGRAMS \*On Disk\* Most \$1.50 \*On Disk\* YOU pick the programs that you want!!! For a list and description, SEND SASE to: JLH Co., Dept. G, Box 67021, Topeka, KS 66667

\*\*\*\* BBS CONSTRUCTION KIT 128 & 64 \*\*\*\* Design and make your own customized BBS For more info write: Powersystems, POB 822, Coventry, RI 02816 \* BBS 401-822-4605

Micro Detective: The Intelligent Debugger for BASIC on Commodore 64 (soon for 128) Error Detection - solves the mystery! Advanced Trace Routine. For info write: AMS, Dept. G, POB 323, Loomis, CA 95650

100 NEW PUBLIC DOMAIN PROGRAMS! 100 superb games on disk for \$6. Specify C64 or C128. PD-SOFT, 227 Redwood Rd., Mansfield, OH 44907

PROGRAMMERS - MENU MAGIC 128/80 Prof look w/pull-down windows for your applic pgm. 4 time-saving pgms \$25 "other softwar" 505 Timmons St., Nashville, TN 37211

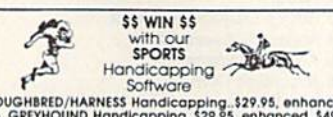

Software<br>
1990 - Software<br>
1990 - Star Schware<br>
1990 - Star Schware<br>
1990 - Star Schware<br>
1990 - Star Schware<br>
1990 - Star Schware<br>
1990 - Star Schware<br>
1990 - Star Schware<br>
1990 - Star Schware<br>
1990 - Star Schware<br>
1990 -

FREE PUBLIC DOMAIN SOFTWARE - Request free catalog or send \$2 for sample disk and catalog (refundable). Commodore 64-128 CALOKE IND., Box 18477, KC, MO 64133

**BIO-RHYTHMS CHART PROGRAM: This** program prints numerical Bio-rhythm charts for any month: C64:Disk:Printer. Send \$10.00 to: Peck's, POB 5341, Greeley, CO 80631

50 GREAT ARCADE GAMES ON ONE DISK OR Cassette! For the C64/128 and VIC-20! Quality graphics, fully menu-driven. Just \$34.95 postpaid from R. M. Harris, P.O. Box 12303, Fort Wayne, Indiana 46863. Plus/4 software and accessories also available! Send self-addressed, stamped envelope for free price list.

SOFTWARE EXTRAVAGANZA! 20+ QUALITY prog's for C64/1541. Everything from arcade to LOTTO busting. Cat incl! Send \$5 to: JL Software, 1925 W. Skyview Dr., Dayton, OH 45432

**MODEM OWNERS!** Please call these numbers IMMEDIATELY! (300/1200 BAUD) 1-818-842-3322 (300 BAUD) 1-818-840-8066

**COMPREHENSIVE GOLF PACKAGE - C64** Disk, USGA HANDICAP SYSTEM, GOLF STATS PROG, 9-HOLE LEAGUE, COURSE RATING, MORE ! SEND \$39.95 TO McCONNELL SOFTWARE, POB 652, MARATHON, NY 13803

More than 200 great ML routines for 64 and 128, ready to add to your own programs, in<br>COMPUTE! Books' MACHINE LANGUAGE ROUTINES FOR THE COMMODORE 64/128. Explanations, uses, commented source code. 585 pages, \$18.95. Check your local bookstore or call  $(800)$  346-6767.

#### COMPUTE!'s Gazette Classified is a low-cost way to tell over 275,000 microcomputer owners about your product or service.

Rates: \$25 per line, minimum of four lines. Any or all of the first line set in capital<br>letters at no charge. Add \$15 per line for boldface words, or \$50 for the entire ad set in boldface (any number of lines.) Inquire about display rates.

Terms: Prepayment is required. Check, money order, American Express, Visa, or<br>MasterCard is accepted. Make checks payable to COMPUTE! Publications.

Form: Ads are subject to publisher's approval and must be either typed or legibly<br>printed. One line equals 40 letters and spaces between words. Please underline words to be set in boldface.

General Information: Advertisers using post office box numbers in their ads must<br>supply permanent address and telephone numbers. Orders will not be acknowledged edged. Ad will appear in next available issue after receipt.

Closing: 10th of the third month preceding cover date (e.g., June issue closes March<br>10th). Send order and remittance to: Harry Blair, Classified Manager, COMPUTE!'s<br>Gazette, P.O. Box 5406, Greensboro, NC 27403. To place a

Notice: COMPUTE! Publications cannot be responsible for offers or claims of advertisers, but will attempt to screen out misleading or questionable copy.

Nearly 400 EXTREMELY INEXPENSIVE C64 PD programs await you. Send \$5 for two DS disks with 90+ programs, a listing and information. Eric Richardson, Box 681208, San Antonio, Texas 78268-1208 FAST SERVICE.

LOSE, GAIN OR MAINTAIN WEIGHT WITH DIET PLANNER. 300 + servings, up to 7 days!  $C64/disk$ : \$33 + \$2 s/h. Stevens Software, 203 Thomas Dr., LaGrange, GA 30240

#### **HARDWARE**

COMPUTER REPAIR - C64:\$45, 1541:\$50 Parts available. (816) 872-6311 Mom & Pop's Computer Shop, RR#2, Box 119 Cainsville, MO 64632 MO/COD

\*\* COMMODORE REPAIR \*\* C64:\$45, SX64:\$75, 1541:\$50, 1571:\$65 Will buy used units. Repairs warranted 30 days. Dave Taylor, 5106 Daventry Pl., Midland, TX 79705  $(915) 683 - 8398$ Visa/MC

#### **MISCELLANEOUS**

VIC & C64 SOFTWARE/HARDWARE/ ACCESSORIES liquidation! 1670 (1200 Baud) modems \$89! VIC cartridges 6/\$10! Big List! BASIC FUNDAMENTALS, 3362 S 2300 E, SLC, UT 84109

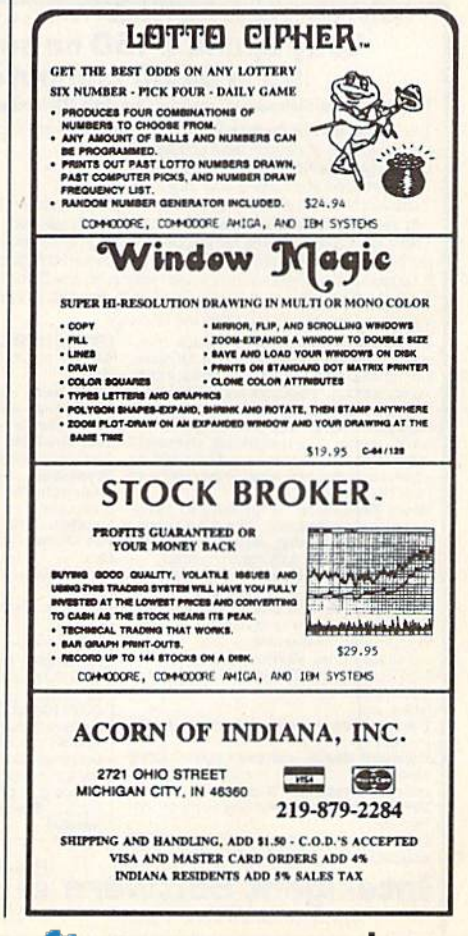

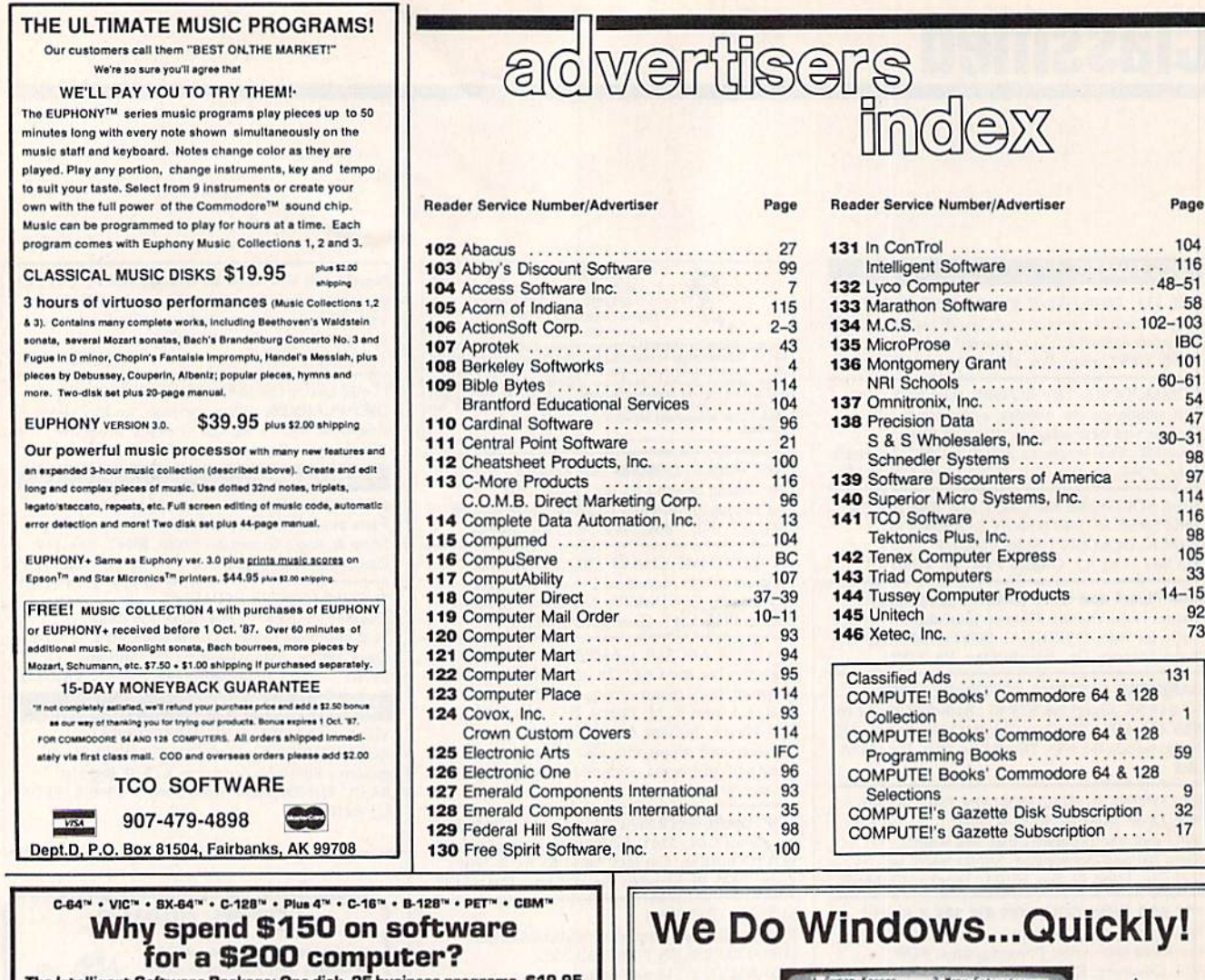

The Intelligent Software Package: One disk, 25 busine The Intelligent Software Package is the one product for your Commodore that can take care of all your data processing needs.<br> **Customers write:** "What a bargain!"<br>
"I am amazed at all there is in these programs."

"This letter is to tell you that your package is absolutely the best I have found." "At last! Something to make my computer do real work.

There are no hidden fees for shipping or documentation, and no clubs to join. The There are no induced main software, and is sold only direct to customers by mail:<br>t supports all available printers, and will run on any Commodore computer [except Amiga] with a minimum of 10k RAM, including the C-12B in C What you get when you order the Package:

Database -- A complete database manager. All fields completely user-definable.<br>Can be used for any number of tasks, includcarrow assessment and accounting, checkbook and tax records,<br>mailing lists, inventory control, catalog maintenance, or as an electronic rolodex. A cus-<br>tomer writes: "I am especially impressed<br>with Database, and have used

a half-dozen other 'database'-type programs<br>I had been using.'' Word Processor-A full-featured menu-

Word Processor. Allul-teatured menu-<br>driven word processor. Allows full control<br>over margins, spacing, paging, indentation,<br>and justification. "Highly recommended." —<br>Midnite Software Gezette. "Provides good<br>basic features

"Excellent program for budgeting, estimations,"<br>"Excellent program for budgeting, estimations, or any math-oriented use ... well<br>worth the money. Highly recommended."—<br>Midnite Software Gazette.

ReportGen-creates form letters, mailing

ReportMerge-creates statements

Baseball Stats-compiles team batting statistics

**Index-indexes W/P's text files.** WPConvert-converts files to other WP

DBMerge-facilitates relational D/B applications

**Intelligent Software** Quality Software since 1982

DBStat, DBStat2-analyze D/B files.<br>ASCII-converts text files into program

**Checkbook**—reconciles checkbook.<br> **Inventory—Maintains inventory records.**<br> **Paper Route—A/R for paper route.** Loan Analysis-computes finance terms, prints schedules.

Breakeven-computes breakeven analysis. Depreciation-creates depreciation

schedules.<br>Labeler—creates labels

File Copier-copies sequential, program Correlation-calculates statistical cor-

relation. Also other Database and Word Processor painting.

To order, send name, address, and<br>
\$19.95 to address below. Please speci-<br>
fiy regular (1541/1571/2040/4040/<br>
2031) disk, 8050 disk, or casestte (cases<br>
ette not available for Plus 4 or C-16). Add \$3 for COD orders; credit cards not<br>accepted. Calif. residents add 6%. No personal checks from outside USA. A sampling of program output is available<br>for \$1. Tear this ad out and keep it handy!

Box A Dept. O-2 San Anselmo, CA 94960 (415) 457-6153

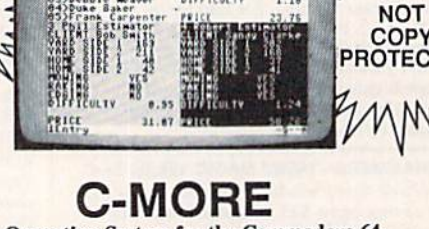

 $-51$ 58

 $-61$ 54  $47$  $-31$ **QR** 97

 $\mathbf{1}$ 

 $\overline{9}$ 

An Operating System for the Commodore 64.

**u** USE YOUR COMMODORE LIKE A PC!

- Let C-More teach you all about business computing! Control multiple applications in windows. Word Processing, Spreadsheet, Database, Scientific Calculator, Disk Utility and Comparative-Buyer programs are all included!
- Comprehensive 450-page manual provides tutorials, step-by-step instructions, examples and illustrations, for any level user!
- WRITE COMMODORE BASIC PROGRAMS FOR C-MORE!!

1-800-628-2828 ext. 790 Visa and Mastercard Accepted or mail \$49.95 plus \$4.50 shipping & handling (\$6.00 shipping in Canada)

(Georgia residents add \$2.00 sales tax) C-More Products, P.O. Box 81548 Chamblee, GA 30366

Please allow 4-6 weeks for delivery. "Commodore" is a trademark of Commodore Electronics, Ltd.

## C-www.commodore.ca

# Sino VIIe Best **ALCARATOR**

# **CRITICALLY ACCLAIMED**

"A superior product" (compute)  $\bullet$  by far the best submarine simulation  $\cdot$  ( $\cdot$ "Another masterpiece from MicroProse"<br>COMMODORE MAGAZINE)

"Realistic action... outstanding graphics" (RUN) "Complex and absorbing... a thoroughly enjoyable game" (A+)

"One of the best simulations I've ever seen" (COMPUTER GAMING WDRLD) "You can almost smell diesel oil and feel the deck rolling beneath your feet" (ANTIC)

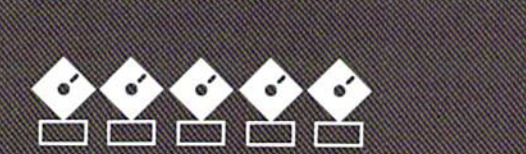

# **RIERAIONA** *AWARD WINNER*

#### **USA: "BEST SIMULATOR"** (Critics' Choice Award. Family Cor

**USA: "BEST ADVENTURE GAME FOR THE HOME COMPUTER"** (Charles Roberts Award For Outstanding Achievement, Academy of Adventure Gaming Arts & Designs)

**ENGLAND: "BEST SIMULATION"**<br>(Oscar Award, Commodore Computing International)

## **FRANCE: "BEST SIMULATION"**<br>(Golden Tilt Award, Tilt Magazine) GERMANY: "SIMULATION OF THE YEAR"

(Best Games Of The Year Awards, Happy Comput

Available NOW From Your Favorite ''Valued Micro<br>Retailer'' (VMR).<br>Call us for the VMR nearest you!

ALL POpular Computers AT A Sugg

- nlySM.95: Commodore 64/128 Atari XC/> IBM-PC compatibles (supports EGA 16-cobr graphics)
- 
- 
- Apple 11+/e/c (enhanced sound for Me<br>A, B or C).

And At Suggested Retail Of Only S39.95

with unique Machine-Specific Graphics and So<br>Enhancements For:<br>• Amiga • Atari ST • Apple IIGS

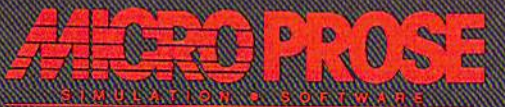

Commodore, Amiga, Apple, IBM and Atari are registered trademarks of Commodore Electronics Ltd., Commodore

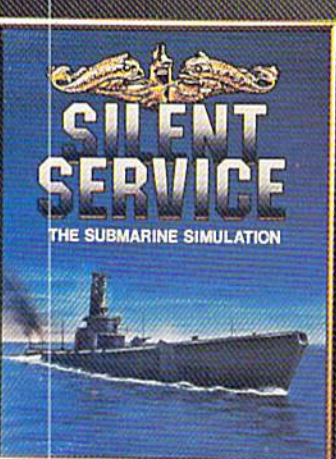

C-www.con

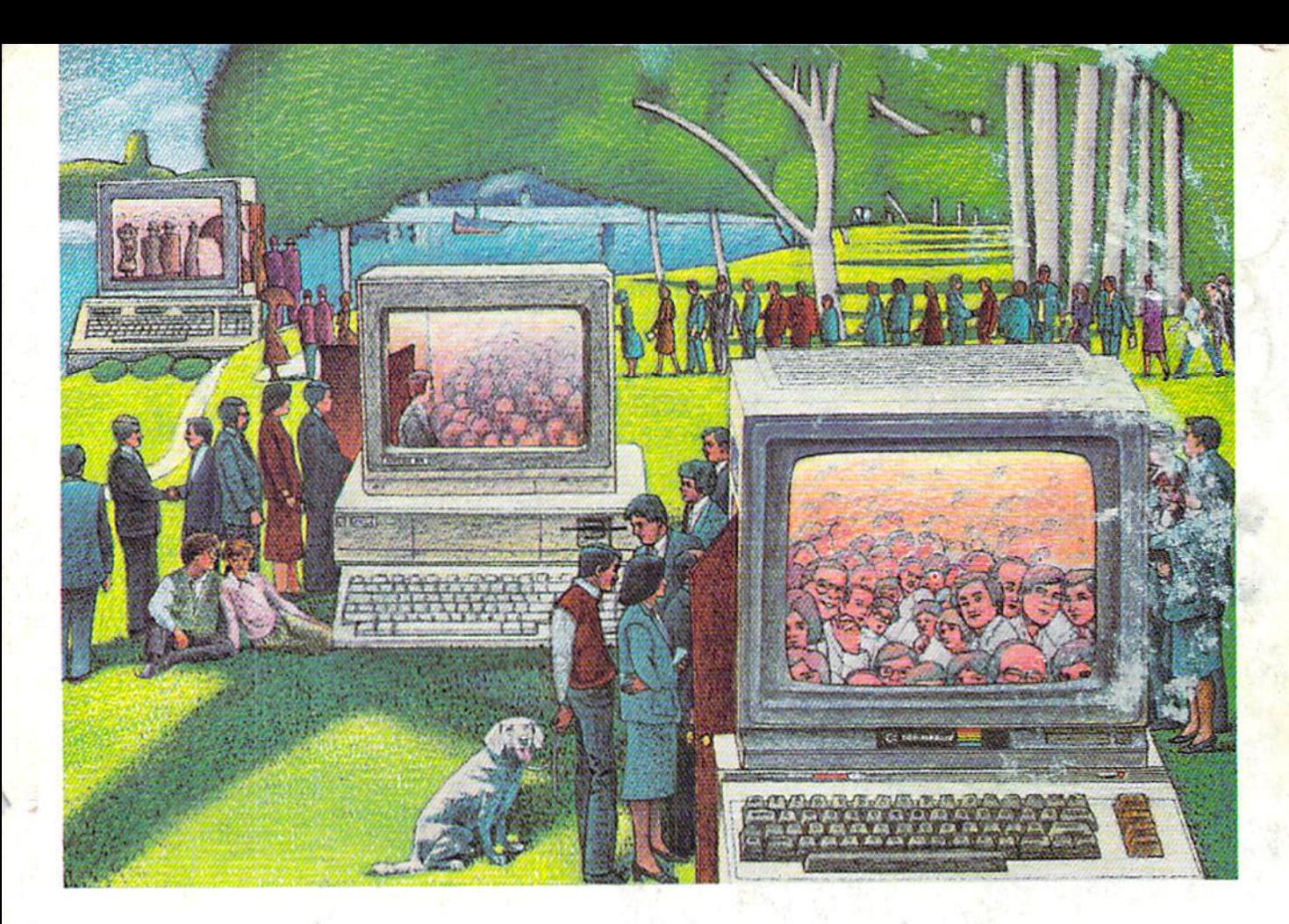

# USE THE BRAINS YOUR COMMODORE WASN'T BORN WITH. WASN'T BORN WITH.

#### Right at your fingertips Right at your fingertips in CompuServe's in CompuServe's Commodore<sup>®</sup> Forums.

Our Commodore Forums involve Our Commodore Forums involve thousands of Commodore users thousands of Commodore users worldwide. These forums show you worldwide. These forums show you just how easy it is to get the most just how easy it is to get the most from your Commodore computer. from your Commodore computer.

The Commodore Arts and Games The Commodore Arts and Games Forum is for all Commodore 8-bit Forum is for all Commodore B-bit computers, concentrating on music, computers, concentrating on music, graphics, and games. The Commo graphics, and games. The Commodore Communications Forum has dore Communications Forum has updates of communications soft updates of communications software. The Commodore Programming ware. The Commodore Programming Forum supports programmers and developers of Commodore 8-bit developers of Commodore 8-bit computers. And the Amiga<sup>®</sup> Forum serves as the national resource for all business and entertain for all business and entertain ment applications in the Amiga community. community.

#### Easy access to free software, including free uploads.

You can easily download first-rate, YOll can easily download first-rate, non-commercial software and utility non-commercial software and utility programs. Upload your own pro programs. Upload your own programs free of connect time charges. grams free of connect time charges. And take advantage of CompuServe's And take advantage of Compu5erve's inexpensive weeknight and weekend inexpensive weeknight and weekend rates, when forums are most active rates. when forums are most active and standard online charges are and standard online charges are just 10¢ a minute. You can go online in most areas with a local phone call. Plus, you'll receive a \$25.00 Plus, you'll receive a \$25.00 Introductory Usage Credit when Introductory Usage Credit when you purchase your CompuServe you purchase your CompuServe Subscription Kit. Subscription Kit.

#### Information you just can't find to see what you've been missing. anywhere else. anywhere else.

Use the Forum Message Board to exchange mail with fellow members. Information Services, P.O. Box 20212 Join ongoing, real-time discussions in 5000 Arlington Centre Blvd, Columbus, Ohio 43220 a Forum Conference or communicate  $\frac{1}{2}$  In Ohio call 614-457-0802 with industry experts. Scan Forum An H&R ELANAM

Data Libraries for non-commercial Data Libraries for non-commercial software. Enjoy other useful software. Enjoy other lIseful services too, like electronic editions services too, like electronic editions of popular computer magazines. of popular computer magazines.

All you need is your Commodore All you need is your Commodore computer (or almost any other per computer (or almost any other personal computer) and modem. sonal computer) and a modem.

To buy your Subscription Kit, To buy your Subscription Kit. see your nearest computer dealer. see your nearest computer dealer. Suggested retail price is \$39.95. To receive our free brochure, or to To receive ollr free brochure, or to order direct, call 800-848-8199 (in order direcl, call 800-848-8199 (in OhioandCanada.call 614-457-0802). Ohio and Canada, call 614-457-0802). If you're already a CompuServe subscriber, type GO CBMNET (Commo scriber, type GO CBMNET (Commodore Users Network) at any ! prompt to see what you've been missing.

# CompuServe<sup>®</sup>

Information Services, P.O. Box 20212 5000 Arlington Centre Blvd., Columbus, Ohio 43220 goO-848-8199 An Phia, call 614-457-0802<br>An Hap BiMACWAW . COMMOdore.ca